# Maxsine

# **EP<sup>5</sup>** series **PROFINET AC servo driver Operating Instructions**

(2nd edition)

Driver TL04/TL08/TL10/TL15/TL25/TL35/TL55/TH15 TH20/TH30/TH50/TH75/TH90/TH110/TH150

Wuhan Maxsine Electric Co., Ltd

## **DECLARATION**

Wuhan Maxsine electric limited company all rights reserved. Without this company's written permission, forbid strictly the reprint either the part or the complete content of this handbook.

There will not be extra notice if the specification or size of products is changed because of improvement etc.

## **Safety Precautions**

In order to ensure proper use of this product safely, the user should be familiar with and observes the following important items before proceeding with storage, installation, wiring, running, inspection or maintenance for the product.

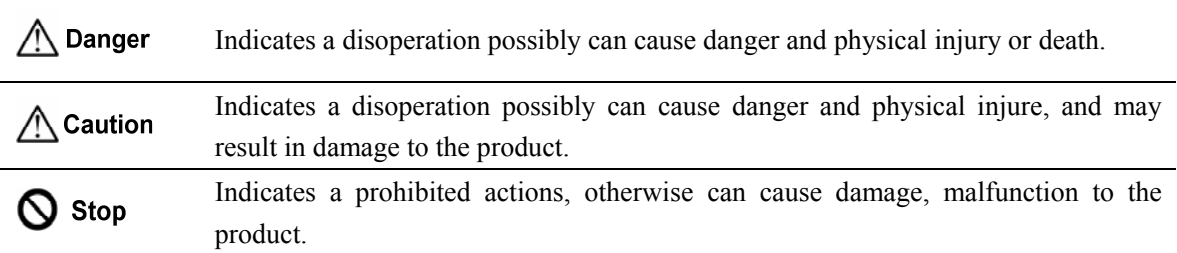

### **1. Use occasions**

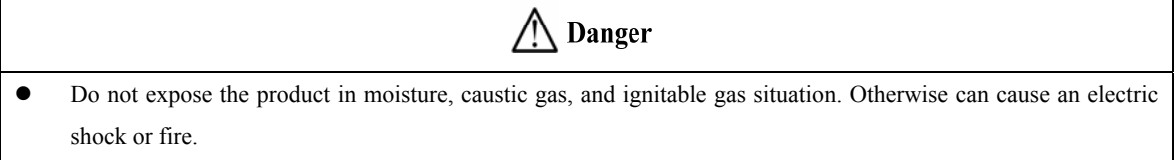

- Do not use the product in direct-sunlight, dust, salinity and metal powder places.
- Do not use the product in the places that has water, oil and drugs drops.

## **2. Wiring**

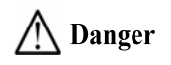

- Connect the earth terminal (PE) to earth reliably, otherwise can cause an electric shock or fire.
- Do not connect the 220V driver to 380V power supply. Otherwise it will cause equipment damage, electric shock or fire.
- Do not connect the servo motor output terminals (U, V, W) to 3 phase AC power supply, otherwise can cause personnel casualty or fire.
- The output terminals (U, V, W) must be connected with the servo motor connections (U, V, W) correspondently, otherwise can result in the motor flying speed that may cause equipment damage and the personnel casualty
- Please fasten the input power terminals (L1, L2, and L3) and the output terminals (U, V, W). Otherwise may cause fire.
- Please refer to the wire material to select the wiring, otherwise it may cause fire.

## **3. Operation**

## $\bigwedge$  Caution

- Before operating the mechanical device, it is necessary to set the parameters with appropriate values. Otherwise, can cause the mechanical device to out of control or break down.
- Before running the mechanical device, make sure the emergency stop switch can work at any time.
- Performing trial run without load, make sure that the motor is in normal operation. Afterwards joins again the load.
- Please do not turn on and off the main power supply more frequently, otherwise can cause the servo driver overheat.

## **4. Running**

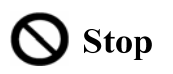

- Do not touch any moving parts of the mechanical device while the motor is running, otherwise can cause personnel casualty.
- Do not touch the driver or motor when the device is running, otherwise it may cause electric shock or burn.
- Do not move the cables when the device is running. Otherwise, personnel may be injured or the device may be damaged.

## **5. Maintenance and inspection**

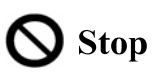

- Do not touch any portion inside of the driver and motor, otherwise it will cause electric shock.
- Do not remove the front cover of the servo driver while power is on, otherwise can cause an electric shock.
- Please wait at least 5 minutes after power has been removed before touching any terminal, otherwise the remaining high voltage possibly can cause an electric shock.
- Do not change the wiring while the power is on, otherwise can cause an electric shock.
- Do not disassemble the motor, otherwise can cause an electric shock.

### **6. Service range**

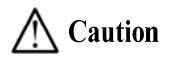

The products involved in this manual are for general industrial use. Do not use them on devices that may directly endanger personal safety, such as nuclear power devices, aerospace equipment, life support and maintenance equipment, and other safety equipment. If you need the above, please contact our company.

## **CONTENTS**

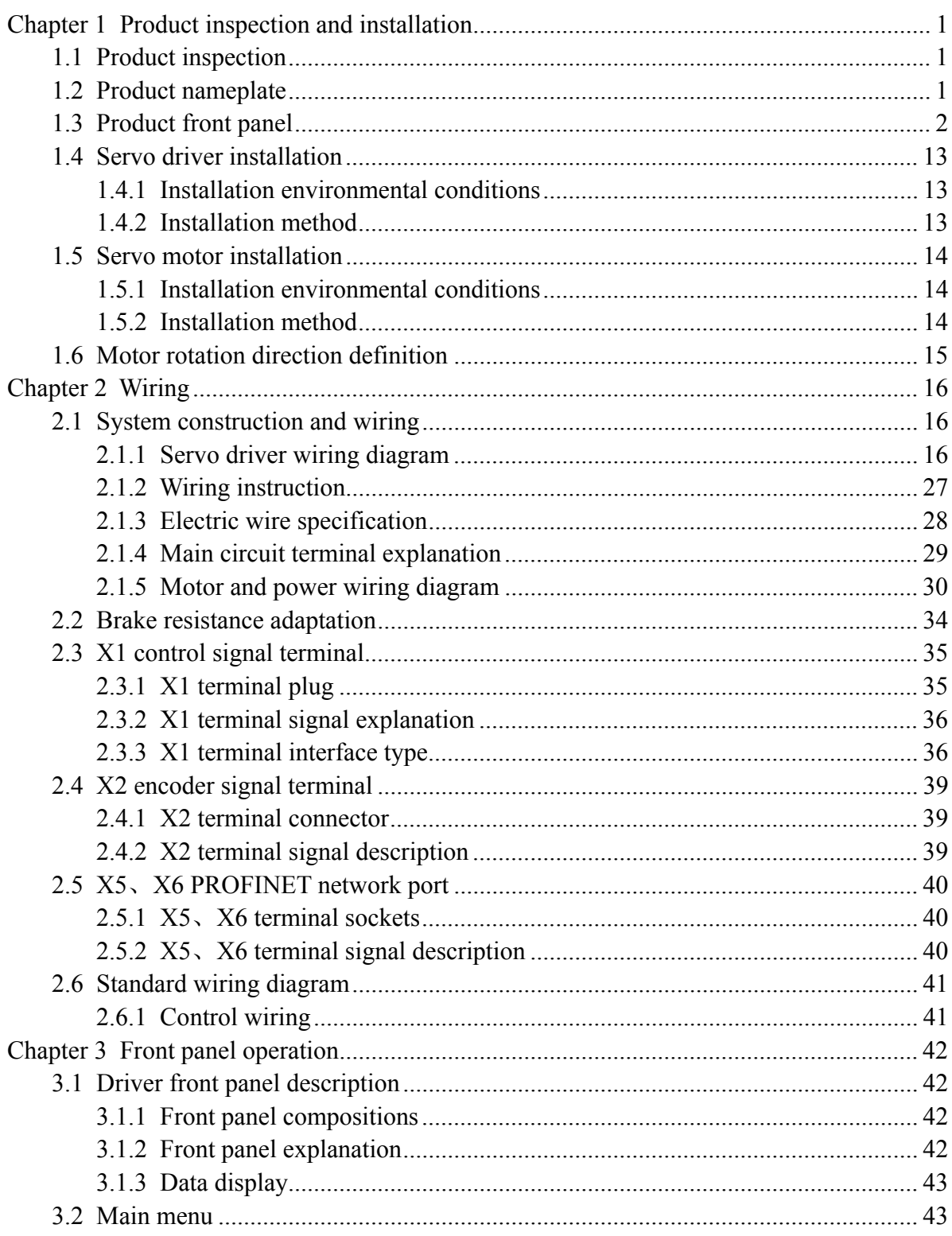

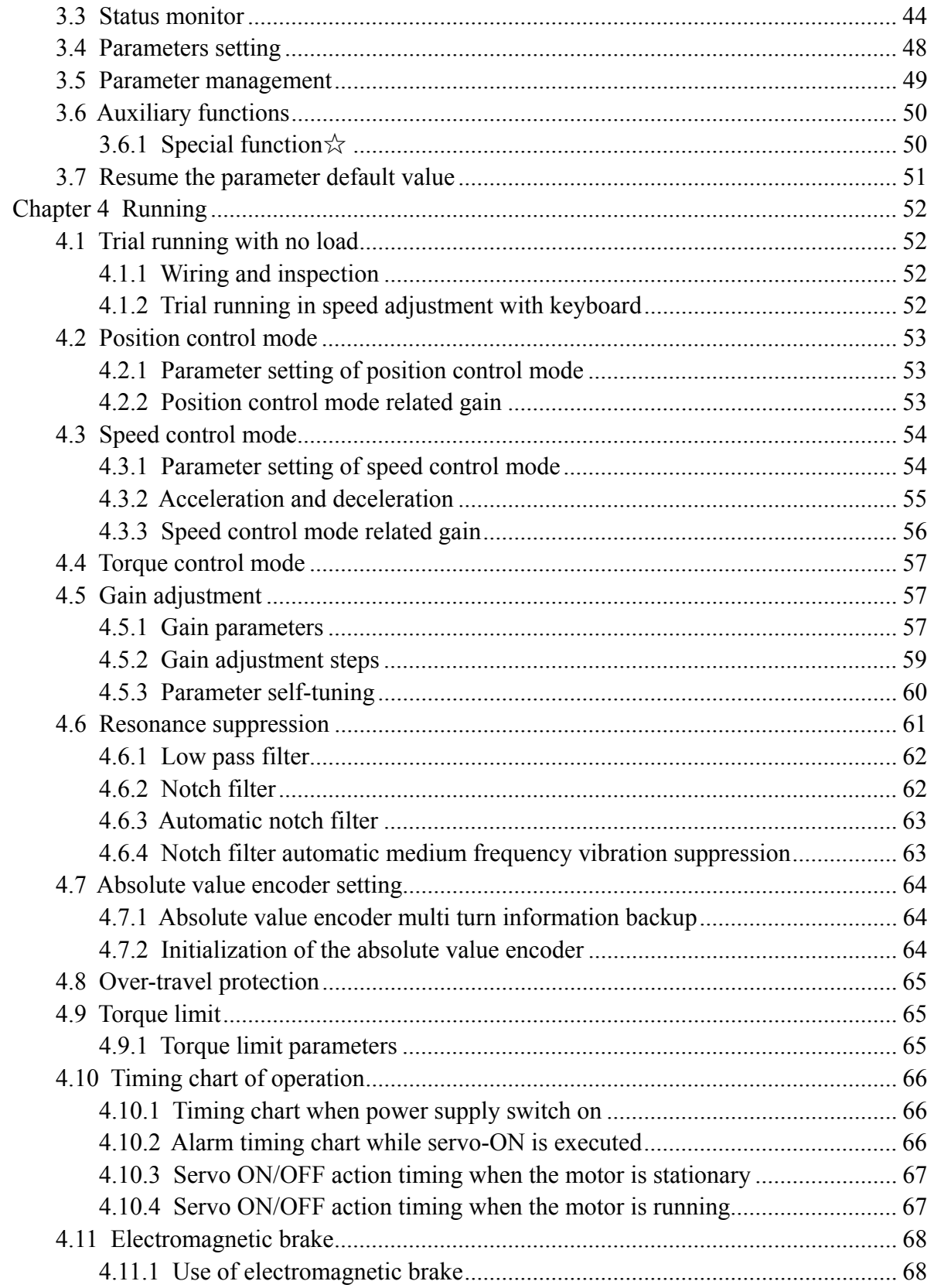

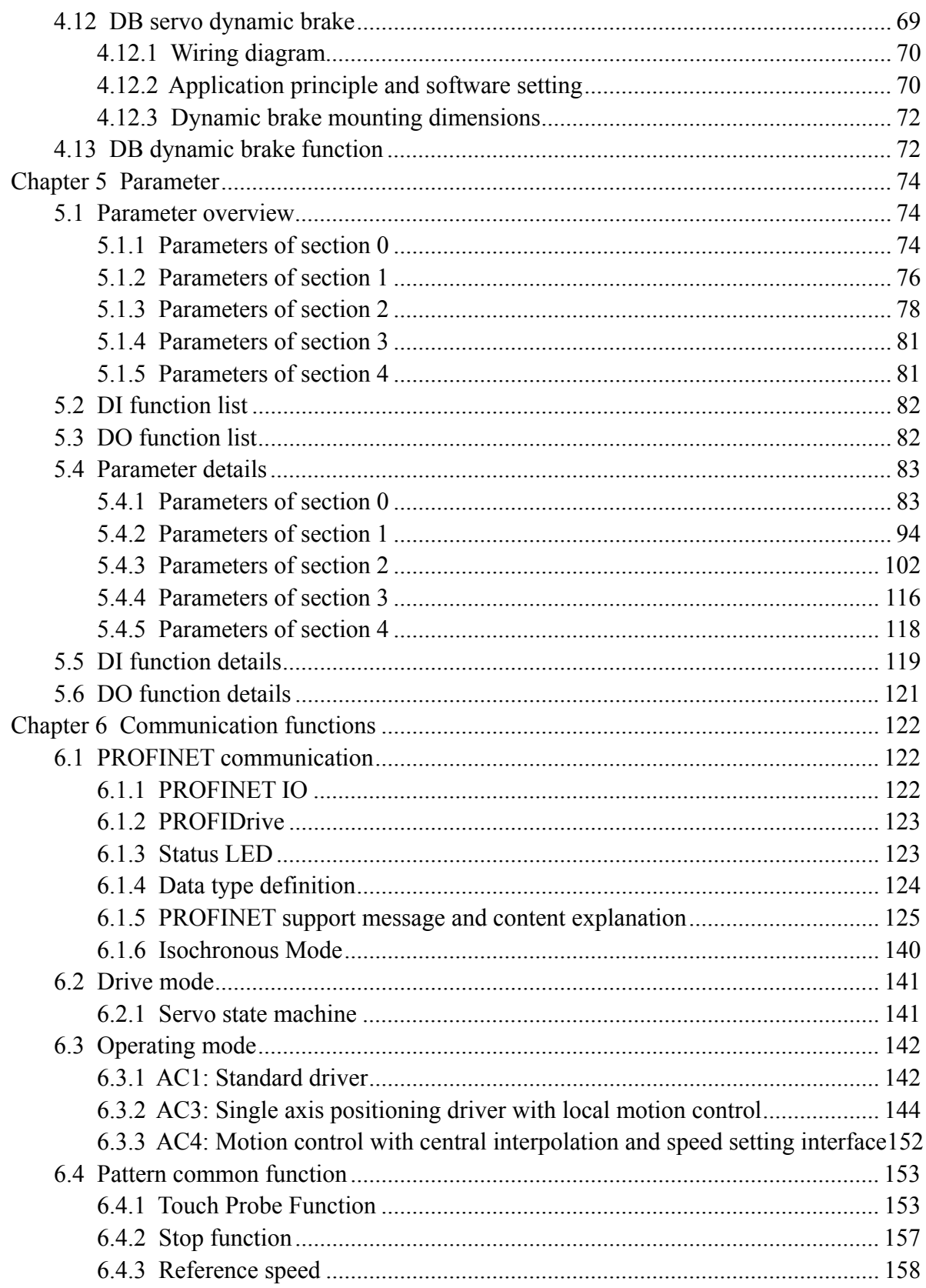

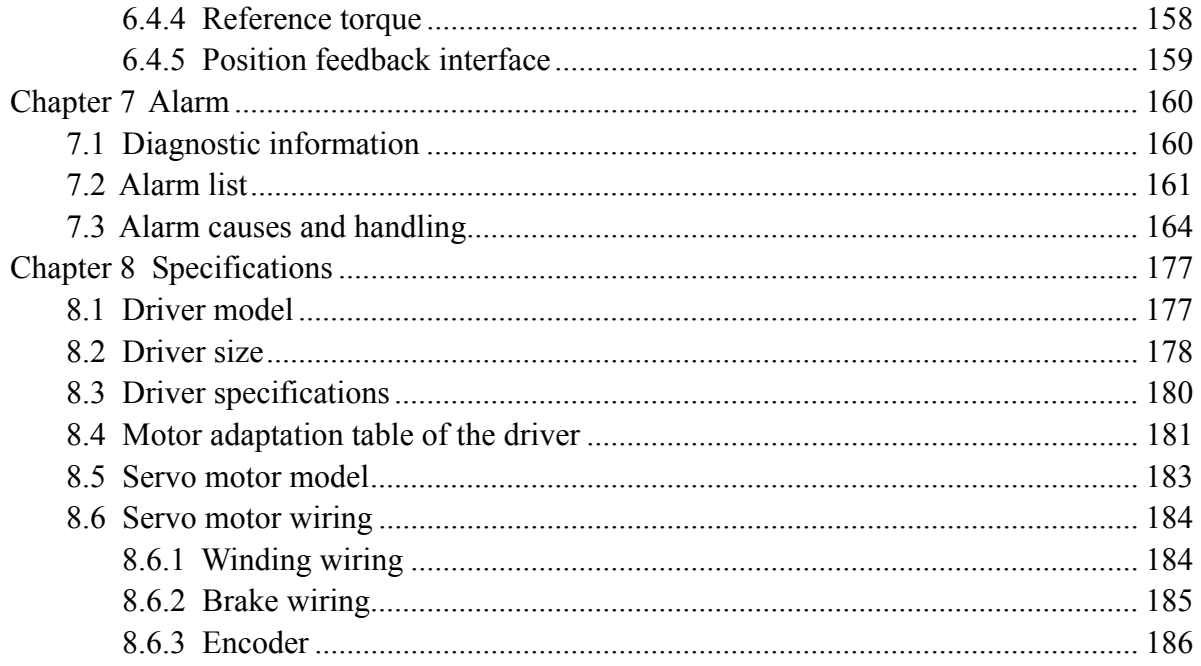

## <span id="page-8-0"></span>**Chapter 1 Product inspection and installation**

## **1.1 Product inspection**

This product has undergone a complete functional test before delivery. In order to prevent the product from being abnormal due to negligence during the delivery process, please inspect the following items in detail after unpacking:

- Inspect whether the models of the servo driver and servo motor are the same as those ordered.
- Inspect whether the appearance of the servo driver and servo motor is damaged or scratched. When damage is caused during transportation, please do not connect wires for power transmission.
- Inspect whether the servo driver and servo motor are loose. Whether there are loose screws, whether the screws are not locked or fall off.
- Inspect whether the rotor shaft of the servo motor can rotate smoothly by hand. The motor with brake cannot rotate directly.

If the above items have faults or abnormal phenomena, please contact the dealer immediately.

## **1.2 Product nameplate**

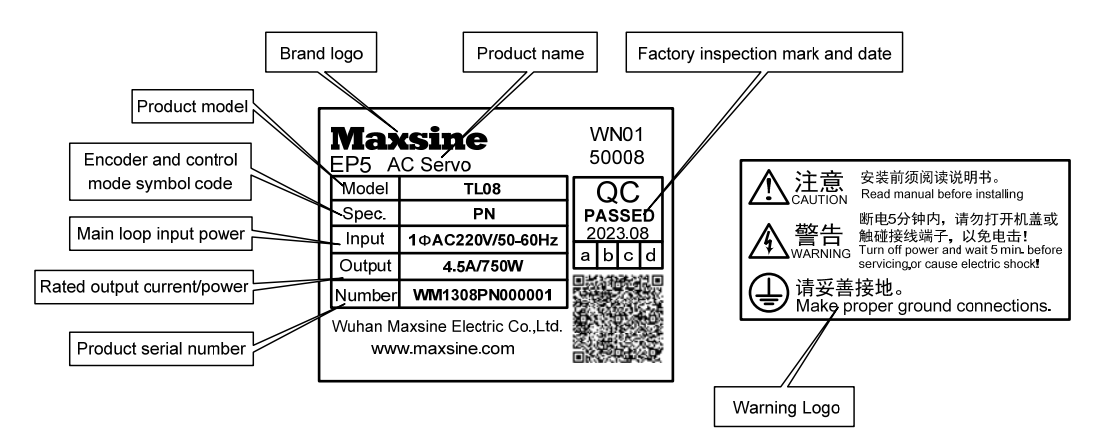

## <span id="page-9-0"></span>**1.3 Product front panel**

Applicable models: TL04、TL08

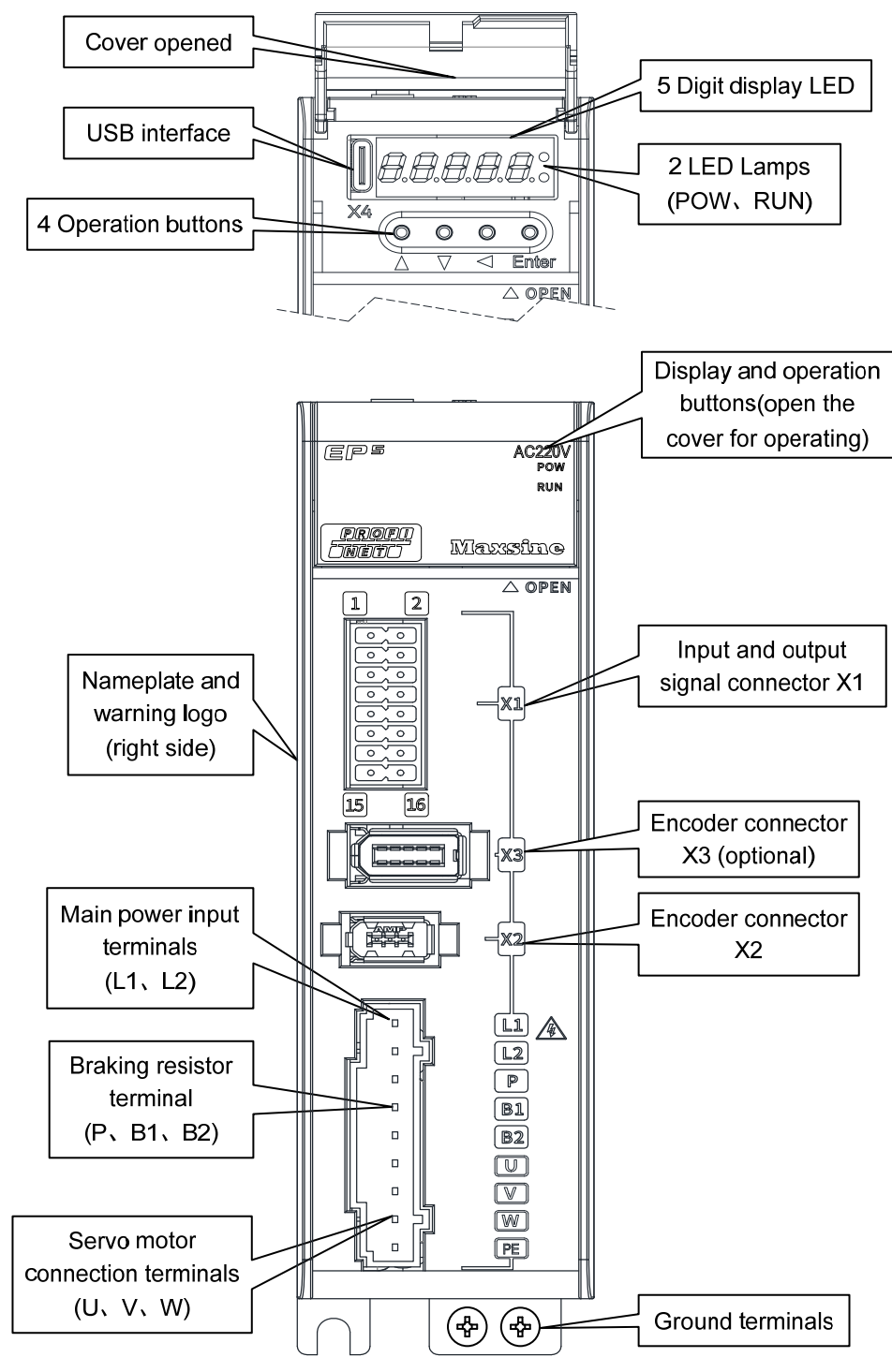

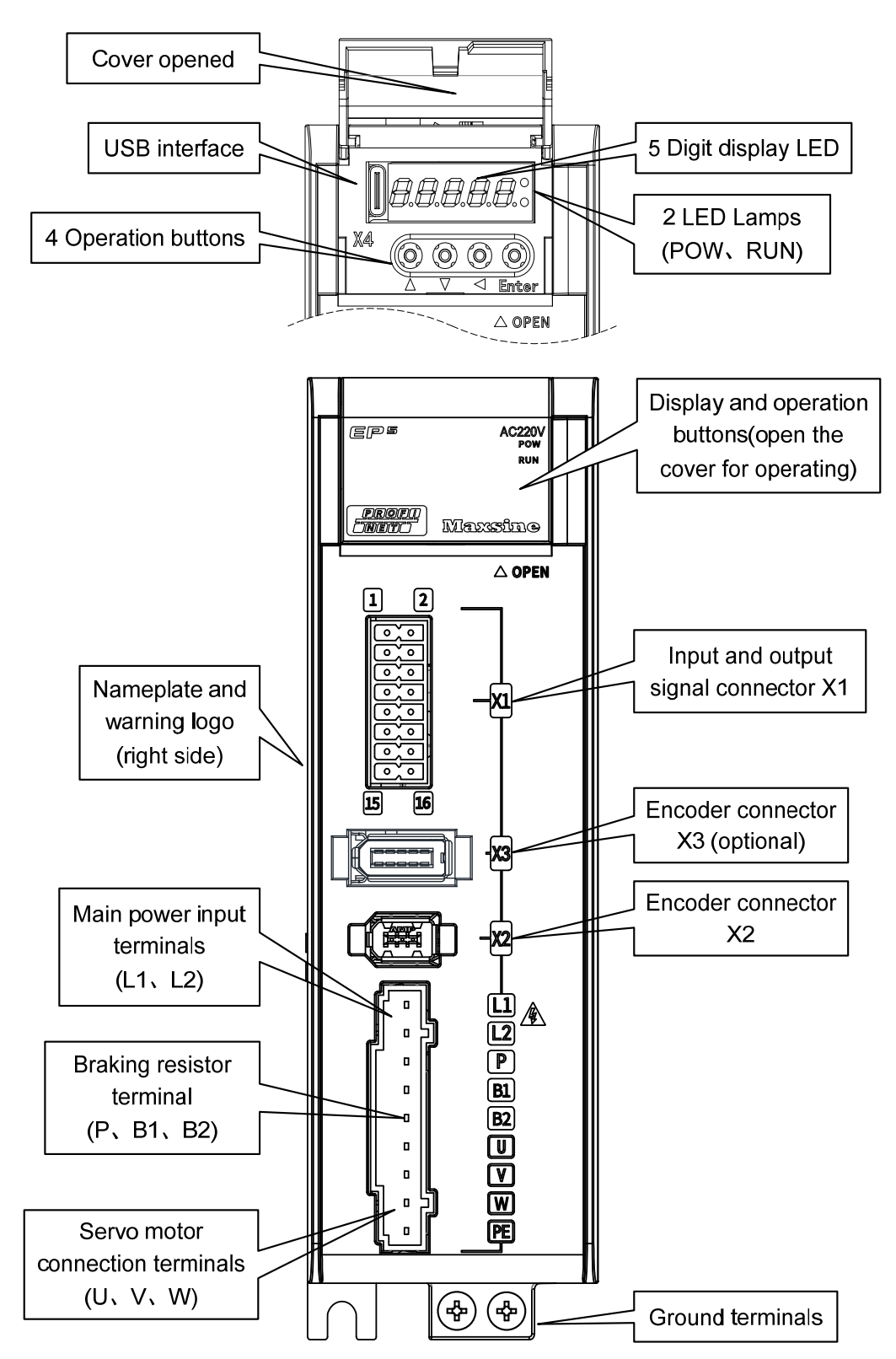

3

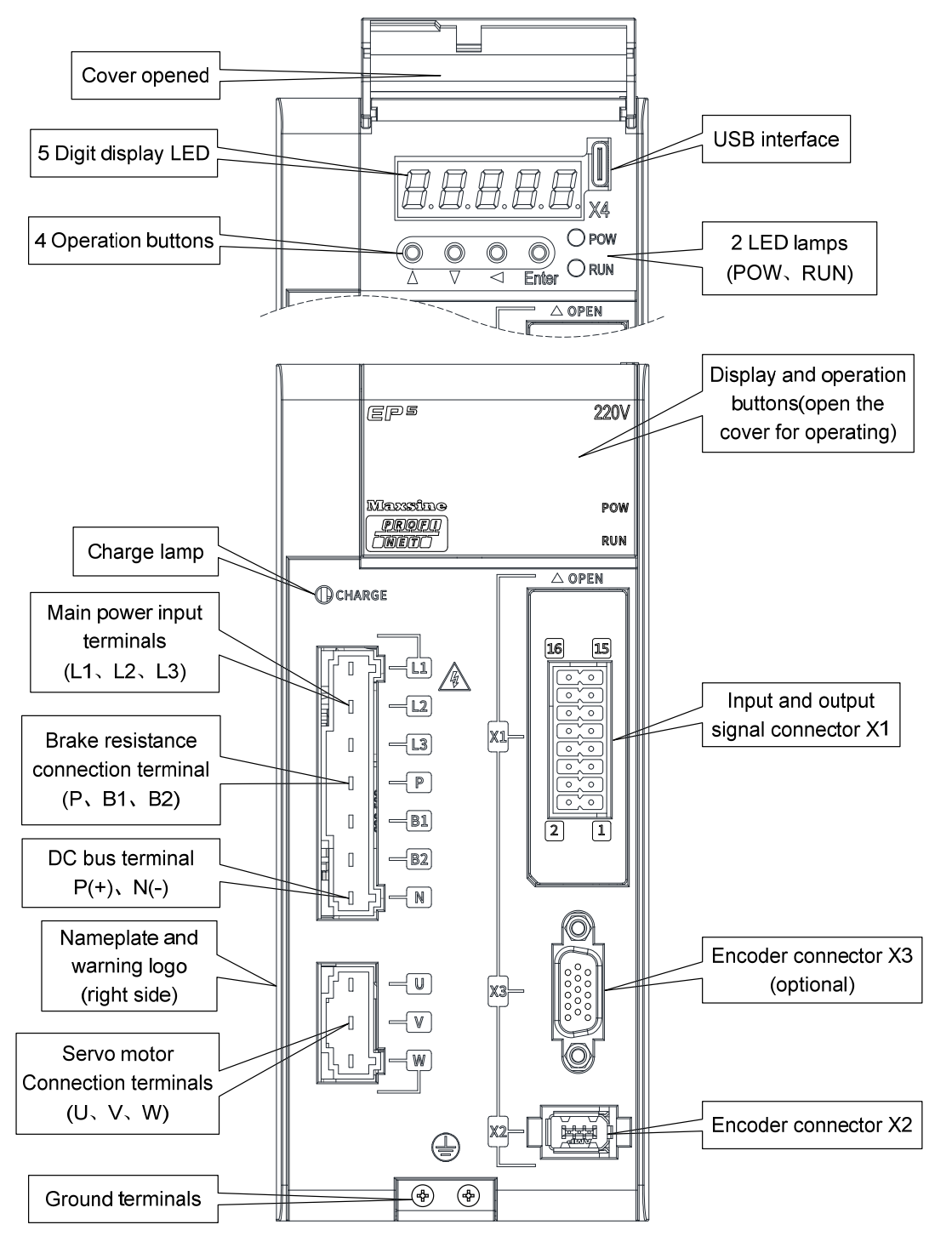

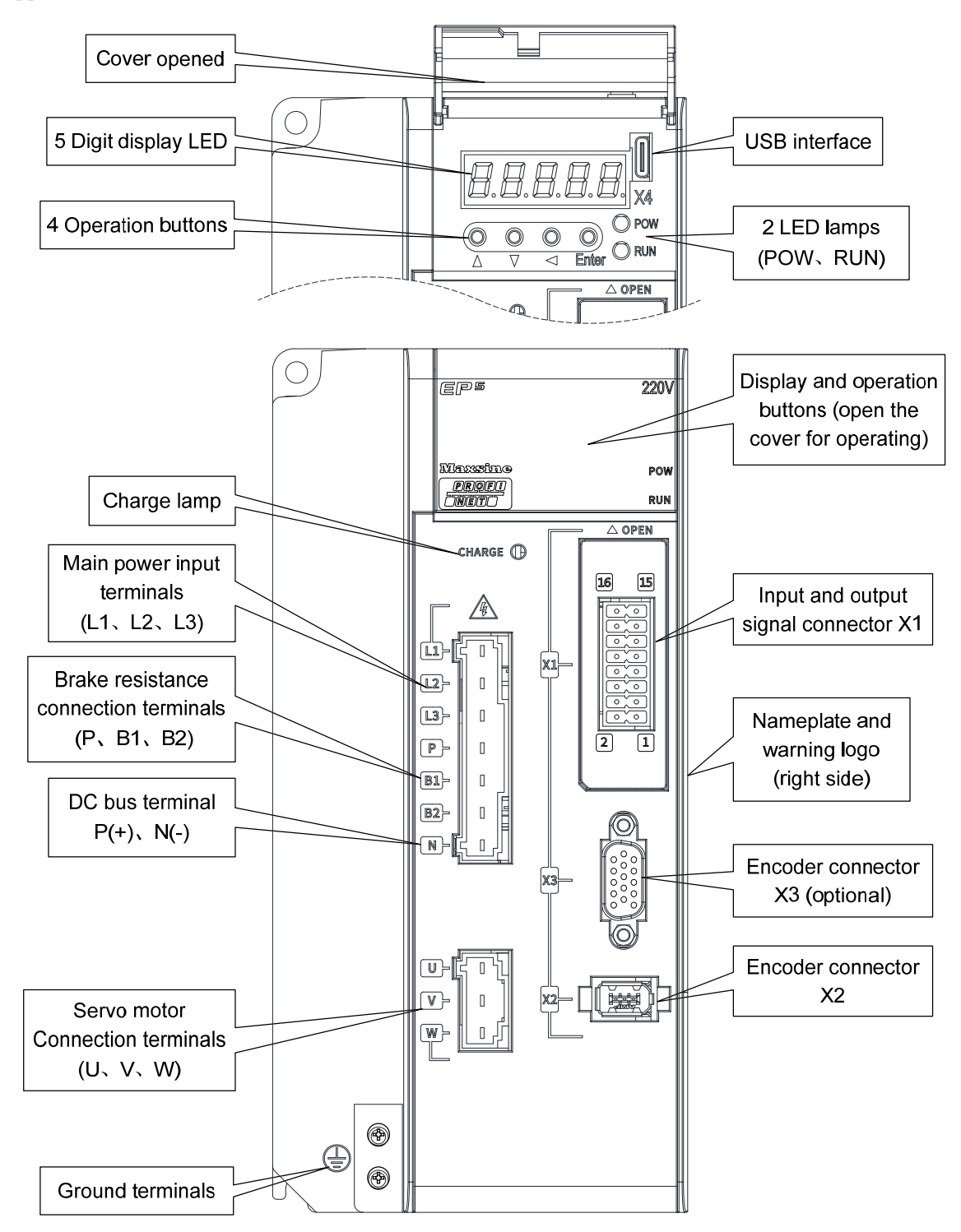

#### Chapter 1 Product inspection and installation

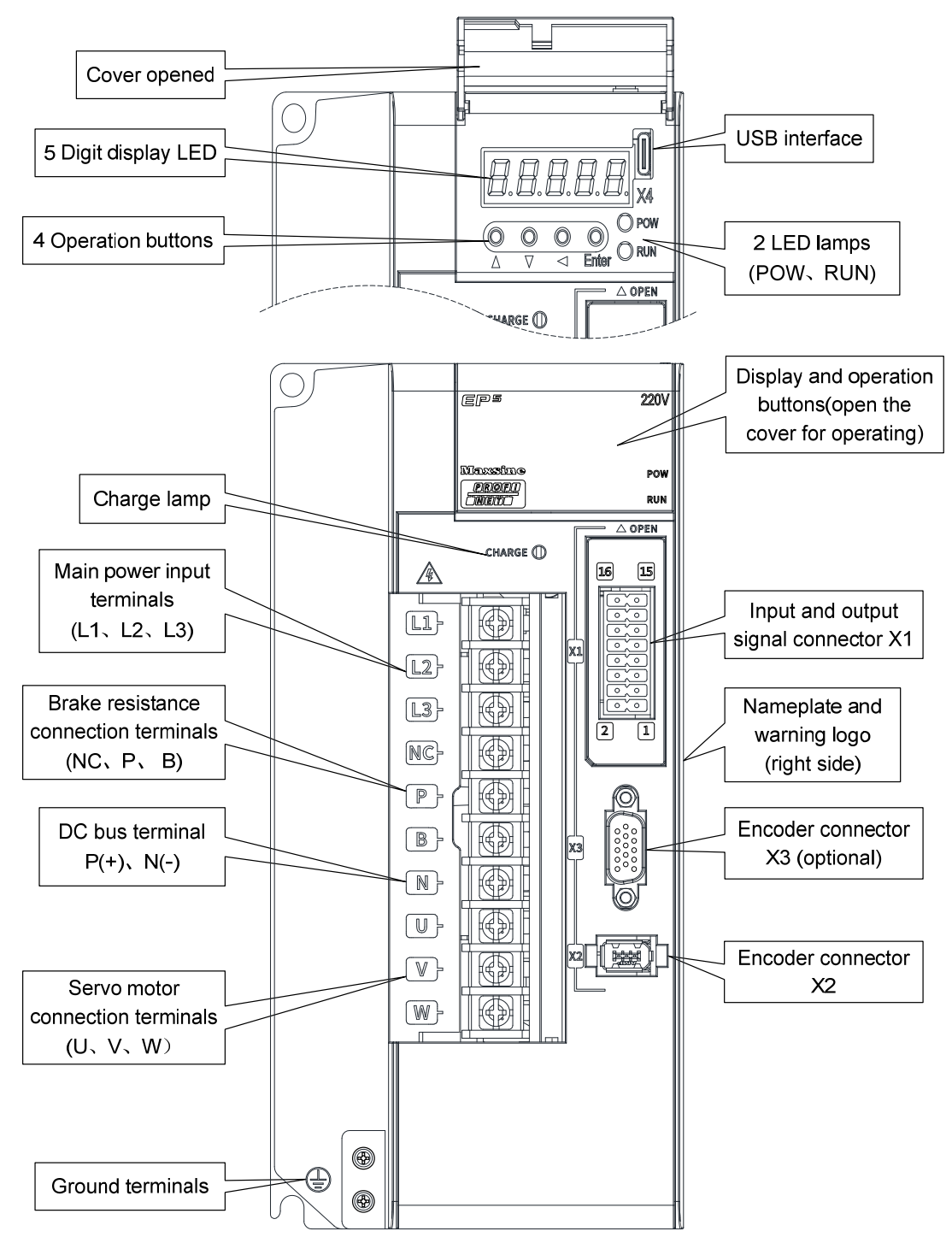

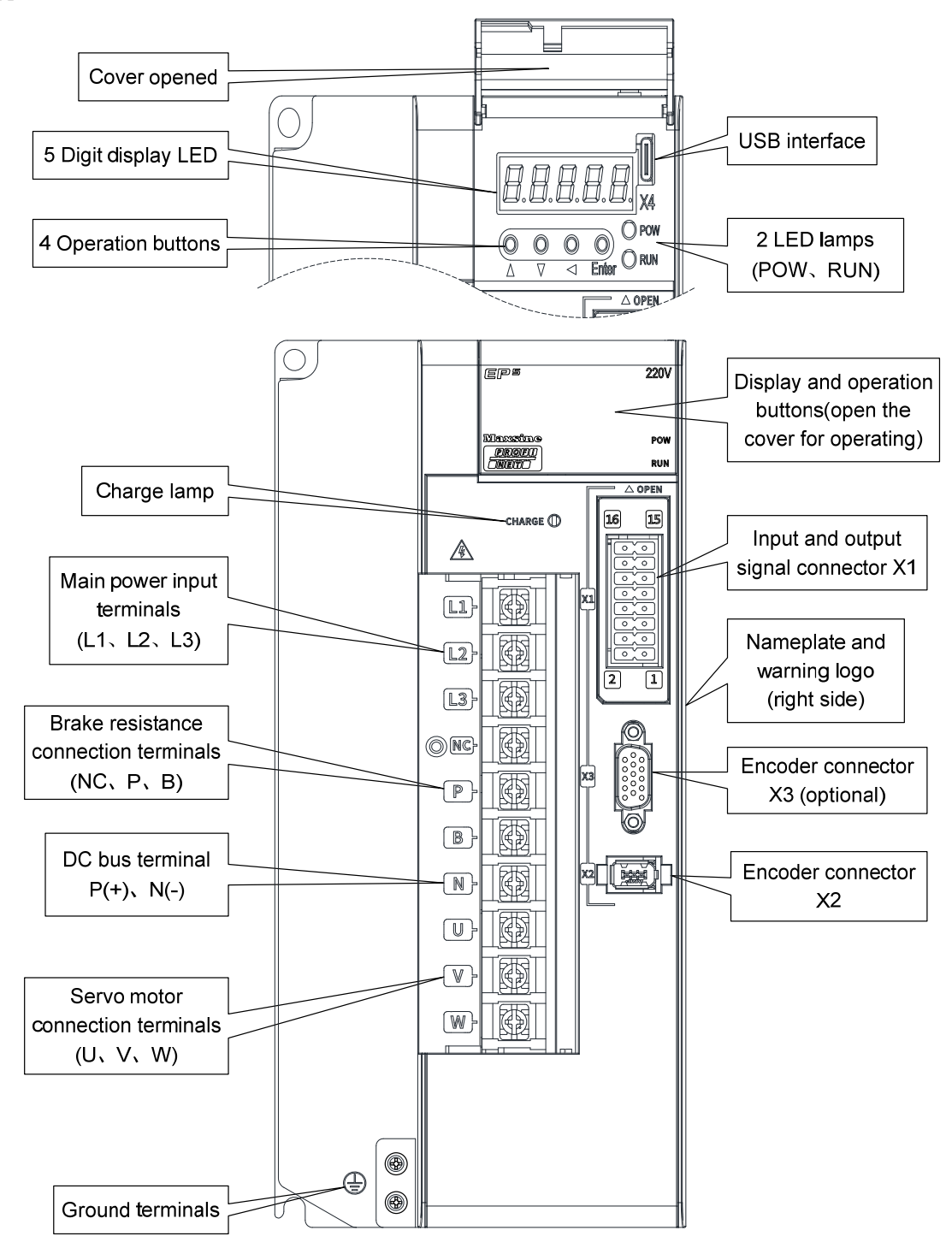

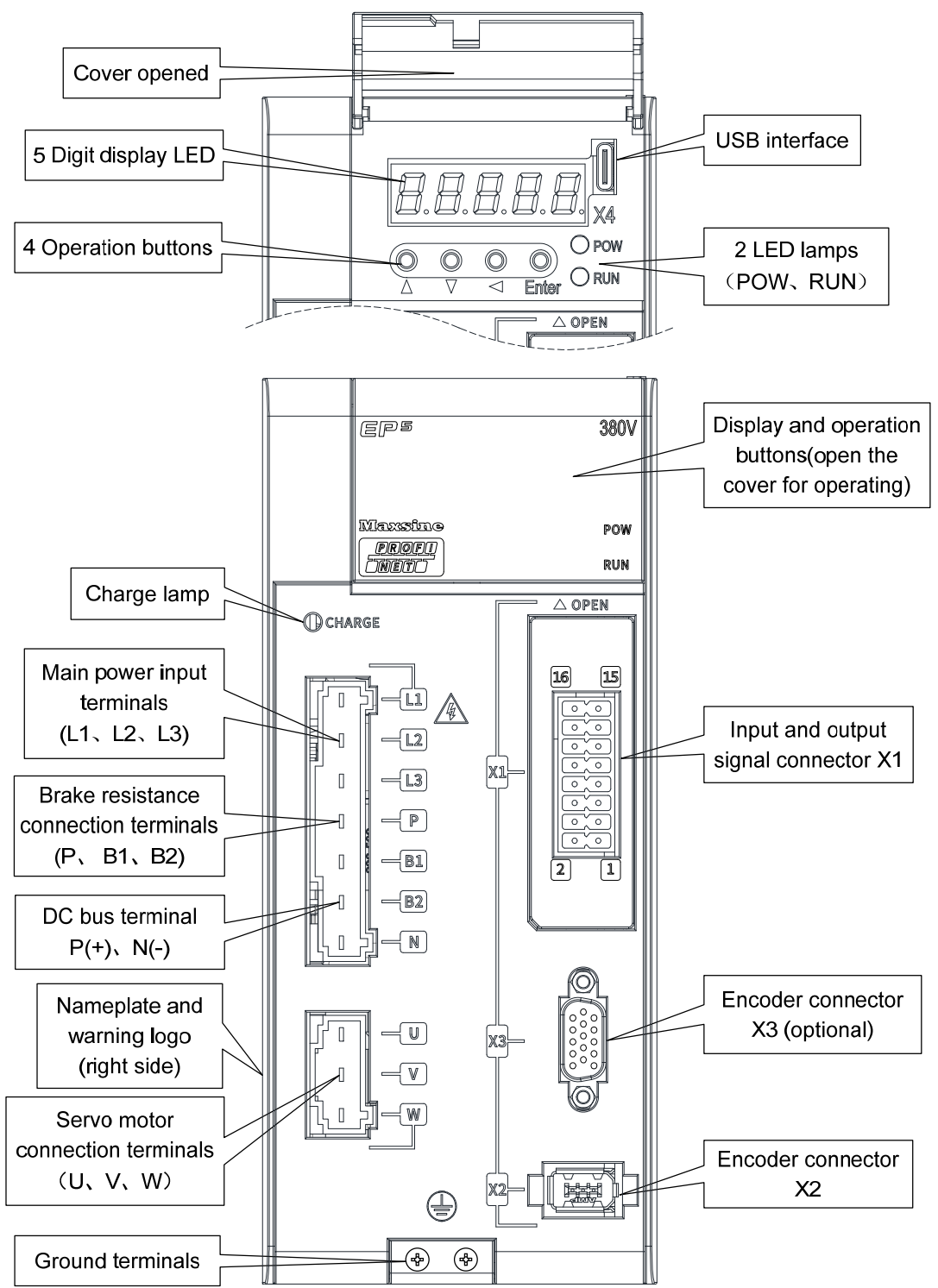

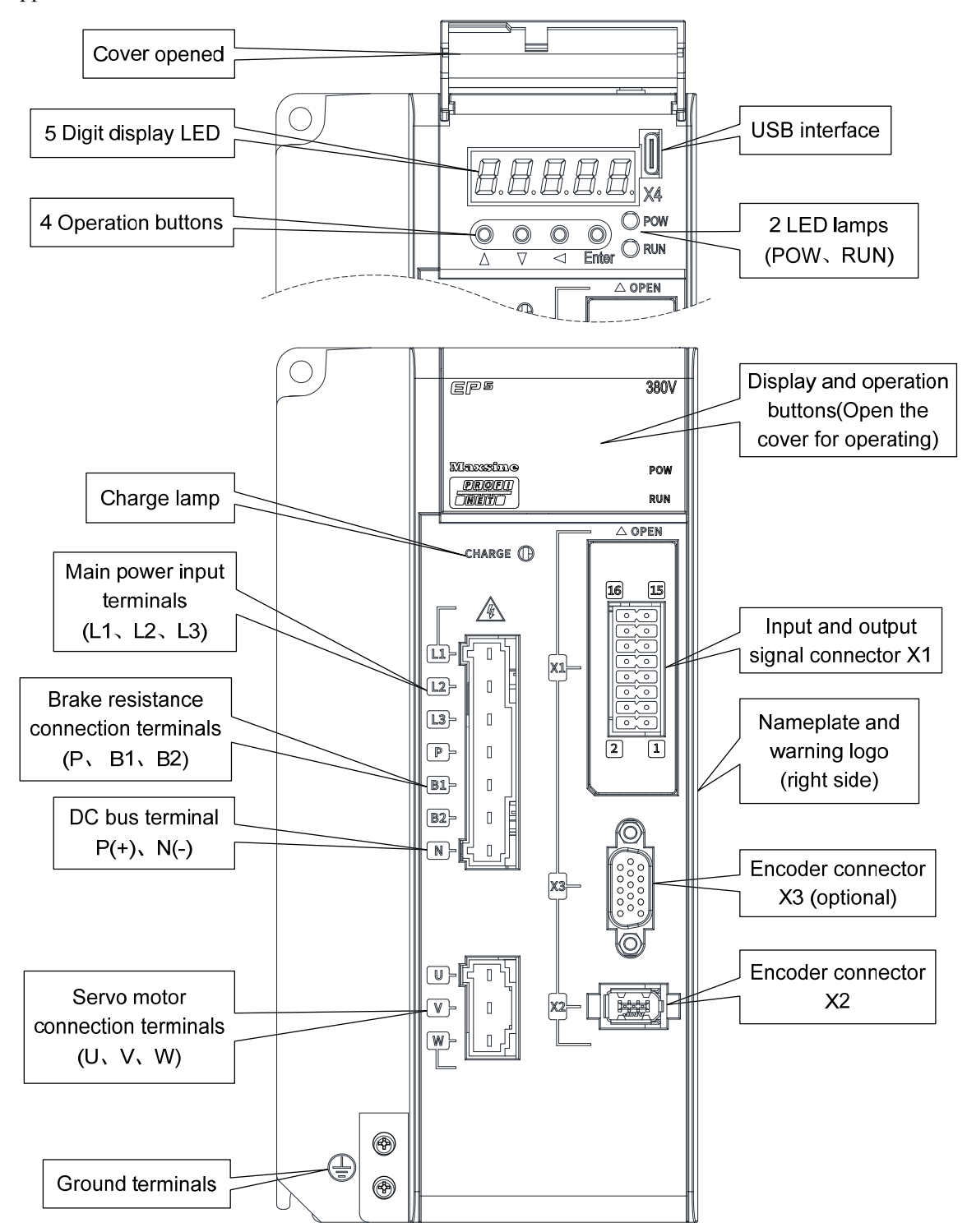

#### Chapter 1 Product inspection and installation

Applicable model: TH30

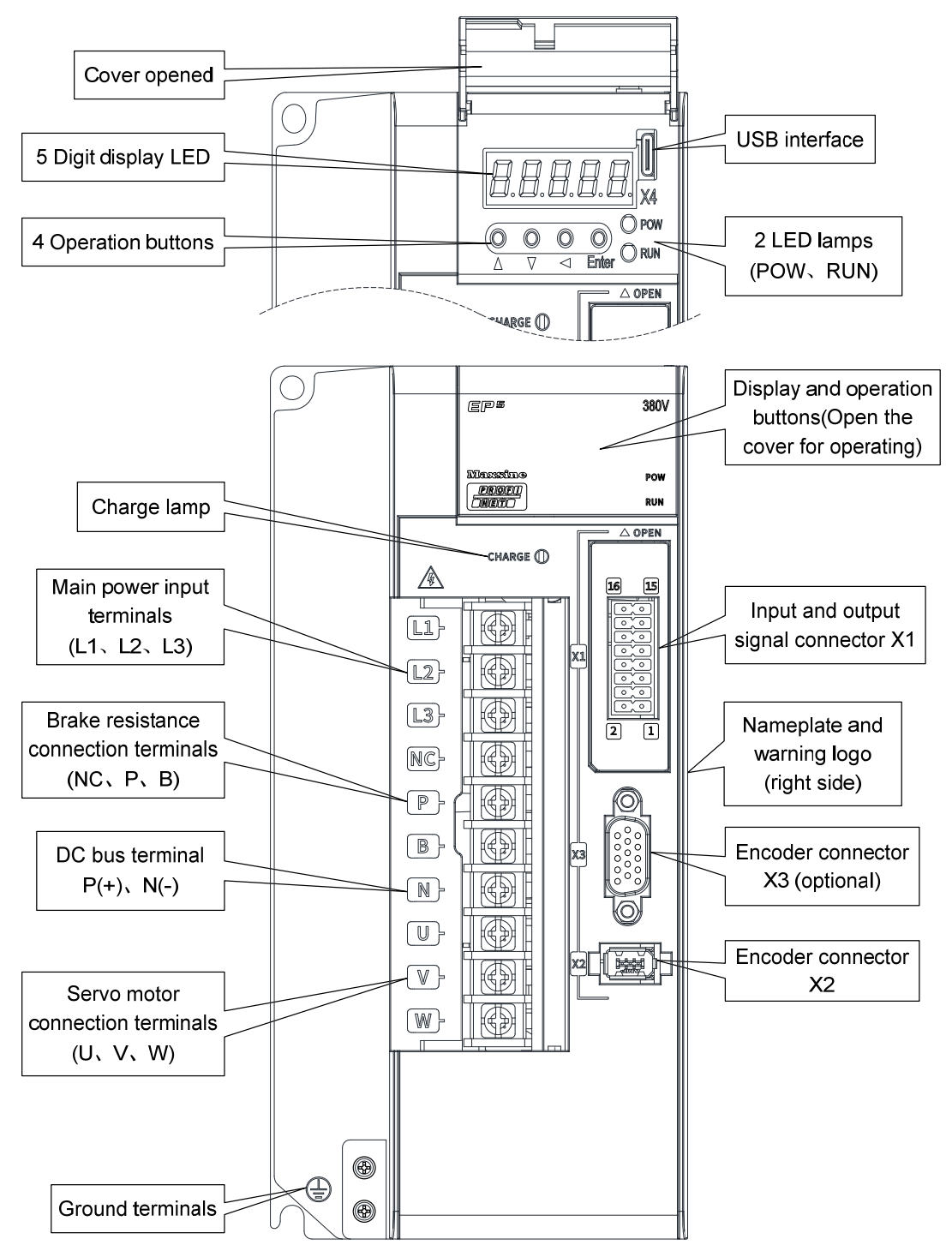

10

Applicable models: TH50、TH75

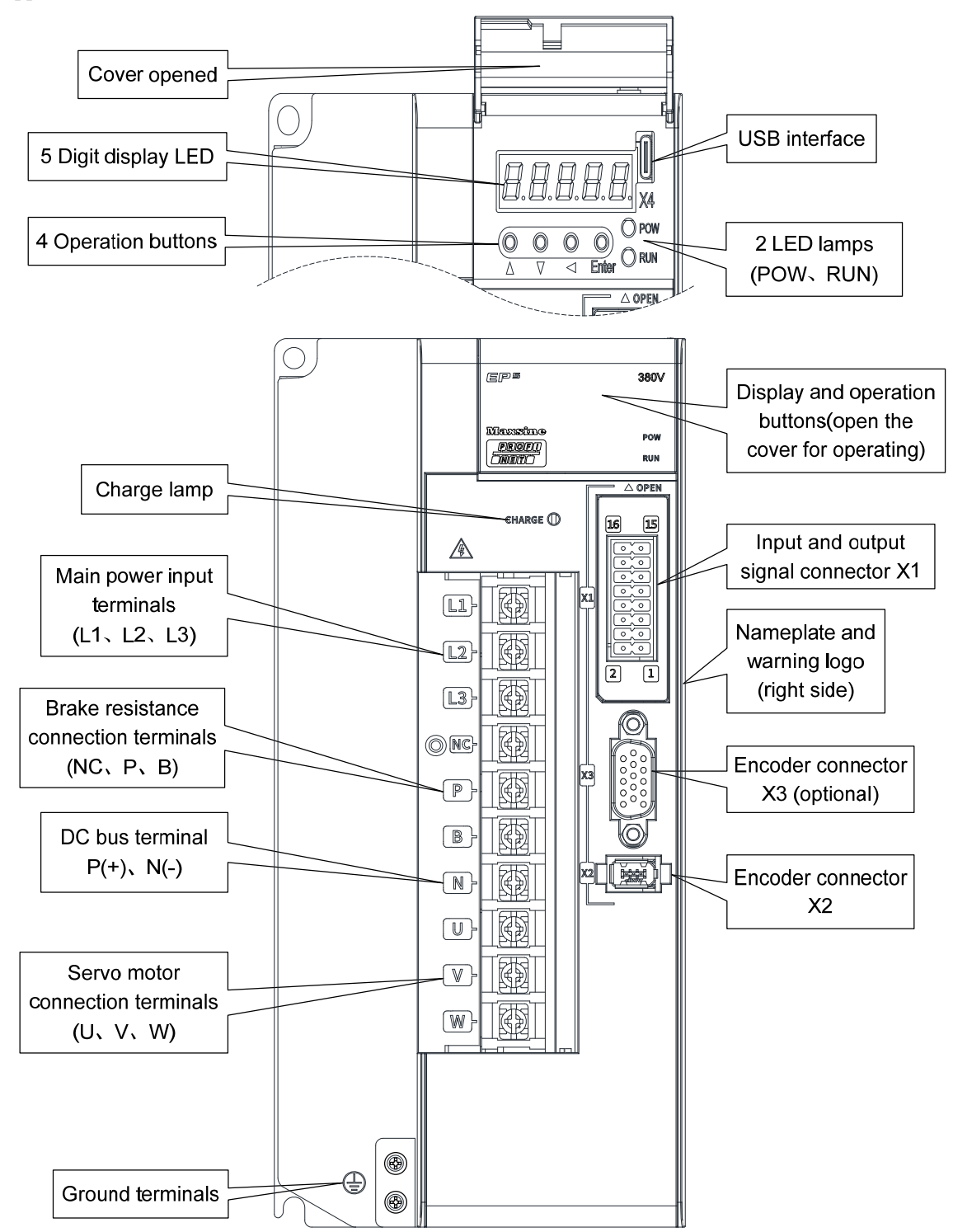

Applicable model: TH90、TH110、TH150

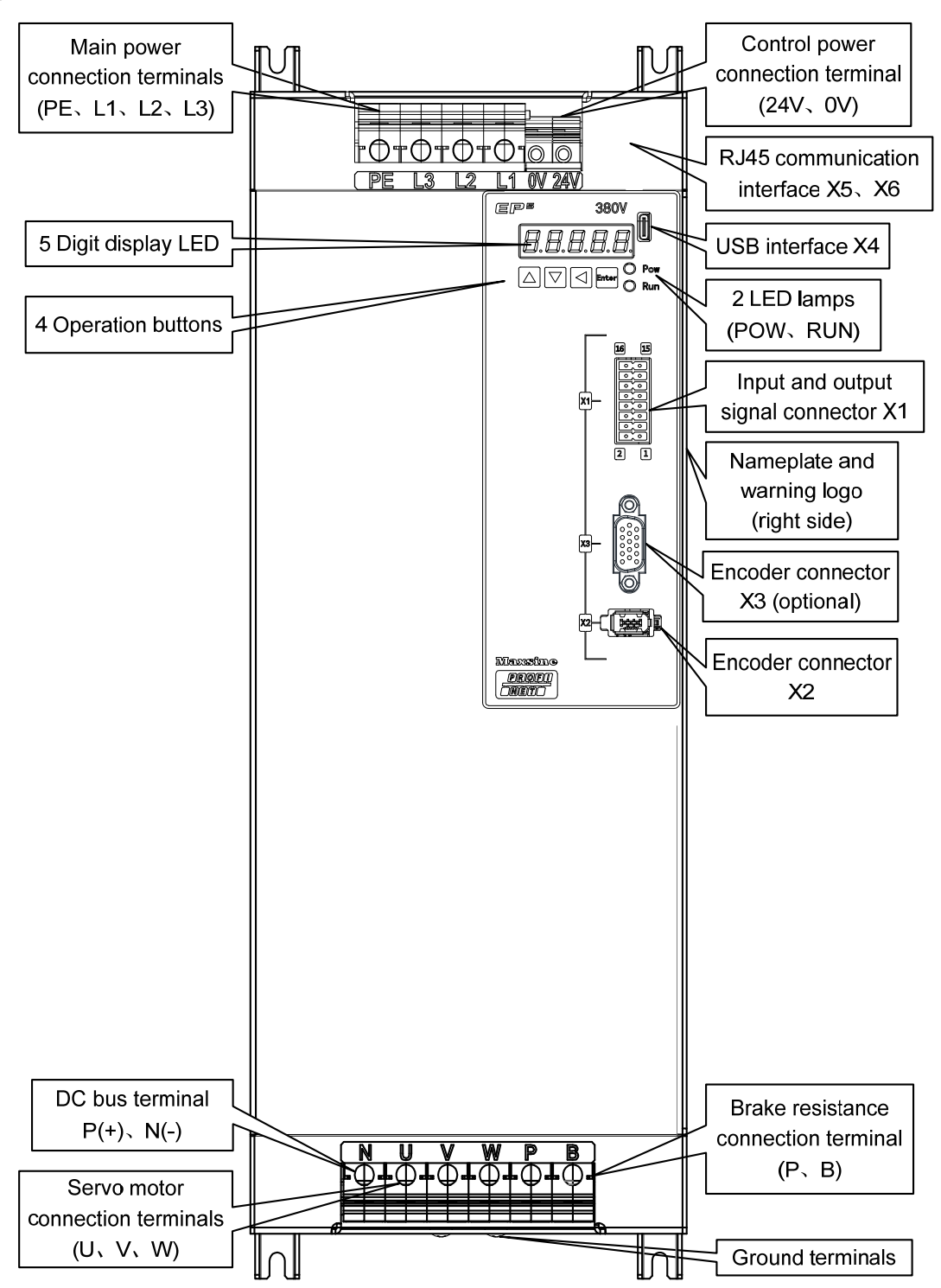

## <span id="page-20-0"></span>**1.4 Servo driver installation**

#### **1.4.1 Installation environmental conditions**

Since the environment conditions for servo driver installation have the direct influence to the normal function and service life of the servo driver, therefore the environment conditions must be conformed to the following conditions:

- Ambient temperature:  $0 \sim 40 \degree$ C; Ambient humidity: below  $40\% \sim 80\%$  (no dew).
- Storage temperature:  $-40 \sim 50^{\circ}$ C; Storage humidity: below 93% (no dew).
- Vibration: below 0.5G.
- **•** Prevent rain dripping or humid environment.
- Avoid direct sunlight.
- Prevent oil mist and salt erosion.
- Prevent corrosive liquid and gas erosion.
- Prevent dust, cotton wadding and metal debris from invading.
- Keep away from radioactive substances and combustibles.
- When several drivers are installed in the control cabinet, please note that enough space should be reserved for placement to facilitate air flow and heat dissipation. Please additionally configure a cooling fan to reduce the temperature around the servo driver. The long-term safe working temperature is below 40℃.
- When there is a vibration source nearby (such as a punch press), if it is unavoidable, please use a vibration absorber or install anti vibration rubber gaskets.
- When there is interference equipment nearby, there is interference to the power line and control line of the servo driver, which may cause the driver to malfunction. Noise filter and other anti-interference measures can be added to ensure the normal operation of the driver. However, the noise filter will increase the leakage current, so it is necessary to install an isolation transformer on the power input end of the driver.

### **1.4.2 Installation method**

- The normal installation direction of servo driver is vertical and upright, with the top facing up to facilitate heat dissipation.
- During installation, tighten the M5 fixing screws at the rear of the servo driver.
- The installation intervals between servo drivers and other equipment are shown in the figure. In order to ensure the service performance and service life of the driver, please leave sufficient installation intervals as far as possible.
- A cooling fan must be installed in the electrical control cabinet to ensure that the vertical wind dissipates heat to the radiator of the servo driver.
- When installing the electrical control cabinet, prevent dust or iron filings from entering the servo driver.

<span id="page-21-0"></span>Chapter 1 Product inspection and installation

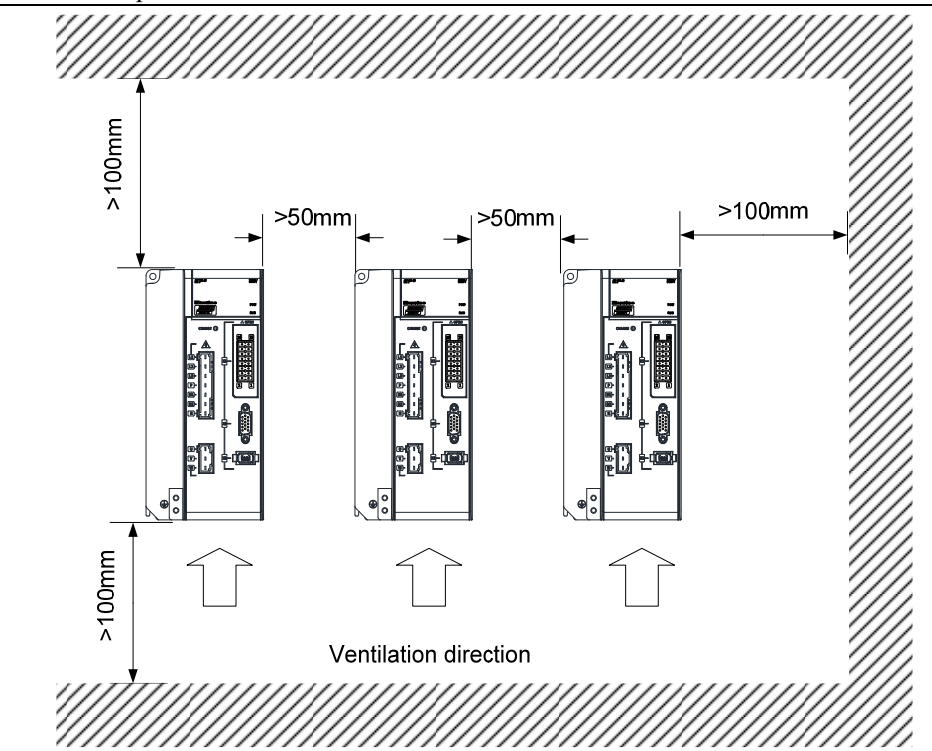

## **1.5 Servo motor installation**

## **1.5.1 Installation environmental conditions**

- Ambient temperature: 0~40℃; Ambient humidity: below 80 %( no dew).
- Storage temperature:  $-40 \sim 50^{\circ}$ C; Storage humidity: below 80 % (no dew).
- Vibration: below 0.5G.
- Places with good ventilation and less moisture and dust.
- No corrosive, igniting gas, oil and gas, cutting fluid, cutting powder, iron powder and other environments.
- Places without water vapor and direct sunlight.

## **1.5.2 Installation method**

- Horizontal installation: to prevent water, oil and other liquids from flowing into the motor from the outlet end of the motor, please place the cable outlet below.
- Vertical installation: if the motor shaft is installed upward and the reducer is attached, pay attention to and prevent oil stains in the reducer from penetrating into the motor through the motor shaft.
- The extension of the motor shaft should be sufficient. If the extension is insufficient, it will easily cause vibration when the motor moves.
- When installing and disassembling the motor, do not knock the motor with a hammer, otherwise it is easy to cause damage to the motor shaft and encoder.

14

## <span id="page-22-0"></span>**1.6 Motor rotation direction definition**

The definition of rotation direction of the motor described in this manual: facing the motor shaft extension, counterclockwise rotation of the rotating shaft (CCW) is positive rotation, and clockwise rotation of the rotating shaft (CW) is reverse rotation.

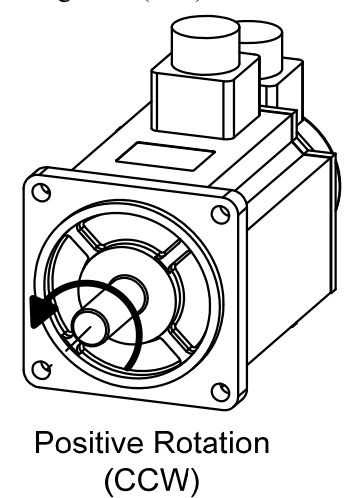

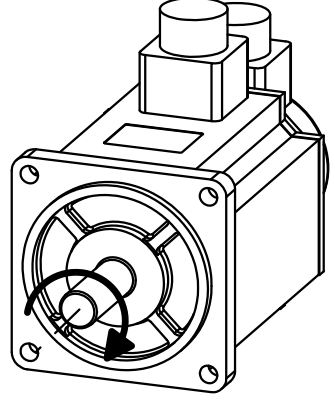

**Reversal Rotation**  $(CW)$ 

## **Chapter 2 Wiring**

## <span id="page-23-0"></span>**2.1 System construction and wiring**

## **2.1.1 Servo driver wiring diagram**

#### **1. EP5-TL series servo driver wiring diagram**

Applicable models: TL04、TL08 Input power supply single phase AC220V R S Air circuit breaker Provides over current protection Filter PROFINET controller Prevents the servo drive ╗  $\mathbb{C}$ interfering from external noise USB Computer connection cable Magnetic contactor Need to install a  $\overline{a}$  $\overline{\wedge}$  OPI surge absorber łхэ

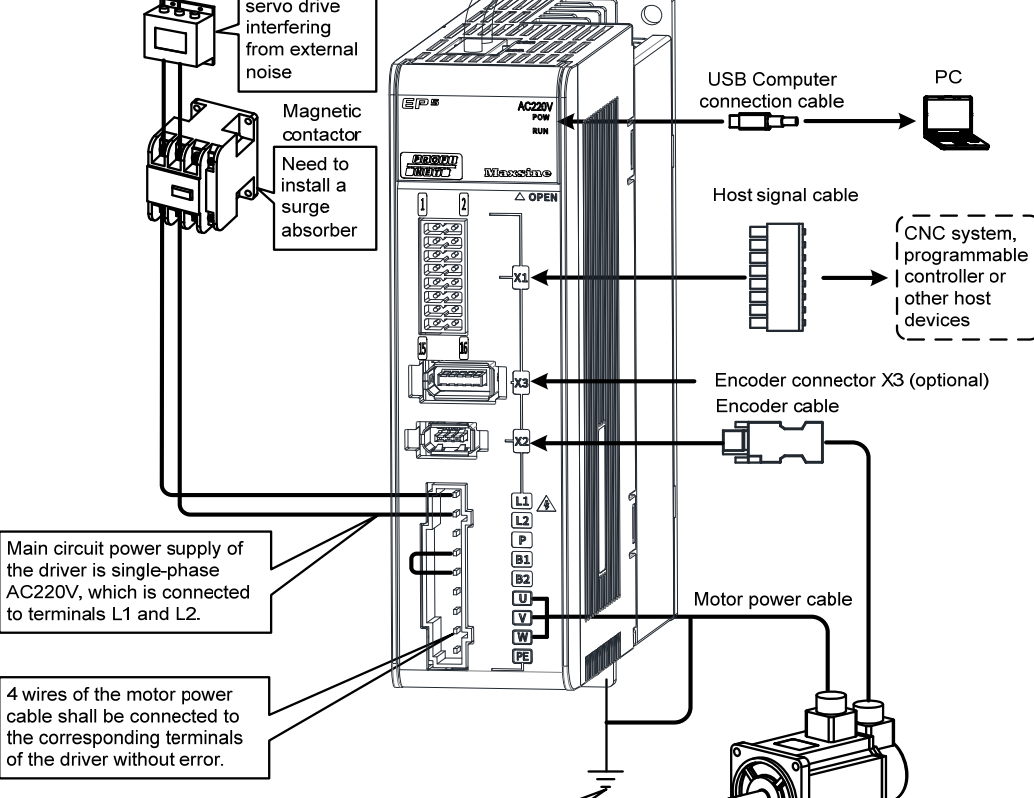

Ground terminals

µ<br>FAC Servo motor

PC

other host devices

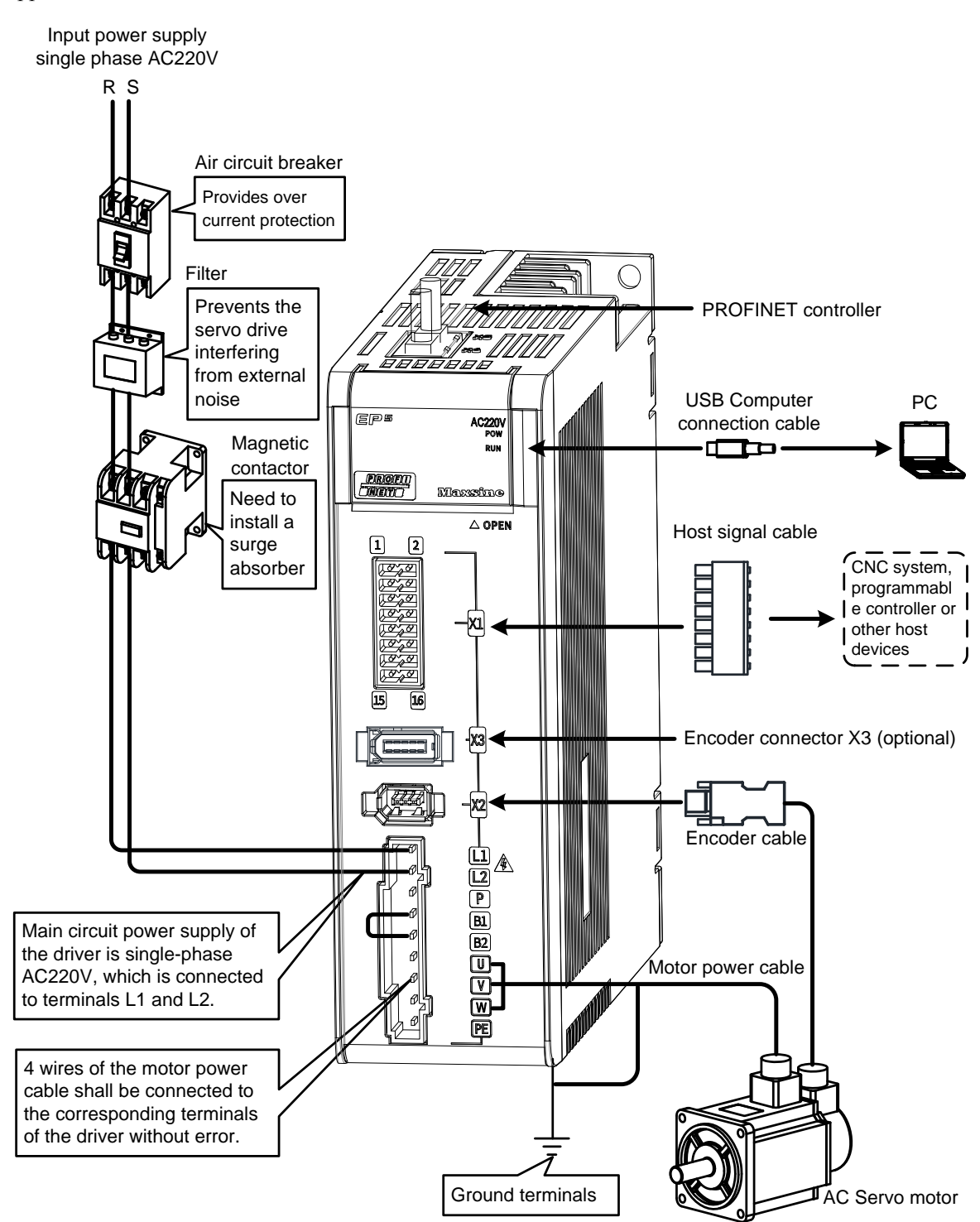

Chapter 2 Wiring

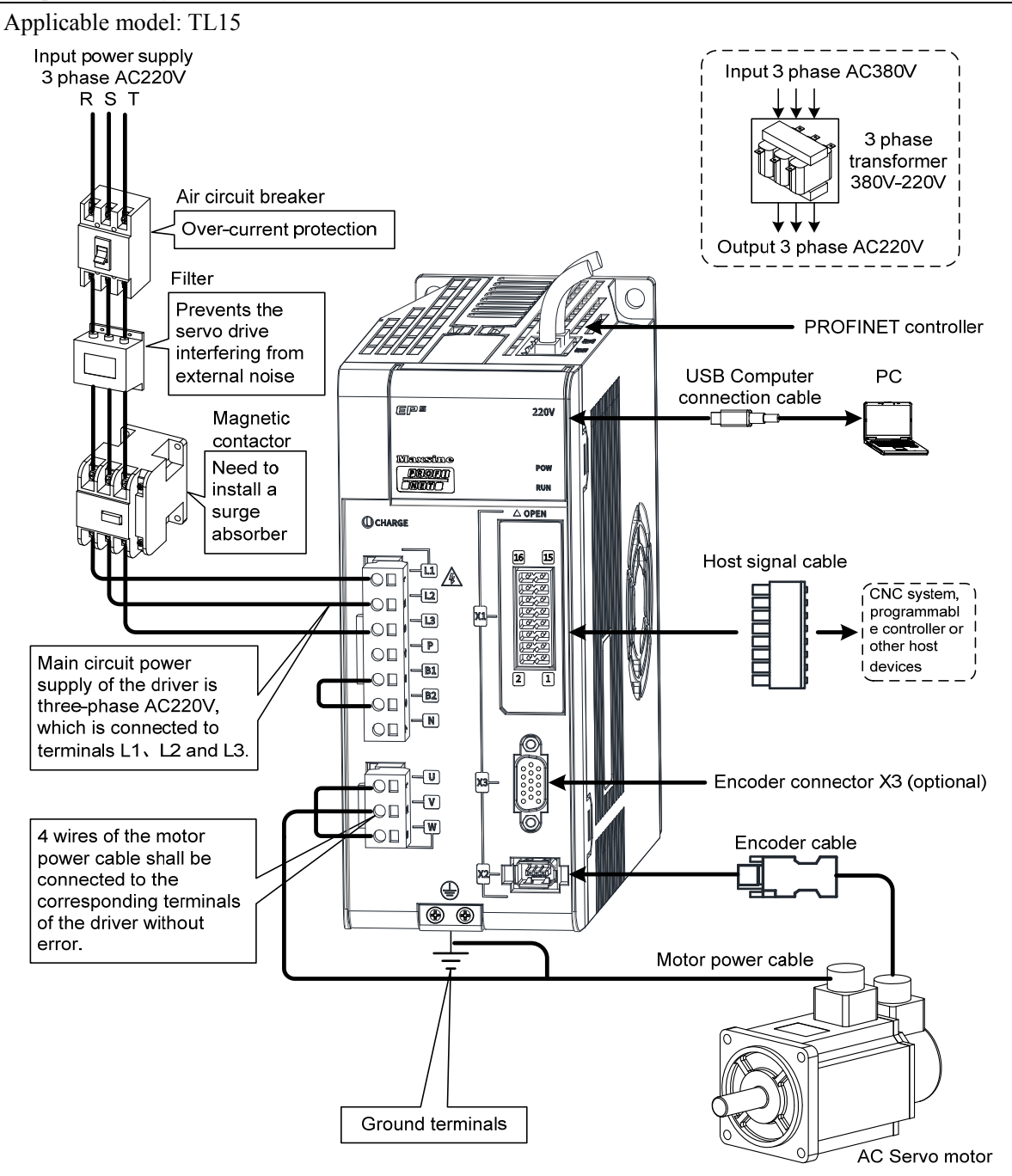

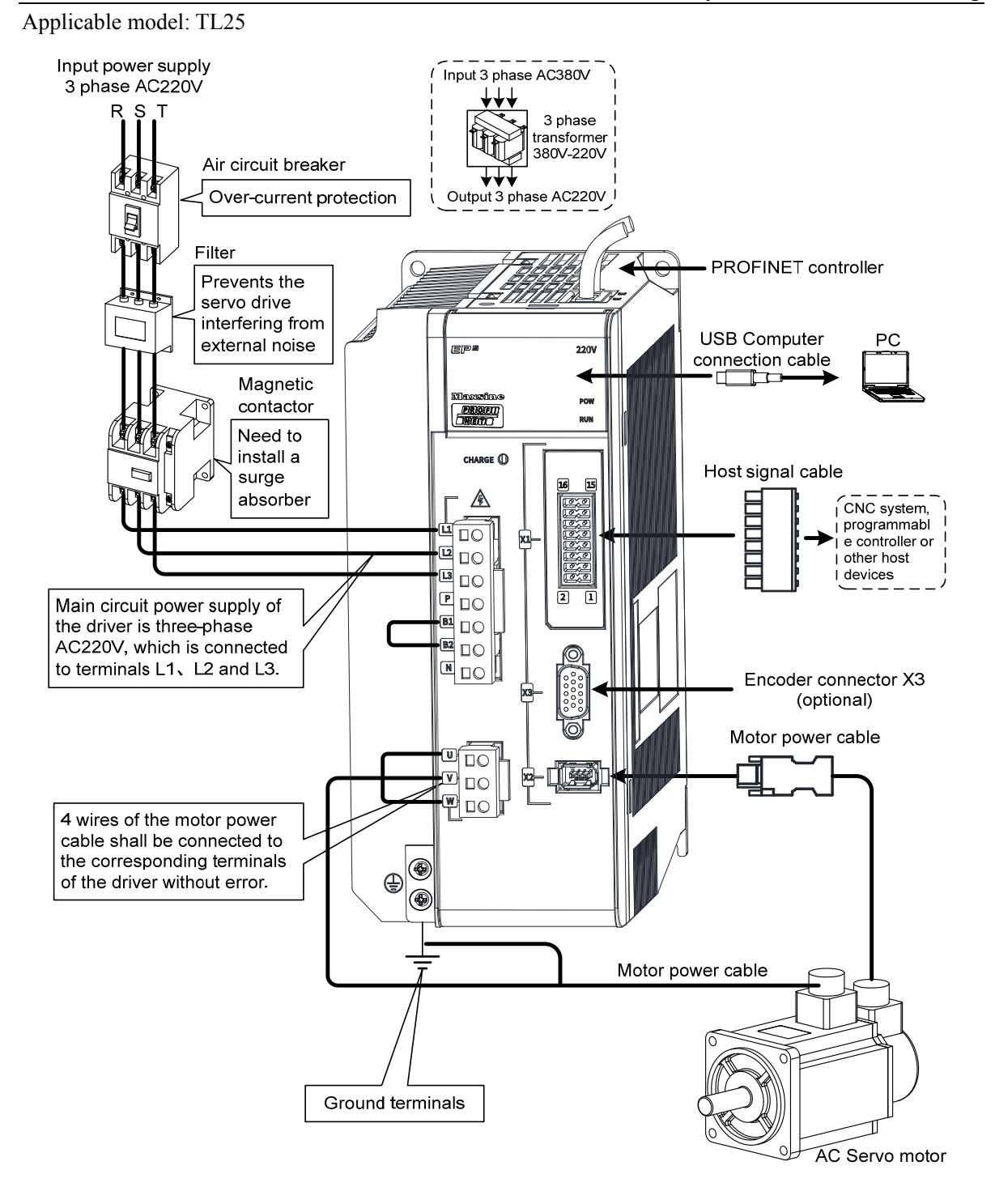

Chapter 2 Wiring

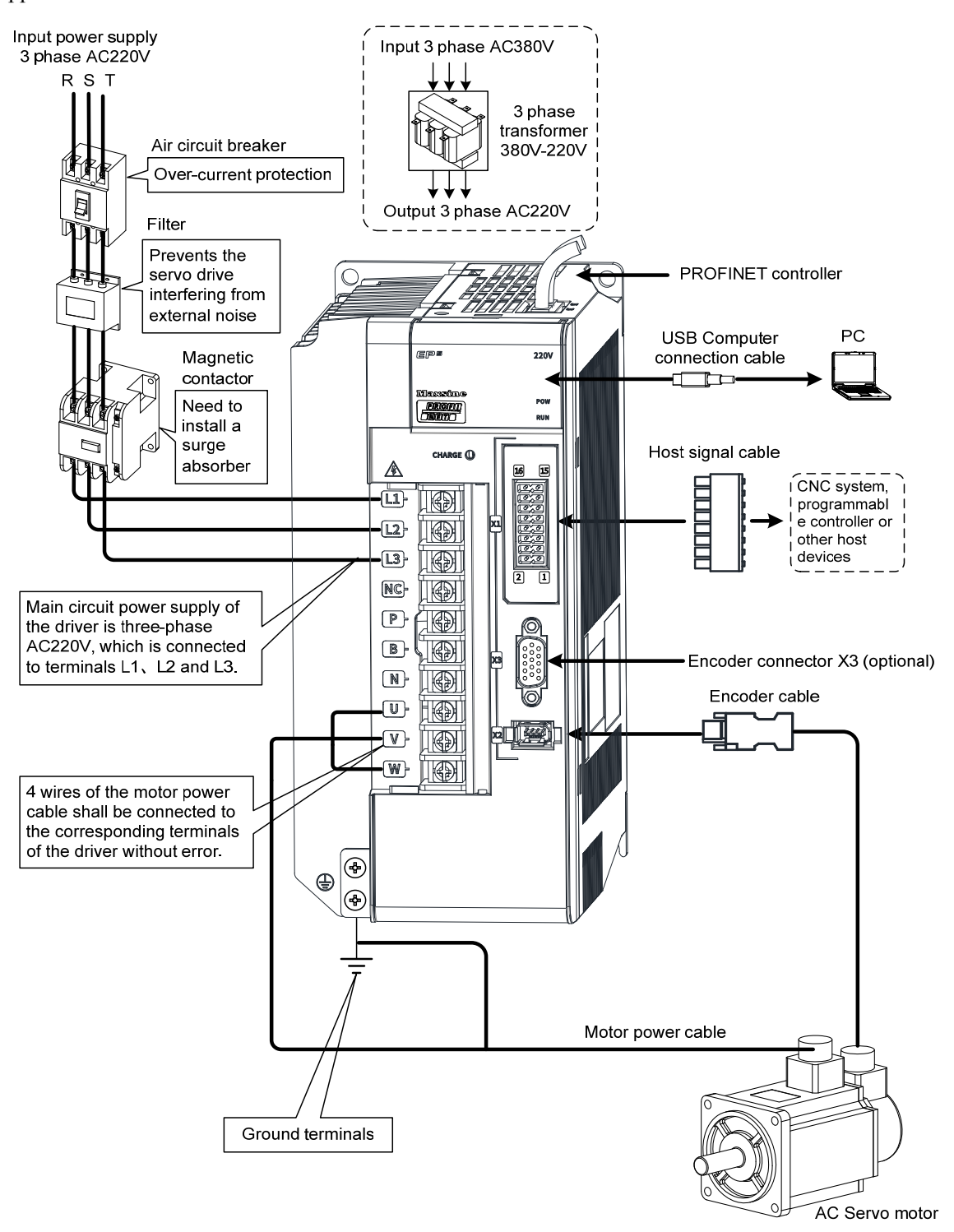

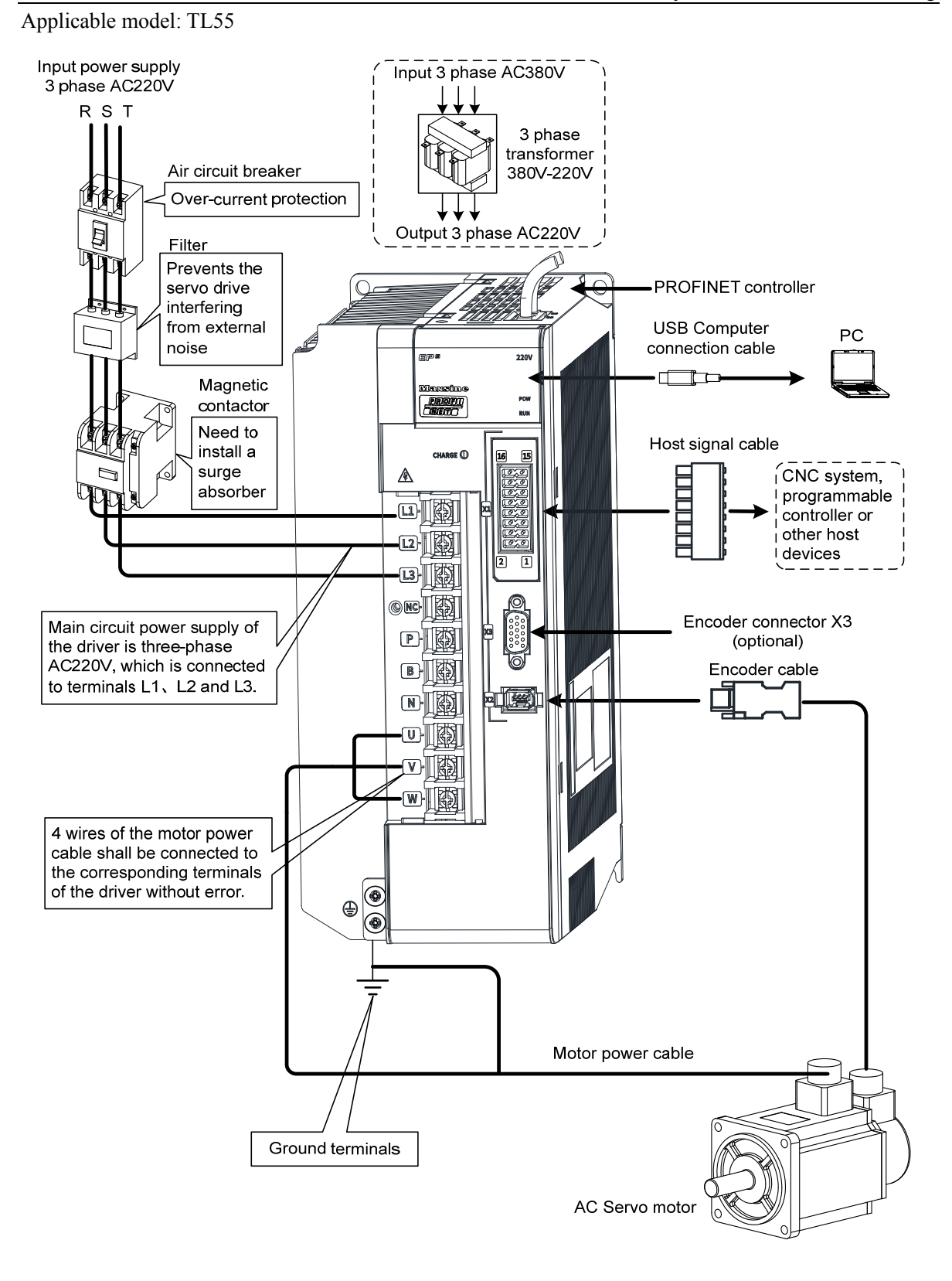

#### **2. EP5-TH series servo driver wiring diagram**

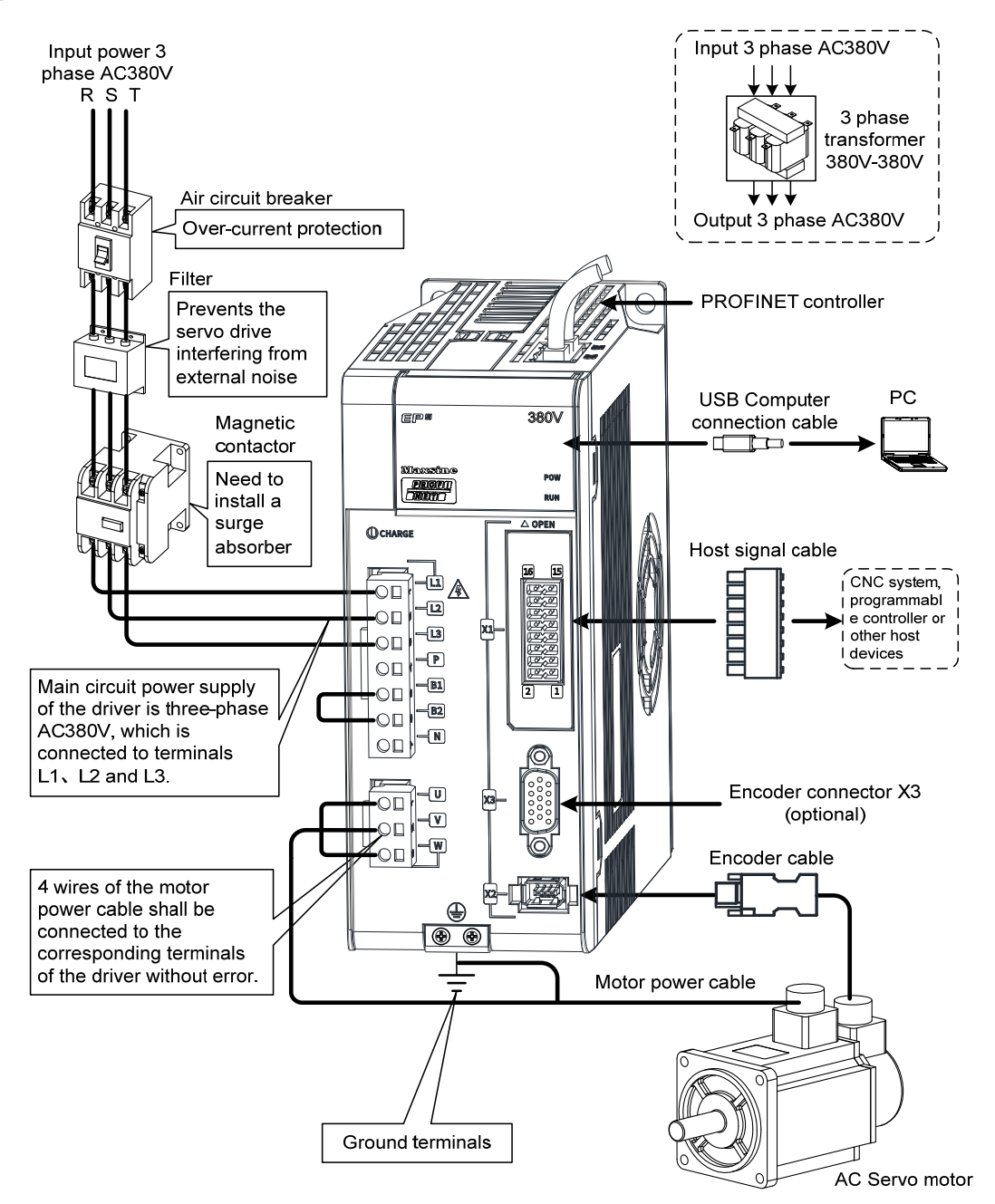

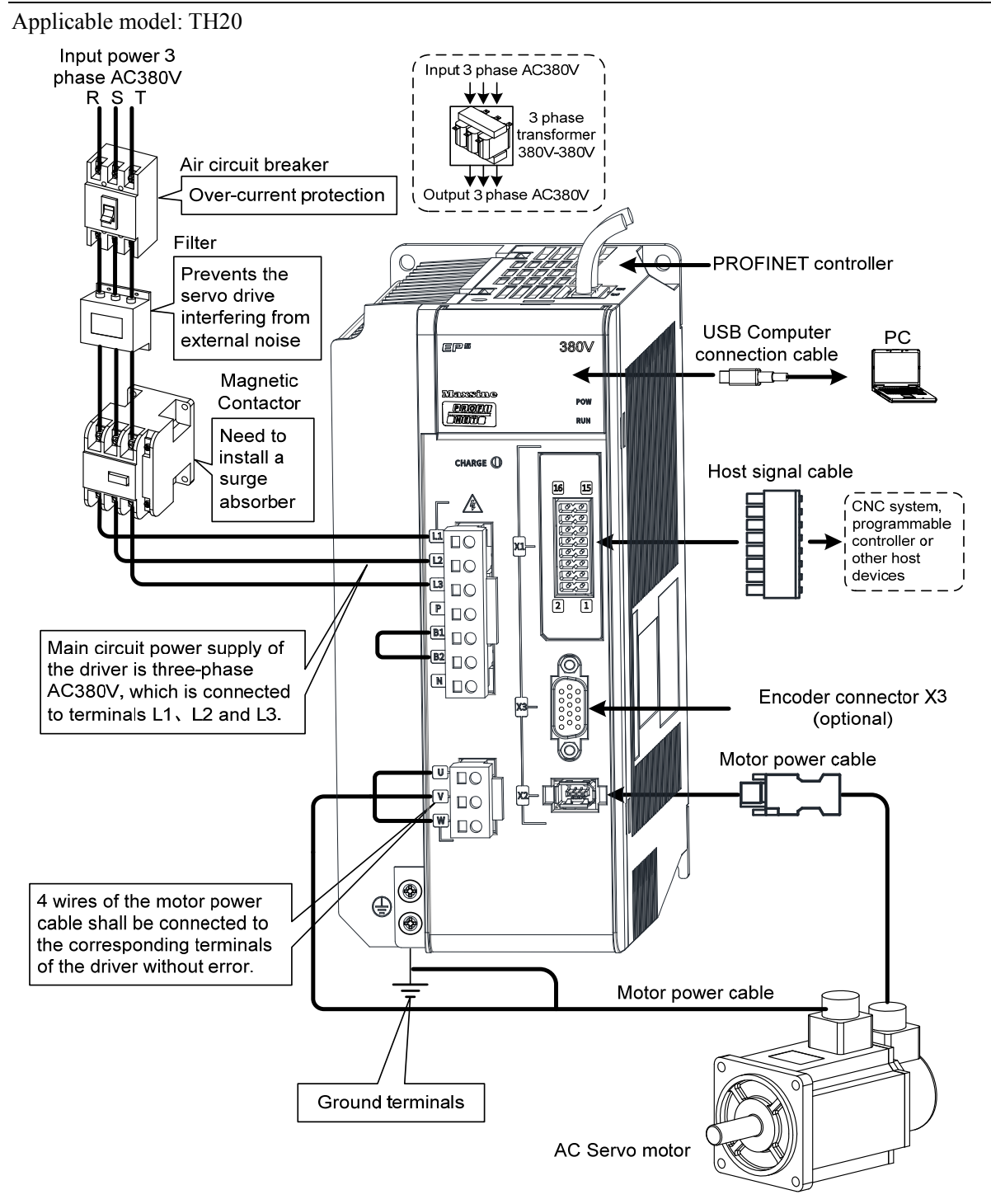

Chapter 2 Wiring

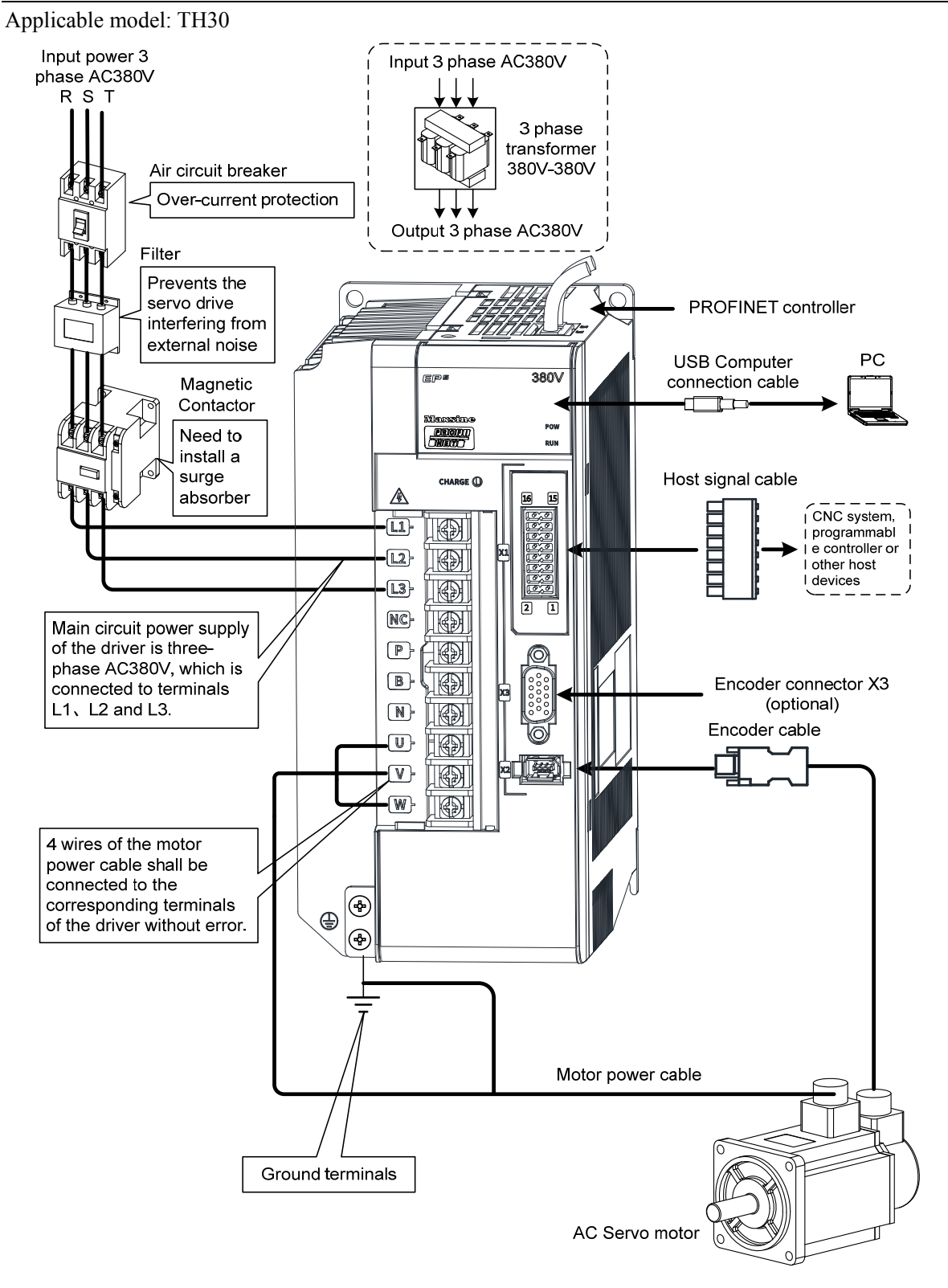

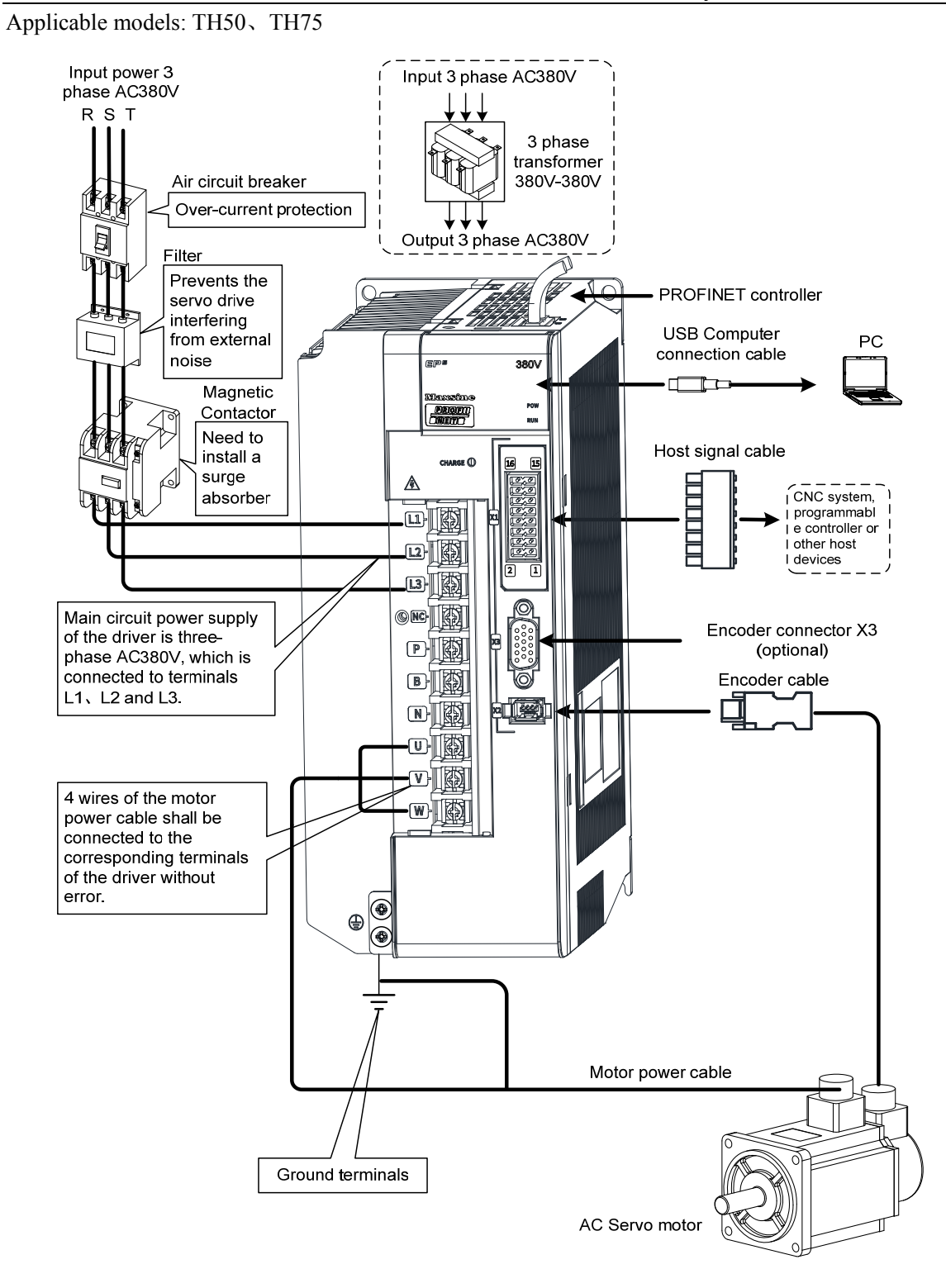

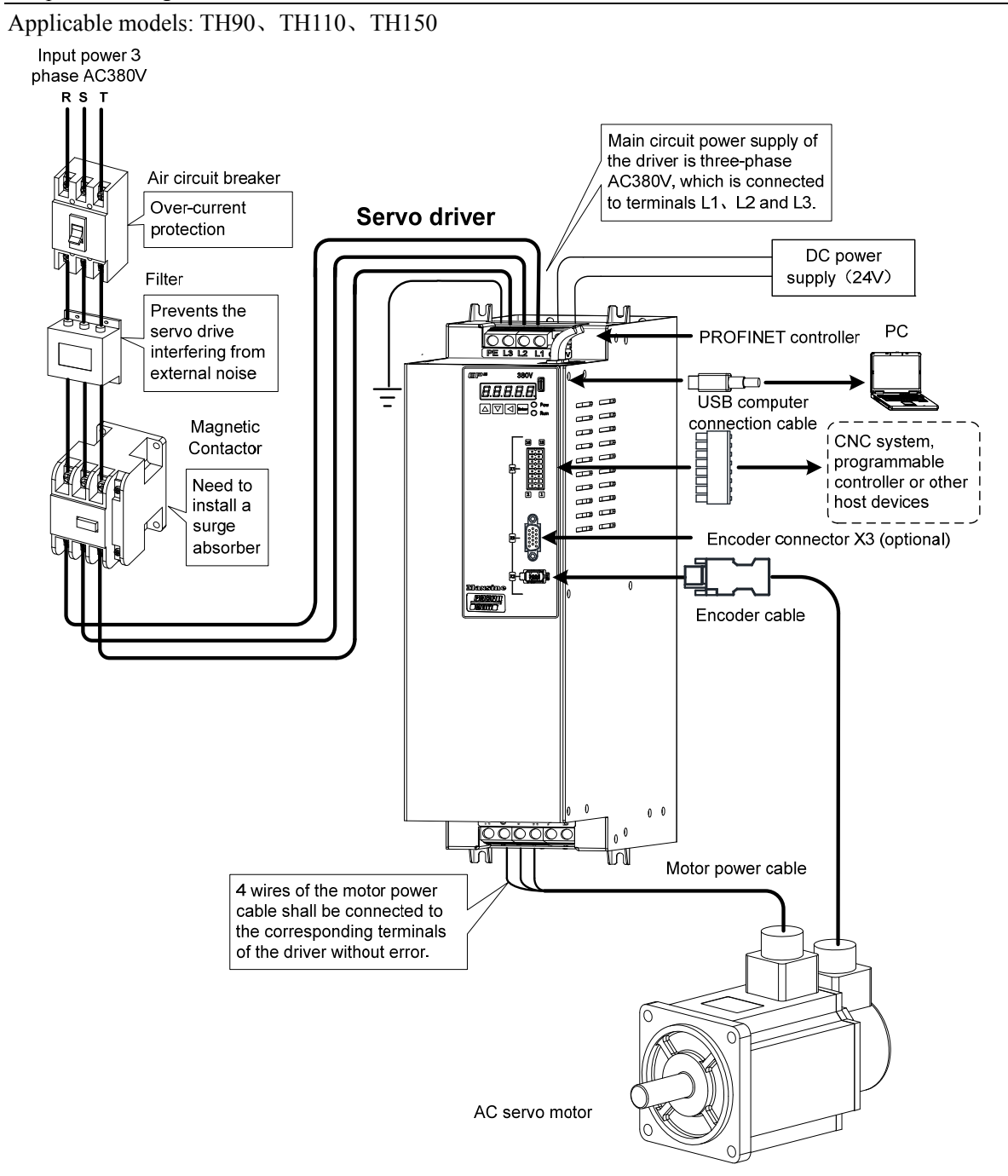

26

### <span id="page-34-0"></span>**2.1.2 Wiring instruction**

Wiring notice:

- Please use according to the wire specifications.
- Cable length, command cable within 3m, encoder cable within 20m.
- Check whether the power supply and wiring of L1, L2 and L3 are correct. Do not connect the low-voltage servo driver (TL series) to the 380V power supply.
- The output terminals(U, V, W) must be connected with the servo motor connections(U, V, W) correspondently, otherwise the servo motor will stop or over speed. However, by exchanging three-phase terminal cannot cause the motor to reverse; this point is different from an asynchronous motor.
- It must be reliably grounded and single point grounded.
- To control the output of the relay coil, a protective diode needs to be installed, and the direction of the diode should be connected correctly, otherwise it may cause a malfunction and prevent the output of the signal.
- In order to prevent wrong action caused by electromagnetic noise, please add isolation transformer, noise filter and other devices to the power supply.
- Please wire the power line (power supply line, main circuit lines, etc.) more than 30cm away from the signal line, and do not place it in the same wiring pipe.
- Please install non fusible circuit breaker to cut off external power supply in time when the driver fails.

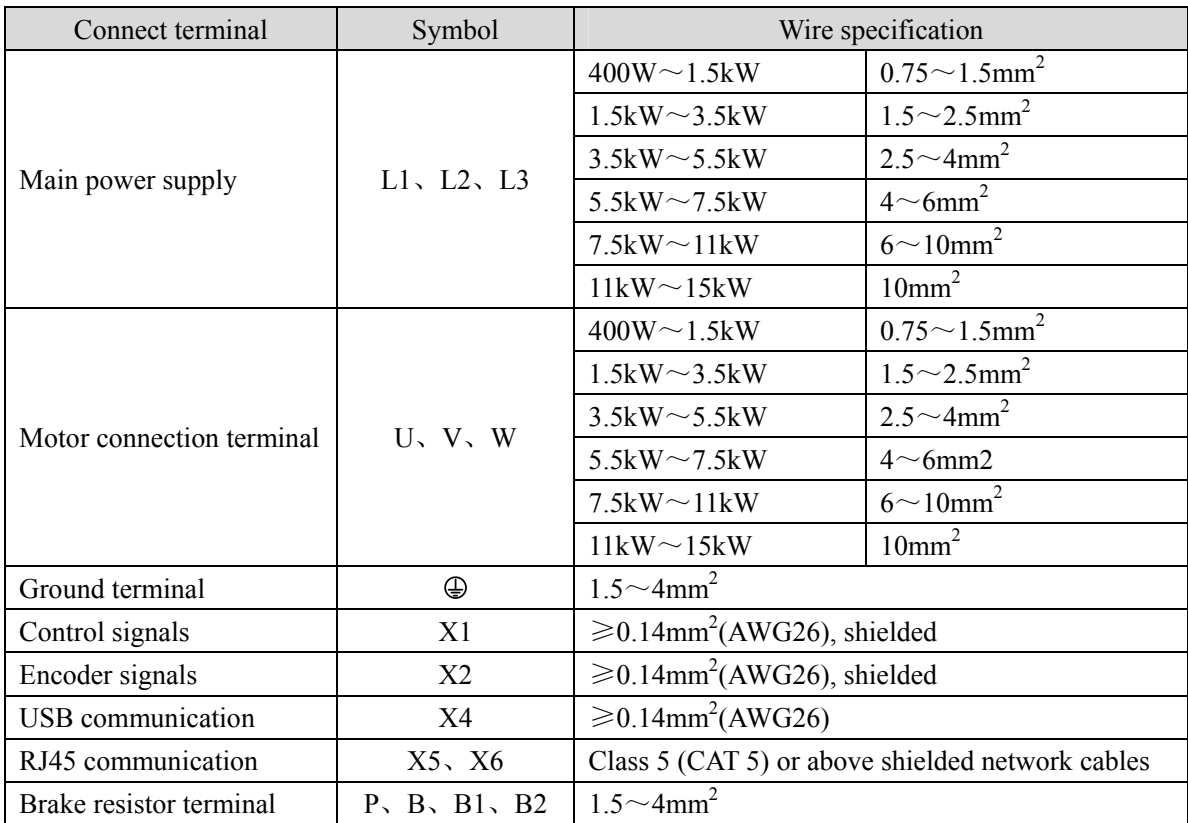

## <span id="page-35-0"></span>**2.1.3 Electric wire specification**

Encoder cables must use shielded twisted pair cables. If the encoder cable is too long (>20m), it will cause insufficient power supply to the encoder. The power and ground wires can be connected using multiple wires or thick wires.
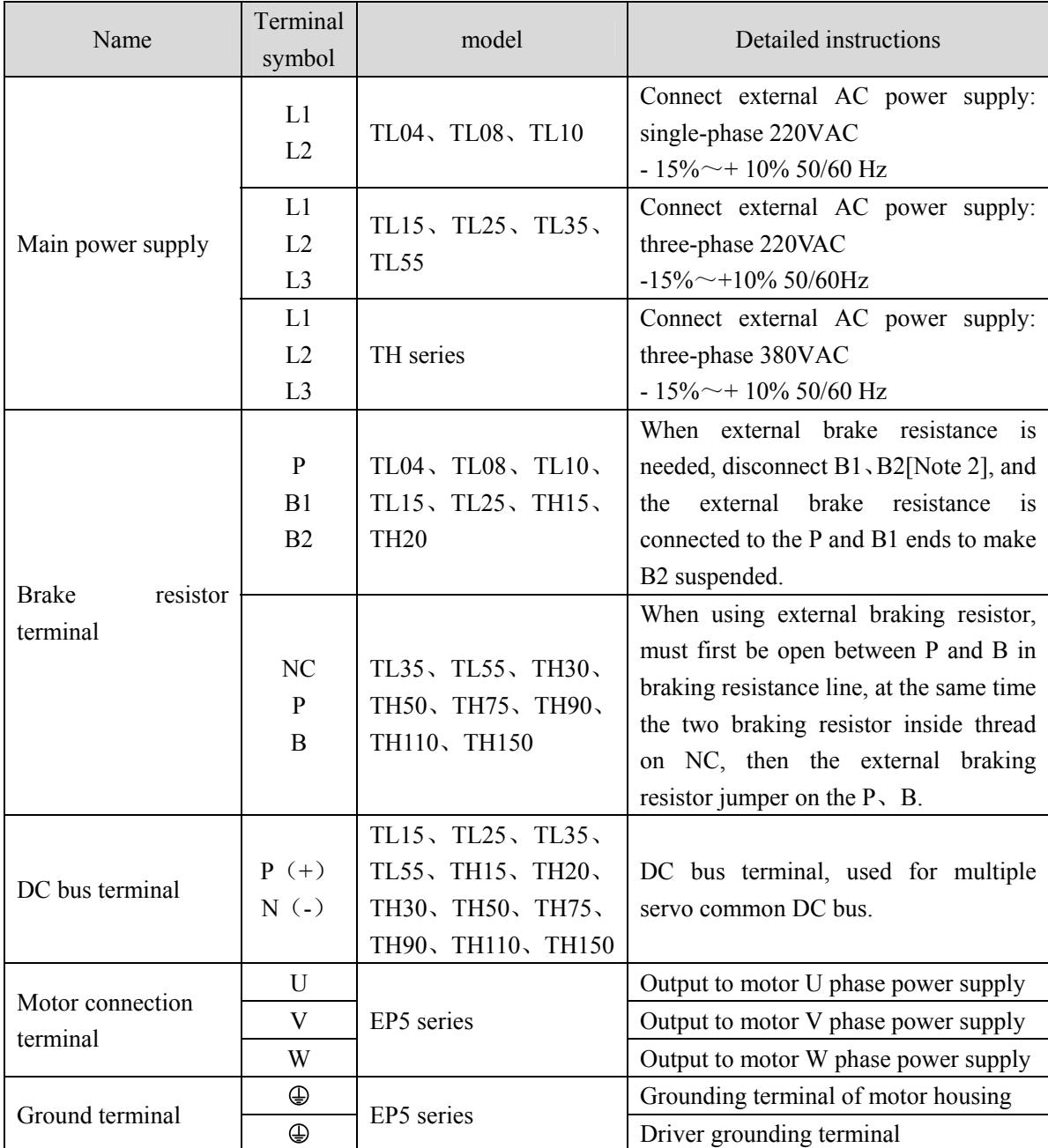

## **2.1.4 Main circuit terminal explanation**

Note 1: TL55、TH50、TH75、TH90、TH110 and TH150 have no internal braking resistance. When TL55、TH50、TH75, TH90、TH110 and TH150 need to be connected with external braking resistance, the external braking resistance should be bridged at the P and B ends.

Note 2: Except for TL55、TH50、TH75、TH90、TH110 and TH150, the manufacturer defaults to the internal braking resistor connection when leaving the factory, and B1 and B2 are in short circuit. It is recommended that TL55、 TH50、TH75、TH90、TH110 and TH150 drivers be equipped with dynamic resistors.

## **2.1.5 Motor and power wiring diagram**

1. TL series servo driver power supply adopts three-phase AC 220V, generally obtained from three-phase AC 380V through transformer. In special cases, motors less than 750W can use single-phase 220V.

Applicable models: TL04、TL08、TL10

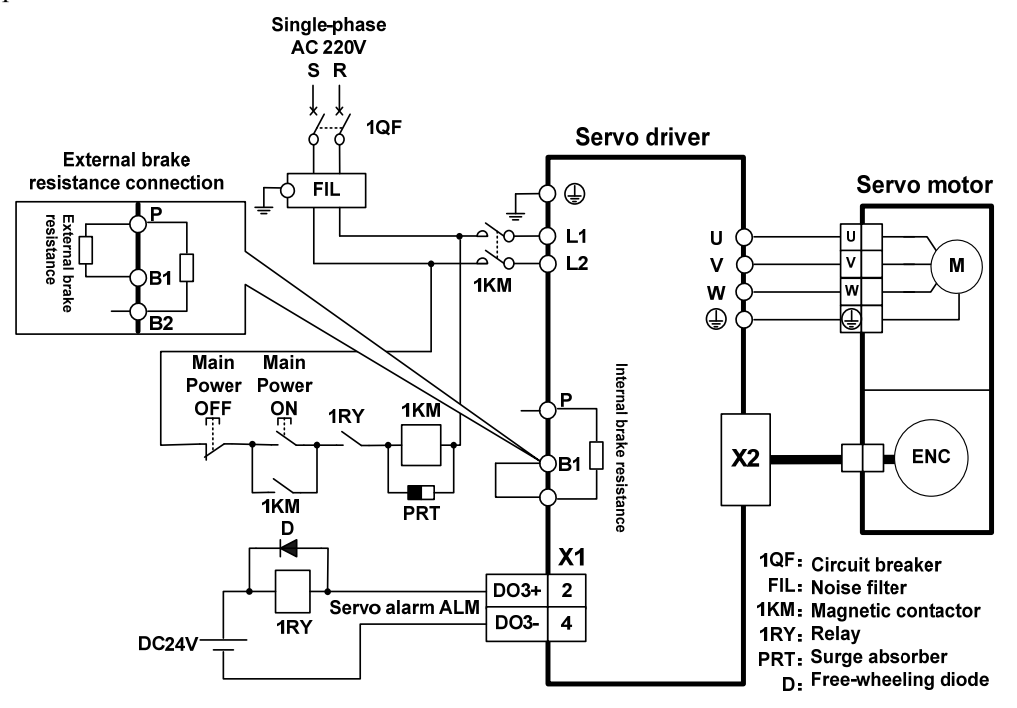

Applicable models: TL15、TL25

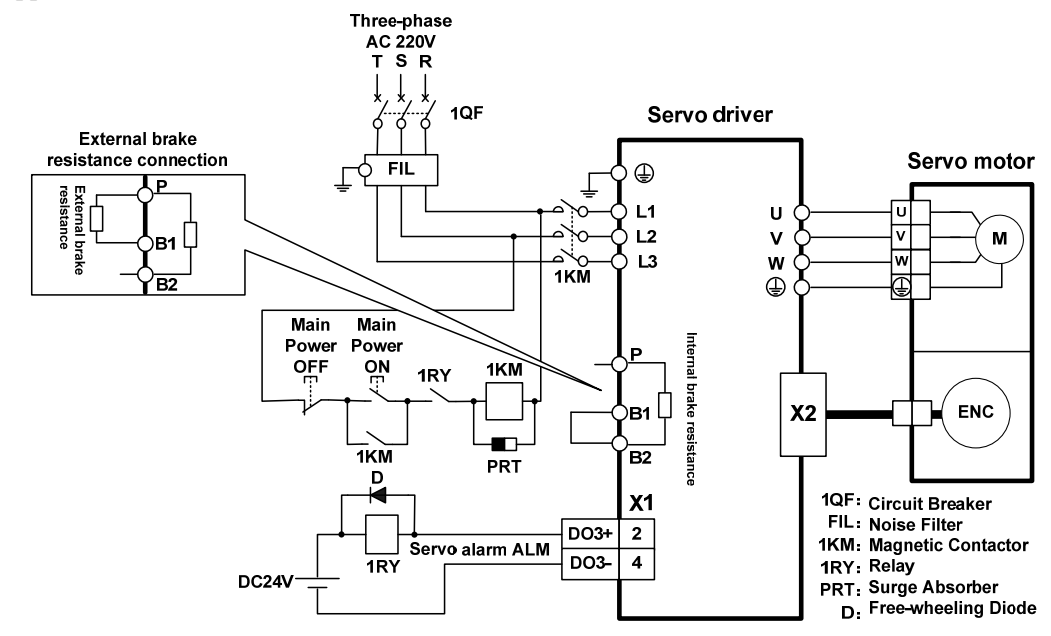

Applicable model: TL35

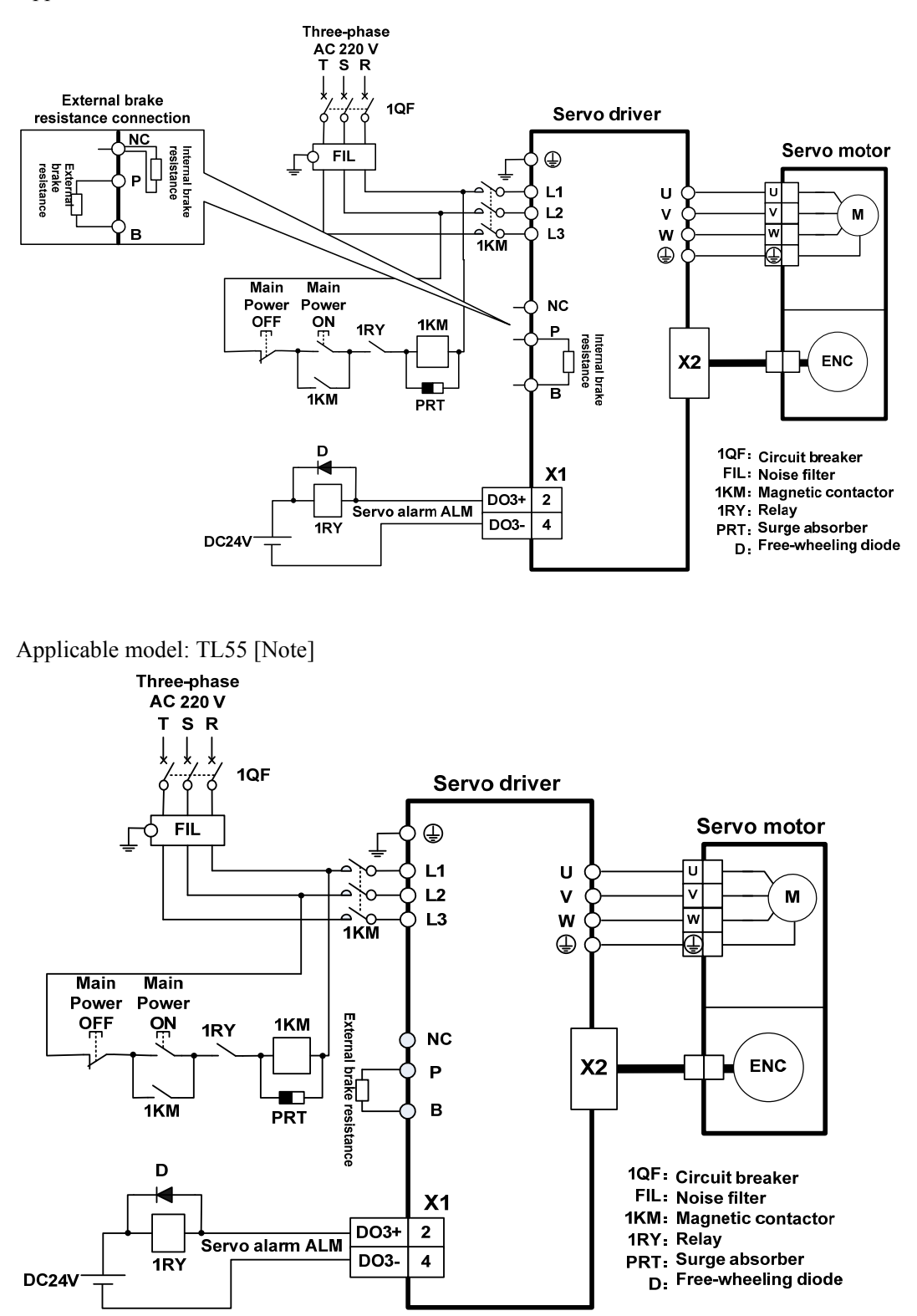

Note: TL55 has no internal brake resistance, so it needs to be connected to external brake resistance.

- 2. TH series two different wiring modes:
	- Applicable models: TH15、TH20

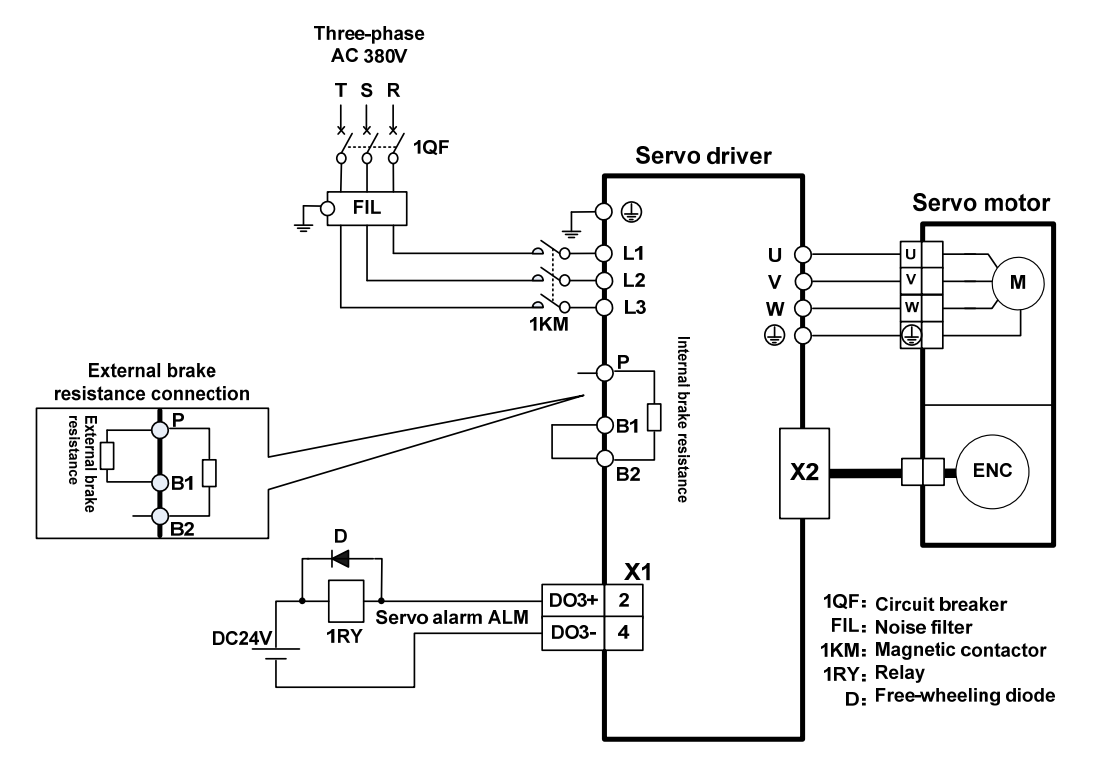

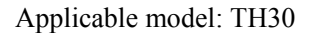

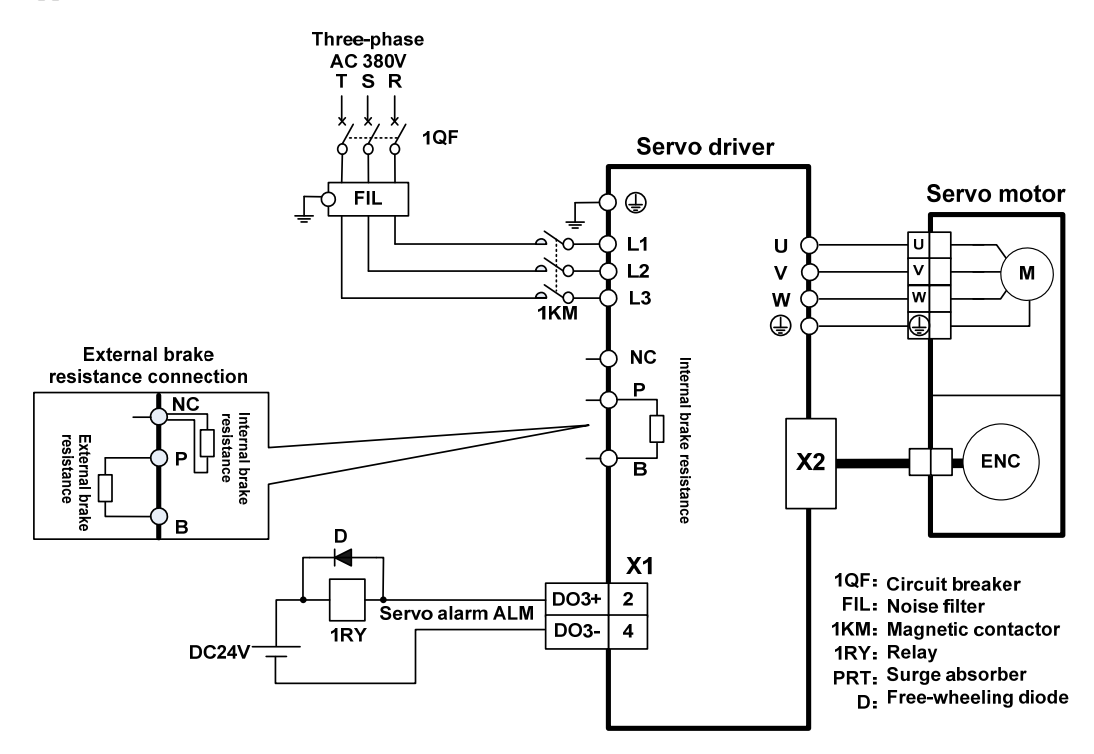

Applicable models: TH50、TH75 [Note]

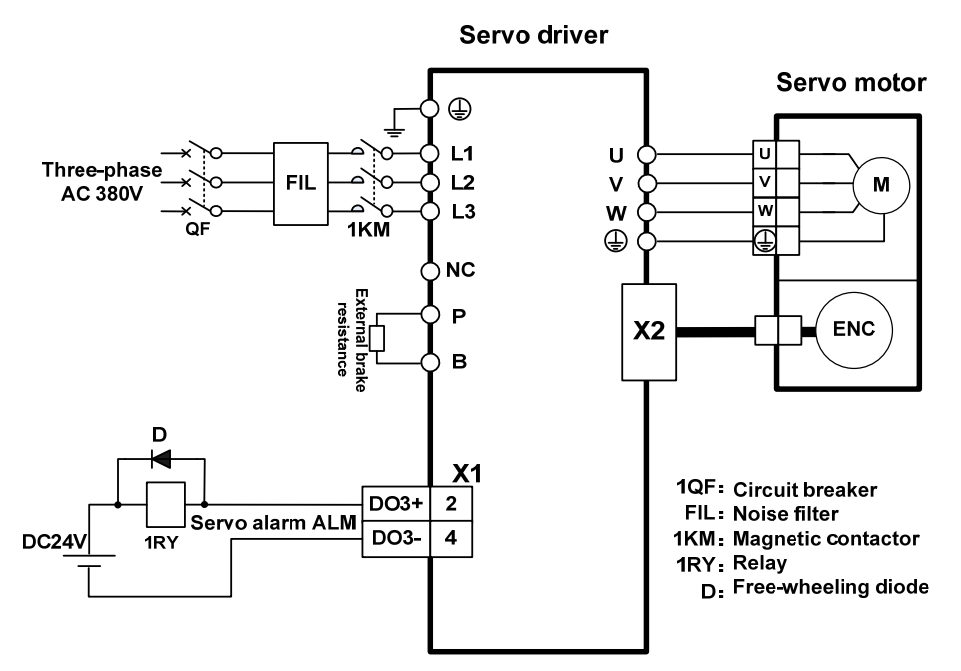

Note: TH50、TH75 have no internal brake resistance and need to be connected with external brake resistance.

Applicable models: TH90、TH110、TH150 [Note]

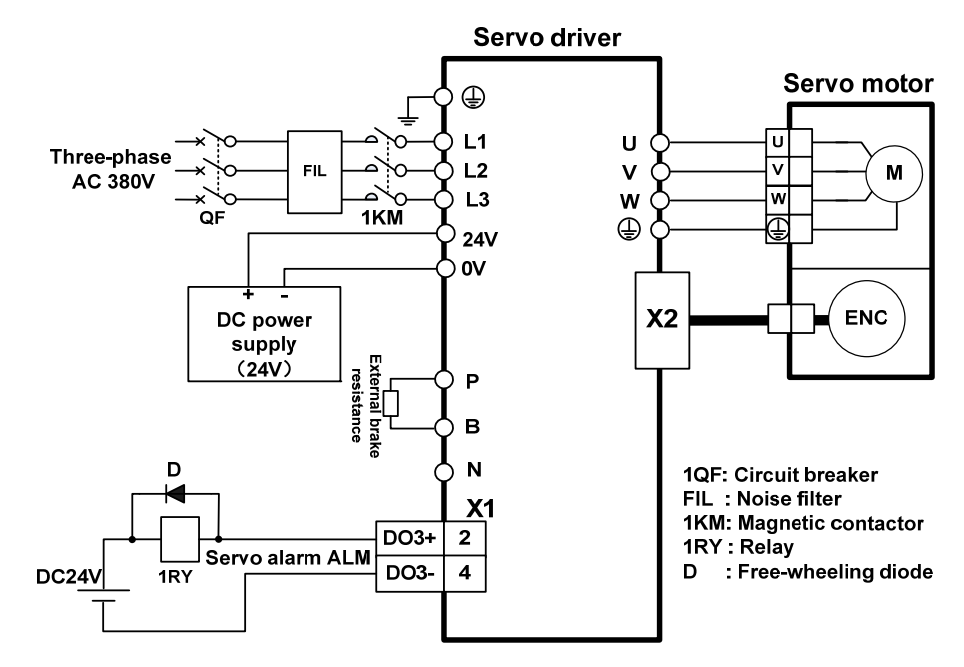

Note: TH90、TH110、TH150 have no internal brake resistance, and need to be connected with external brake resistance for use.

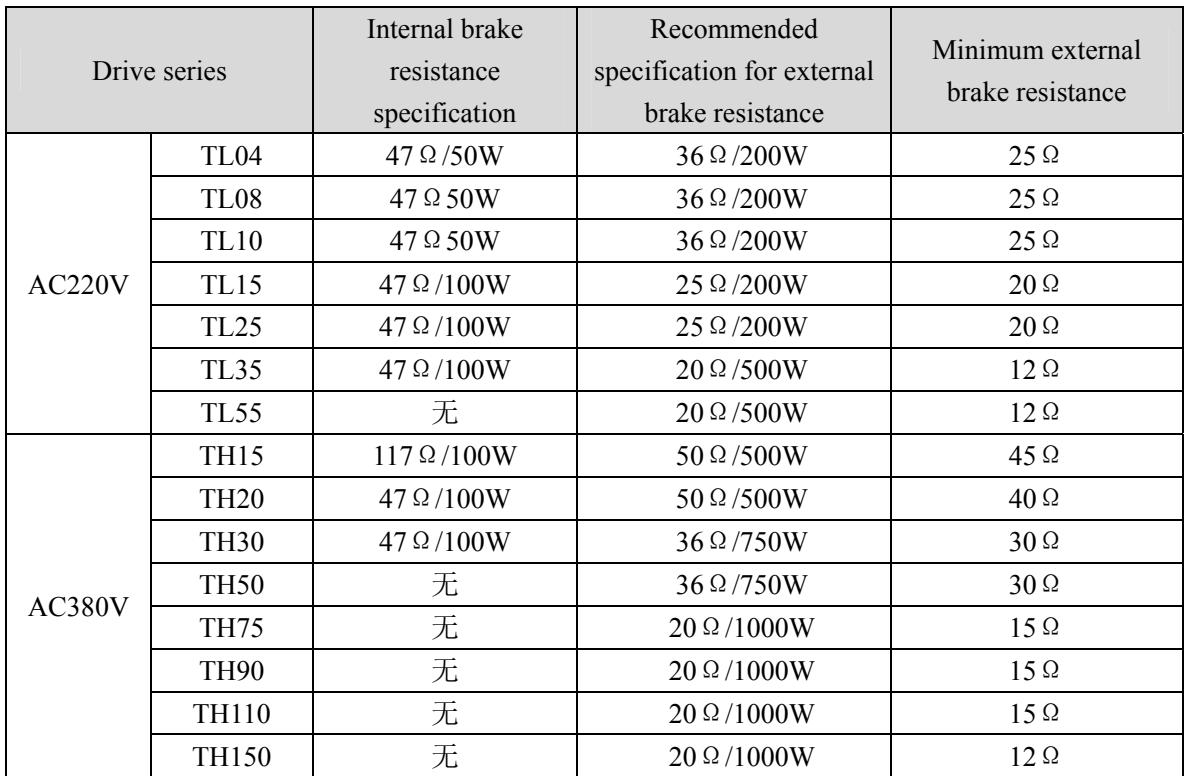

# **2.2 Brake resistance adaptation**

Note 1: The resistances recommended in the table can be used in most applications. In practical application, if the demand cannot be met, please contact the manufacturer.

Note 2: When all drivers are changed to external brake resistance, parameters P084/P085/P086 should be modified accordingly. Refer to the corresponding parameter description in chapter 5.4.1 for specific modification.

# **2.3 X1 control signal terminal**

The X1 control signal terminal provides the signals required for external IO connection, using a 15EDGRHC-3.5-16P socket. The signals include:

- 4 programmable inputs;
- 3 programmable outputs;
- 2 high-speed latch inputs.

## **2.3.1 X1 terminal plug**

The X1 terminal plug adopts a 15EDGKNH-3.5-16P male connector, with the following appearance and pin distribution:

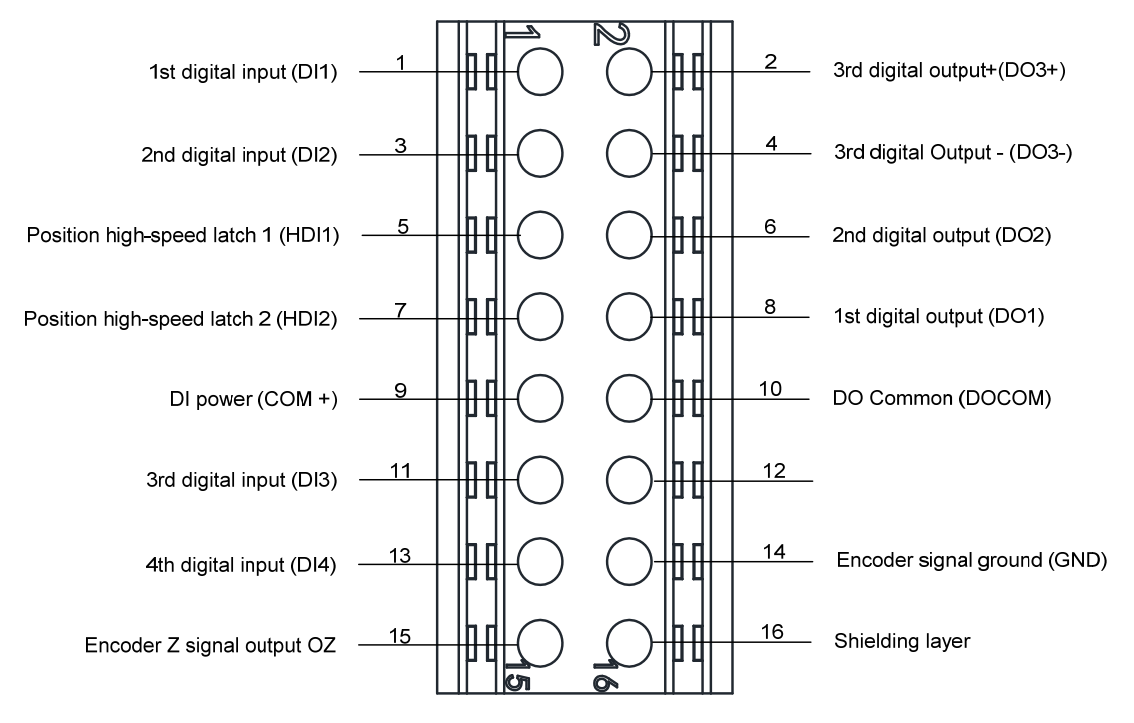

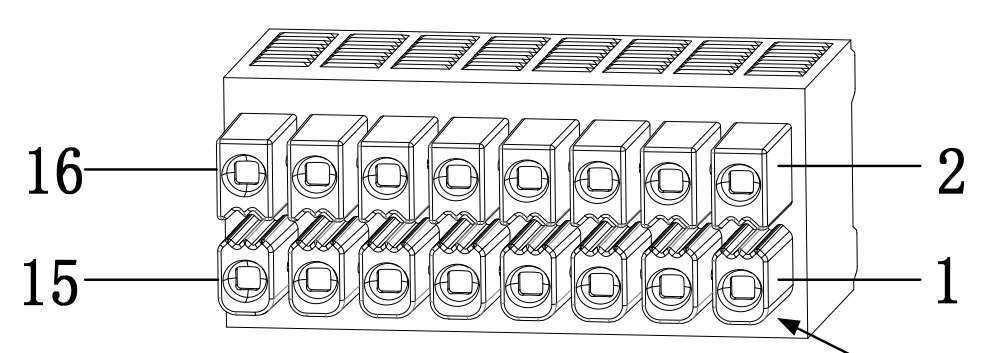

X1 plug pin schematic diagram, pay careful attention to the wire hole number when wiring Determine the hole sequence number based on the shape of the pins

# **2.3.2 X1 terminal signal explanation**

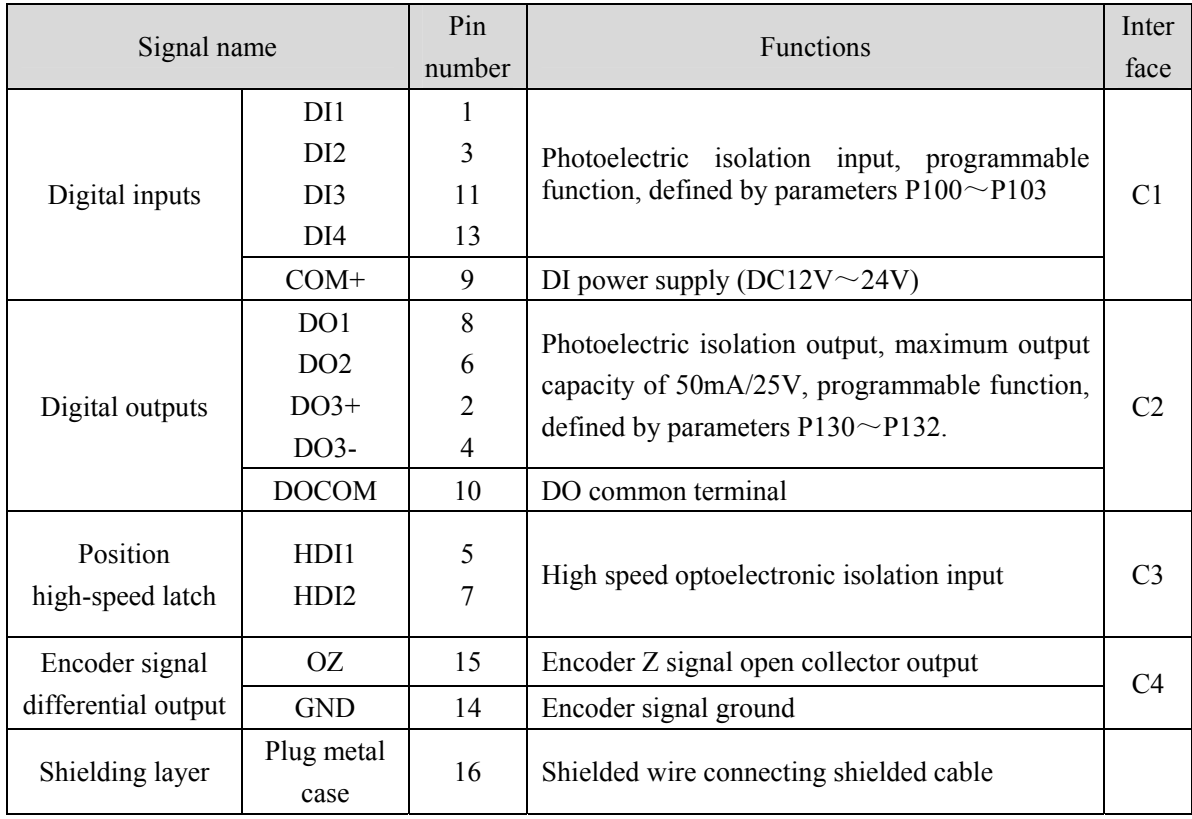

# **2.3.3 X1 terminal interface type**

The following describes the interface circuits of X1 and how to connect to the host control device.

## **1. Digital input interfaces (C1)**

Digital input interface circuit can be controlled by switch, relay, open collector triode, photoelectric coupler, etc. Low current relay shall be selected to avoid poor contact. The external voltage range is DC12V~24V.

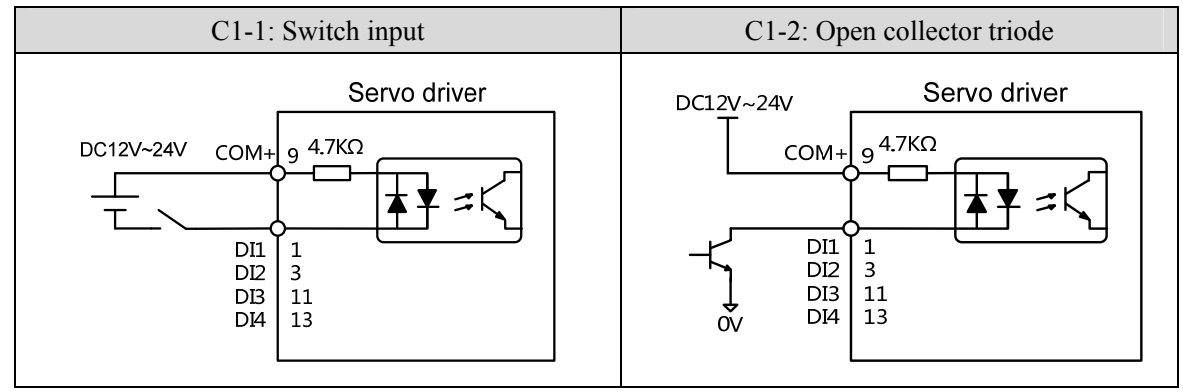

### **2. Digital output interfaces (C2)**

Output circuit adopts Darlington photoelectric coupler, which can be connected with relay and photoelectric coupler. Precautions:

- The power supply is provided by the user. If the power supply is reversed, the drive will be damaged.
- The maximum external power supply is 25V, the maximum output current is 50mA, and the sum of the three currents does not exceed 200mA.
- When using inductive loads such as relays, add diodes in parallel with inductive loads. If the polarity of diodes is opposite, the driver will be damaged.
- When conducting, there is a voltage drop of about 1V, which cannot meet the low level requirements of TTL, so it cannot be directly connected to the TTL circuit.

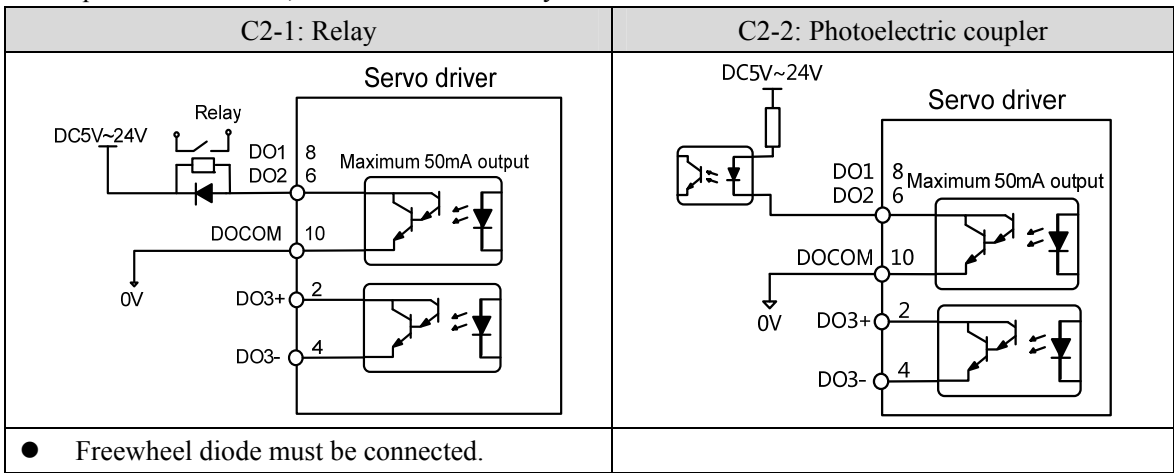

### **3. Position high-speed latch interfaces (C3)**

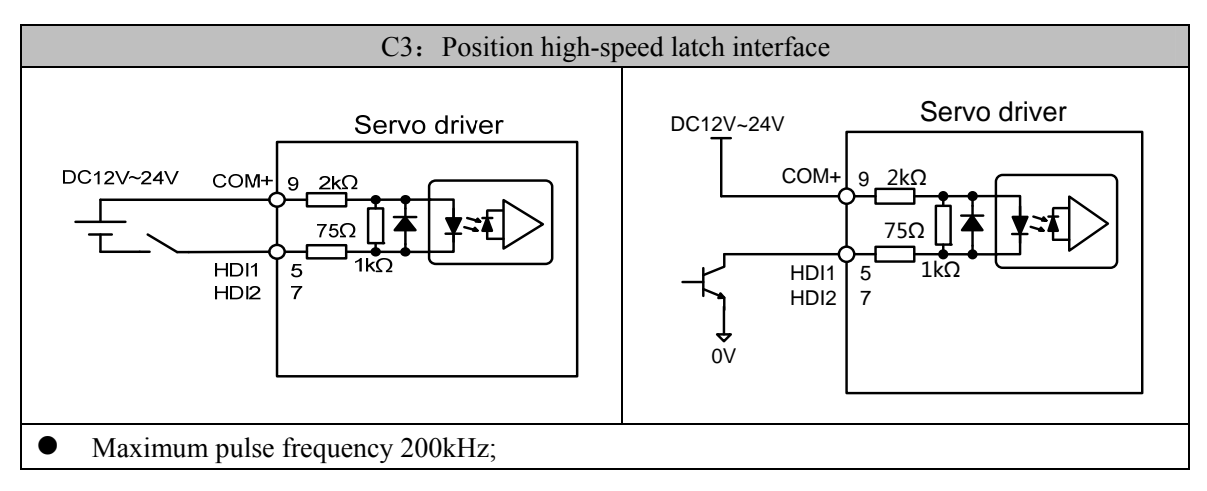

### **4. Encoder signal open collector output (C4)**

Output the encoder Z signal to the host controller through an open collector circuit. Due to the narrow pulse width of the encoder signal, please use a high-speed photoelectric coupler for reception.

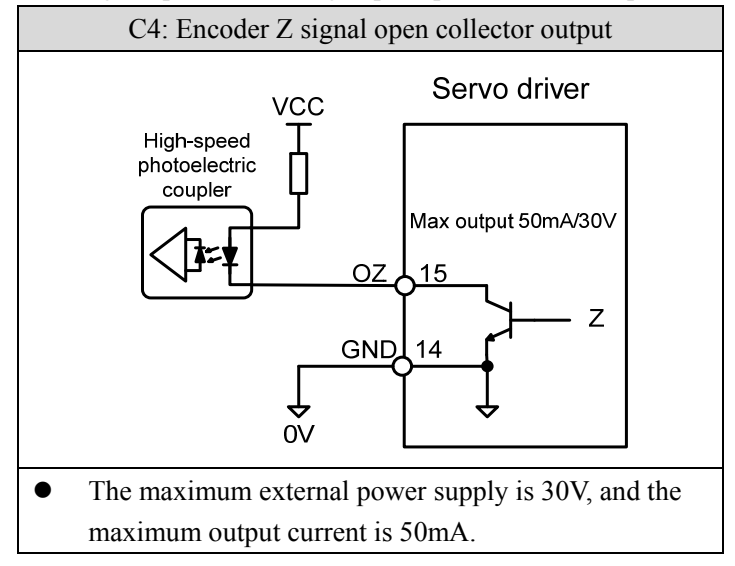

# **2.4 X2 encoder signal terminal**

# **2.4.1 X2 terminal connector**

X2 encoder signal terminals connected to the motor encoder diagram:

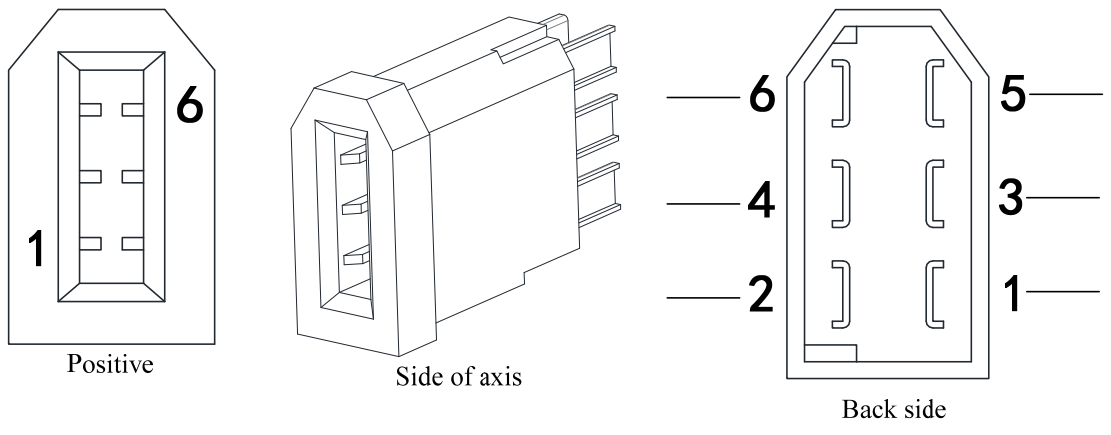

X2 connector core pin diagram

Driver X2 plug

## **2.4.2 X2 terminal signal description**

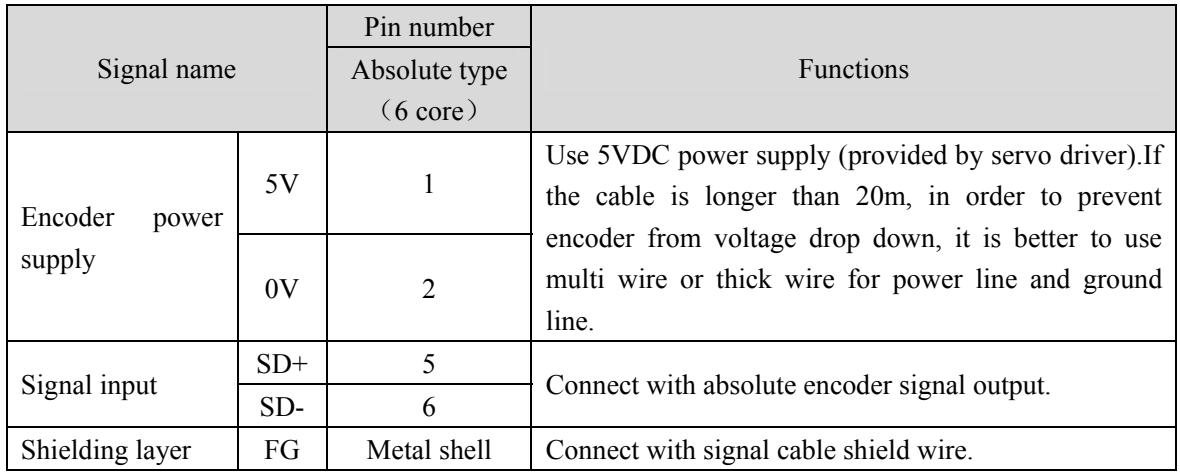

Note: Maxsine supplies finished cables, including model E□□□-1394□□A09 (for 60mm and 80mm motor) and model  $E\Box\Box\Box$ -1394 $\Box\Box H15$ (for motor whose seat size is over 110mm).

## **2.5 X5**、**X6 PROFINET network port**

The PROFINET interface of the EP5 PN servo driver comes with two ports that can be physically connected, X5 corresponds to PN Port. PN X5, and X6 corresponds to PN Port. PN X6. PROFINET devices are uniquely identified in the network through their PROFINET interfaces, each with a unique MAC address, a device name, and an IP address.

When using X5 and X6 ports, it is necessary to ensure that the physical connections of the input and output are consistent with the topology structure in the configuration.

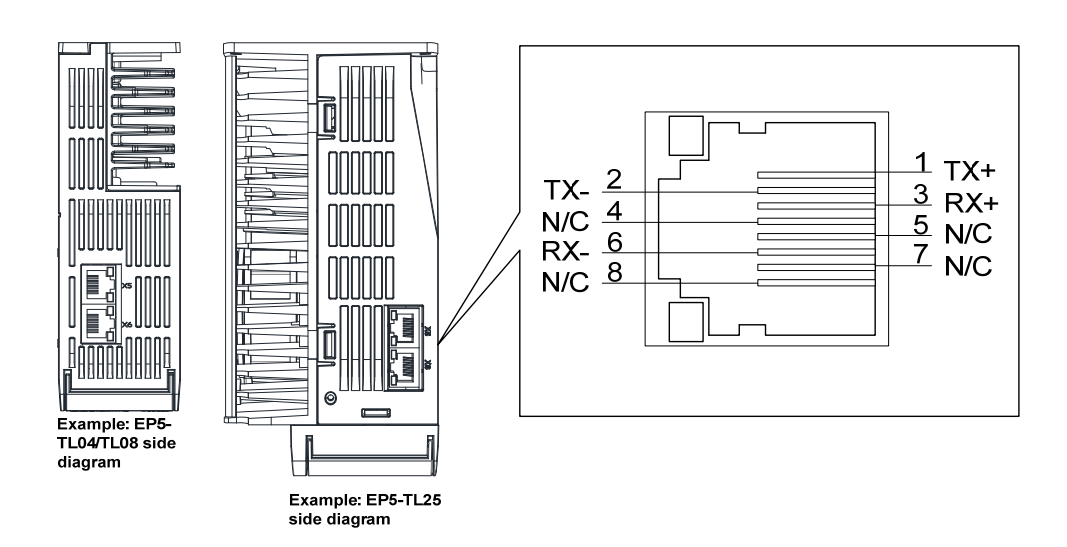

## **2.5.1 X5**、**X6 terminal sockets**

**2.5.2 X5**、**X6 terminal signal description** 

| Signal name | Pin number | Function          |
|-------------|------------|-------------------|
| $TX+$       |            | Sending signal +  |
| TX-         |            | Sending signal-   |
| $RX+$       |            | Receiving signal+ |
| R X-        |            | Receiving signal- |

# **2.6 Standard wiring diagram**

## **2.6.1 Control wiring**

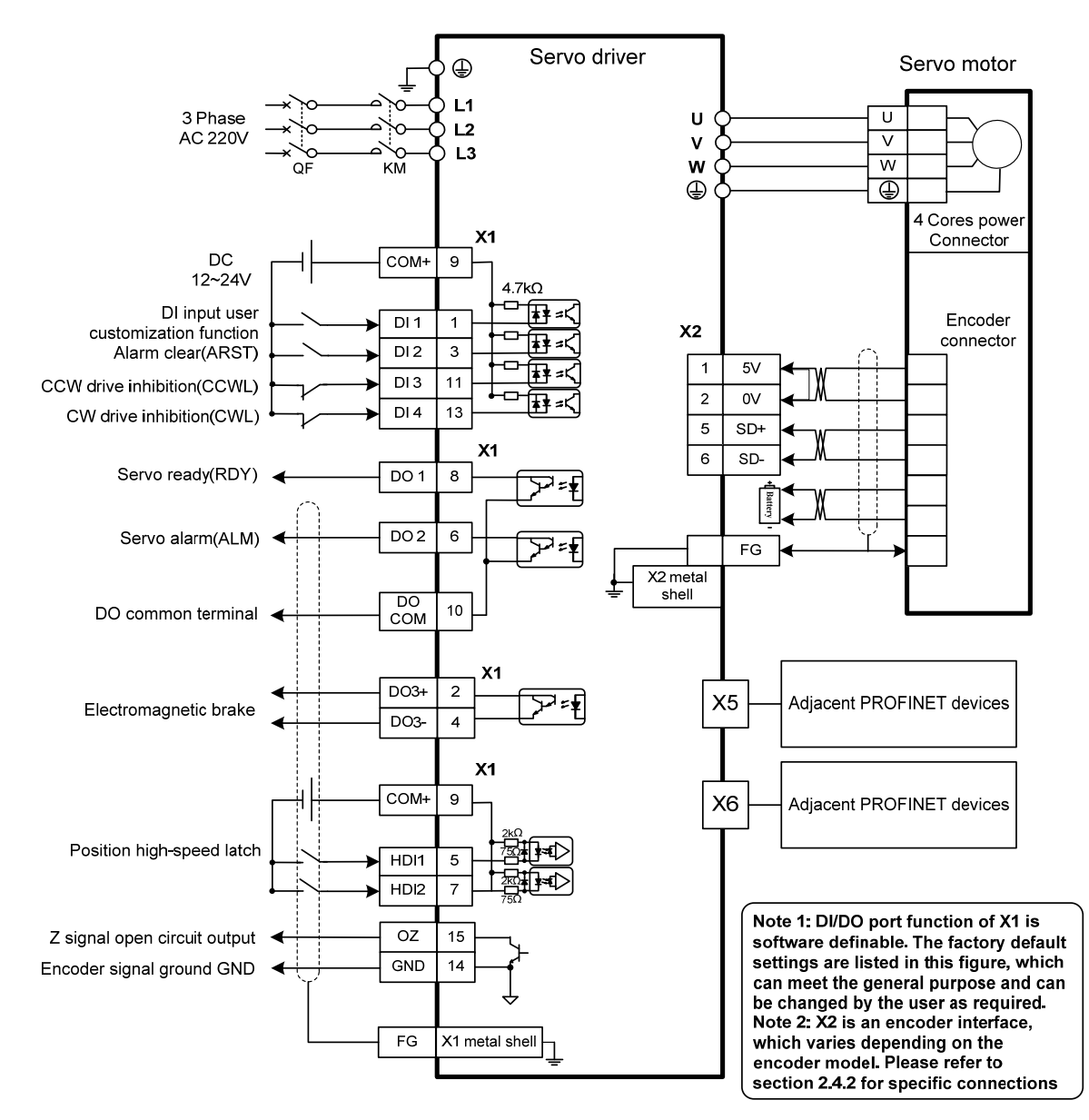

Note: The above wiring diagram takes TL15 as an example.

# **Chapter 3 Front panel operation**

# **3.1 Driver front panel description**

## **3.1.1 Front panel compositions**

The front panel is composed of 5 LED digital tube displays, 4 buttons  $\Box$ ,  $\Box$ ,  $\Box$ ,  $\Box$ ,  $\Box$ , and one USB interface, which are used to display various states of the system and set parameters. Operation is a hierarchical operation, which is expanded layer by layer from the main menu.

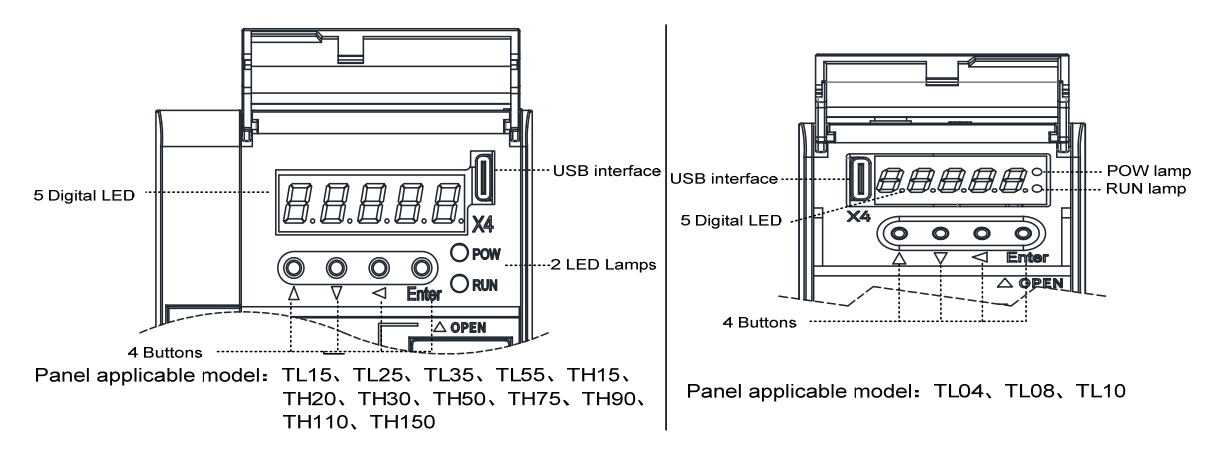

## **3.1.2 Front panel explanation**

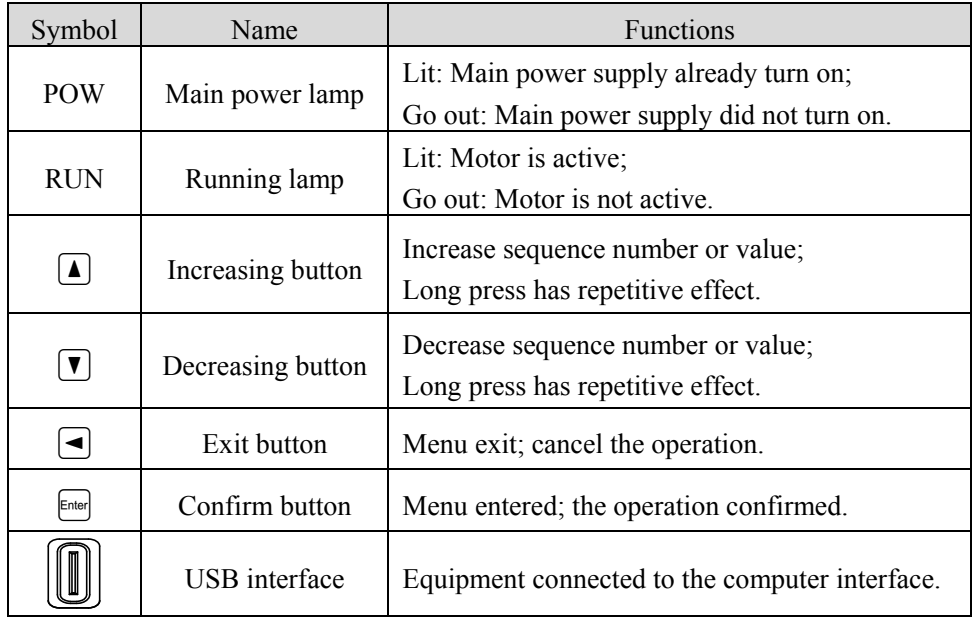

## **3.1.3 Data display**

A number is shown by five digital displays; a minus symbol in front of the value represents a negative value; the lit decimal points in all the digits indicate a negative 5-digit value. Some displays have a prefix character. If the value is full-scale, then the prefix character can be omitted.

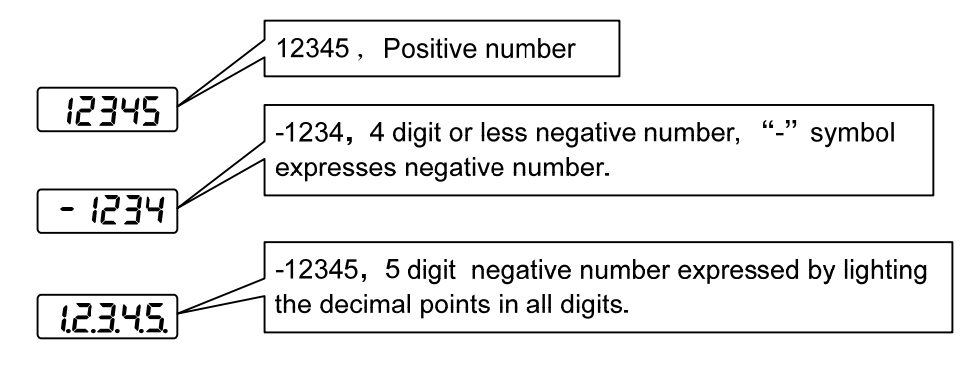

## **3.2 Main menu**

The first layer is the main menu and has four operating modes. Pressing  $\Box$ ,  $\Box$  button changes the operation mode. Pressing the  $\epsilon_{\text{final}}$  button enters the second layer and then executes a concrete operation. Pressing  $\Box$  button returns to the main menu from the second layer.

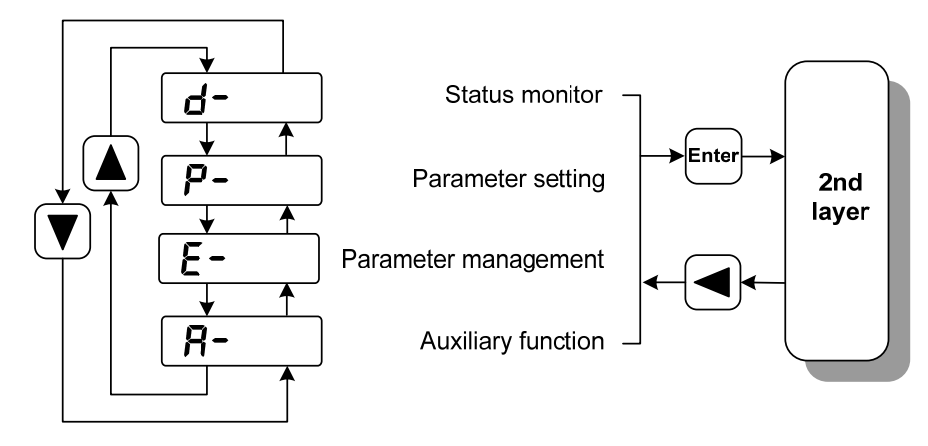

1st layer (Main menu)

## **3.3 Status monitor**

Choose status monitor " $d$ - " under the main menu. Pressing the  $\epsilon$  button enters the monitor mode. There are many kinds of monitor's project; Use  $\Box$ .  $\Box$  button to select the needing project. Pressing the  $\epsilon_{\text{total}}$  button again enters the concrete status display.

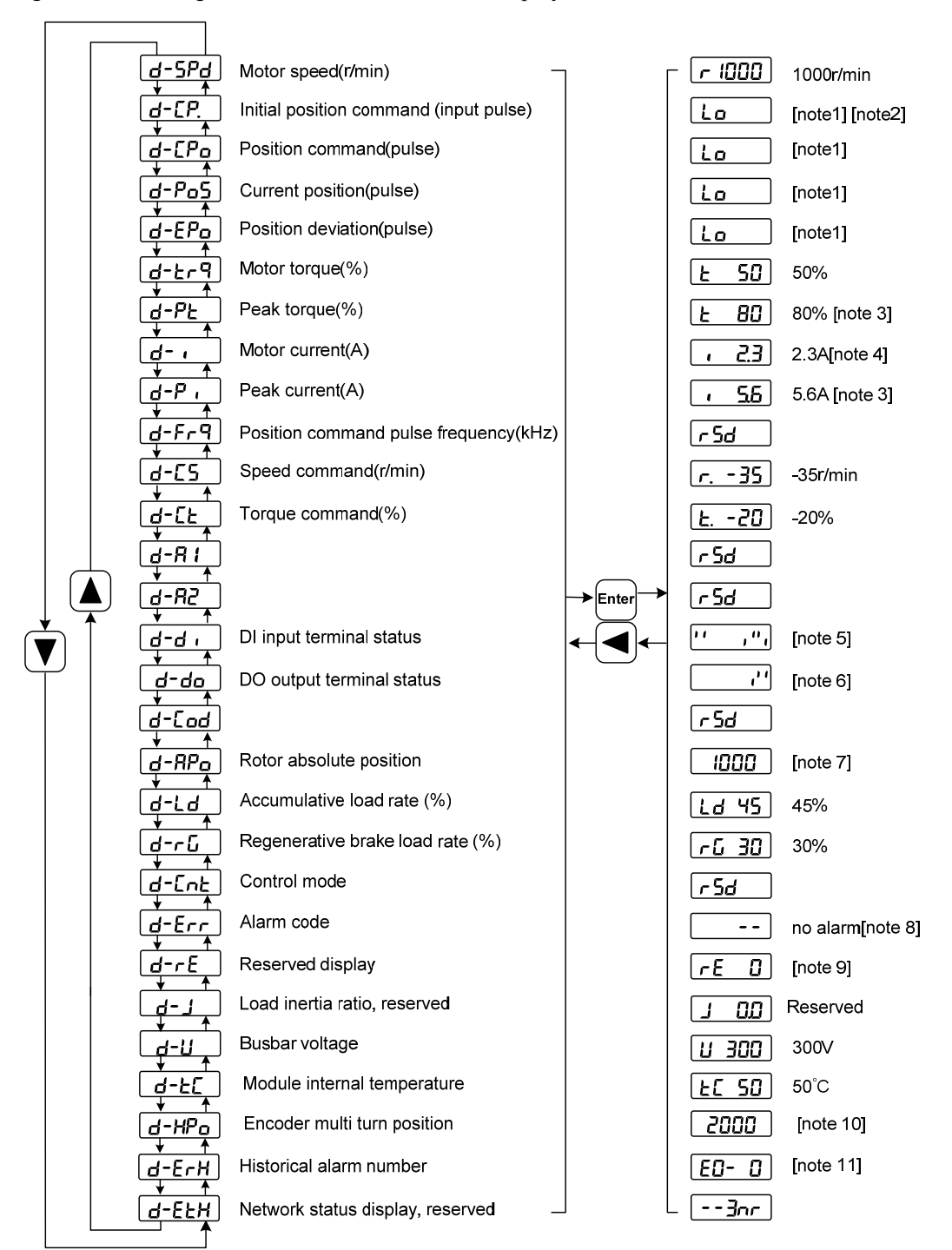

#### **1. 32 binary bits value display [note1]**

The range of 32-bit binary number is  $-2147483648 \sim 2147483647$ , which is represented by the combination of low and high digit. Select low digit and high digit through the menu, and use the formula in the figure to synthesize the complete value.

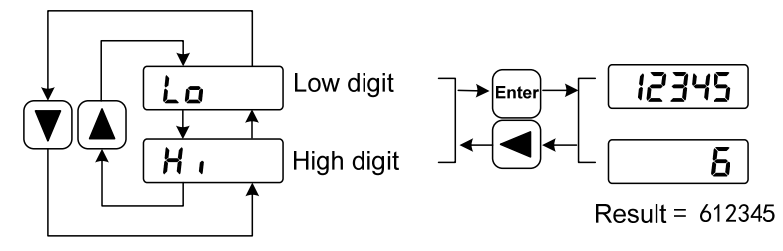

32bit number=High digit number×100000+Low digit number

### **2. Pulse unit [note2]**

The pulses of the initial position command refer to the number of pulses input without electronic gear transformation.

Other items of the pulse (position command, current position, position deviation, rotor absolute position) are uniform pulse units.

Uniform pulse unit 65536( *pulse* /*rev*)

Uniform pulse unit indicates that the encoder rotates one cycle and the number of pulses increases by 65536. The driver panel display and the host software of the driver all use this unit.

### **3. Peak torque and peak current [note3]**

Maximum torque and maximum effective phase current of the motor in the past 10 seconds.

### **4. Motor current [note4]**

Motor phase current effective value.

### **5. Input terminals DI [note5]**

A vertical segment of LED shows an input status. The lit top vertical segment shows the DI input to be "ON" and the lit bottom vertical segment to be "OFF".

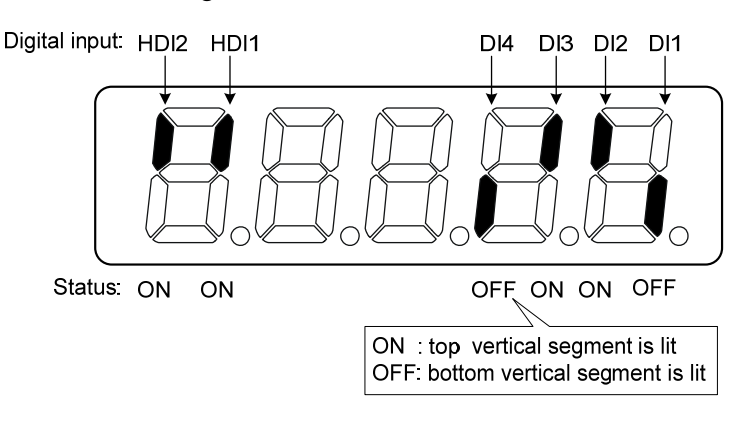

#### **6. Output terminals DO [note6]**

A vertical segment of LED shows an output status. The lit top vertical segment shows the DO output to be "ON" and the lit bottom vertical segment to be "OFF".

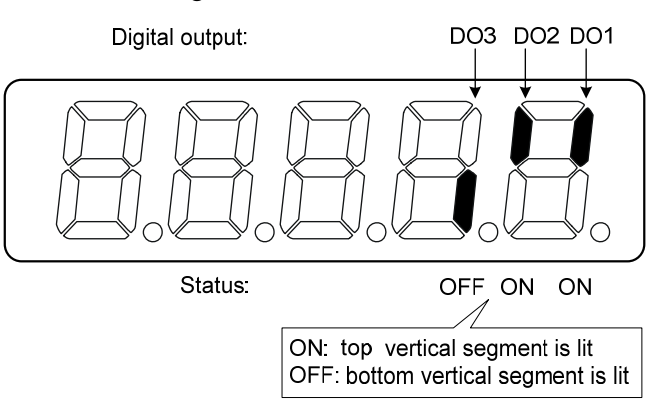

#### **7. Rotor absolute position [note7]**

Represents the position of the rotor relative to the stator in a revolution, and turns one into a period. Uniform pulse unit, and encoder Z pulse as the origin. Its range is  $0 \sim 65535$ , and the value when Z pulse appears is 0.

### **8. Alarm code [note8]**

No alarm shows two minus signs  $" - -"$ . When there is an alarm, it will display the alarm number and blink at the interval of on 0.3s and off 0.3s; if there is a warning, it will display the warning number and blink at the interval of on for 1.8s and off for 0.6s. When the alarm or warning appears, the error code number displays automatically on the front panel LED. During the error status, the monitor mode can be changed to other mode by pressing buttons, but the decimal point of the last LED is still flickering and shows existence of an alarm.

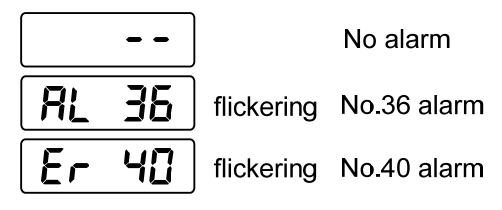

#### **9. RE reserved display [note9]**

(1) re-0 menu displays the date information of the software version:

The 1st digital tube shows the last digit of the year, such as: 2016 shows 6, 2017 shows 7, and so on;

The 2nd digital tube displays the month (note: October is indicated by "A", November by "b", December by "c");

The 3rd-4th digital tube display day;

The 5th digital tube manufacturer retains the display, which is generally the serial number of the internal control version.

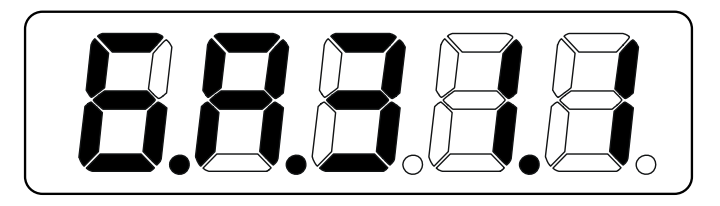

For example, the above icon indicates: October 31, 2016, Internal Control Version 1.

#### **10. Encoder multi turn position [note10]**

This status display is only valid for absolute value drives. Record the multi turn position of the encoder. The range is  $0 \sim 65535$ . Combined with the absolute position of the  $\mathsf{RP}_\mathsf{D}$  rotor single turn, the absolute position of the rotor can be obtained:

Absolute position=multi turn position  $\times 2^{16} + \text{single turn position}$ 

For example, the multi turn position displays 2000, and the single turn position displays 1000, both of which are decimal numbers

The absolute position of the encoder is  $(2000 \times 2^{16} + 1000)$  (decimal)=131073000

When the absolute encoder is set to single turn mode (P090=0), the multi turn position is displayed as 0 and does not change with the position of the rotor.

#### **11. Historical alarm number [note11]**

Display alarm number, use  $\Box$ ,  $\Box$  button to view the historical alarm number. After the servo is powered off and restarted, only the first four alarm numbers from E0 to E3 are recorded.

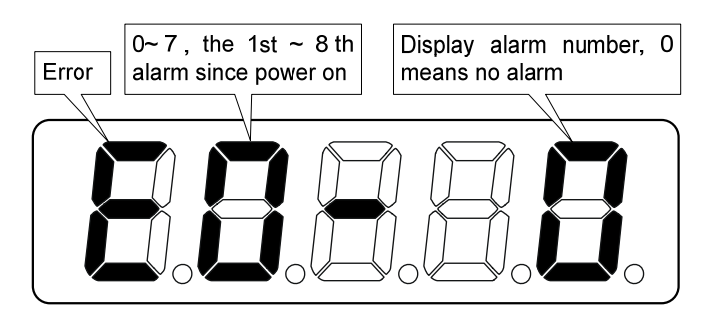

## **3.4 Parameters setting**

The parameter number expression uses a parameter section name combined with a parameter name. The three figures are the section name and two figures and one figure are the parameter name. Take P102 parameter as an example, '**1**' is the section name and '**02**' the parameter name. "P-102" displays on the front panel LED.

Choose the parameter mode under the main menu  $P$ - ". Pressing the  $\epsilon$  button enters the parameter-setting mode. First use  $\blacksquare$ ,  $\blacksquare$  button to select the parameter section name and then pressing  $\blacksquare$ button enters the parameter name selection. Again, use  $\Box$ ,  $\Box$  button to select the parameter name and then pressing  $f{f}$  button shows the parameter value.

Use  $\Box$ ,  $\Box$  button to alter a parameter value. Pressing  $\Box$  or  $\Box$  button once to increase or decrease the parameter value by one. Pressing down and hold the  $\Box$  or  $\Box$  button, the parameter value can increase or decrease continuously. When the parameter value is modified, the decimal point on the most right sides LED is lit. Press the  $\epsilon_{\text{final}}$  button to confirm the parameter value to be effective, meanwhile the decimal point turns off. The modified parameter value is immediately active to influence on the control action (but some parameters needs to preserve firstly and then turn off and on the power supply). Hereafter pressing  $\bigcirc$  button returns to the parameter number selection and can continue to modify a parameter. If the value is not satisfied, do not press the  $\epsilon$  button and can press the  $\trianglelefteq$  button to cancel it for resuming the original parameter value.

The modified parameter is not saved to EEPROM. If it needs to be saved permanently, please use the parameter write operation in parameter management. Parameter segments and numbers are not necessarily contiguous, and unused segments and numbers are skipped and cannot be selected.

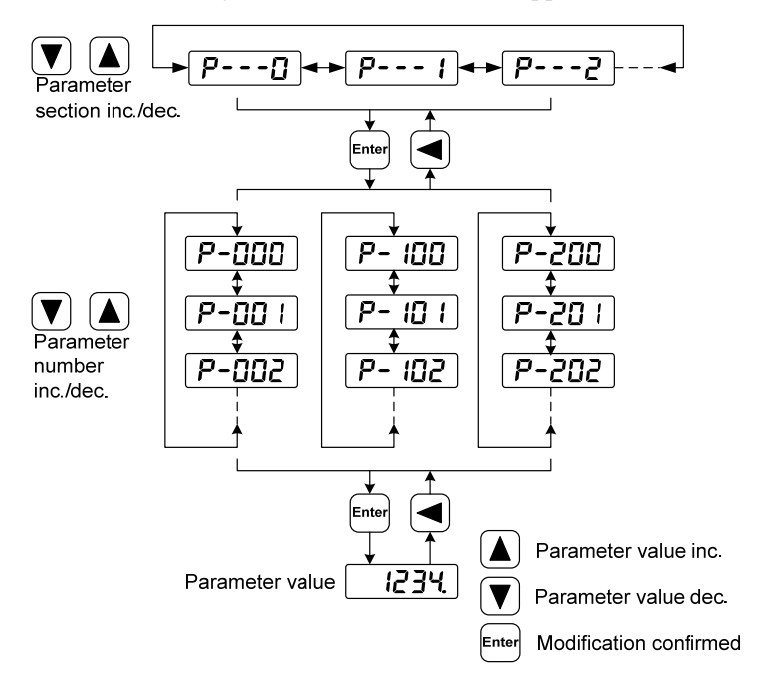

## **3.5 Parameter management**

Choose the parameter management mode under the main menu " $E -$ ". Pressing the  $E^{\text{max}}$  button enters the parameter management mode. The operation is performed between parameter list and the EEPROM.

There are three operation modes. Use  $(1)$ ,  $(2)$  button to select an operation mode and then pressing down and hold the  $\epsilon_{\text{max}}$  button at least three seconds to active the operation mode. After finished the operation and then pressing  $\bigcirc$  button returns to the operation mode selection.

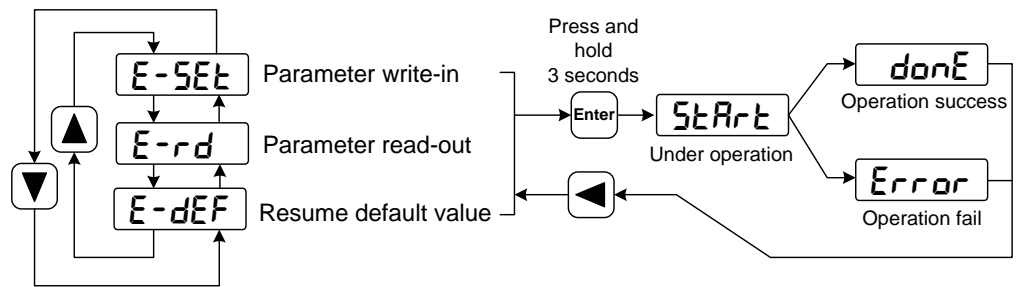

#### **Parameter write-in**

This operation indicates that the parameter in parameter list will write to the EEPROM. When user has made change to a parameter, it only change the parameter value in parameter list, but for the next time when the power supply is on the parameter value will restore its original value. Making permanent change to a parameter value, it is the need to carry out the parameter write operation and write the parameter value to the EEPROM. Hereafter, when the power supply is on again will be able to use the new parameter value.

#### **Parameter read-out**

This operation indicates that the data in EEPROM is read into the parameter list. This process will be automatically executed once when the power is turned on. At the beginning, the parameter values of the parameter list are the same as those in the EEPROM. However, if the user modifies the parameters, the parameter values in the parameter list will be changed. When the user is not satisfied with the modified parameters or the parameters are scrambled, the parameter read-out operation will be executed, and the data in the EEPROM can be read into the parameter list again to restore to the parameters just powered on.

#### **Resume default value**

This operation indicates that the default values (factory values) of all parameters are read out in the parameter list and written in the EEPROM, and the default parameters will be used for the next power on. When the user adjusts the parameters disorderly and cannot work normally, use this operation to restore all parameters to the factory state. Because the default values of parameters corresponding to different driver models and motor models are different, the correctness of the motor code (parameter P002) must be ensured before using the default parameters to restore.

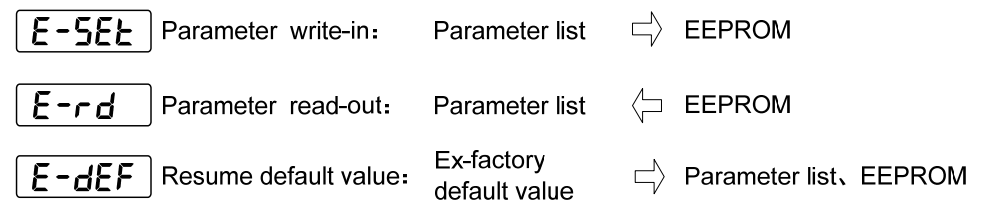

# **3.6 Auxiliary functions**

Select the auxiliary function " $B$ - " in the main menu, and press the  $\epsilon$  button to enter the auxiliary function mode. Select the operation mode with  $\Box$ ,  $\Box$  button. After selecting the operation, press the  $\epsilon$  button to enter the corresponding function, and then press the  $\epsilon$  button to return to the operation mode selection state.

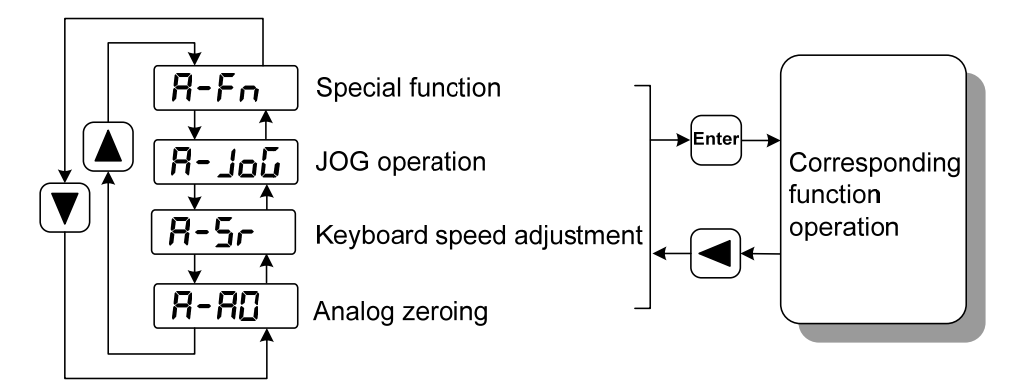

## **3.6.1 Special function**☆

Select special functions and press the  $\epsilon_{\text{inter}}$  button to enter. Set the function code with  $\Box$ ,  $\Box$  button, press the  $\overline{\mathbb{F}}$  button and hold it for more than 3 seconds to activate the operation. After that, press the  $\overline{\Box}$ button to exit. **Note: The Fn function should be executed when the drive is not enabled.**

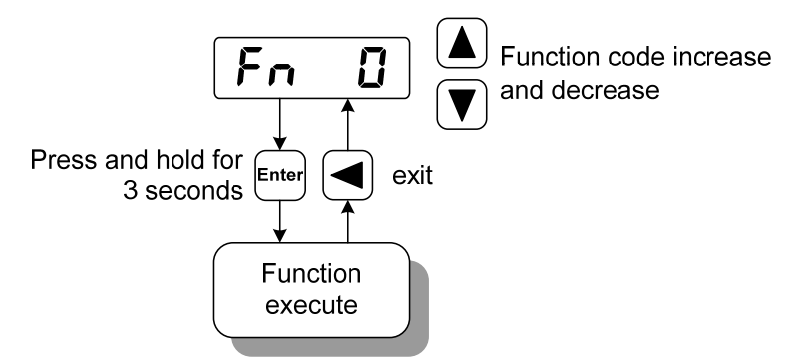

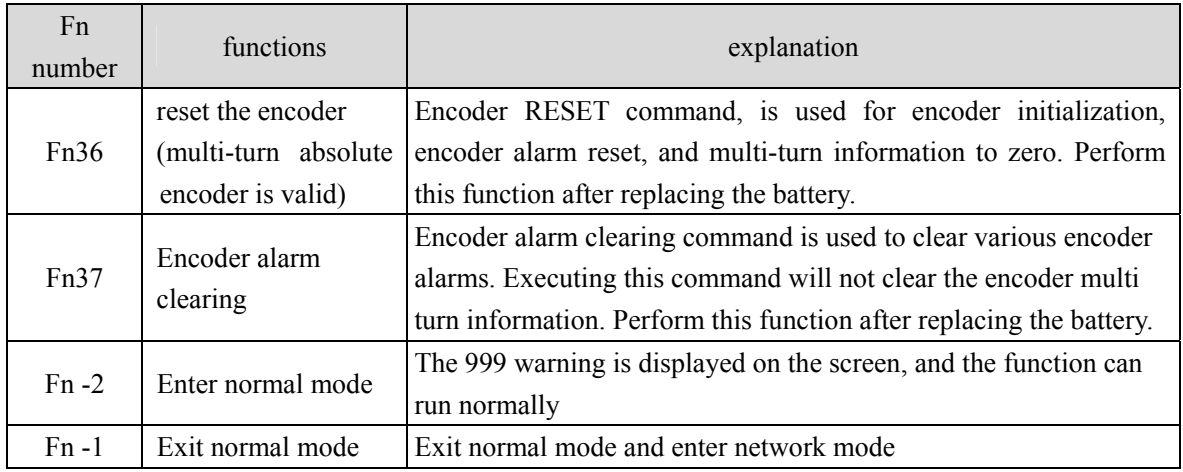

# **3.7 Resume the parameter default value**

Please use the restore default parameters (factory parameters) function in the following cases:

- The parameters are scrambled, and the system cannot work normally.
- Replace the motor. The new motor is different from the original motor.

### **Resume all of the parameter default value**

1. All parameters are restored to their default values, and all user-modified parameters are restored to their factory defaults. Restore the default values in parameter management.

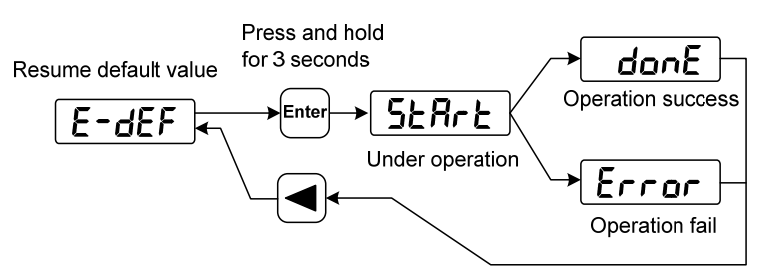

Resume all of the parameter default value

2. Turn off and on the power supply, then an operation can be performed again.

# **Chapter 4 Running**

# **4.1 Trial running with no load**

The purpose of the trial run is to confirm whether the following matters are correct:

- Driver power wiring;
- Servo motor power wiring;
- Encoder wiring;
- Servo motor running direction and speed.

## **4.1.1 Wiring and inspection**

Before turn on the power supply, confirms the motor:

- When the motor is unloaded, do not add load to the motor shaft, and disconnect the connector if it has been installed on the machine.
- Since the acceleration and deceleration of the motor have impact, the motor must be fixed.

Inspect the following items before turn on power supply:

- $\bullet$  Is the connection correct? In particular, whether the driver U, V, W is one-to-one corresponding to the motor U, V, W wiring and whether the driver L1, L2, L3 wiring.
- Is the input voltage correct?
- Is the encoder cable connected correctly?

## **4.1.2 Trial running in speed adjustment with keyboard**

Note: The keyboard speed control trial run requires setting  $A-Fn\rightarrow Fn -2$  to enter normal mode before it can run! Fn -2 is on time for a long time, and the drive displays AL999 warning number 999, indicating normal operation.

When the driver is not enabled, long press Fn -2, and the panel displays "done". The driver switches to normal mode, which can be used for keyboard speed adjustment and trial operation functions; When the driver is not enabled, press and hold Fn-1, and the panel displays "done". The driver switches to PROFINET mode, and the control mode and instructions are sourced from the PROFINET bus.

- 1. Before performing this operation, confirm that the motor has been disconnected from the load.
- 2. Turn on the power supply (AC three-phase 220V or AC single-phase 220V). The front panel display is lit and the POWER indicating LED is lit. If any error alarm, please inspect the wiring.
- 3. After confirming that there is no alarm or abnormality, perform the following operations as shown below:

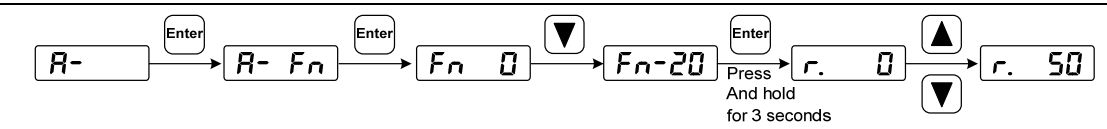

Change the speed command by  $\boxed{\triangle}$ .  $\boxed{\triangledown}$  button, and the motor runs at the given speed. Positive number indicates forward rotation (CCW), negative number indicates reverse rotation (CW), and the minimum given speed is 0.1r/min.

**Note: After the Fn function is executed, the E-SET saving operation cannot be performed, and the power must be turned off and restarted, otherwise the state of Fn will be saved.** 

## **4.2 Position control mode**

See the section "6.3.2 AC3: Single axis positioning driver with local motion control" for instructions.

The position control mode is used in the systems requiring precise positioning, such as CNC machine tools, textile machinery, etc.

## **4.2.1 Parameter setting of position control mode**

Parameter setting:

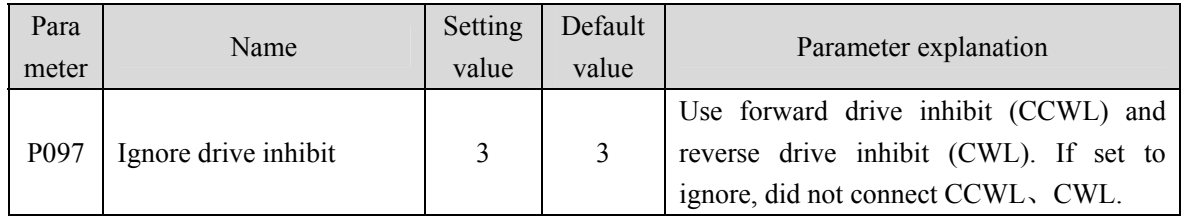

## **4.2.2 Position control mode related gain**

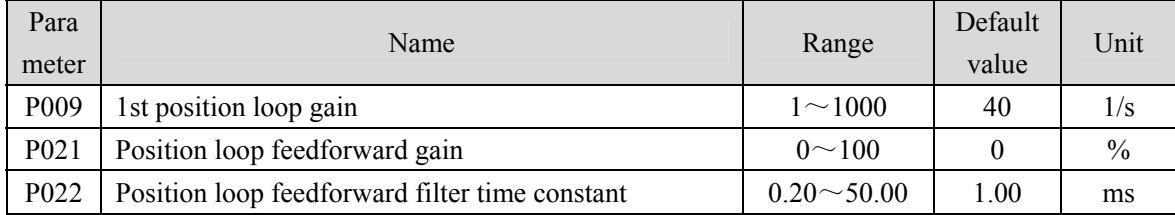

Because the position loop includes the speed loop, first set the load moment of inertia ratio, then adjust the speed loop gain, speed loop integration time constant, and finally adjust the position loop gain according to the order of inner loop to outer loop.

The following is the position controller of the system. Increasing the gain  $K_p$  of the position loop can improve the bandwidth of the position loop, but it is limited by the bandwidth of the speed loop. To increase the gain of position loop, the bandwidth of speed loop must be increased first.

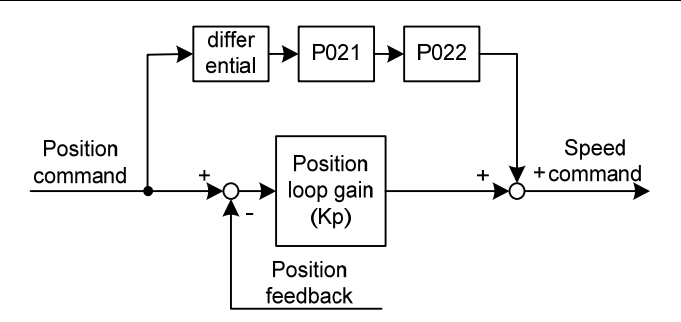

Feedforward can reduce the phase lag of position loop control, reduce the position tracking error and shorten the positioning time. With the increase of feedforward, the tracking error of position control is reduced, but if it is too large, the system will be unstable and overshoot. If the electronic gear ratio is greater than 10, it is also easy to generate noise. In general applications, P021 can be set to 0%. When high response and low tracking error are required, they can be increased appropriately, and should not exceed 80%. At the same time, it may be necessary to adjust the position loop feedforward filter time constant (parameter P022).

# **4.3 Speed control mode**

See the section "6.3.3 AC4: Motion control with central interpolation and speed setting interface" for instructions.

The speed control mode is applied to situations that require precise speed control, such as weaving machines, drilling machines, CNC machining machines. The position control mode can also be formed through the host device.

## **4.3.1 Parameter setting of speed control mode**

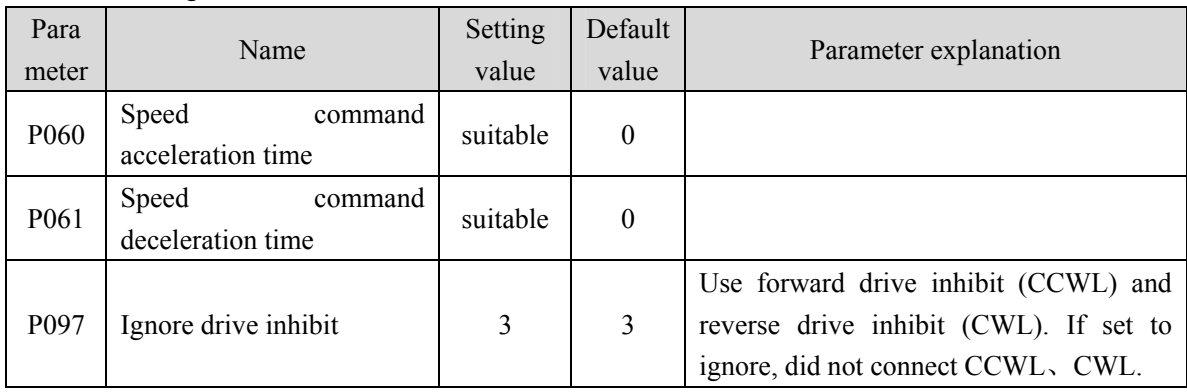

Parameter setting:

## **4.3.2 Acceleration and deceleration**

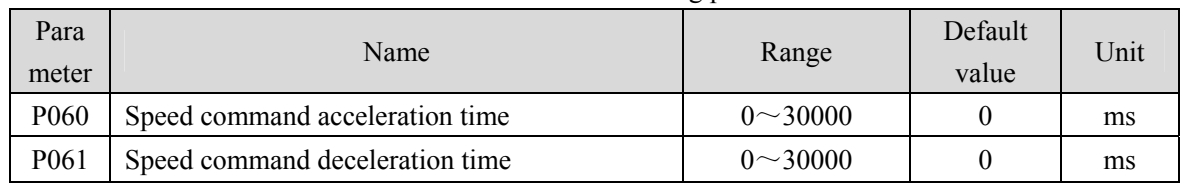

Acceleration and deceleration are related to the following parameters:

Acceleration and deceleration can slow down the sudden change of speed and make the motor run smoothly. As shown in the figure below, parameter P060 sets the acceleration time of the motor from zero speed to rated speed, and P061 sets the deceleration time of the motor from rated speed to zero speed. If the command speed is lower than the rated speed, the required acceleration and deceleration time will also be shortened accordingly. If the driver is operating in speed mode and the host (PLC, etc.) performs position closed-loop control, the parameter should be set to 0.

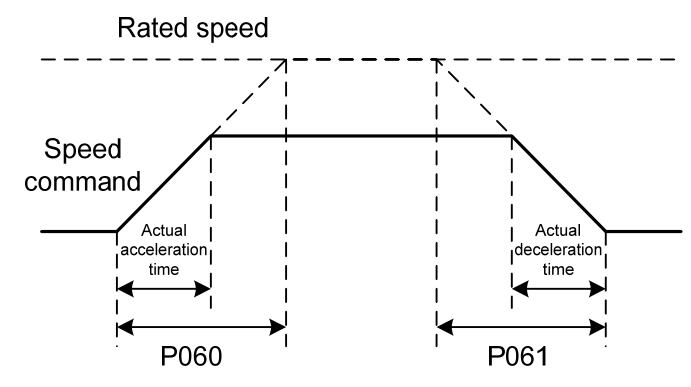

## **4.3.3 Speed control mode related gain**

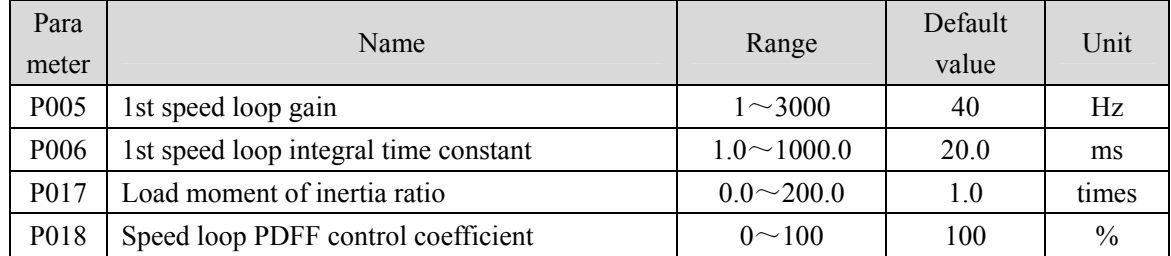

First, set the load moment of inertia ratio, and then adjust the speed loop gain and speed loop integration time constant. The following is the speed controller of the system. Increasing the speed loop gain  $K_V$  can improve the speed response bandwidth, and decreasing the speed loop integration time constant  $T_i$  can increase the system rigidity and reduce the steady-state error.

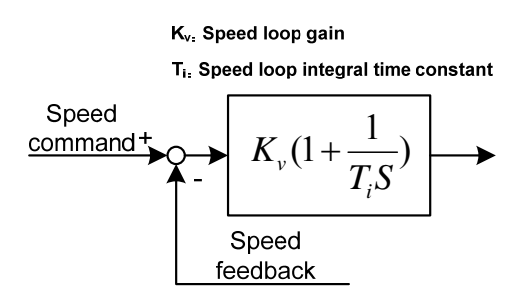

P018 can choose the speed controller structure. 0 is the IP regulator, 100 is the PI regulator,  $1 \sim 99$ is the PDFF regulator. If the parameter value of P018 is too large, the system has high frequency response; if the parameter value is too small, the system has high stiffness (resistance to deviation); if the parameter value is too small, both frequency response and stiffness are considered.

## **4.4 Torque control mode**

This part of the function needs to be improved.

# **4.5 Gain adjustment**

The driver includes three control loops: current control loop, speed control loop and position control loop. The control block diagram is as follows:

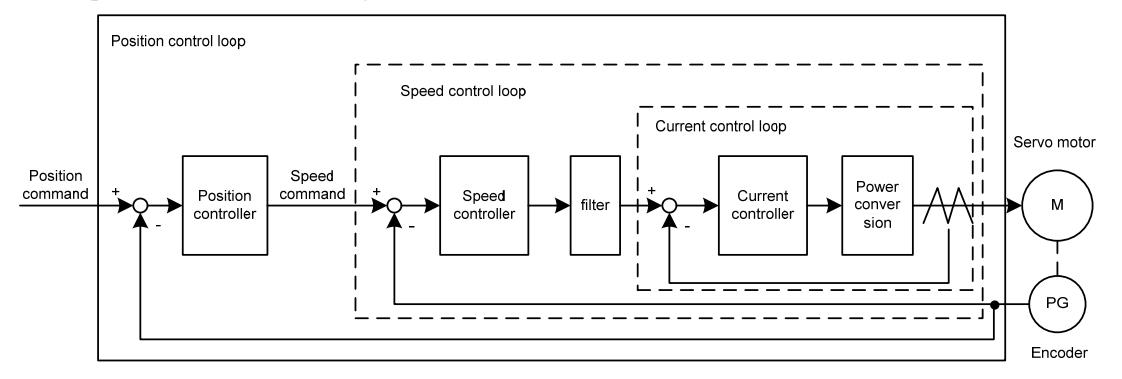

Theoretically, the bandwidth of the inner control loop must be higher than that of the outer control loop. Otherwise the whole control system will be unstable and cause vibration or poor response. Therefore, the relationship between the bandwidth of the three control loops is as follows:

Current loop bandwidth>speed loop bandwidth>position loop bandwidth

Since the driver has adjusted the current control loop to the best state, the user only needs to adjust the parameters of the speed control loop and the position control loop.

## **4.5.1 Gain parameters**

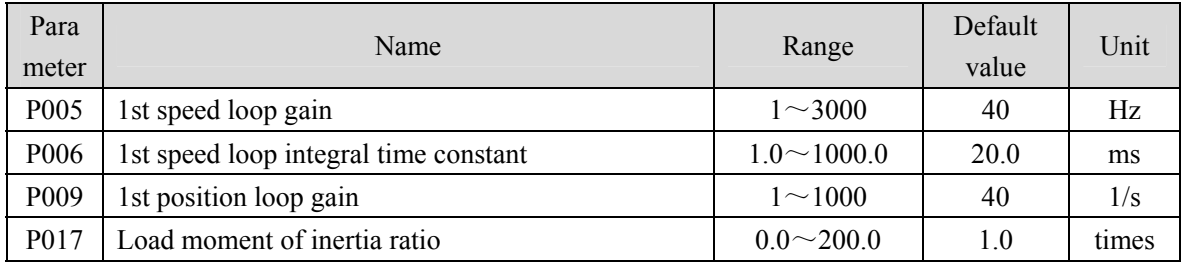

Parameters related to the gain are:

Symbols are defined as follows:

 $K_v$ : Speed loop gain;

 $T_i$ : Speed loop integral time constant;

 $K_p$ : Position loop gain;

G : Load moment of inertia ratio (P017);

 $J_L$ : Load moment of inertia converted to motor shaft;

 $J_M$ : Moment of inertia of motor rotor

#### **1. Speed loop gain Kv**

The speed loop gain  $K_v$  directly determines the response bandwidth of the speed loop. On the premise that the mechanical system does not produce vibration or noise, increasing the gain value of the speed loop will accelerate the speed response and the better the following of the speed command. However, excessive settings are easy to cause mechanical resonance. The bandwidth of the speed loop is expressed as:

Speed loop bandwidth(Hz) = 
$$
\frac{1+G}{1+J_{\rm L}/J_{\rm M}} \times K_{\nu}
$$
(Hz)

If the load moment of inertia ratio G is set correctly  $(G=J_L/J_M)$ , the speed loop bandwidth is equal to the speed loop gain  $K_v$ .

#### **2. Speed loop integral time constant Ti**

Speed loop integration can effectively eliminate the steady-state error of speed and quickly respond to subtle speed changes. On the premise that the mechanical system does not produce vibration or noise, reduce the integral time constant  $T_i$  of the speed loop to increase the system rigidity and reduce the steady-state error. If the load inertia ratio is large or the mechanical system has resonance factors, it must be confirmed that the integral time constant of the speed loop is large enough. Otherwise the mechanical system is easy to produce resonance. If the load moment of inertia ratio G is set correctly  $(G=J<sub>L</sub>/J<sub>M</sub>)$ , use the following formula to obtain the speed loop integral time constant  $T_i$ :

$$
T_i(ms) \ge \frac{4000}{2\pi \times K_V(Hz)}
$$

#### **3. Position loop gain K<sub>p</sub>**

The position loop gain directly determines the reaction speed of the position loop. On the premise that the mechanical system does not produce vibration or noise, increase the position loop gain value to speed up the reaction speed, reduce the position tracking error and shorten the positioning time. However, too large setting will cause mechanical system jitter or positioning overshoot. The bandwidth of the position loop cannot be higher than that of the speed loop, generally:

Position loop bandwidth(
$$
Hz
$$
)  $\leq$   $\frac{\text{Speed loop bandwidth(Hz)}}{4}$ 

If the load moment of inertia ratio G is set correctly  $(G=J_L/J_M)$ , the position loop gain K<sub>p</sub> is calculated as follows:

$$
K_{p}(1/s) \leq 2\pi \times \frac{K_{\nu}(Hz)}{4}
$$

## **4.5.2 Gain adjustment steps**

The choice of position and speed bandwidth must be determined by the rigidity of the machinery and the application situation. The conveying machinery connected by the belt has low rigidity and can be set to a lower frequency bandwidth; The mechanical stiffness of the ball screw driven by the reducer is medium, which can be set to medium bandwidth; Direct drive ball screw or linear motor has high rigidity and can be set as high frequency bandwidth. If the mechanical characteristics are unknown, gradually increase the gain to increase the bandwidth until resonance, and then lower the gain.

In servo gain, if one parameter is changed, other parameters also need to be readjusted. Please do not make major changes to only one parameter. For the change steps of servo parameters, please generally follow the following principles:

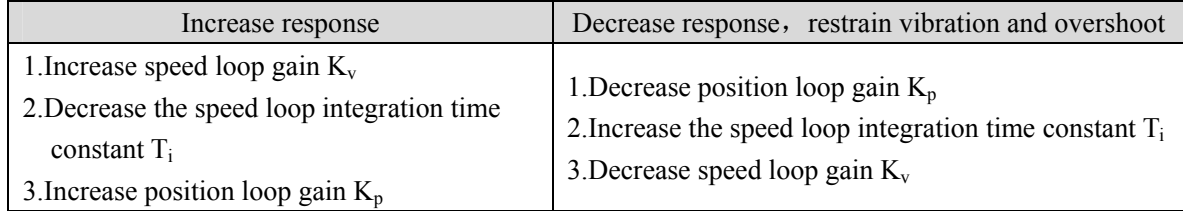

### **Speed control gain adjustment steps:**

- 1. Set the load moment of inertia ratio.
- 2. Set the speed loop integration time constant to a larger value.
- 3. Increase the speed loop gain in the range without vibration and abnormal sound, and slightly decrease if vibration occurs.
- 4. The speed loop integration time constant should be decrease in the range without vibration, and slightly increased if vibration occurs.
- 5. If the gain cannot be increased due to resonance of the mechanical system or other reasons, and the desired responsiveness cannot be obtained, adjust the torque low-pass filter or notch filter to suppress resonance, and then repeat the above steps to improve responsiveness. First, use torque low-pass filter, and then consider using notch filter if the effect is not good. Please refer to section 4.6.

### **Position control gain adjustment steps:**

- 1. Set the load moment of inertia ratio.
- 2. Set the speed loop integration time constant to a larger value.
- 3. Increase the speed loop gain in the range without vibration and abnormal sound, and slightly decrease if vibration occurs.
- 4. Speed loop integration time constant should be reduced in the range without vibration, and slightly increased if vibration occurs.
- 5. Increase the position loop gain and slightly decrease the vibration if it occurs.
- 6. If the gain cannot be increased due to resonance of the mechanical system and the desired responsiveness cannot be obtained, adjust the torque low-pass filter or notch filter to suppress the

#### Chapter 4 Running

resonance, and then repeat the above steps to improve responsiveness. First, use torque low-pass filter, and then consider using notch filter if the effect is not good. Please refer to section 4.6.

7. If shorter positioning time and smaller position tracking error are required, the position feedforward can be adjusted appropriately.

## **4.5.3 Parameter self-tuning**

The self-tuning mode used is selected by parameter P296: 0 is the manual setting mode, 1 is the automatic setting mode, and 3 is the feedforward setting mode. The parameters set in the manual setting mode and automatic setting mode in the auto-tuning process include five parameters: P005、P006、P007、 P009 and P019. The feedforward setting mode is used to set P021 feedforward gain. The relevant parameters of the motion path configuration in the self-tuning process are as follows:

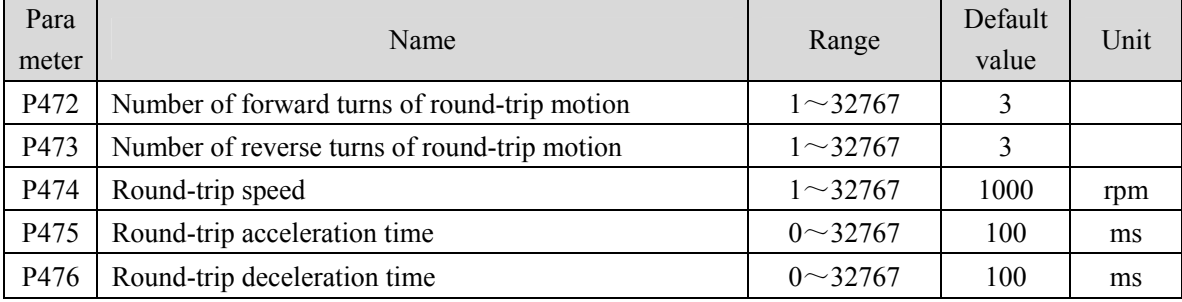

In addition, if it is necessary to have the automatic suppression function of vibration points in the parameter self-tuning process, it is necessary to turn on the automatic notch filter or enable the automatic intermediate frequency vibration suppression function. The automatic trap function can be turned on by setting P213 parameter to 1, and the automatic IF suppression function can be turned on by setting P229 parameter to 2.

Before the parameter self-tuning process, it is necessary to ensure that the entire motion path has enough available displacement to avoid equipment damage and other problems. After setting the self-tuning mode through parameter P296, use the Fn2 function to enter the parameter self-tuning process.

In the manual setting mode, adjust the set gain level through the up and down keys on the keyboard. Each gain level corresponds to a set of speed loop and position loop parameters. The last two digits of the screen display the current gain level. Exit the Fn2 mode through the back key. At this time, you can view the relevant parameters after setting. If you need to save, you need E-SET operation;

In the automatic setting mode, the gain level of the speed loop and the position loop is automatically set. The sequence is to set the speed loop parameters first, and then the position loop parameters. The last two digits of the same screen display the current gain level. After all settings are completed, "--" is displayed in the middle of the screen, which means the automatic setting process is over. Exit the Fn2 mode by pressing the Back key. At this time, you can view the relevant parameters after setting. If you need to save, you need E-SET operation;

In the feedforward setting mode, set the feedforward percentage parameter P021. The last two digits of the screen display the current feedforward percentage. After setting, the middle two digits of the

screen display "--", indicating the end of automatic setting. Exit the Fn2 mode by pressing the Back key. At this time, you can view the relevant parameters after setting. If you need to save, you need E-SET operation.

# **4.6 Resonance suppression**

When resonance occurs in the mechanical system, it may be caused by the servo system being too large and responding too fast. Reducing the gain may improve it. The driver provides a low-pass filter and a notch filter to suppress resonance without changing the gain. Parameters related to resonance suppression are as follows:

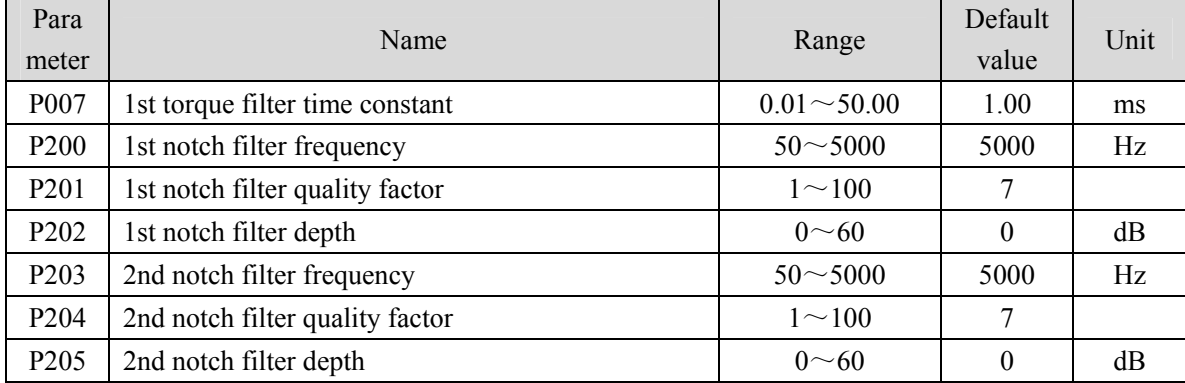

The principle of resonance suppression is to use a filter to suppress the formant of the mechanical response. The schematic diagram is as follows:

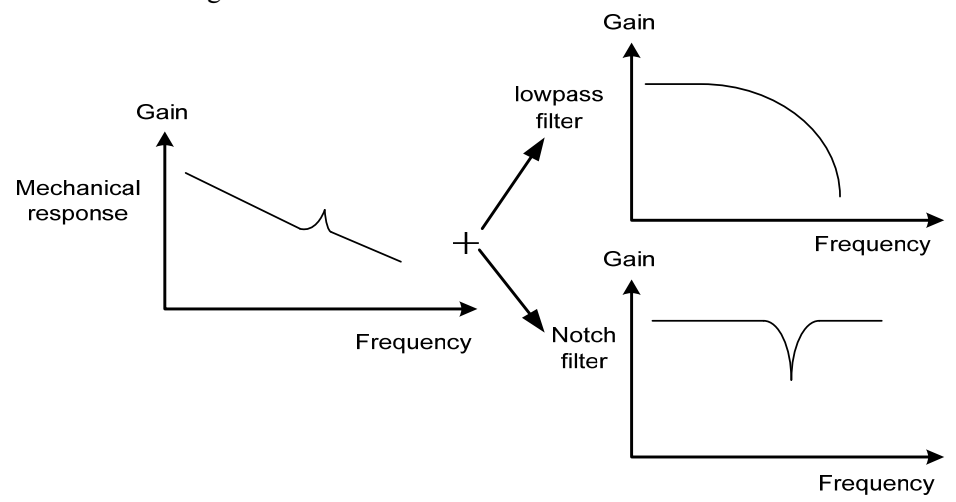

Chapter 4 Running

| Filter type           | Suitable case               | Advantage                              | Disadvantage                                   |  |
|-----------------------|-----------------------------|----------------------------------------|------------------------------------------------|--|
| Low<br>pass<br>filter | High frequency<br>resonance | Do not need to know                    | Bring phase delay; reduce bandwidth of         |  |
|                       |                             | the exact resonance                    | the system. Do not suitable for the case       |  |
|                       |                             | frequency                              | of medium and low frequency resonance.         |  |
| Notch filters         |                             |                                        | It is important to know the exact              |  |
|                       | Medium<br>and               | the<br>affect<br>not<br>D <sub>0</sub> | resonance frequency. If make mistake of        |  |
|                       | frequency<br>low            | bandwidth<br>of<br>the                 | setting,<br>frequency<br>will<br>affect<br>the |  |
|                       | resonance                   | system.                                | performance. It is not suitable that if the    |  |
|                       |                             |                                        | resonance frequency drifts all the time.       |  |

The characteristics of the two filters are:

### **4.6.1 Low pass filter**

Set by parameter P007. The low-pass filter is valid by default. Low pass filter has good attenuation to high frequency, and can better suppress high frequency resonance and noise. For example, when using ball screw machinery to improve the driver gain, sometimes high-frequency resonance will occur, and the use of low-pass filter has a better effect. However, the system response bandwidth and phase margin are also reduced, and the system may become unstable. If the system is medium low frequency resonance, the low-pass filter cannot suppress it.

When the high frequency vibration of the machine is caused by the servo drive, adjust the time constant  $T_f$  of the torque filter. This may eliminate the vibration. The smaller the numerical value, the more responsive the control can be, but it is limited by mechanical conditions; the larger the value is, the more high-frequency vibration can be suppressed. If the value is too large, the phase margin will be reduced, causing oscillation. If the load moment of inertia ratio G is set correctly  $(G=J_L/J_M)$ , it shall meet the following requirements:

$$
T_f \left( ms \right) \le \frac{1000}{2\pi \times 2 \times K_\nu(Hz)}
$$

## **4.6.2 Notch filter**

Set by parameters  $P200 \sim P205$ , two notch filters can be used at the same time to suppress two different frequency resonances. By default, both notch filters are turned off. If the resonance frequency can be known, the notch filter can directly eliminate the resonance. Generally, if the resonant frequency is determined, the notch filter is better than the low-pass filter. When the resonance frequency is unknown, the suppression frequency can be reduced gradually from high to low, and the suppression frequency at the minimum vibration point is the optimal setting value. However, if the resonance frequency shifts with time or other factors and the shift is too large, the notch filter is not suitable for use.

62 In addition to frequency, the notch depth and quality factor can also be adjusted, but pay attention to the appropriate settings. The notch depth is deep, and the effect of mechanical resonance suppression may be very good, but it will cause a large phase change, and sometimes it will strengthen the vibration. Small quality factor, wide notch width, mechanical resonance suppression may be very good, but it will cause large phase change area, sometimes it will strengthen the vibration.

### **4.6.3 Automatic notch filter**

Select whether to enable the automatic notch filter function by parameter P213: 0 indicates disabled, 1 indicates enabled. The function of automatic notch filter is applicable to the vibration of frequency above 300Hz bandwidth, and can realize the vibration suppression function of this frequency range.

When the parameter P213 is set to 1, the automatic notch filter function will be turned on. When mechanical vibration above 300Hz occurs, the driver will automatically detect the vibration frequency point and set the parameters of the notch filter, and complete the suppression of the vibration point. There is no need to manually set the relevant parameters of the notch filter. The frequency of the detected vibration point is stored in parameter P200.

## **4.6.4 Notch filter automatic medium frequency vibration suppression**

When the parameter P229 medium frequency vibration suppression switch parameter is set to 2, the automatic medium frequency vibration suppression function is enabled. The vibration judgment level can be modified through parameter P289, which is 10rpm by default. When the automatic medium frequency vibration suppression function is enabled, the vibration frequency of  $100Hz \sim 1500Hz$ mechanical vibration can be detected and suppressed. And the detected vibration point frequency value will be stored in P226.

## **4.7 Absolute value encoder setting**

### **4.7.1 Absolute value encoder multi turn information backup**

Absolute value encoder defaults to single turn absolute value. If the user needs multi turn position value, set parameter P090 to 1, save and restart the drive.

In order to save the multi turn position data of the absolute value encoder, a battery unit needs to be installed.

Signal input  $SD^+$ ,  $SD^-$  (wire color is brown, brown and white), encoder power supply  $0V$ ,  $5V$  (wire color is black + black and white,  $red + red$  and white) are connected to the DB head, and the external battery pins E+、E- (wire color is yellow, yellow and white) are connected to the battery box.

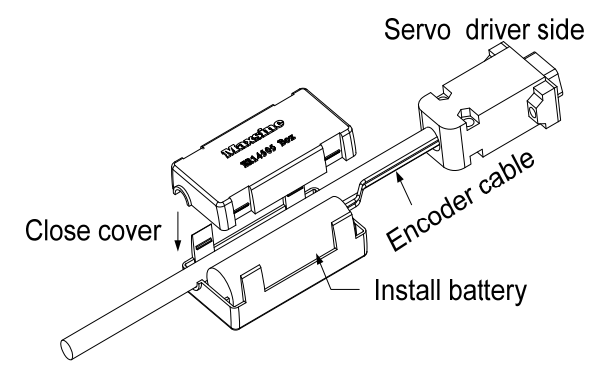

**Note: Please set the battery unit on the servo driver side. Please set the battery unit on either side of the servo driver.** 

Battery voltage requirements: 3.2VDC~4.8VDC

When the battery voltage exceeds the range, the servo driver will give an alarm (Er 48) when it is turned on. At this time, please replace the battery. After replacing the battery, in order to remove the display of "Encoder battery alarm (Er 48)", please ensure that the servo driver is not enabled. Connect the power supply of the servo driver control part and initialize the absolute encoder. After initialization, the multi turn value is 0. Confirm that the error display disappears and the servo driver can work normally.

## **4.7.2 Initialization of the absolute value encoder**

In the following cases, the absolute encoder must be initialized through Fn36. For details, please refer to Section 3.6.1.

- When the machine is initially started;
- When the rotation amount data of the absolute encoder is to be set to 0.

In the following cases, the encoder alarm must be cleared through Fn37. Please refer to Section 3.6.1 for details.

- When "Encoder battery alarm (Er 48)" occurs;
- When "encoder internal fault alarm (Er 41)" occurs.
## **4.8 Over-travel protection**

Over-travel protection function refers to the safety function that the limit switch acts to force the motor to stop when the moving part of the machine exceeds the designed safe movement range. The diagram of over travel protection is as follows:

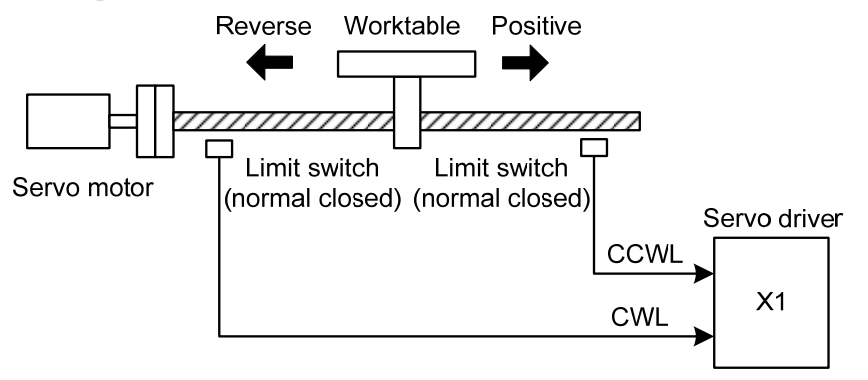

It is recommended to use the normally closed contact for the limit switch, which is closed within the safety range, and open if it is over-travel. Connected to forward drive inhibit (CCWL) and reverse drive inhibit (CWL), it can also be set to use and ignore through parameter P097. If it is set to use, the limit signal must be connected; set to ignore, the signal is not required. The default value of the parameter is that CCWL and CWL are ignored. If it needs to be used, the parameter P097 must be modified. Even in the over-travel state, it is still allowed to exit the over-travel state by entering the reverse command.

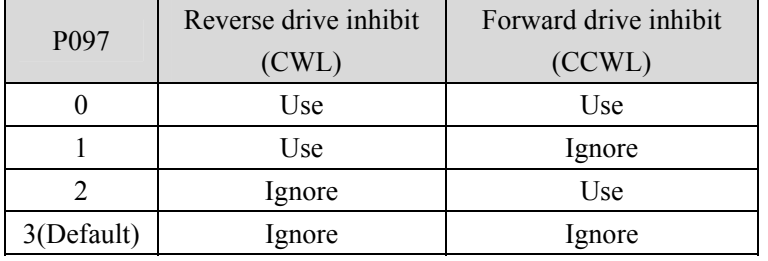

## **4.9 Torque limit**

For the purpose of protecting machinery, the output torque can be limited.

### **4.9.1 Torque limit parameters**

Torque limit related parameters are:

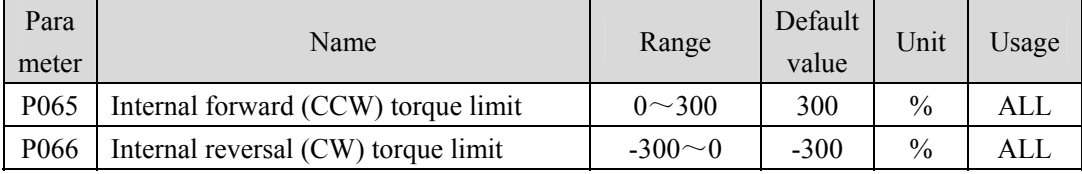

## **4.10 Timing chart of operation**

#### **4.10.1 Timing chart when power supply switch on**

 After the main power supply turn on, the delay is about 1.5 seconds, and the servo ready signal (RDY) is ON. At this time, the servo enable (SON) signal can be received. The servo enable signal is detected to be effective, the power circuit is turned on, and the motor is excited, and it is in the running state. The servo enable is invalid or there is an alarm, the power circuit is shut down, and the motor is in a free state.

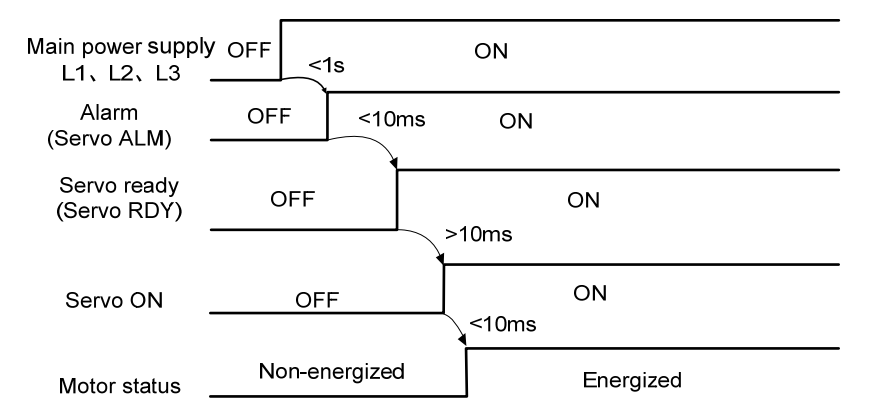

### **4.10.2 Alarm timing chart while servo-ON is executed**

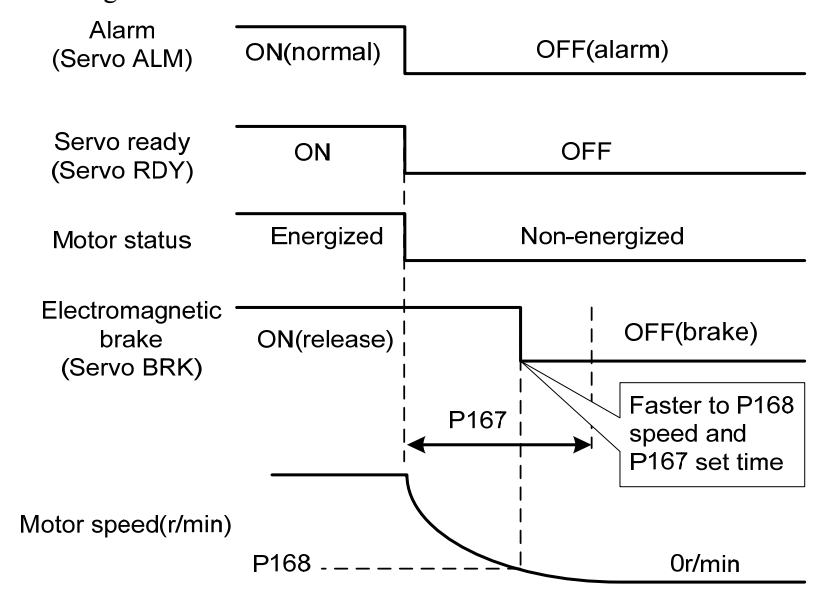

When the electromagnetic brake is servo controlled:

### **4.10.3 Servo ON/OFF action timing when the motor is stationary**

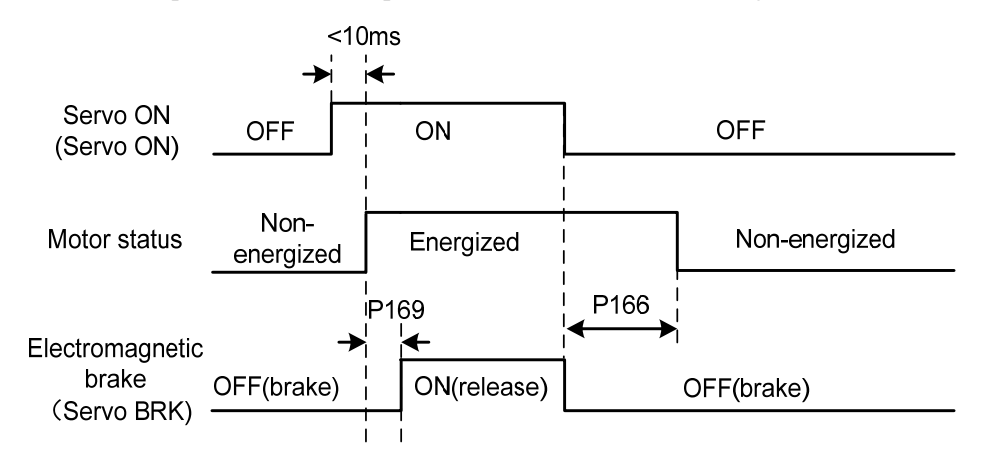

When the motor speed is lower than parameter P165, the action-timing chart is:

### **4.10.4 Servo ON/OFF action timing when the motor is running**

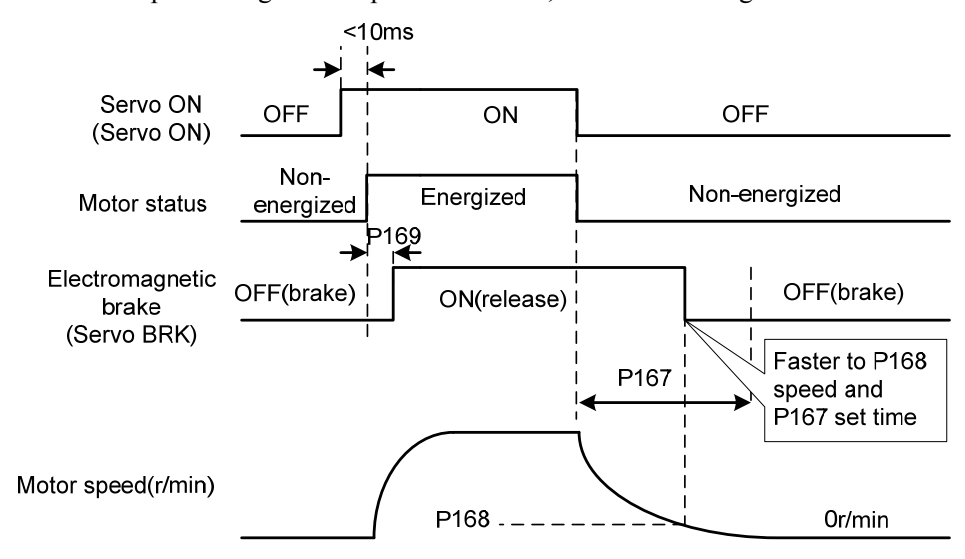

When the motor speed is higher than parameter P165, the action-timing chart is:

## **4.11 Electromagnetic brake**

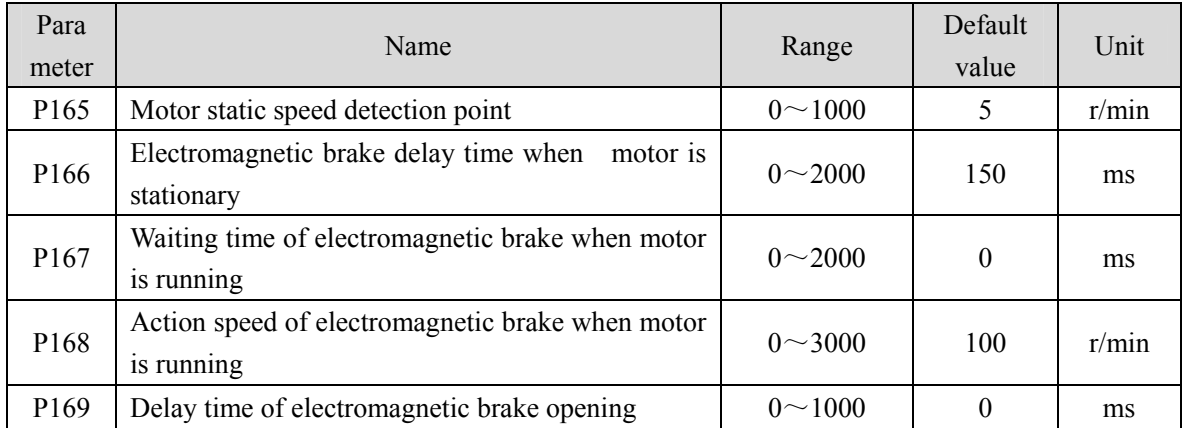

Electromagnetic brake related parameters:

#### **4.11.1 Use of electromagnetic brake**

The following figure is the brake wiring diagram. The brake release signal BRK of the driver is connected to the relay coil. And the relay contact is connected to the brake power supply. The brake power supply is provided by the user and has sufficient capacity. It is recommended to install a surge absorber to suppress the surge voltage caused by the on/off action of the relay. Diodes can also be used as surge absorbers, which may cause a little braking delay.

After the motor stops stationary (speed is less than P165) and the servo is OFF. At this time, the motor continues to be turned on to maintain the position. The brake is released to brake. After a period of stability (the time is determined by parameter P166), remove the motor power supply.

When the motor changes from the non-enable state to the enable state, the delay time from the motor current opening to the electromagnetic brake release (DO output terminal BRK ON) is determined by parameter P169.

When the motor is running (speed is greater than P165), the servo is OFF. At this time, the motor current is cut off, and the brake continues to be released. After a period of delay, the brake is brake. This is to make the motor decelerate from high speed to low speed, and then make the mechanical brake act to avoid damage to the brake. The delay time is the minimum value of parameter P167 or the time required for the motor speed to decelerate to the speed of parameter P168.

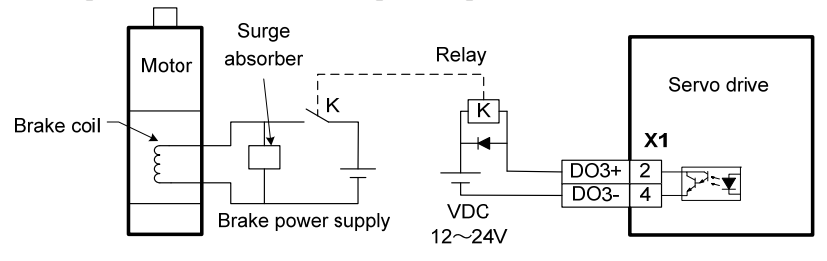

68

## **4.12 DB servo dynamic brake**

Servo dynamic brake is a servo system shutdown auxiliary device. It realizes the quick stop of the servo motor by shorting the electrical circuit of the servo motor, so as to achieve the safety purpose of fast stop and shortening the stop stroke.

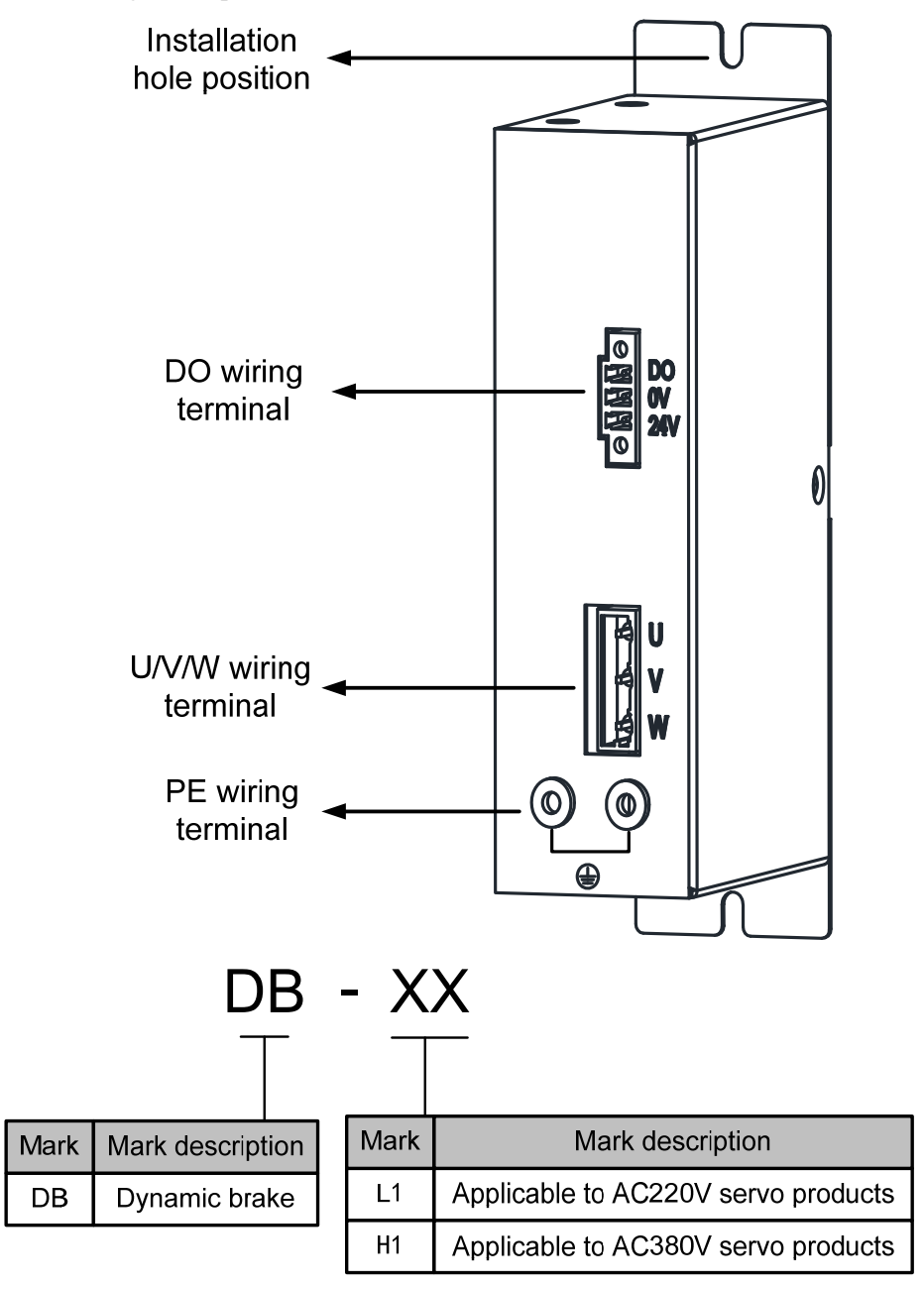

#### **4.12.1 Wiring diagram**

Dynamic brake is internally composed of a normally closed contact relay, which short-circuits the three-phase UVW phase line of the servo motor; When the servo motor works normally, the closed contact will be disconnected. The servo end needs to plan a DO port as a dynamic braking function, which is used to control the opening and closing of the relay; the connection between dynamic brake and servo is shown in the figure below, where DC24V is external DC24V  $\pm$  5%.

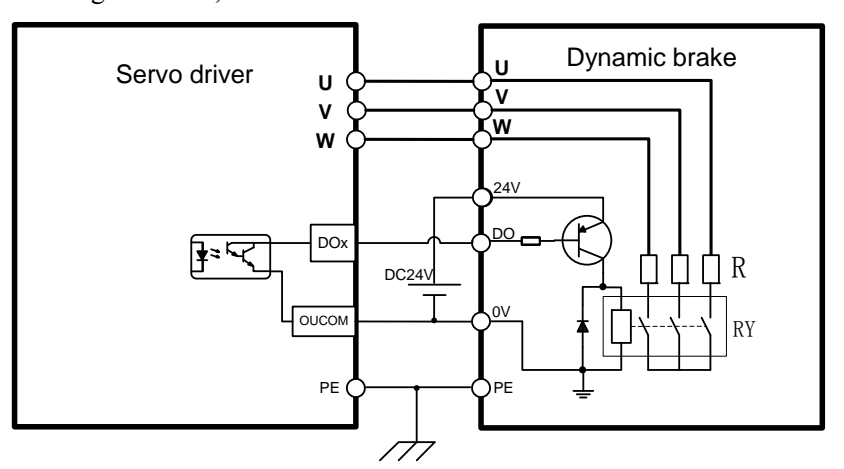

### **4.12.2 Application principle and software setting**

When the dynamic brake is effective (DB ON), the relay is closed, and the three-phase winding of the servo motor UVW is short-connected through the brake resistor. At this time, if the rotor rotates, the torque will be generated to stop the motor.

Since this resistance torque is generated due to the rotation of the motor rotor, when the rotor does not move, it will not generate resistance torque. Therefore, when the motor shaft is continuously subjected to external force, the dynamic brake cannot keep the motor stopped, so the dynamic brake cannot be used to replace the motor holding brake function.

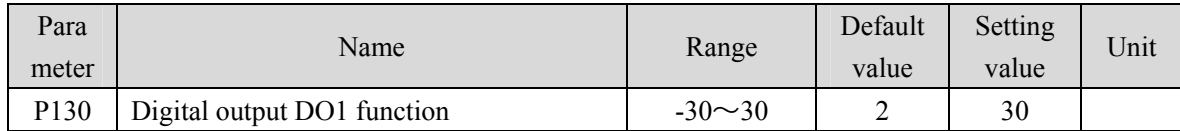

When using the dynamic brake function, you need to set the software as follows:

P130=30, set digital output DO1 as dynamic brake function; If you want to use other DO ports to achieve dynamic brake, you need to plan the corresponding DO ports as dynamic brake functions. See the "5.4 Parameter details" section in the description for details.

The servo driver has planned the dynamic brake function, and has correctly connected the dynamic brake. If the control power is not cut off, the motor will enter the dynamic brake deceleration process after the enable is cut off, and the dynamic brake will stop after the stop.

70 When the control power supply is interrupted during operation, whether the dynamic brake function is planned or not, the servo motor will enter the dynamic brake deceleration process. After the motor stops, it will enter the dynamic brake stop state.

When the servo system is in the power off state, the dynamic brake function state is always effective.

The dynamic brake function timing chart is as follows:

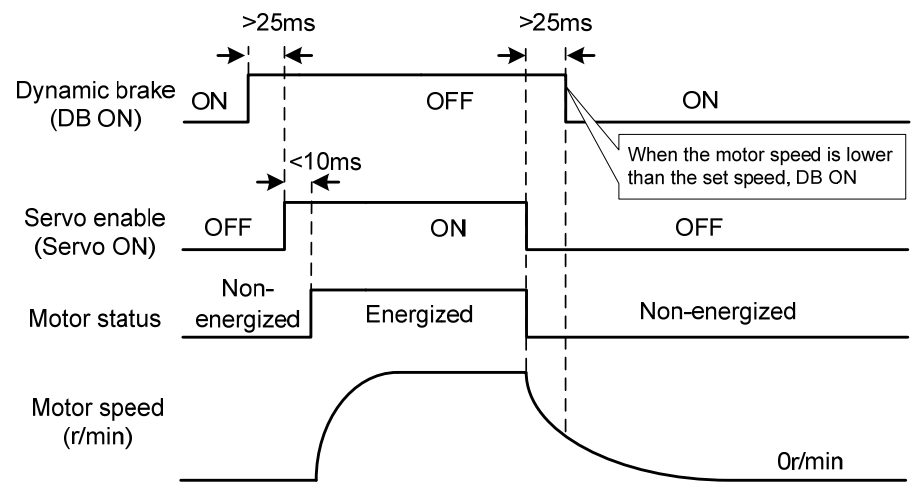

Matters needing attention:

- 1. This product is a general industrial product and is not intended for the use of machines and systems that affect human life.
- 2. Do not start and stop the motor rotation through the ON/OFF operation of the SERVO ON signal, otherwise the dynamic brake may be damaged.
- 3. Do not drive the motor continuously from outside. When the motor is driven externally, it is a generator, which is not affected by the power on/off state. When the dynamic brake works, it passes the short-circuit current. Therefore, if the motor is continuously driven externally, the dynamic brake may smoke or catch fire;
- 4. Dynamic brake is divided into L1 and H1 models, which are used for AC220V servo products and AC380V servo products respectively. The two cannot be mixed, otherwise the brake may be damaged or the purpose of fast shutdown may not be achieved.

#### **4.12.3 Dynamic brake mounting dimensions**

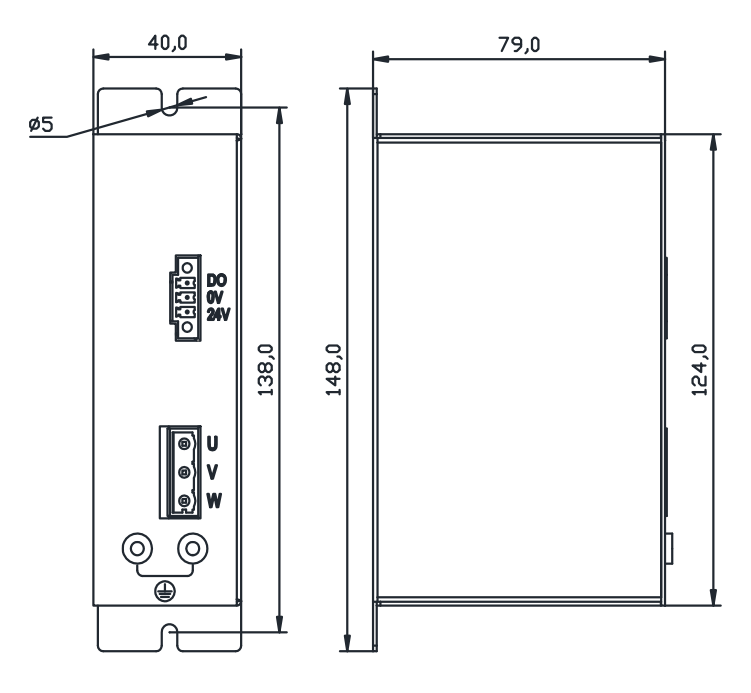

## **4.13 DB dynamic brake function**

Dynamic brake related parameters:

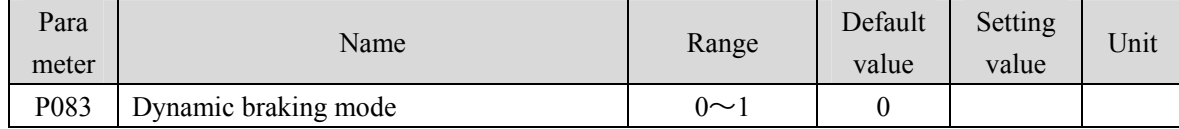

The dynamic brake function refers to the quick stop of the servo motor by shorting the electrical circuit of the servo motor. When the dynamic brake is effective (DB ON), the rotation of the servo motor rotor will produce a resistance moment that prevents the rotor from rotating. When the speed of the servo motor is not 0, the dynamic brake can make the motor stop quickly; When the motor is stopped and the motor shaft rotates due to external force, the servo motor will also stop quickly due to the resistance torque.

However, this resistance torque is generated due to the rotation of the motor rotor. If the rotor does not move, no resistance torque will be generated. Therefore, when the motor shaft is continuously subjected to external forces, the dynamic brake cannot keep the motor stopped, so the dynamic brake cannot be used to replace the motor holding brake function.

When the dynamic brake function is invalid (P083=0), and the control power supply is not cut off, decelerate freely when decelerating, and stop freely after stopping.

When the dynamic brake function is effective (P083=1), and the control power supply is not cut off, the dynamic brake decelerates when decelerating, and the dynamic brake stops after stopping.

When the control power supply is interrupted during operation, whether the dynamic brake function

72

is effective or not, the servo motor will enter the dynamic brake deceleration process. After the motor stops, it will enter the dynamic brake stop state.

When the servo system is in the power off state, the dynamic brake function state is always effective.

The dynamic brake function timing chart is as follows:

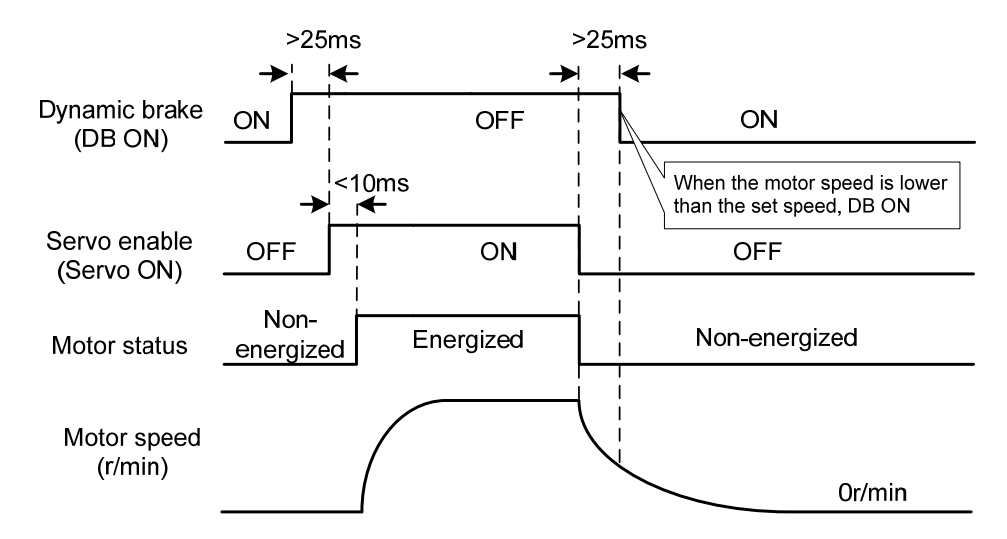

Note: Model TL04/TL08/TL10 comes with an onboard dynamic braking relay, which only supports internal dynamic braking function and is controlled by P083, without external dynamic braking function; Other models do not have onboard dynamic brake relays, only external dynamic brake functions.

# **Chapter 5 Parameter**

## **5.1 Parameter overview**

The parameter Data Type used in this manual is INT16, and the INT16 range is shown in the following table.

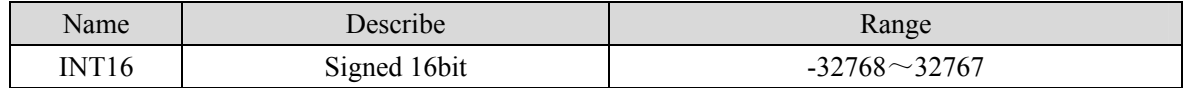

## **5.1.1 Parameters of section 0**

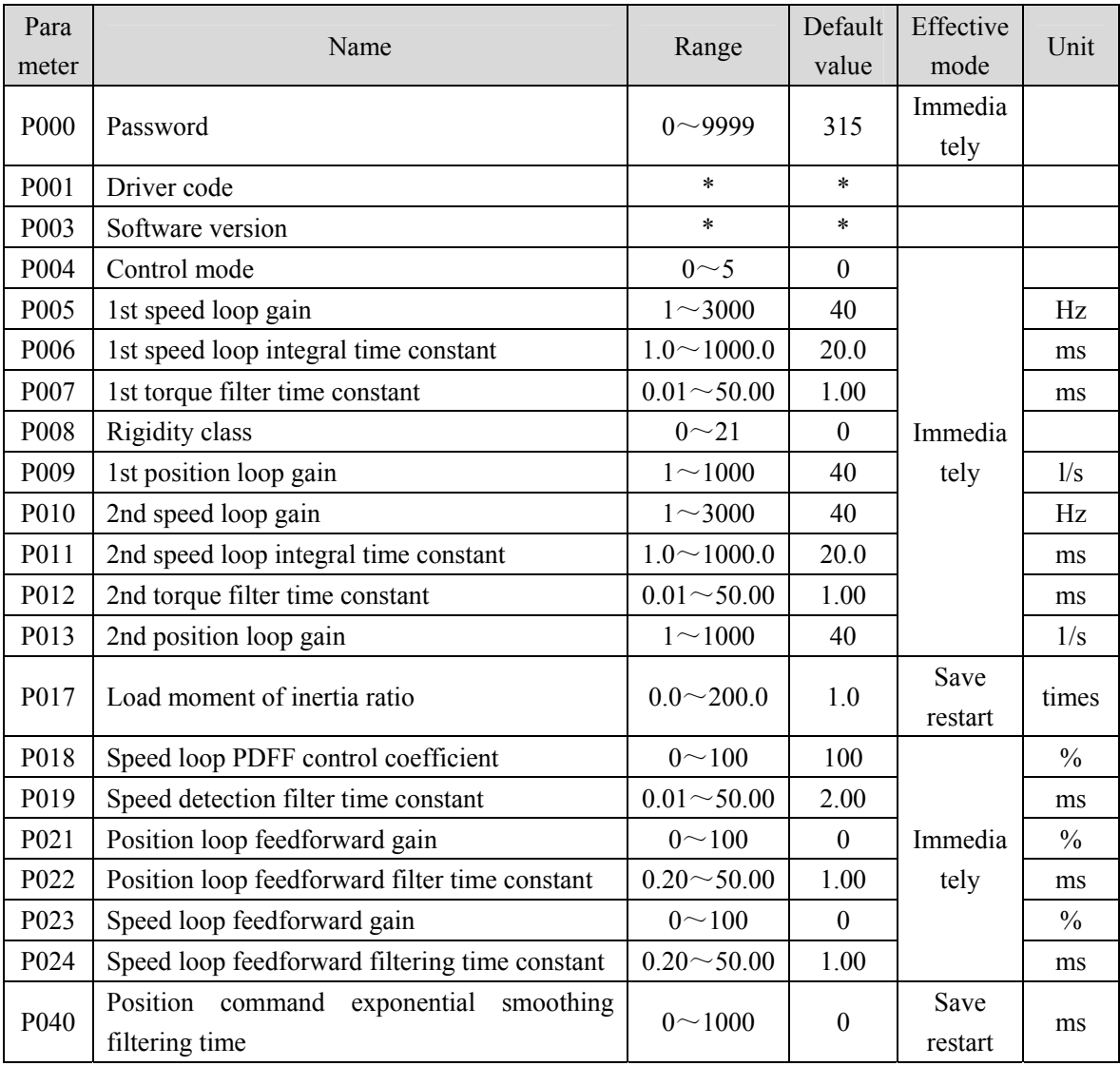

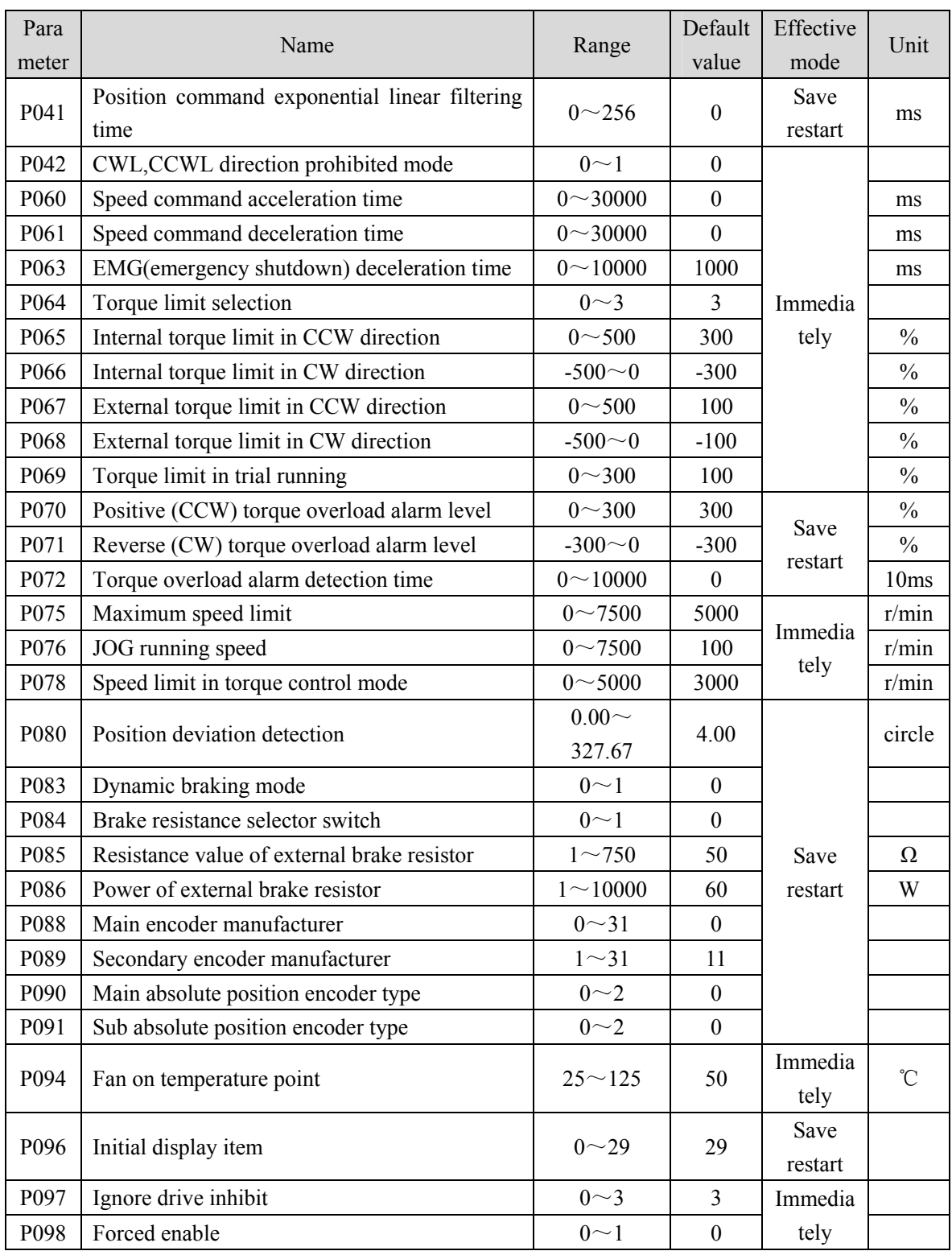

## **5.1.2 Parameters of section 1**

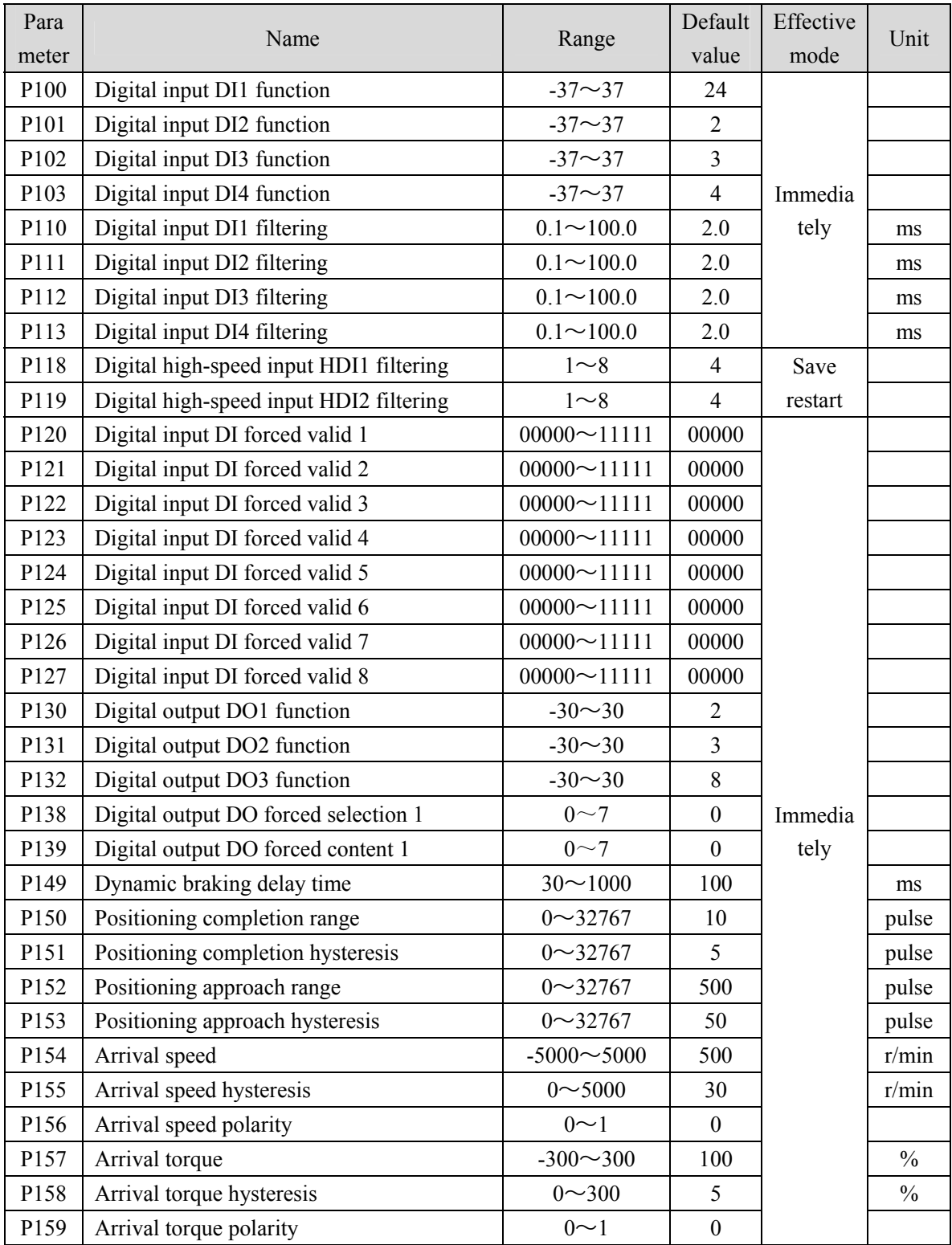

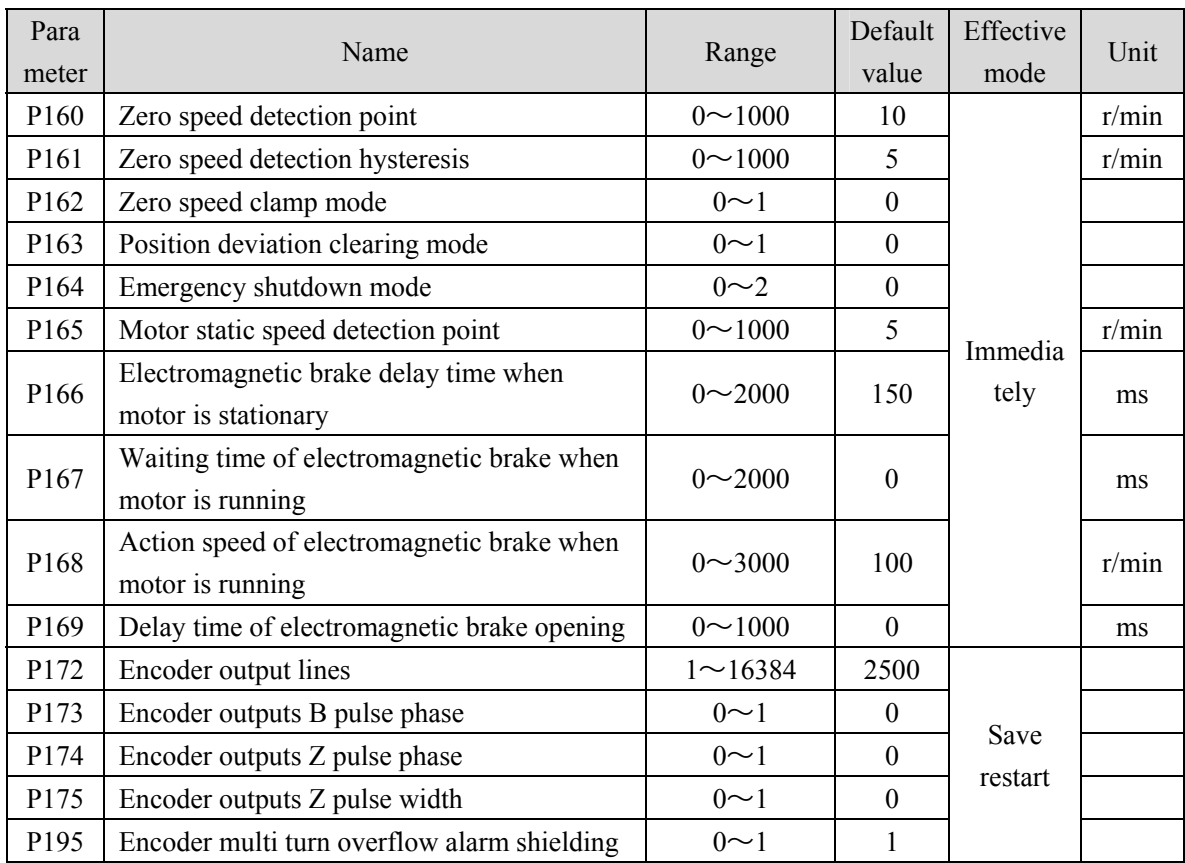

## **5.1.3 Parameters of section 2**

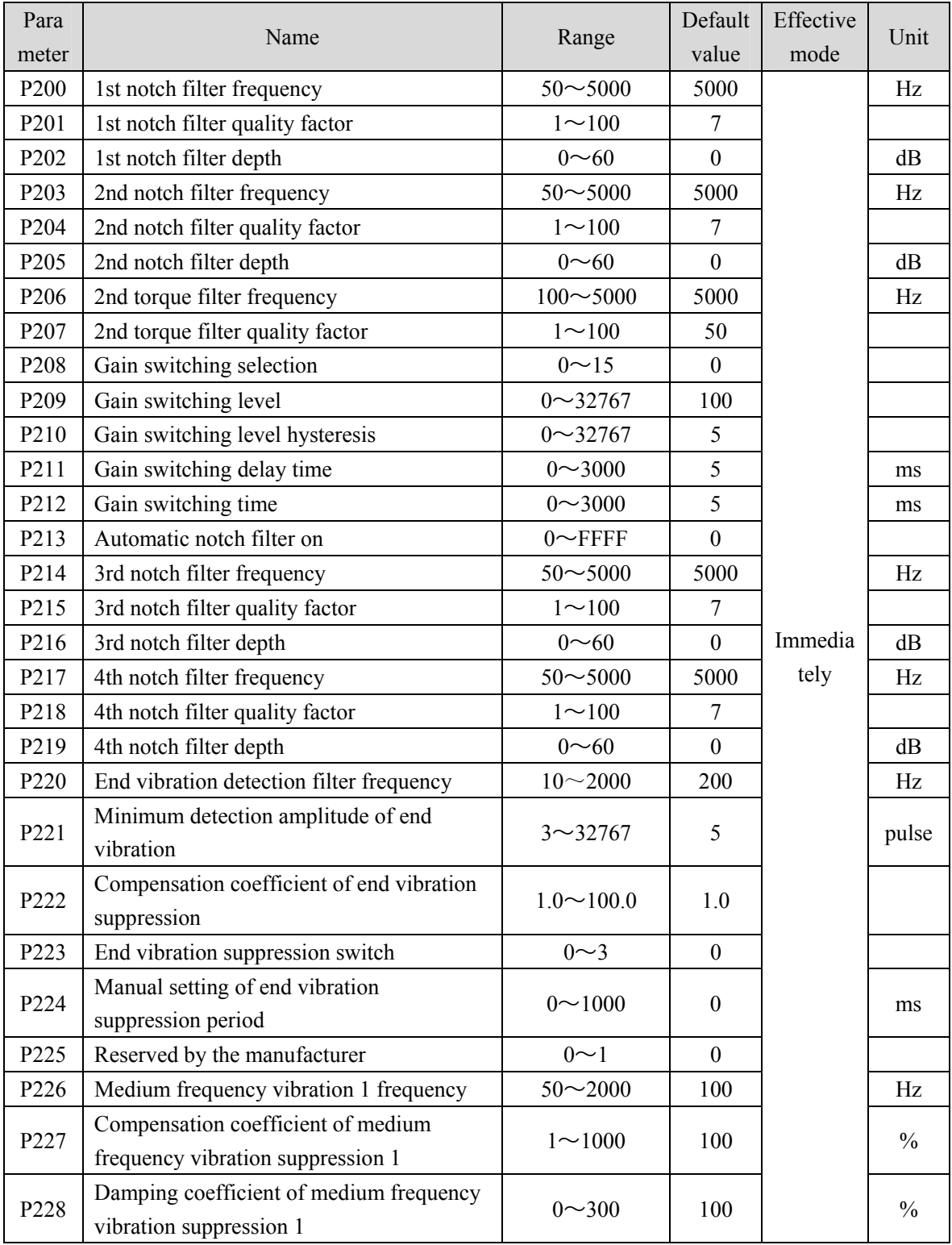

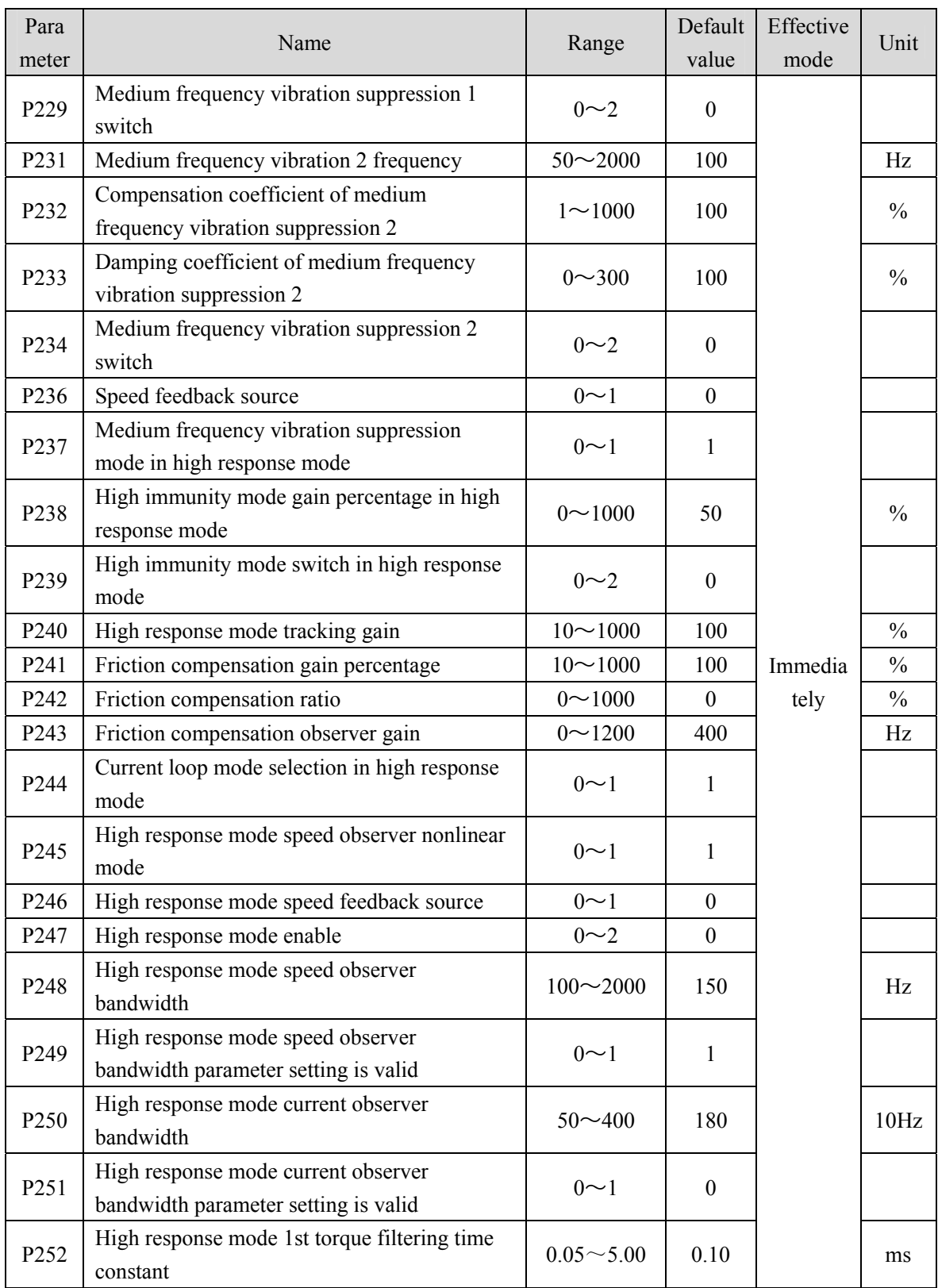

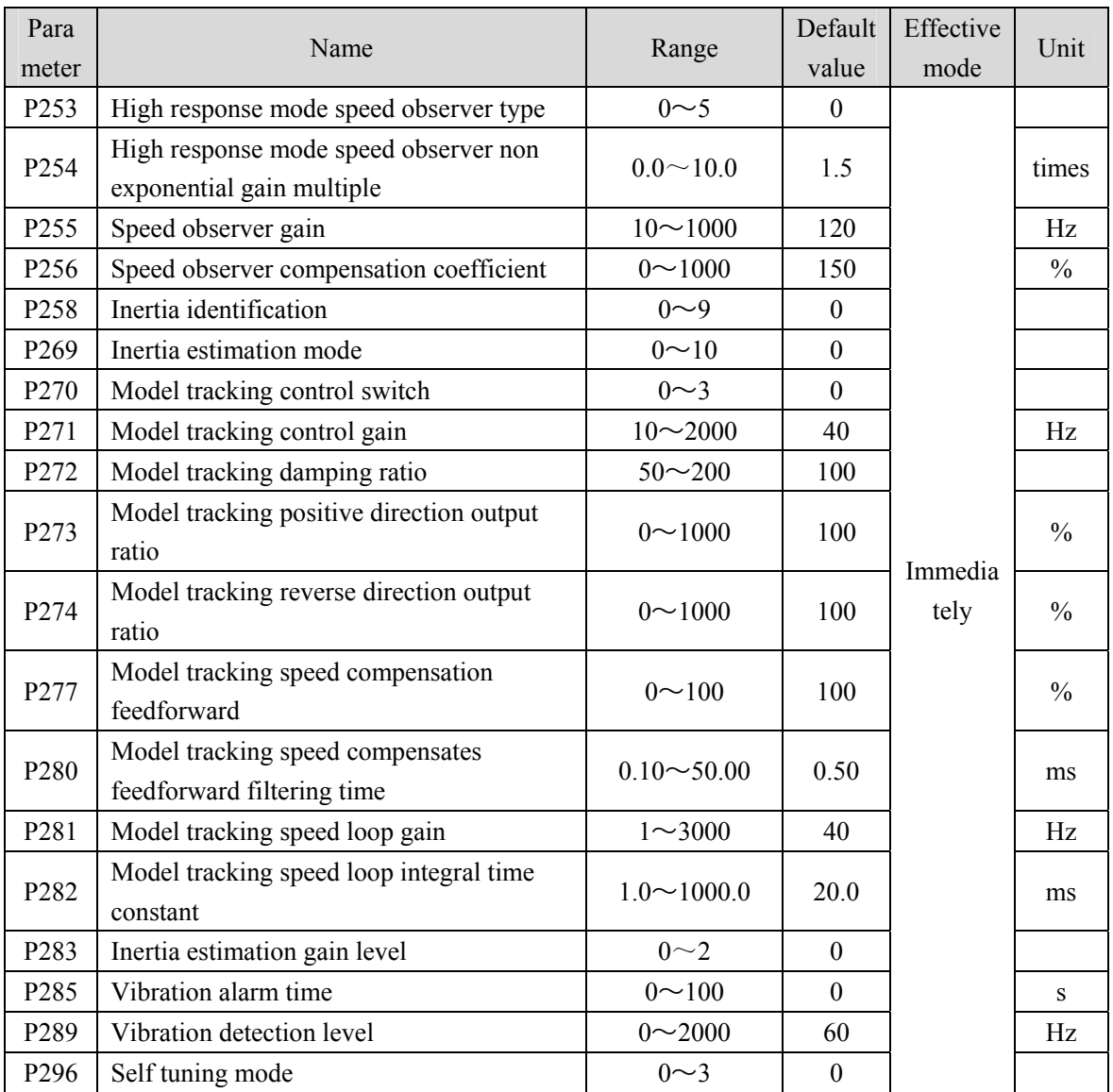

## **5.1.4 Parameters of section 3**

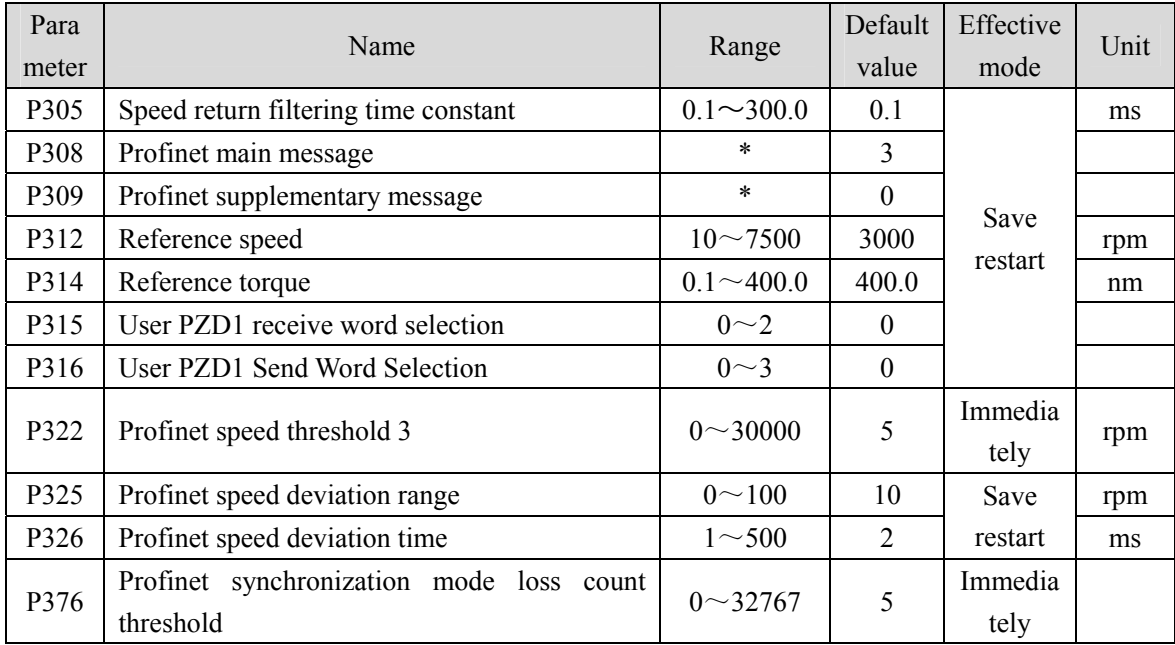

## **5.1.5 Parameters of section 4**

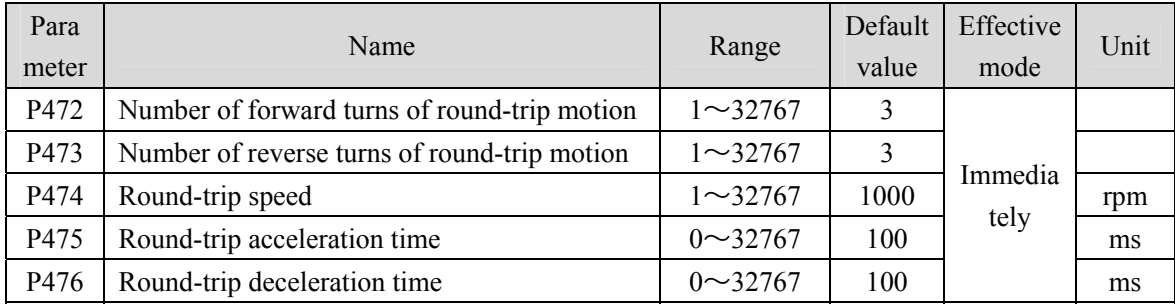

## **5.2 DI function list**

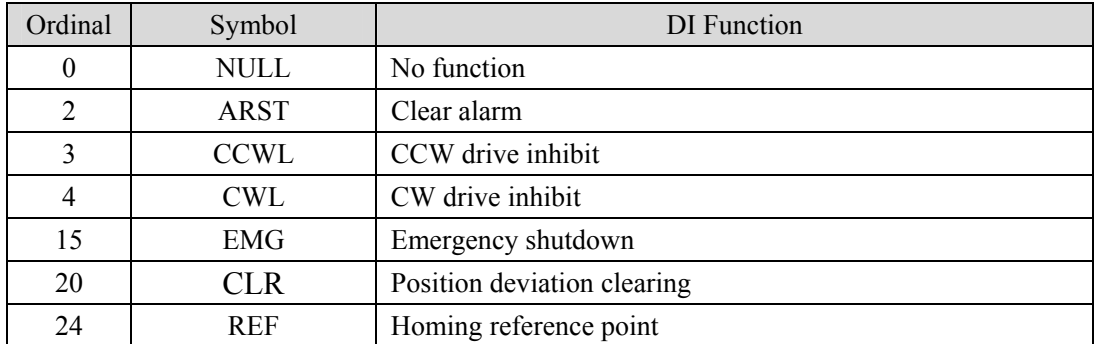

## **5.3 DO function list**

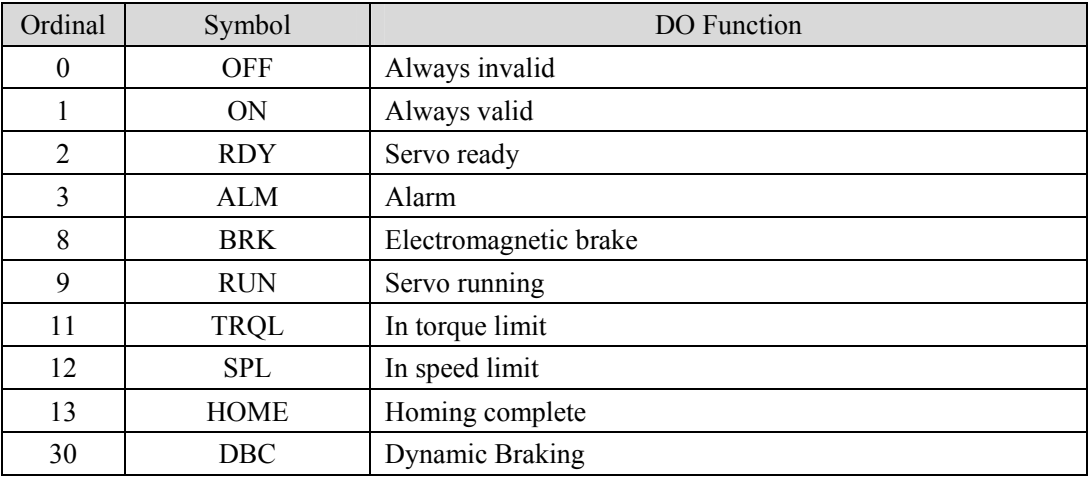

## **5.4 Parameter details**

### **5.4.1 Parameters of section 0**

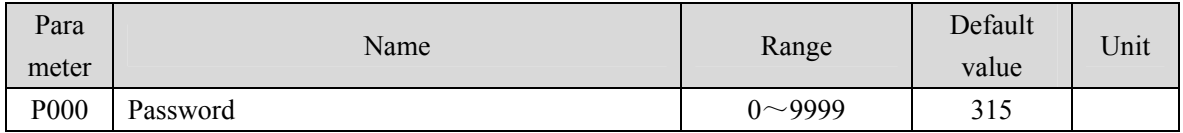

Hierarchical parameter management can guarantee the parameters cannot modify by mistake.

● Setting this parameter as 315 can examine, modify the parameters of the 0、1、2 、3and 4 sections. For other setting only can examine, but cannot modify parameters.

Some special operations need to set a suitable password.

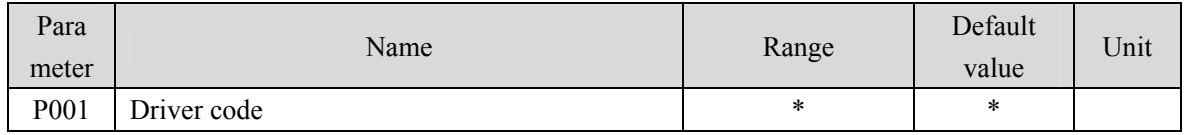

The drive model currently in use. It has been set in the factory and cannot be modified by the user.

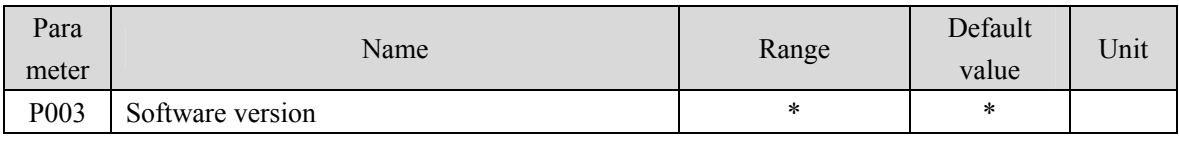

The software version number cannot be modified.

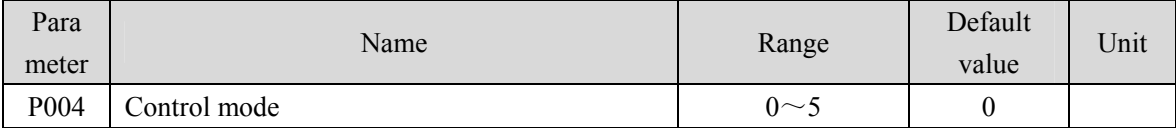

Parameter meaning:

0: Position control mode;

1: Speed control mode;

2: Torque control mode;

 $3~5$ : Reserved.

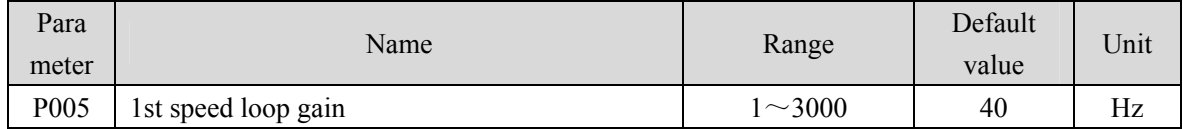

 The proportional gain of the speed regulator can accelerate the speed response by increasing the parameter value. If it is too large, it is easy to cause vibration and noise.

 If P017 (moment of inertia ratio) is set correctly, the parameter value is equal to the speed response bandwidth.

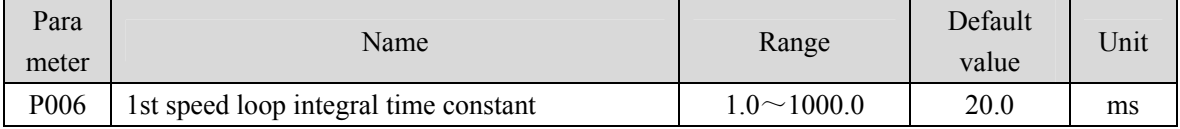

Chapter 5 Parameter

- The integral time constant of the speed regulator can reduce the speed control error and increase the rigidity by reducing the parameter value. If it is too small, it is easy to cause vibration and noise.
- Setting to the maximum value (1000.0) means canceling integration, and the speed regulator is a P controller.

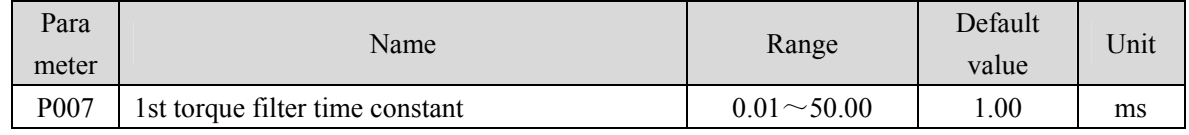

Torque low-pass filter can suppress mechanical vibration.

- The larger the value is, the better the vibration suppression effect will be. If the value is too large, the response will become slower, which may cause oscillation; the smaller the value, the faster the response, but limited by mechanical conditions.
- When the load inertia is small, a smaller value can be set; when the load inertia is large, a larger value can be set.

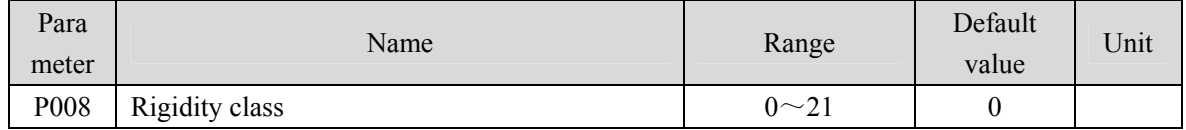

• Parameter meaning:

0: The rigidity level setting is not effective

 $1~1~21$ : The higher the level setting, the faster the system response, but excessive rigidity may cause vibration

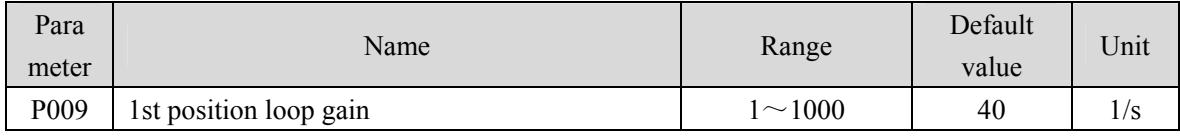

 Proportional gain of position regulator; Increasing the parameter value can reduce the position tracking error and improve the response. Overshoot or oscillation may occur if the parameter value is too large.

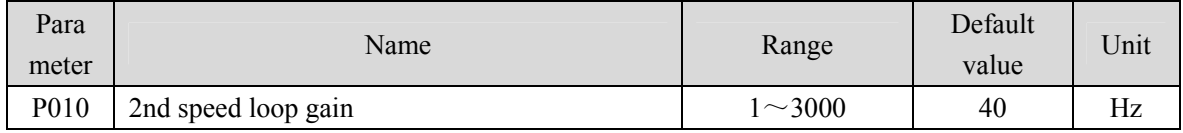

 Refer to the description of parameter P005. Only when the gain switching function is enabled, it needs to be set.

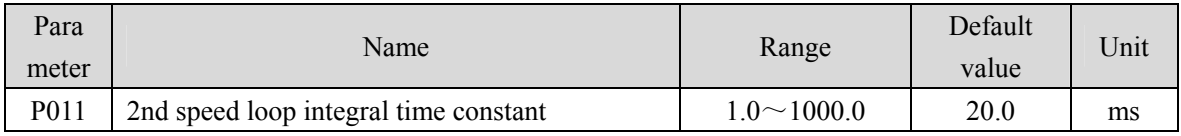

• Refer to the description of parameter P006. Only when the gain switching function is enabled, it needs to be set.

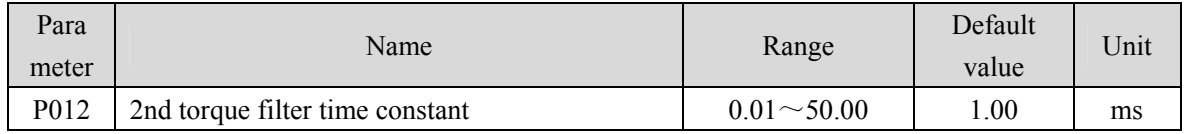

84 Refer to the description of parameter P007. Only when the gain switching function is enabled, it

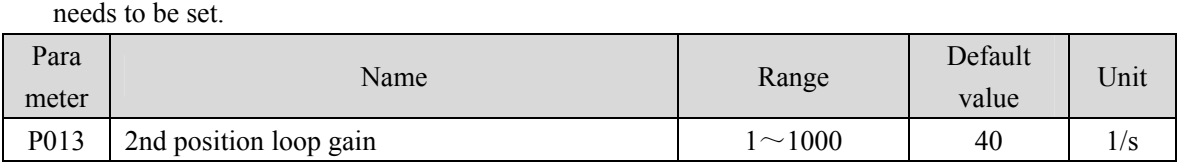

 Refer to the description of parameter P009. Only when the gain switching function is enabled, it needs to be set.

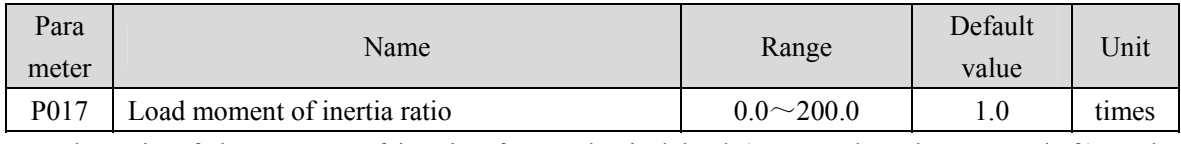

 The ratio of the moment of inertia of a mechanical load (converted to the motor shaft) to the moment of inertia of the motor rotor.

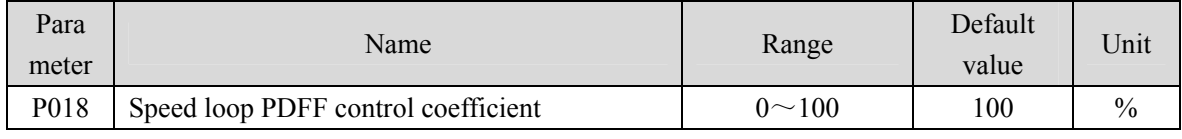

 For the PDFF coefficient of the speed regulator, the speed controller structure can be selected. 0 is the IP regulator, 100 is the PI regulator. And  $1 \sim 99$  is the PDFF regulator.

 If the parameter value is too large, the system will have high frequency response; if the parameter value is too small, the system will have high stiffness (resistance to deviation); if the parameter value is too small, both frequency response and stiffness will be considered.

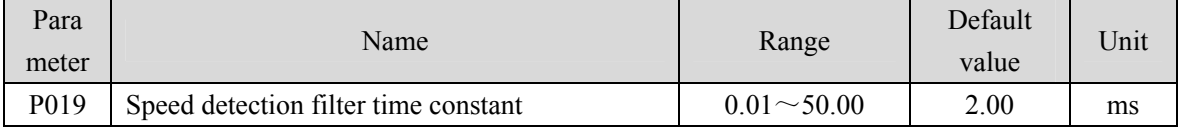

 The larger the parameter value, the smoother the detection, the smaller the parameter value, the faster the detection response, too small may lead to noise; Too large can cause oscillation.

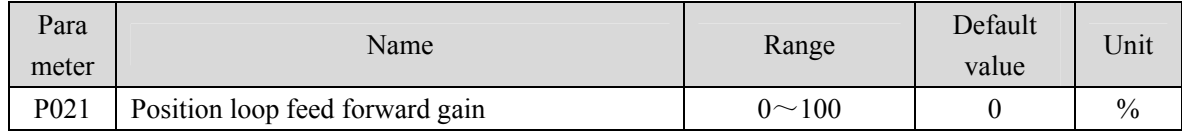

 Feed forward can reduce the position tracking error in position control mode. When set to 100, the position tracking error is always 0 at any frequency of command pulse.

 When the parameter value increases, the position control response will be improved. If the parameter value is too large, the system will be unstable and easy to oscillate.

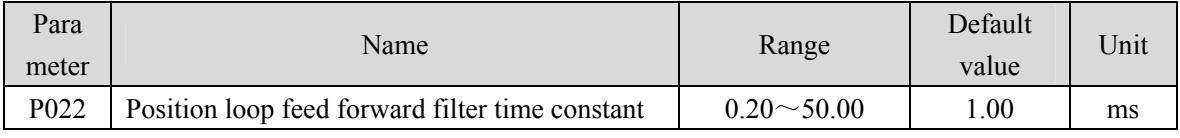

 The function of filtering the feed forward of position loop is to increase the stability of feed forward control.

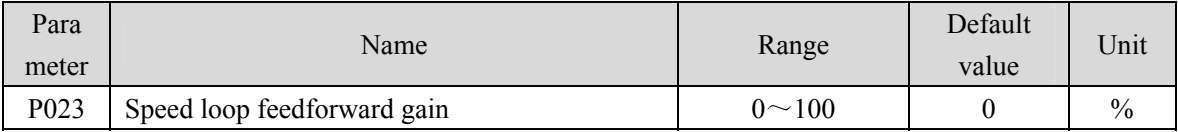

#### Chapter 5 Parameter

 When the parameter value increases, the speed control response will be improved. If the parameter value is too large, the system will be unstable and easy to oscillate.

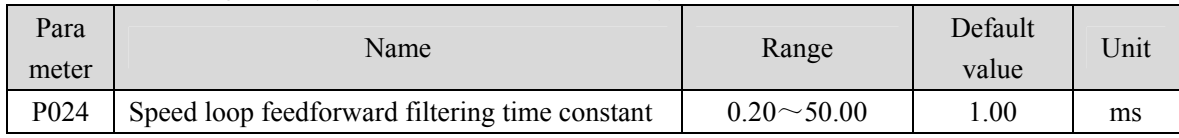

 The filtering of the speed loop feedforward is used to increase the stability of the feedforward control.

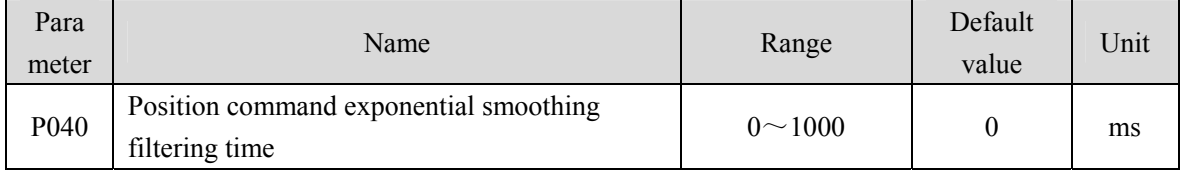

 The command pulse is smoothed and filtered with exponential acceleration and deceleration. The filter will not lose the input pulse, but the command delay will occur. When it is set to 0, the filter will not work.

- This filter is used to:
	- 1. The host controller has no acceleration and deceleration function;
	- 2. The electronic gear ratio is large  $(N/M>10)$ ;
	- 3. The command frequency is low;
	- 4. When the motor is running, the phenomenon of step jumping and instability occurs.

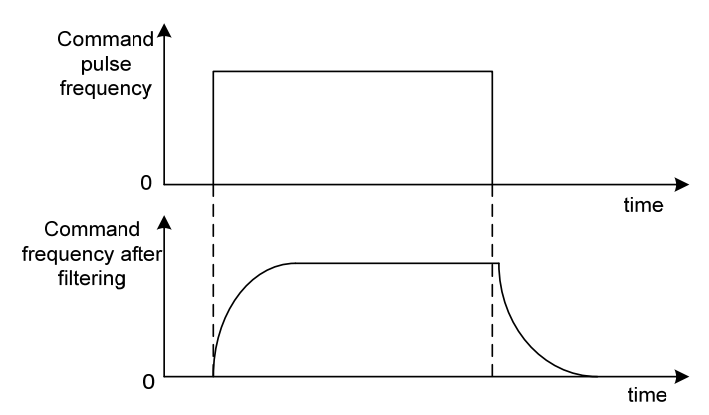

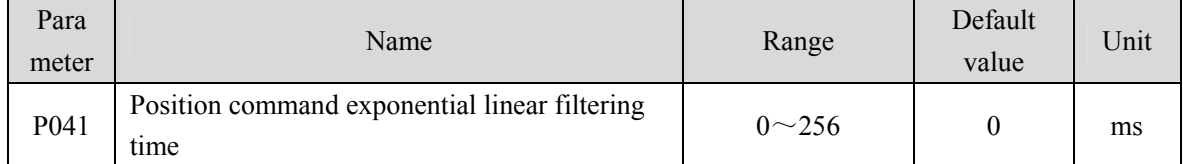

 The command pulse is smoothed and filtered with linear acceleration and deceleration. The filter will not lose the input pulse, but the command delay will occur. When it is set to 0, the filter will not work. The parameter value represents the time from 0 frequency to 100% of the position command frequency.

- This filter is used to:
	- 1. The host controller has no acceleration and deceleration function;
	- 2. The electronic gear ratio is large  $(N/M>10)$ ;
- 86
- 3. The command frequency is low;
- 4. When the motor is running, the phenomenon of step jumping and instability occurs.

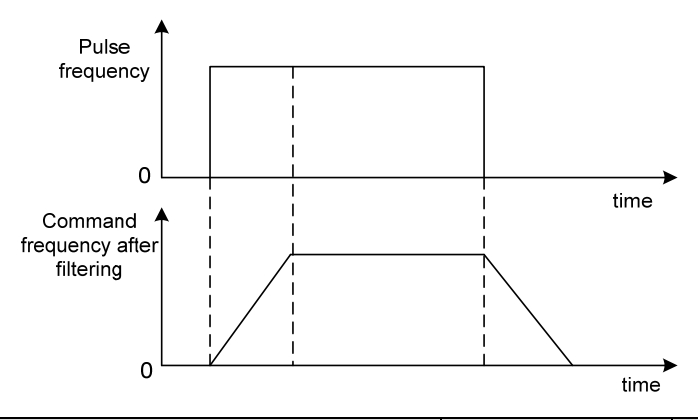

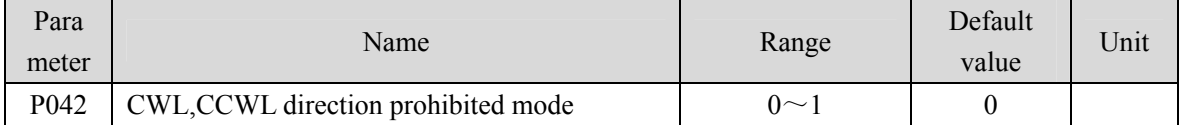

- When the machine touches the mechanical limit switch and triggers CWL and CCWL limits, this parameter is used to select the prohibited mode.
- Parameter meaning:
	- 0: Limit the torque in this direction to 0
	- 1: Pulse input in this direction is prohibited

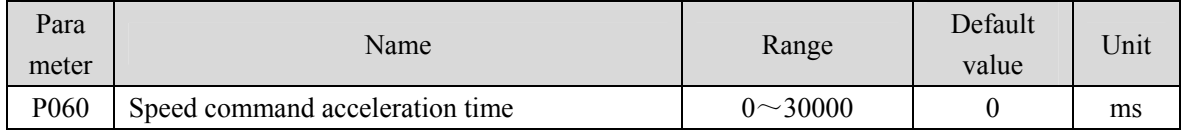

Set the acceleration time of motor from zero speed to rated speed.

- If the command speed is lower than the rated speed, the required acceleration time will be reduced accordingly.
- Only for speed control mode, position control mode is invalid.
- If the driver is operating in speed mode and the host (PLC, etc.) performs position closed-loop control, this parameter should be set to 0, otherwise it will affect position control performance.

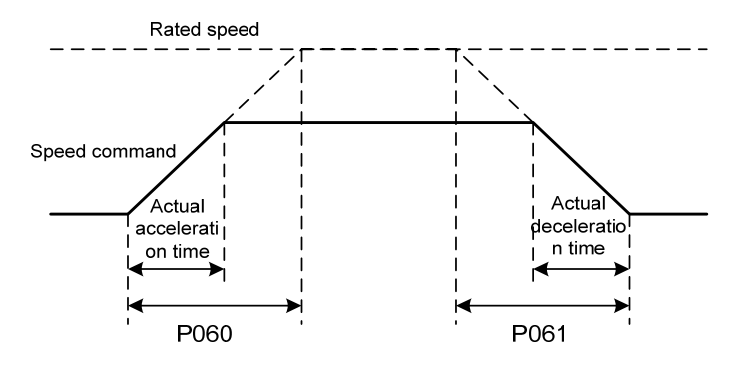

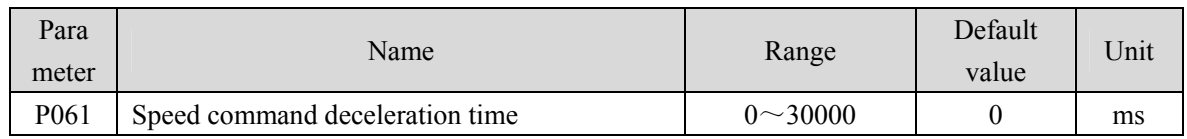

Set the deceleration time of motor from rated speed to zero speed.

- If the command speed is lower than the rated speed, the deceleration time required will be reduced accordingly.
- Only for speed control mode, position control mode is invalid.
- $\bullet$  If the driver is used in combination with the external position loop, this parameter should be set to 0, otherwise the position control performance will be affected

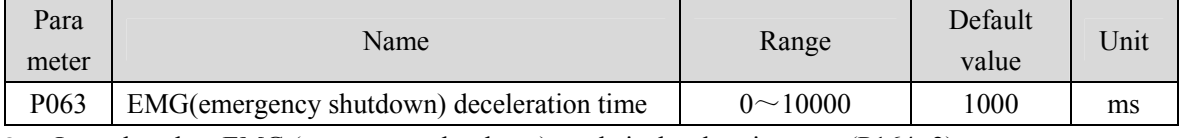

It works when EMG (emergency shutdown) mode is deceleration stop (P164=2).

Set the deceleration time of EMG (emergency shutdown) motor from current speed to zero speed.

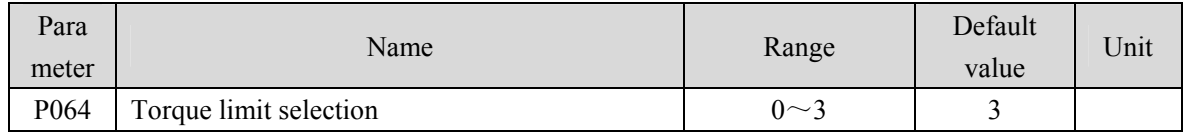

● Set torque limit mode:

- 0: Internal torque limit
- 1~2: Reserved

3: The torque limit comes from the network

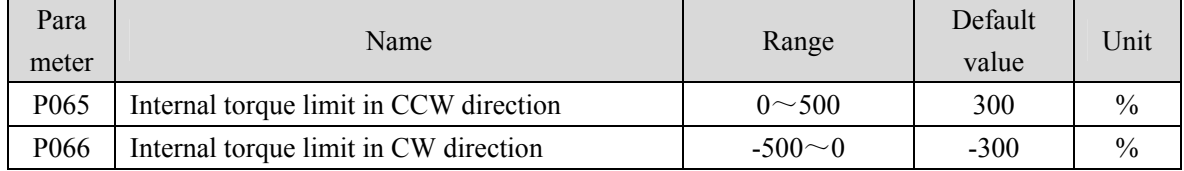

This limit is valid at any time.

 If the set value exceeds the maximum overload capacity allowed by the system, the actual limit is the maximum overload capacity allowed by the system.

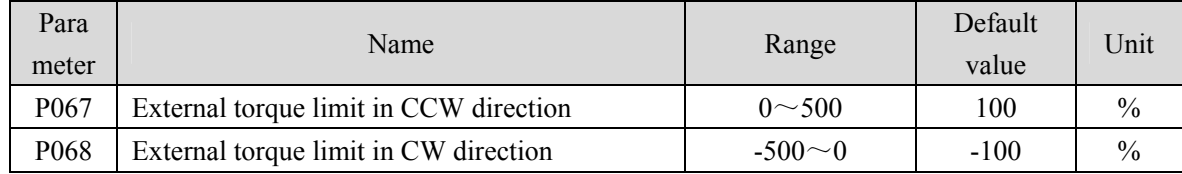

Parameter P067 is only valid when the TCCW (positive torque limit) of DI input is ON.

Parameter P068 is only valid when the TCW (reverse torque limit) of DI input is ON.

 When the limit is effective, the actual torque limit is the minimum of the maximum overload capacity allowed by the system, internal positive torque limit, and external positive torque limit.

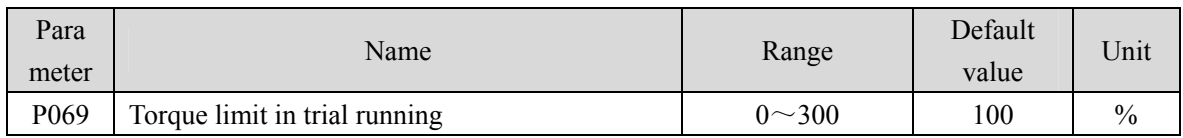

- Set the torque limit value for trial running mode (speed JOG operation, keyboard speed adjustment, demonstration mode).
- Regardless of the direction of rotation, both CCW and reverse CW are limited.
- The internal and external torque limits are still valid.

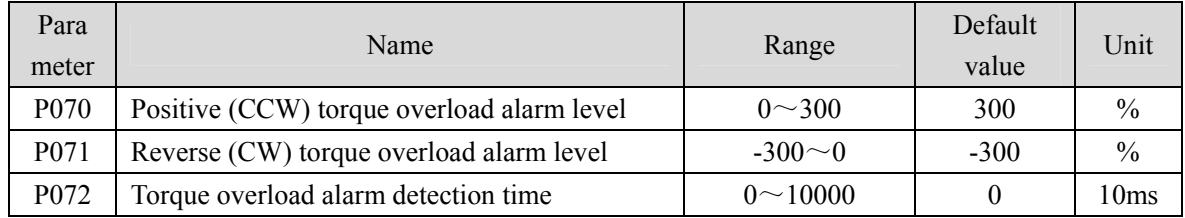

- When the CCW torque of the motor exceeds P070 and the duration is greater than P072, the driver alarms with the alarm number of Er 29 and the motor stops.
- When the CW torque of the motor exceeds P071 and the duration is greater than P072, the driver alarms with the alarm number of Er 29 and the motor stops.
- When parameter P072 is set to 0, shield the torque overload alarm.

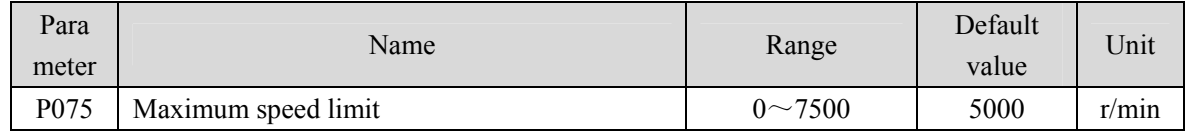

- Set the allowable maximum speed limit of the servo motor.
- Independent of the direction of rotation.
- If the setting value exceeds the maximum speed allowed by the system, the actual speed will also be limited within the maximum speed.

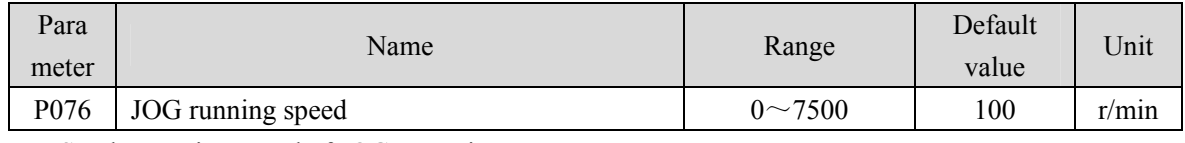

• Set the running speed of JOG operation.

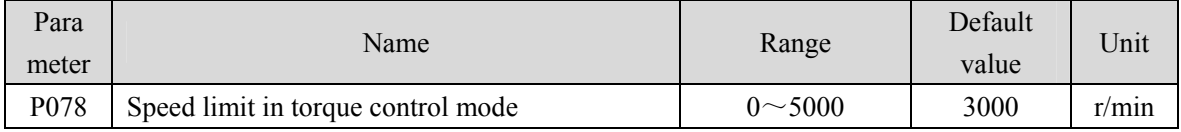

In torque control mode, the motor running speed is limited within this parameter.

- It can prevent overspeed under light load.
- In case of overspeed, speed negative feedback is connected to reduce the actual torque, but the actual speed will be slightly higher than the speed limit.

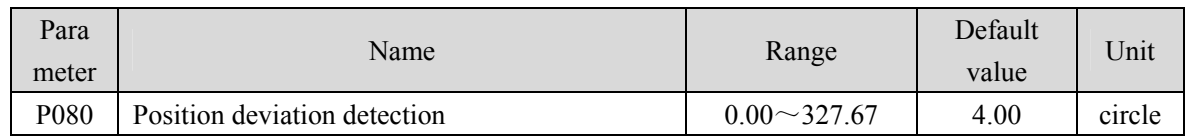

Set the position deviation alarm detection range.

- In the position control mode, when the count value of the position deviation counter exceeds the pulse corresponding to this parameter value, the servo driver gives a position deviation alarm (Er 4).
- The unit is circle. Multiply the resolution of each cycle of the encoder to obtain the number of pulses. If a 2500 lines encoder is used, the resolution of each turn of the encoder is 10000. When the parameter value is 4.00, it corresponds to 40000 encoder pulses.

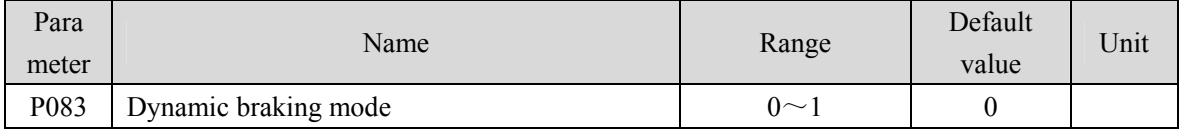

#### • Parameter meaning:

0: Do not use dynamic braking;

1: Using dynamic braking;

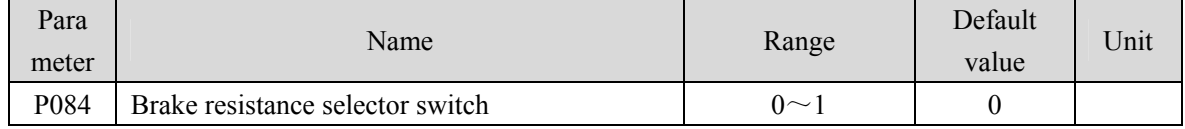

• Parameter meaning:

0: Adopting internal brake resistance

1: Adopting external brake resistance

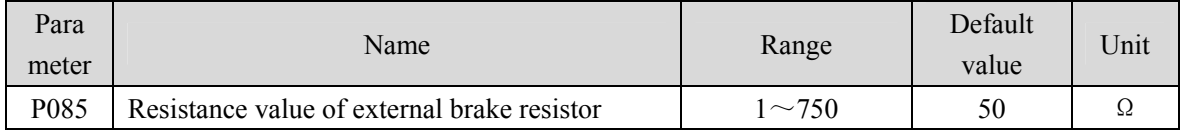

Set this parameter according to the resistance value of the actual external brake resistor.

If the internal brake resistor (P084=0) is used, this parameter is invalid.

| Para<br>meter | Name                             | Range          | Default<br>value | Unit |
|---------------|----------------------------------|----------------|------------------|------|
| P086          | Power of external brake resistor | l $\sim$ 10000 | 60               | W    |

Set this parameter according to the resistance value of the actual external brake resistor.

 $\bullet$  If the internal brake resistor (P084=0) is used, this parameter is invalid.

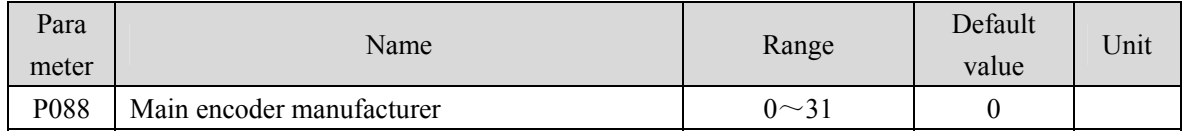

• Parameter meaning:

0: Automatic recognition

1: Tamagawa 2.5M, 17/23Bit

6: Magnetic encoder

90

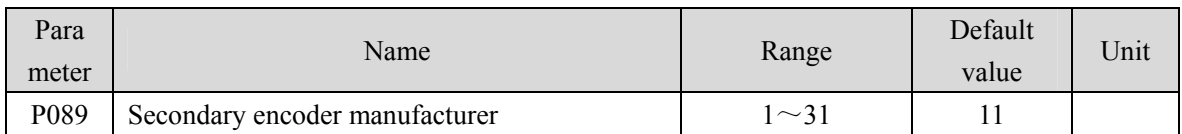

- Parameter meaning:
	- 1: Tamagawa 2.5M, 17/23Bit
	- 6: Magnetic encoder
- The secondary encoder cannot be set to automatic recognition.

#### This parameter is invalid in the TL04, TL08, and TL10 series, and is valid in all other series.

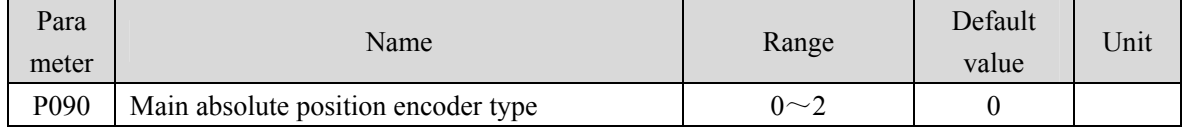

- Parameter meaning:
	- 0: Single turn absolute encoder.
	- 1: Multi turn absolute encoder.
	- 2: Absolute value encoders are used incrementally.
- When the encoder does not have an external battery, the encoder cannot save multi turn information. Please set this parameter to 0.

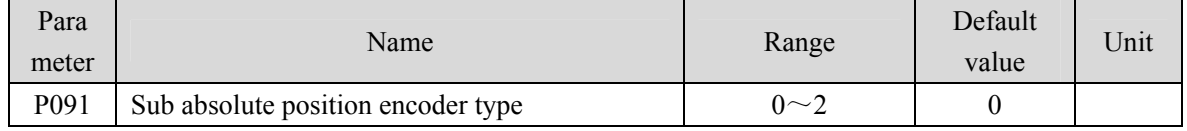

Parameter meaning:

0: Single turn absolute encoder.

- 1: Multi turn absolute encoder.
- 2: Absolute value encoders are used incrementally.
- This parameter is invalid in the TL04, TL08, and TL10 series, and is valid in all other series.

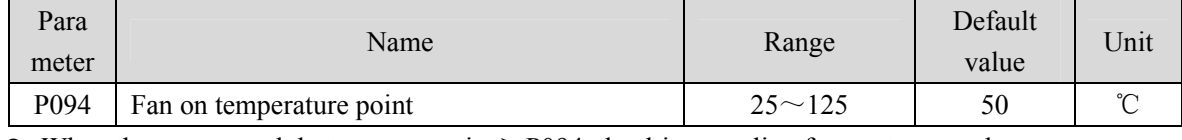

- $\bullet$  When the power module temperature is  $>$ P094, the driver cooling fan starts to work.
- $\bullet$  When the power module temperature is  $\leq$  P094, the driver cooling fan stops working.

When P094=25℃, the driver cooling fan will work all the time.

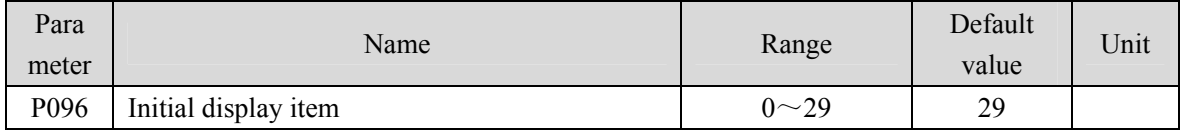

Set the display status on the front panel after turn on the power supply.

Parameter meaning:

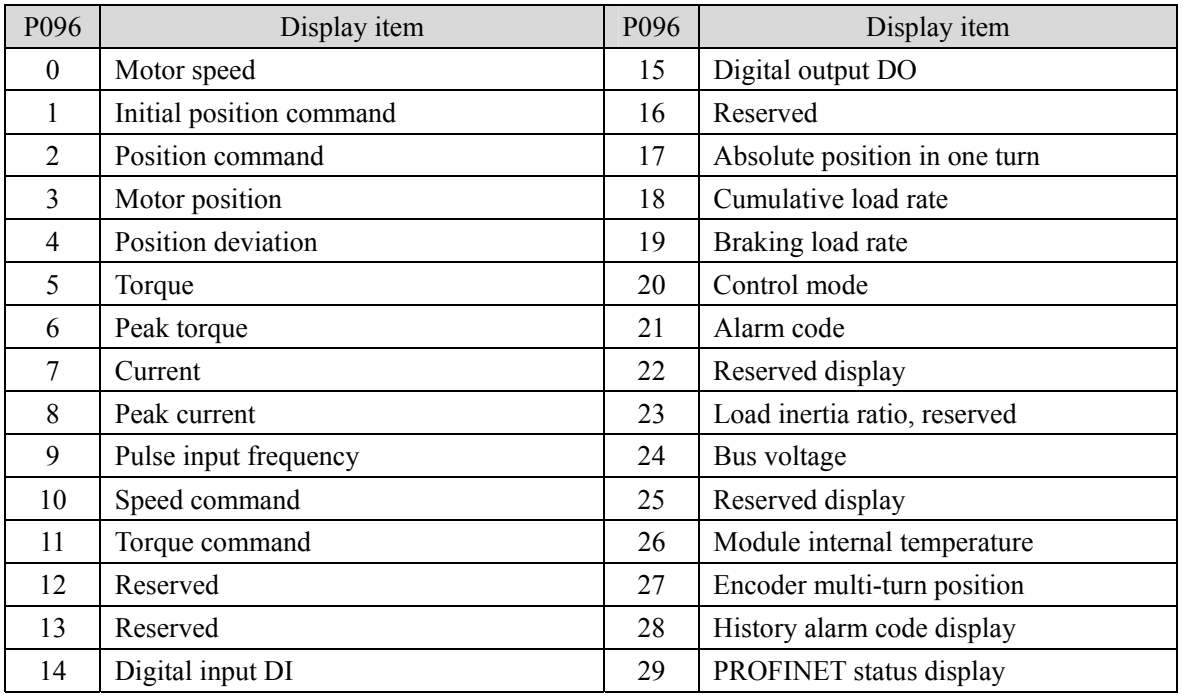

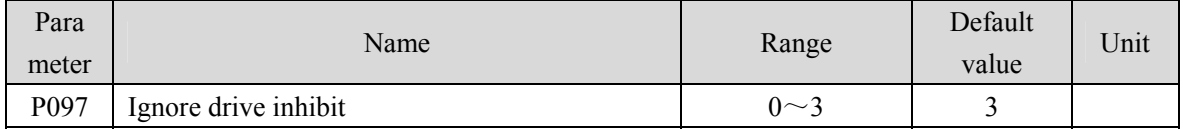

- The forward drive inhibit (CCWL) and reverse drive inhibit (CWL) in DI input are used for limit travel protection. The normally closed switch is adopted. When the input is ON, the motor can run in this direction, and when it is OFF, it cannot run in this direction. If the limit travel protection is not used, it can be ignored through this parameter, so it can operate without connecting the drive inhibit signal.
- The default value is to ignore the drive inhibit. If you need to use the drive inhibit function, please modify this value first.
- Parameter meaning:

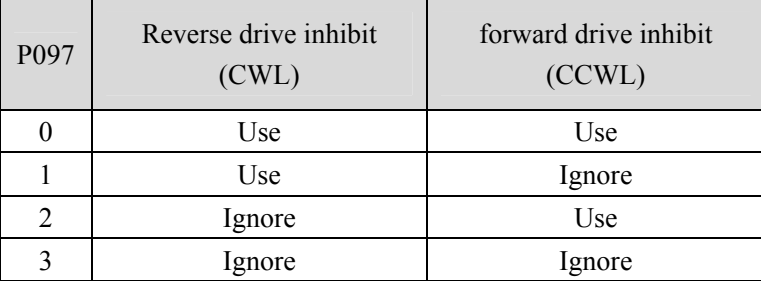

- Use: When the input signal is ON, the motor can run in this direction; When OFF, the motor cannot run to this side.
- Ignore: The motor can run in this direction, and the drive inhibit signal has no effect, so it cannot be connected.

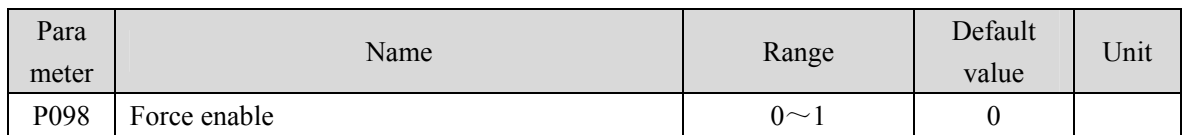

P098 parameter is invalid in network mode. Press and hold Fn-2 to enter normal mode.

• Parameter meaning:

0: Enable to be controlled by SON input by DI;

1: Software forced enable.

## **5.4.2 Parameters of section 1**

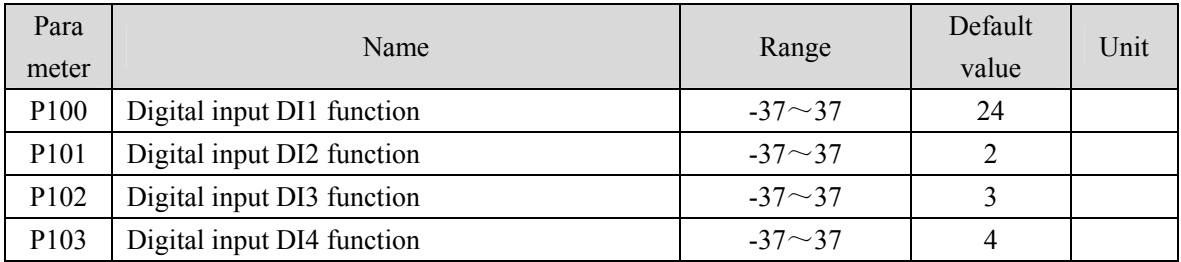

 Digital input DI1 function planning, parameter absolute value represents function, and symbol represents logic. Please refer to chapter 5.5 for functions.

 Symbols indicate input logic, positive numbers indicate positive logic, negative numbers indicate negative logic, ON is valid, OFF is invalid:

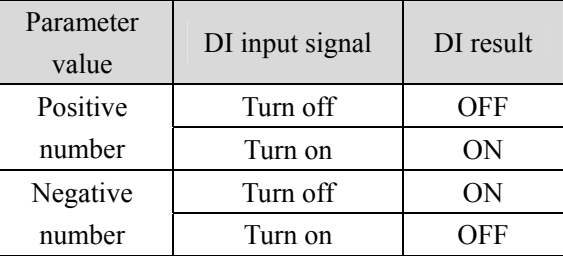

- When multiple input channels have the same function selection, the function result is logic or relationship. For example, if both P100 and P101 are set to 1 (SON function), then SON is valid when either DI1 or DI2 is ON.
- $\bullet$  If there is no input function selected by parameters P100 $\sim$ P103, that is, the function is not planned, the result is OFF (invalid). However, there are exceptions. Setting parameters  $P120 \sim P127$  can force the input function ON (valid), regardless of whether the function is planned or not.

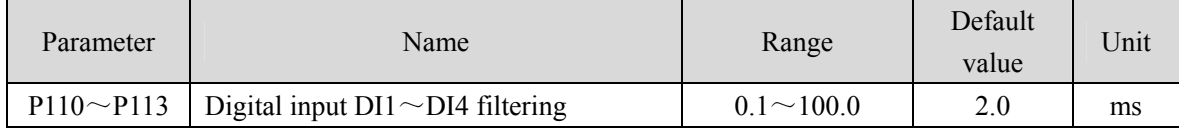

DI input digital filtering time constant.

 The smaller the parameter value, the faster the signal response speed. The larger the parameter value is, the slower the signal response speed is, but the stronger the noise filtering ability is.

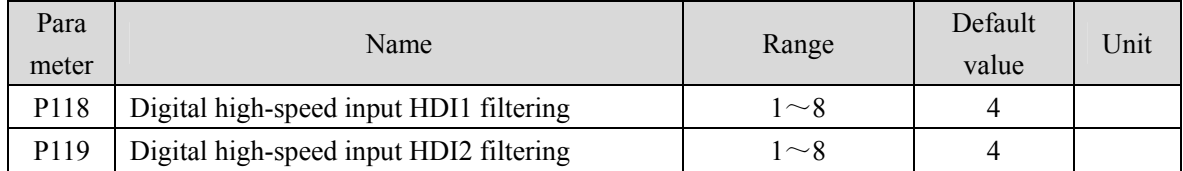

• Parameter meaning:

1-8: Enhanced filtering ability from low to high

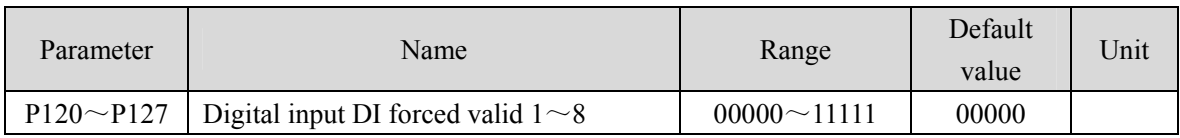

- The function used to force DI input is valid. If the function corresponding bit is set to 1, the function is forced ON (valid).
- Refer to chapter 5.5 for the meaning of DI symbols.
- Parameter meaning:

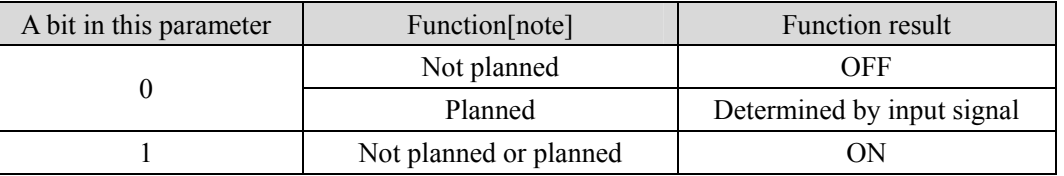

Note: Planned refers to the function selected by parameters  $P100 \sim P103$ ;

Not planned refers to the function not selected by parameters  $P100 \sim P103$ .

P120 corresponding function by the 5-bit binary representation is as follows:

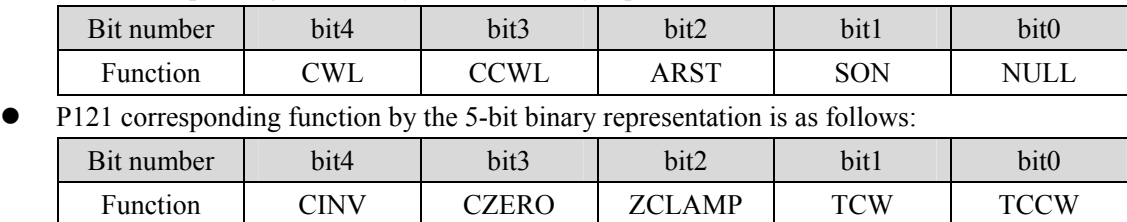

P122 corresponding function by the 5-bit binary representation is as follows:

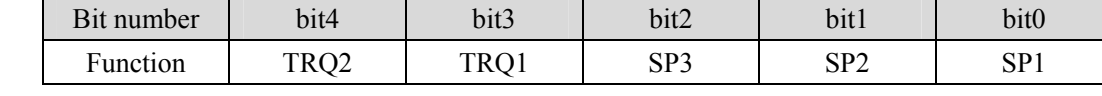

P123 corresponding function by the 5-bit binary representation is as follows:

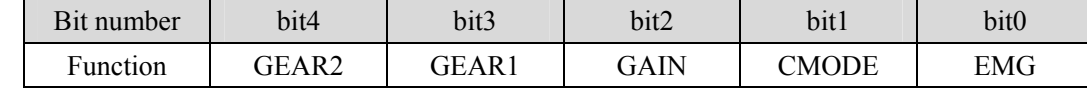

P124 corresponding function by the 5-bit binary representation is as follows:

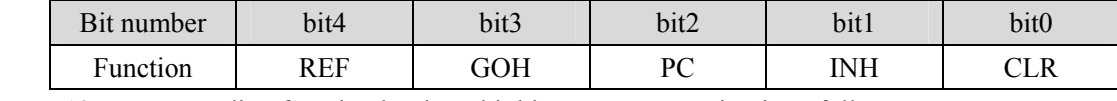

P125 corresponding function by the 5-bit binary representation is as follows:

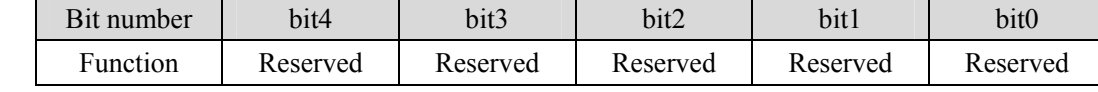

P126 corresponding function by the 5-bit binary representation is as follows:

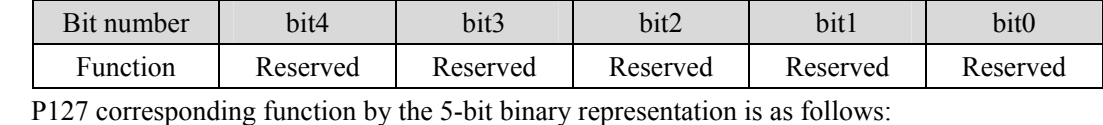

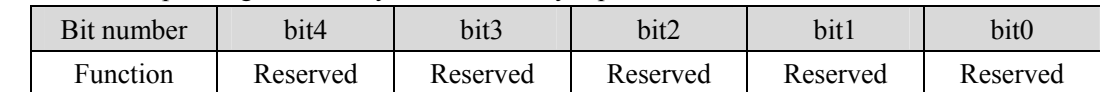

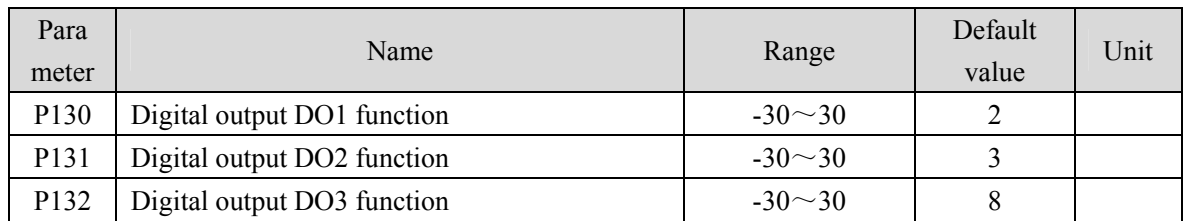

 Digital output DO function planning, parameter absolute value represents function, and symbol represents logic. Please refer to chapter 5.6 for functions.

- 0 is forced OFF and 1 is forced ON.
- Symbols represent output logic, positive numbers represent positive logic, and negative numbers represent negative logic:

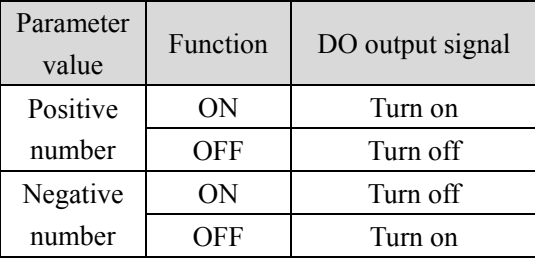

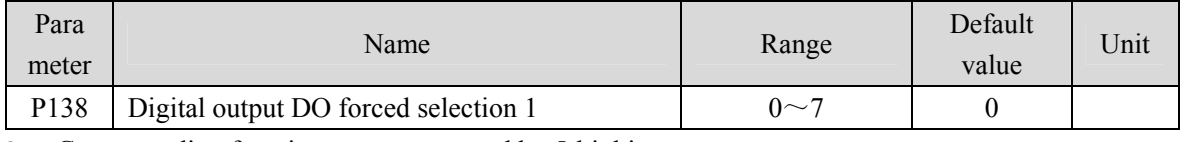

• Corresponding functions are represented by 5-bit binary:

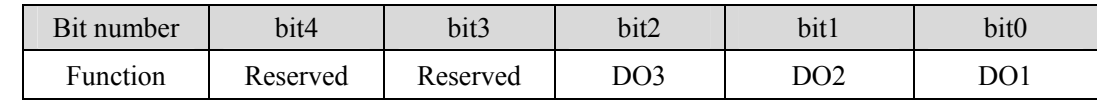

• The force used to select DO output is valid.

1: The DO output force ON and force OFF are set by P139.

0: This DO outputs normally.

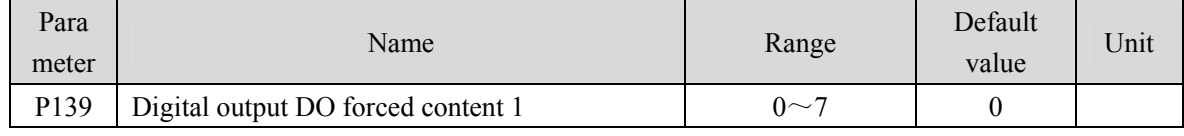

Corresponding functions are represented by 5-bit binary:

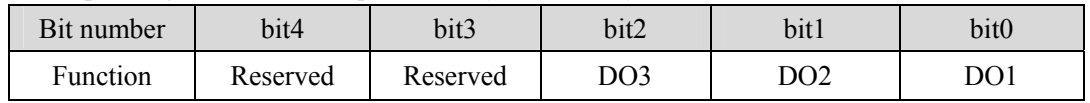

1: Indicates that the corresponding DO output is forced ON (valid), and the P138 parameter takes effect when the bit is set to 1.

0: Indicates that the corresponding DO output is forced to be OFF (invalid), and takes effect when the bit corresponding to the P138 parameter is set to 1.

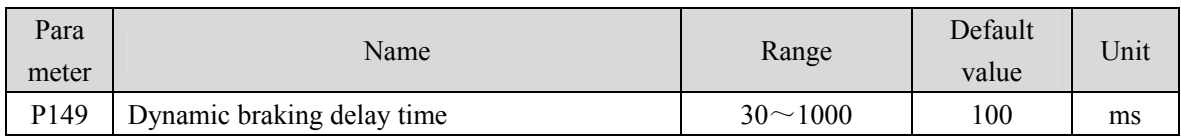

#### Parameter meaning:

When the dynamic braking delay time is set to 0, the dynamic braking function is invalid.

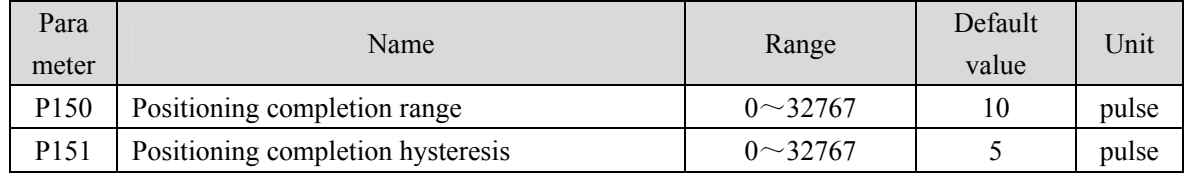

Set the positioning completion pulse range in the position control mode.

 When the number of remaining pulses in the position deviation counter is less than or equal to the set value of this parameter, the COIN (positioning completion) of the digital output DO is ON, otherwise it is OFF.

The comparator has the function of hysteresis, which is set by parameter P151.

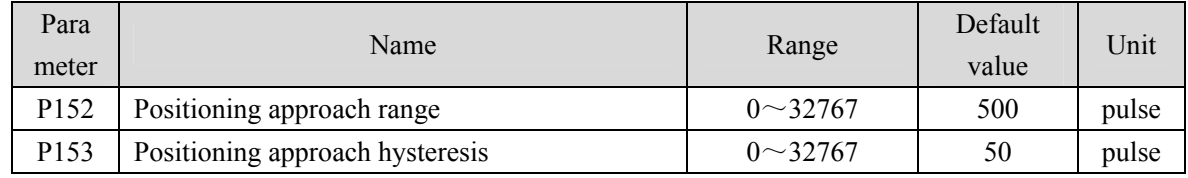

Set the positioning approach pulse range in the position control mode.

 When the number of remaining pulses in the position deviation counter is less than or equal to the set value of this parameter, the NEAR of the digital output DO NEAR (near positioning) is ON, otherwise it is OFF.

- The comparator has the function of hysteresis, which is set by parameter P153.
- When the positioning is about to be completed, the host receives the NEAR signal to prepare for the next step. Generally, the parameter value should be greater than P150.

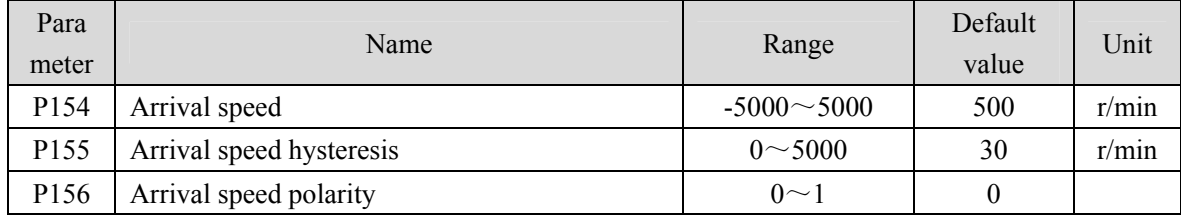

 When the motor speed exceeds this parameter, the ASP (arrival speed) of the digital output DO is ON, otherwise it is OFF.

- The comparator has the hysteresis function, which is set by parameter P155.
- With polarity setting function:

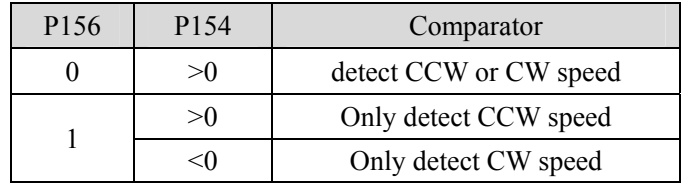

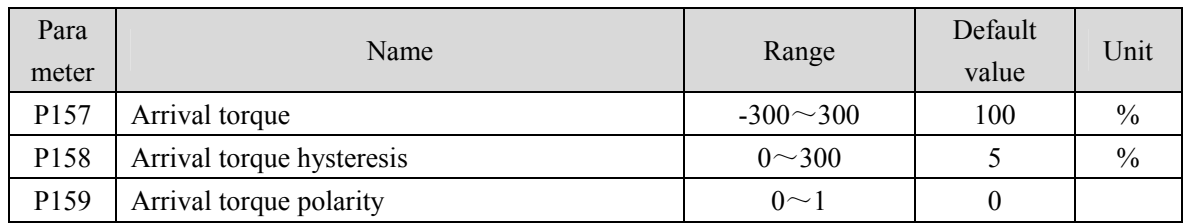

 When the motor torque exceeds this parameter, the ATRQ (arrival torque) of the digital output DO is ON, otherwise it is OFF.

- The comparator has the hysteresis function, which is set by parameter P158.
- With polarity setting function:

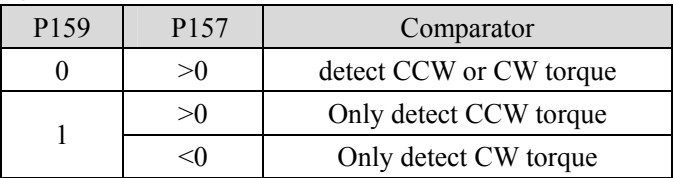

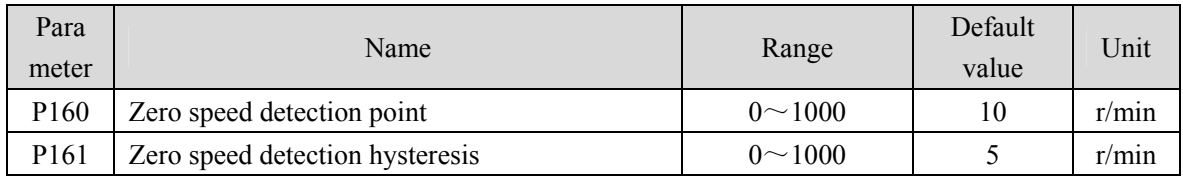

 When the motor speed is lower than this parameter, the ZSP (zero speed) of the digital output DO is ON, otherwise it is OFF.

The comparator has the hysteresis function, which is set by parameter P161.

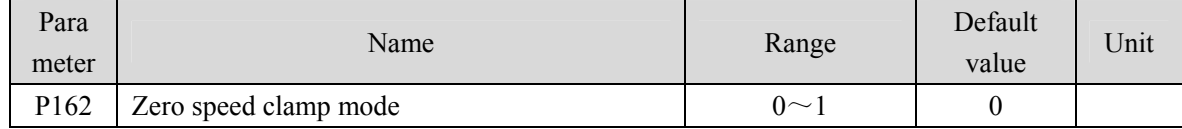

 When the following conditions are met, the zero speed clamping function is turned on: Condition 1: Speed control mode

Condition 2: ZCLAMP (Zero Speed clamp) in DI is ON

Condition 3: Speed command is lower than parameter P160

- When any of the above conditions is not met, the normal speed control is executed.
- When the zero speed clamping function is turned on, the meaning of this parameter is:
	- 0: The motor position is fixed at the moment when the function is turned on. At this time, the internal access position control will return to the zero fixed point even if it rotates due to external force.
	- 1: When the function is turned on, the speed command is forced to zero speed. The internal control is still speed control, which may rotate due to external forces.

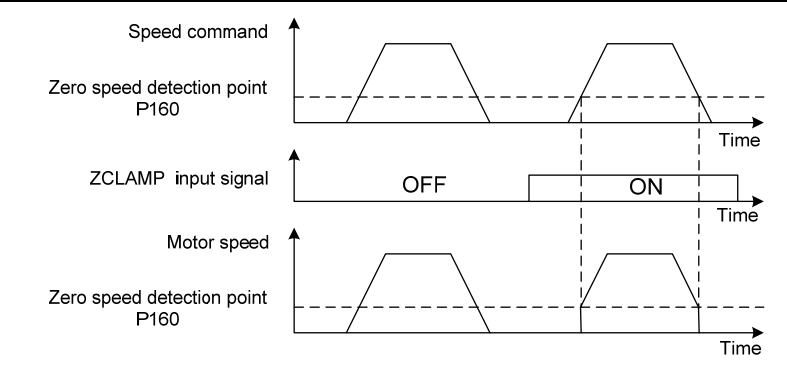

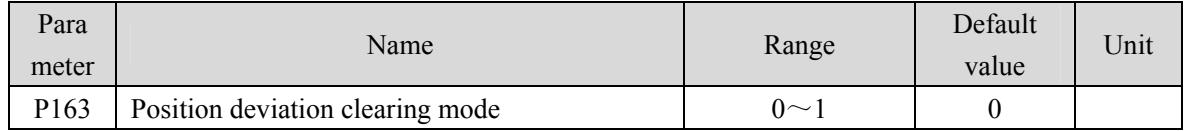

- In position control mode, clear the position deviation counter and use CLR (position deviation clear) in DI.
- Parameter meaning, position deviation clearing occurs in:
	- 0: Reserved

#### 1: CLR rising edge (OFF to ON moment)

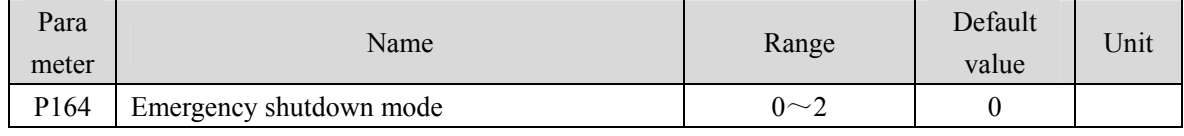

- When EMG(emergency shutdown) in DI is ON, the meaning of this parameter is:
	- 0: The driver turns off the motor current directly, and the motor stops freely;

1: The driver remains enabled, and the control motor stops at the acceleration and deceleration defined by P063.

2: Decelerate the machine for shutdown, and the deceleration time is determined by P063.

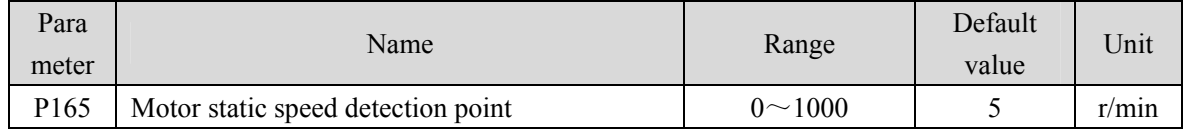

- Motor static detection: if the motor speed is lower than the parameter value, the motor is considered to be static.
- It is only used for timing judgment of electromagnetic brake.

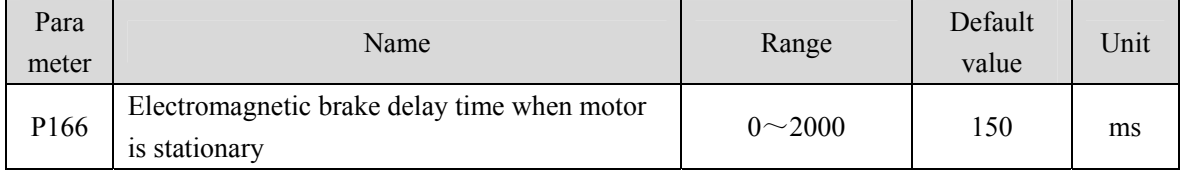

 When the SON of the servo driver is from ON go to OFF or an alarm occurs, define the delay time from electromagnetic brake braking (DO output terminal BRK OFF) to motor current turn off during motor standstill.

#### Chapter 5 Parameter

- This parameter enables the brake to turn off the current after reliable braking to avoid small displacement of the motor or work piece drop. The parameter shall not be less than the delay time of mechanical braking.
- Refer to chapter 4.10.3 for corresponding timing.

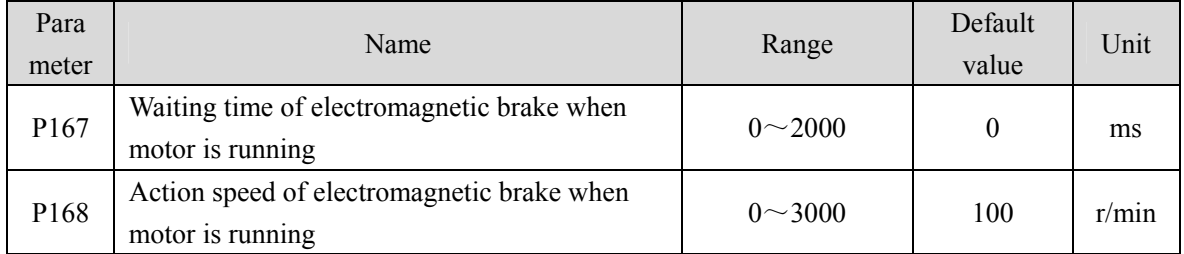

- When the SON of the servo driver is from ON go to OFF or an alarm occurs, define the delay time from the motor current turn off to the electromagnetic brake braking (DO output terminal BRK OFF) during motor operation.
- This parameter is used to make the motor decelerate from high speed rotating state to low speed, and then let the brake braking to avoid damaging the brake.
- The actual action time is P167 or the time required for the motor to decelerate to P168, whichever is the minimum.
- Refer to chapter 4.10.4 for corresponding timing.

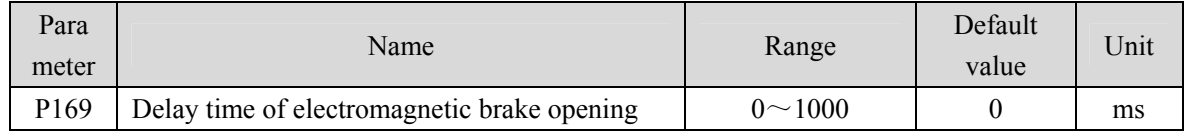

 When the SON of the servo driver is from OFF to ON, define the delay time from the motor current turn on to the electromagnetic brake release (DO output terminal BRK ON).

• Refer to chapter 4.10 for corresponding timing.

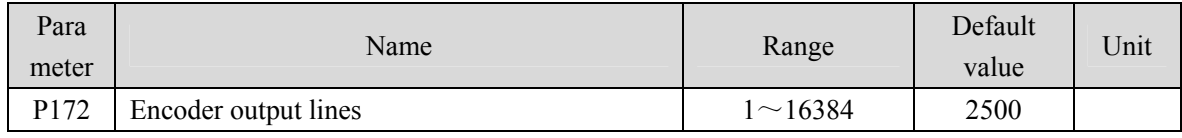

- Parameter meaning set parameters to determine the resolution of driver output pulse.
- The default value is 2500, which means that per revolution of the motor shaft, the output is 2500  $\times$ 4=10000 pulses.

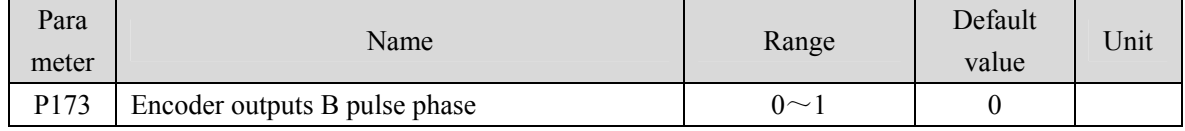

• Parameter meaning:

0: In-phase

- 1: Reverse phase
- This parameter can adjust the phase relationship between B-phase signal and A-phase signal.
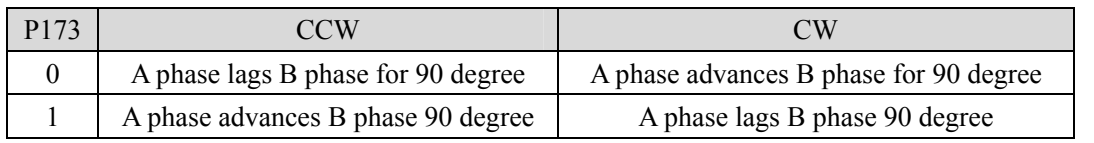

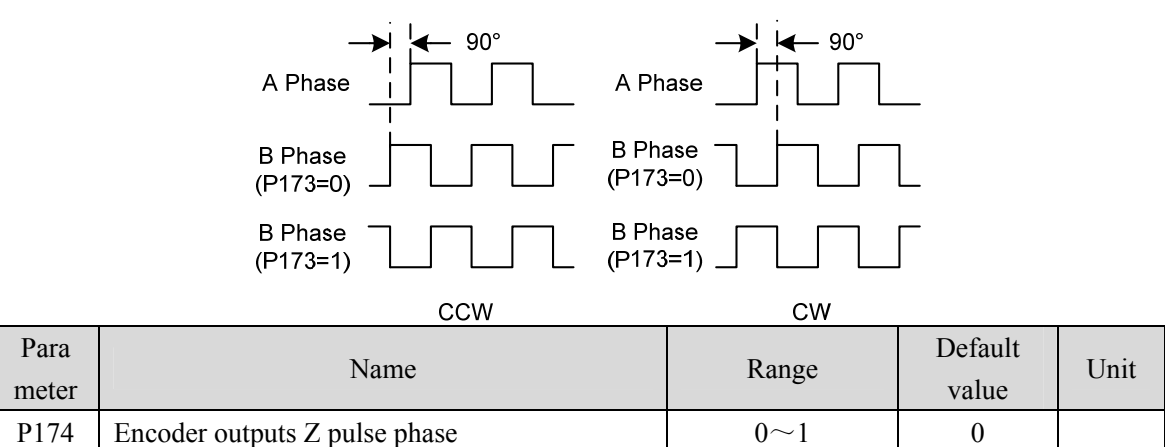

- Parameter meaning:
	- 0: In-phase;
	- 1: Reverse phase

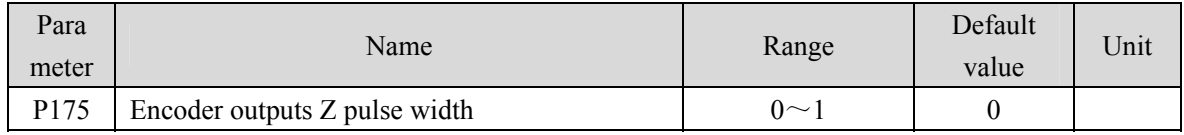

• Parameter meaning:

0: Width is the parameter value multiplied by 1 times the width of the output A (or B) signal;

1: Width is the parameter value multiplied by 4 times the width of the output A (or B) signal.

 Expand the Z pulse. When the host device cannot capture a narrow Z pulse, it can be widened. Note that it is best to use the leading edge of Z pulse.

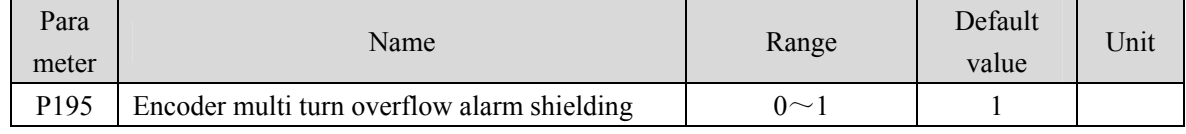

### Parameter meaning:

0: When the encoder multi turn counting overflow alarm occurs, the servo will handle it according to the alarm.

1: When the encoder multi turn counting overflow alarm occurs, the servo operates normally.

### **5.4.3 Parameters of section 2**

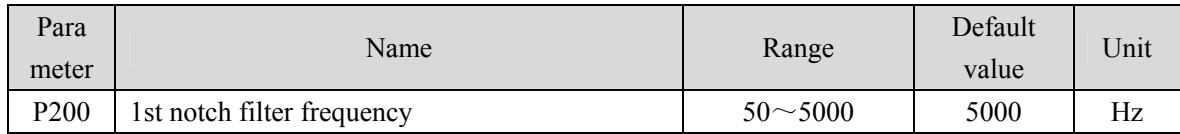

- Notch filter is a filter used to eliminate the resonance of specific frequency caused by machinery.
- If parameter P202 is set to 0, this notch filter will be turned off.

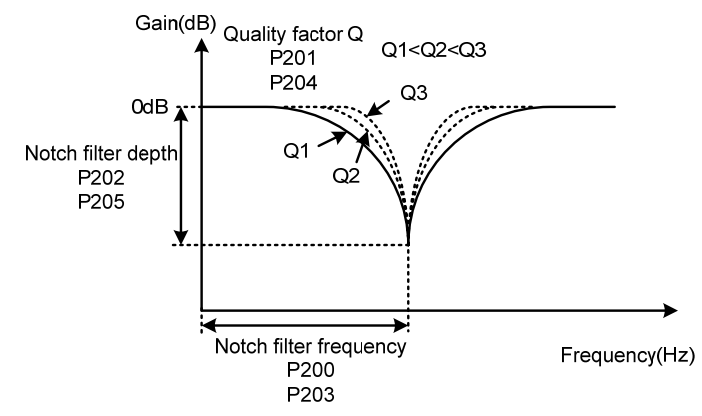

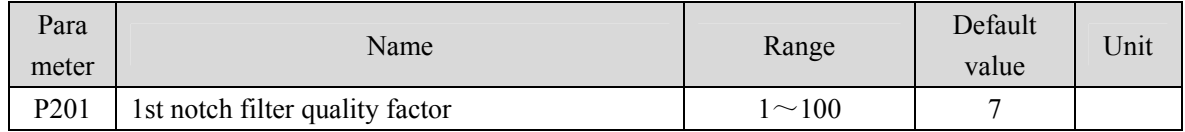

• The quality factor Q indicates the shape of notch filter. The larger the Q, the sharper the shape of notch filter and the narrower the width (-3dB) of notch filter.

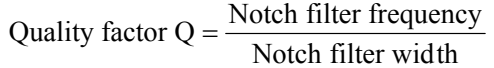

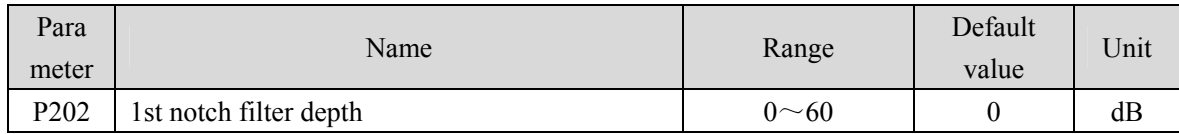

 Set the notch depth of the notch filter. The greater the parameter value, the greater the notch depth, that is, the greater the filter gain attenuation. Set to 0 to turn off the notch filter.

• Notch depth D expressed in dB units is:

$$
D = -20\log(1 - \frac{P202}{100})(dB)
$$

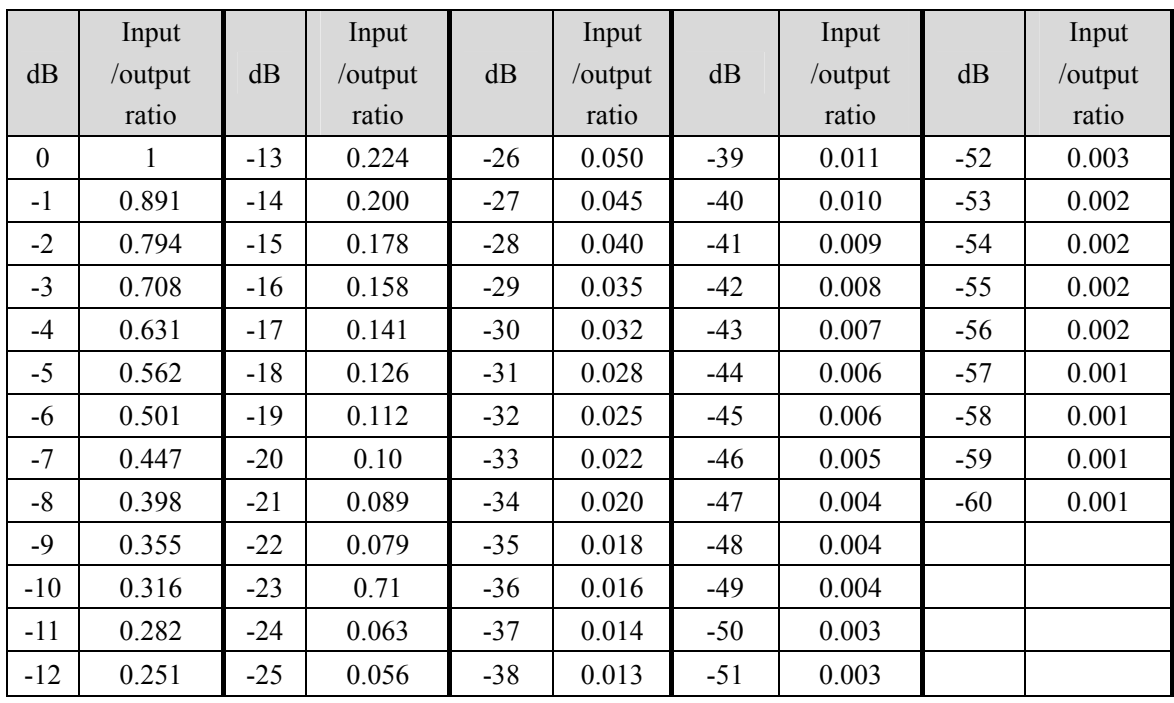

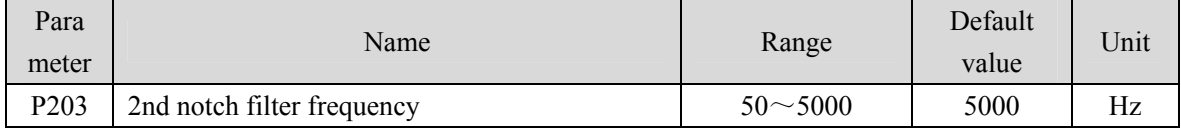

Notch filter is a filter used to eliminate specific frequency resonance caused by machinery.

If P205 is set to 0, this notch filter will be turned off.

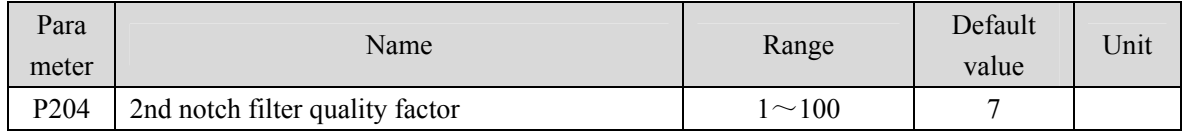

• Refer to the specification of parameter P201.

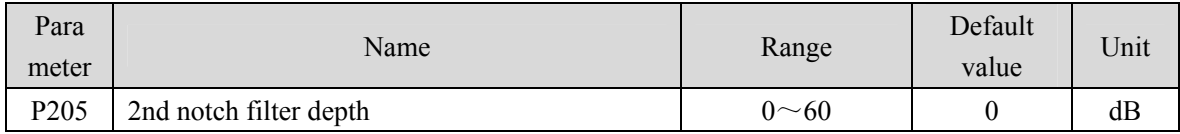

 Set the notch depth of the notch filter. Setting it to 0 means turn off the notch filter. Refer to the explanation of parameter P202 for others.

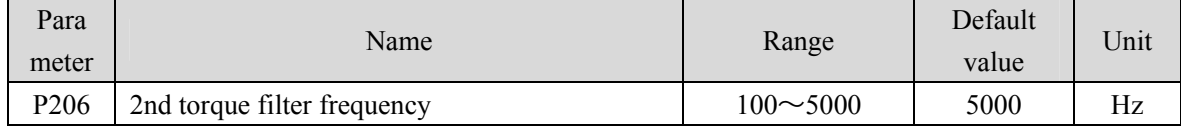

The cut-off frequency of 2nd torque filter (2nd order type) acts as the 1st torque command filter.

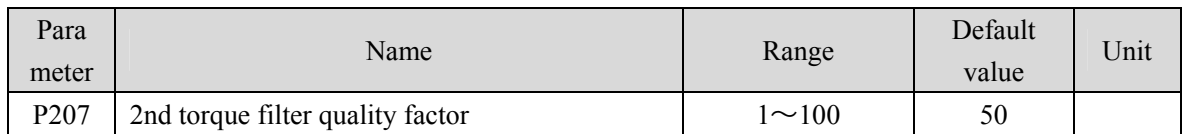

 The quality factor of the 2nd torque filter quality factor (2nd order type) acts as the 1st torque command filter.

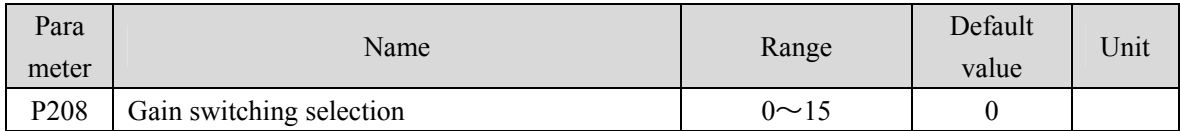

• Parameter meaning:

0: Fixed 1st gain.

1: Fixed 2nd gain.

2~3: Reserved.

4: Pulse deviation control: switch to 2nd gain when the position pulse deviation exceeds P209.

5: Motor speed control, switch to 2nd gain when the motor speed exceeds P209.

 The 1st gain and the 2nd gain are combined, with 4 parameters for each group and switching at the same time.

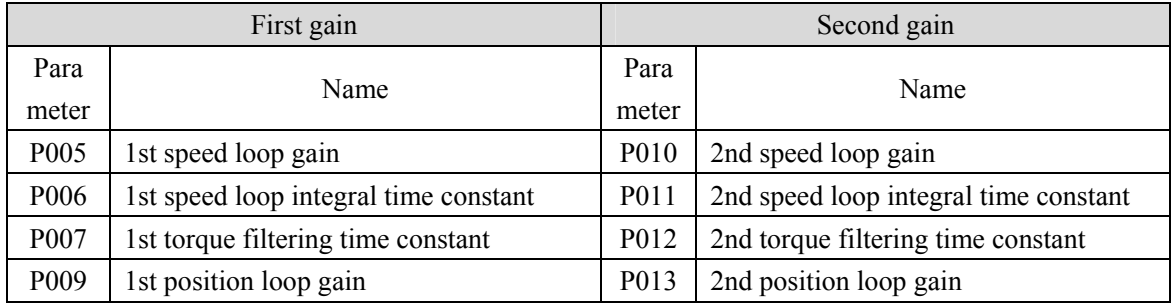

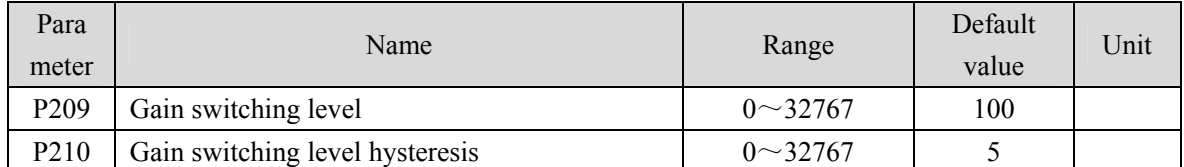

According to the setting of parameter P208, the switching conditions and units are different.

• Parameter P210 and P209 have the same unit.

The comparator has the function of hysteresis, which is set by parameter P210.

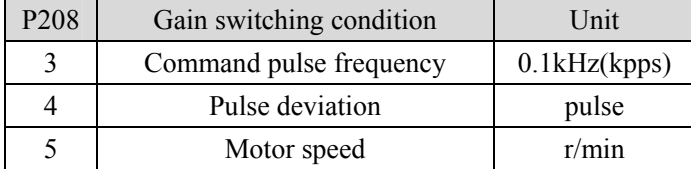

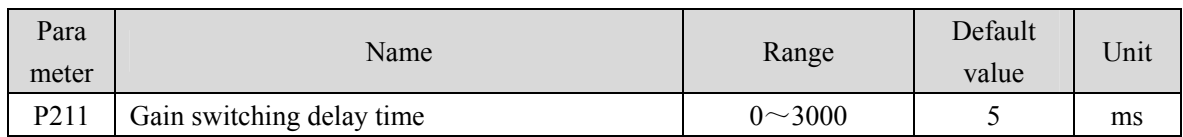

The delay time from when the gain switching condition is satisfied to when the switching is started.

Cancel the handover if it is detected that the handover condition is not satisfied in the delay phase.

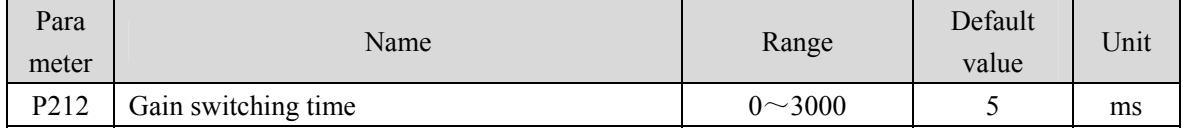

 During gain switching, the current gain combination will linearly and smoothly change to the target gain combination within this time, and all parameters in the combination will change at the same time.

It can avoid impact caused by sudden change of parameters.

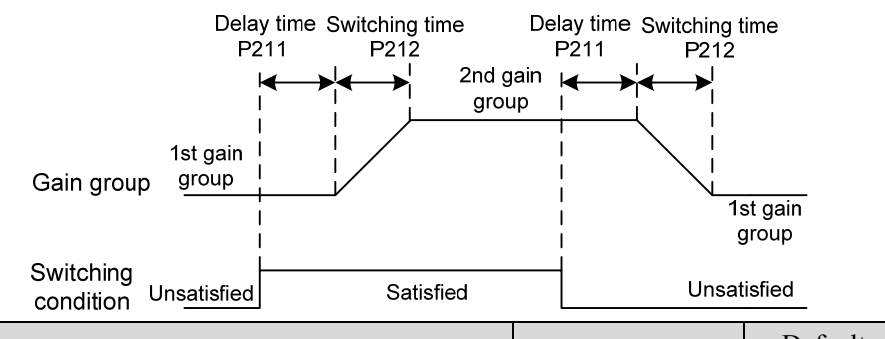

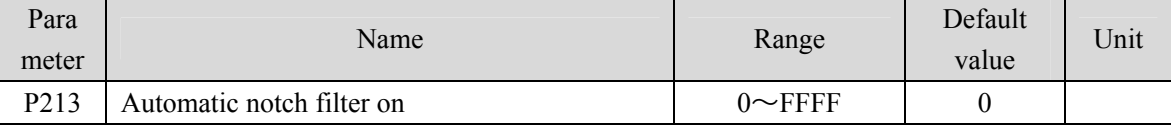

Parameter description:

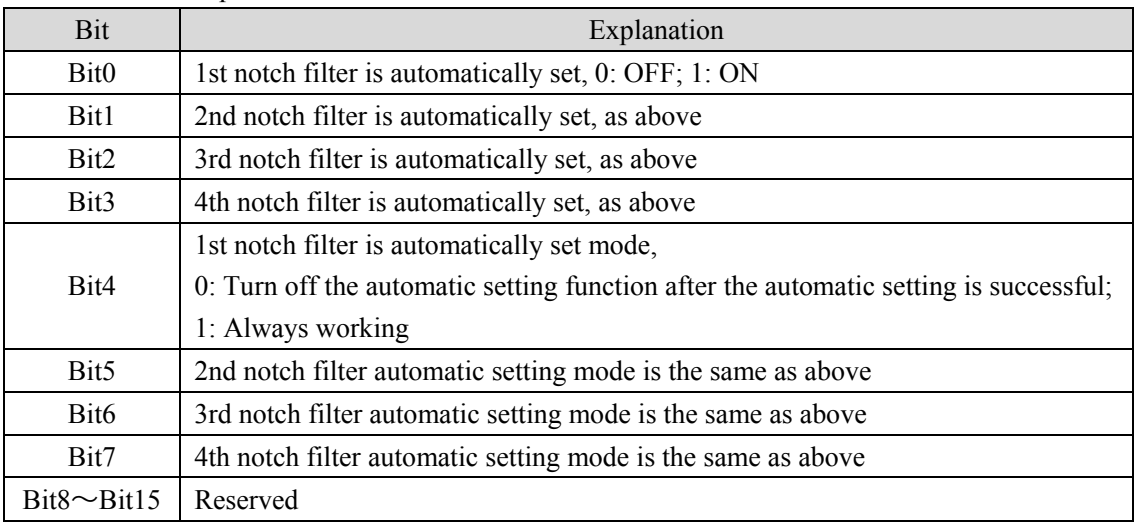

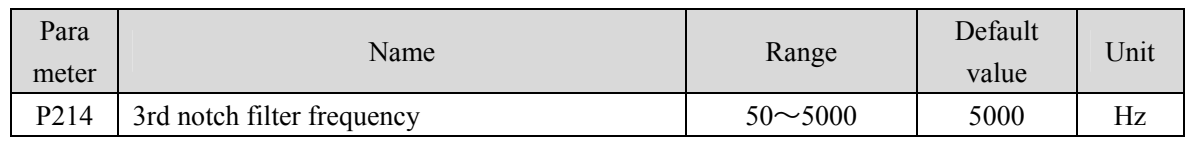

Notch filter is a filter used to eliminate specific frequency resonance caused by machinery.

### If P205 is set to 0, this notch filter will be turned off.

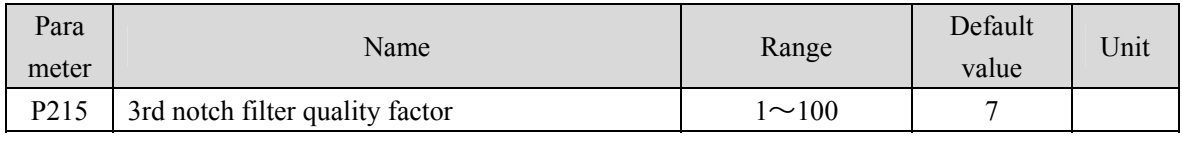

• Refer to the description of parameter P201.

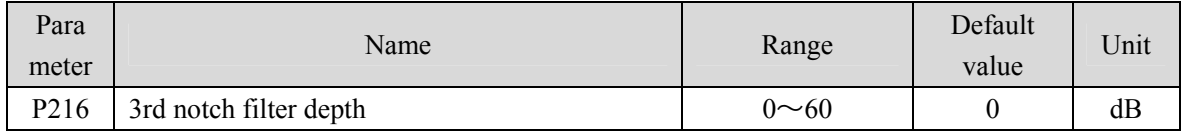

 Set the notch depth of the notch filter. Setting it to 0 means turn off the notch filter. Refer to the explanation of parameter P202 for others.

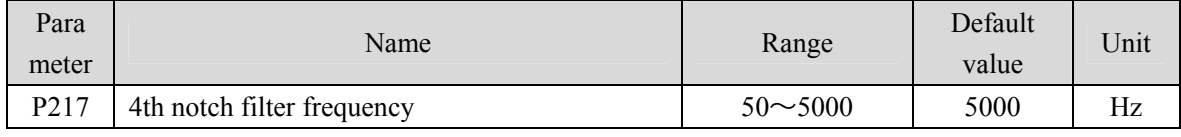

Notch filter is a filter used to eliminate specific frequency resonance caused by machinery.

 $\bullet$  If P205 is set to 0, this notch filter will be turned off.

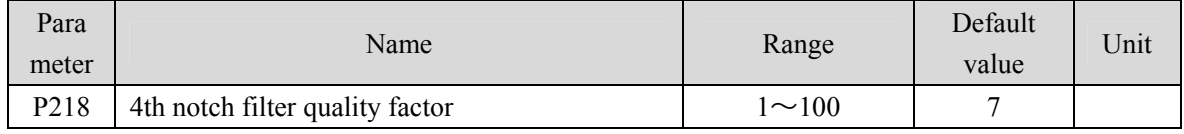

• Refer to the description of parameter P201.

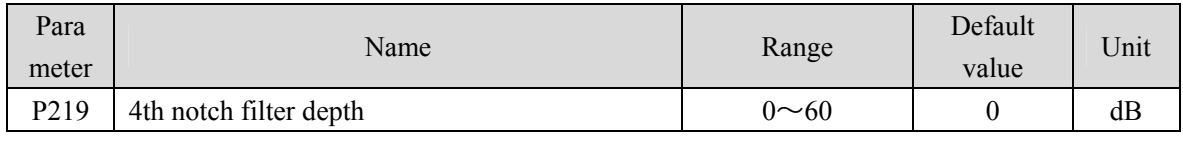

 Set the notch depth of the notch filter. Setting it to 0 means turn off the notch filter. Refer to the explanation of parameter P202 for others.

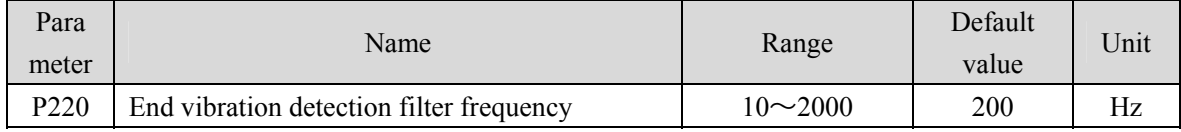

• Parameter meaning:

Set the filtering bandwidth frequency of the filter used for the end vibration detection function.

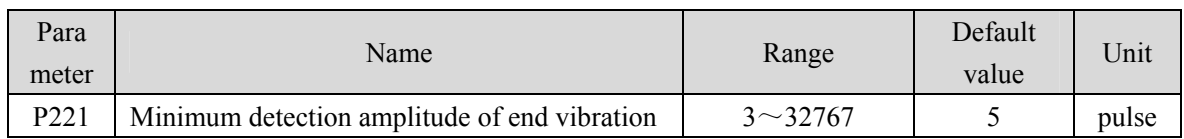

Minimum detection value of low frequency vibration suppression.

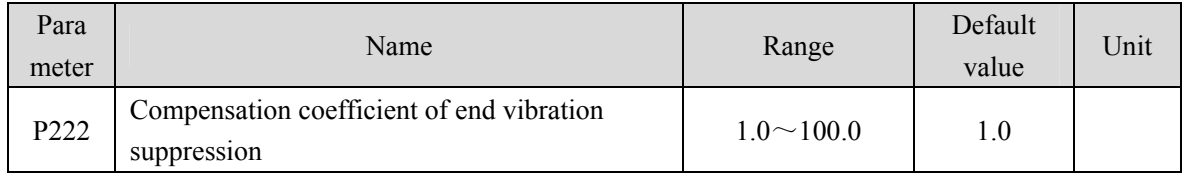

Valid when the vibration suppression switch is turned on.

 The larger the value is, the more obvious the suppression effect is. However, too large a value is likely to bring mechanical noise.

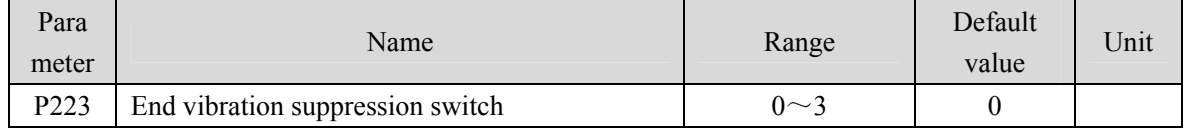

- Parameter meaning:
	- 0: Vibration suppression function is invalid.
	- 1: Vibration suppression mode 1, which automatically detects vibration frequency, is suitable for occasions where inertia changes little.
	- 2: Vibration suppression mode 2, which automatically detects vibration frequency, is suitable for occasions where inertia always changes.
	- 3: Vibration suppression mode 3, manually set the vibration frequency, suitable for vibration frequency known occasions.

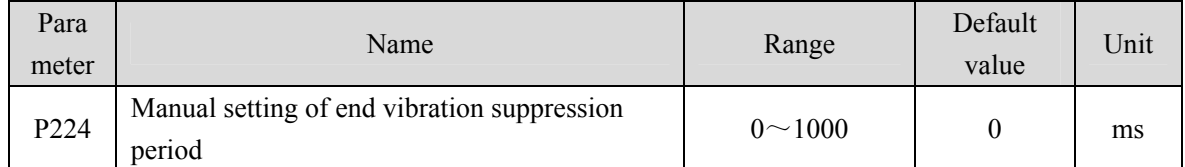

When the vibration suppression mode (P223) is set to 3, this parameter is used to set the vibration cycle to be suppressed.

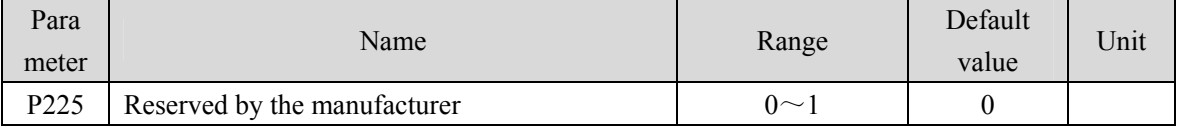

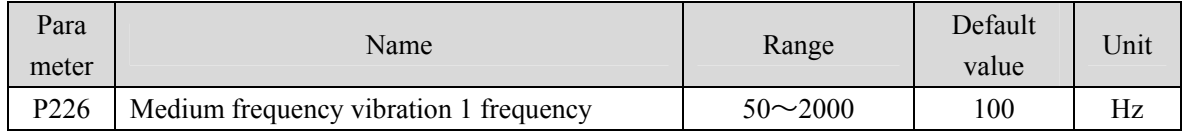

It is valid when the IF vibration suppression 1 switch is turned on  $(P229 \neq 0)$ .

 The frequency point manual setting mode (P229=1) requires searching for intermediate frequency vibration points through the servo host software recording function.

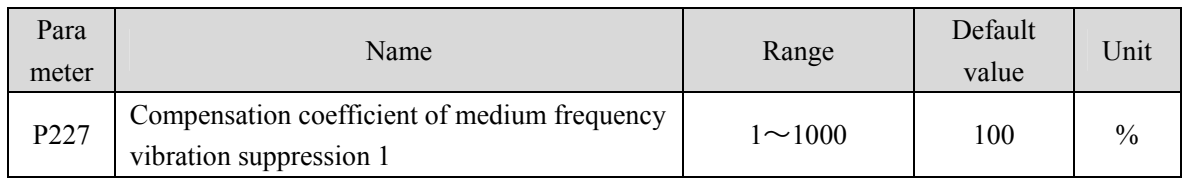

It is recommended to use the Fn1 function to estimate the load inertia first.

If the servo inertia (P017) is set properly, it is recommended to set this parameter to 100.

### If the inertia cannot be estimated, the value is inversely proportional to the actual load inertia.

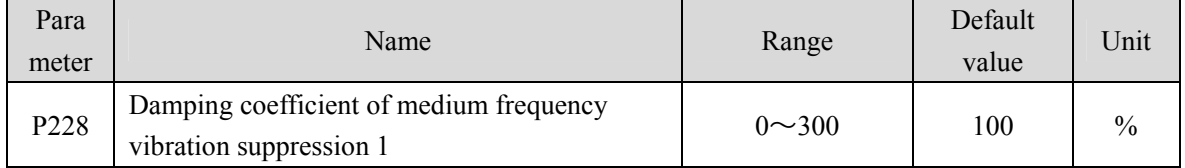

### Increasing the damping coefficient can improve the anti vibration effect, but excessive damping coefficient will increase the vibration.

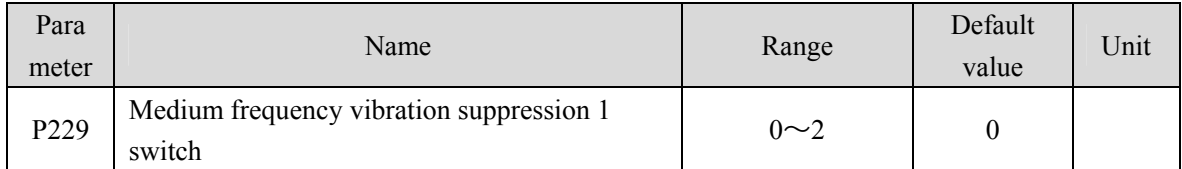

- Parameter meaning:
	- 0: Invalid
	- 1: Manual setting
	- 2: Automatic setting

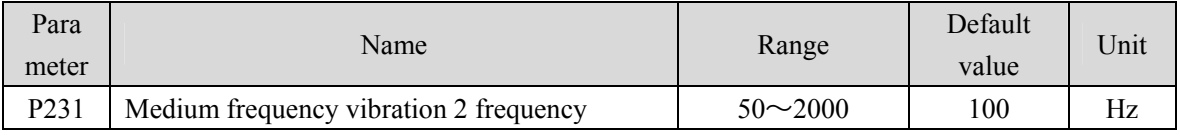

It is valid when the IF vibration suppression 1 switch is turned on  $(234 \neq 0)$ .

• The frequency point manual setting mode (P234=1) requires searching for intermediate frequency vibration points through the servo host software recording function.

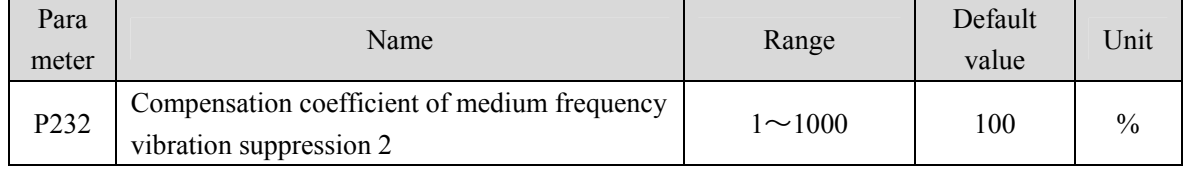

It is recommended to use the Fn1 function to estimate the load inertia first.

If the servo inertia (P017) is set properly, it is recommended to set this parameter to 100.

If the inertia cannot be estimated, the value is inversely proportional to the actual load inertia.

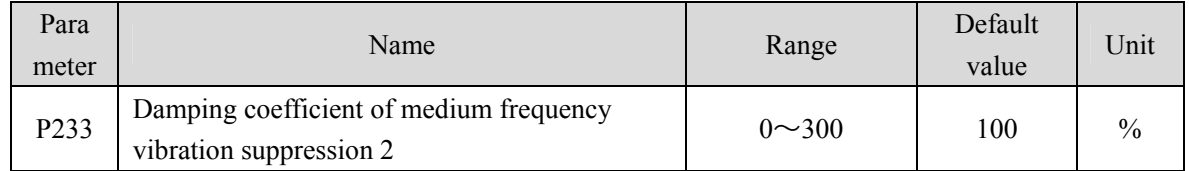

108 Increasing the damping coefficient can improve the anti vibration effect, but excessive damping

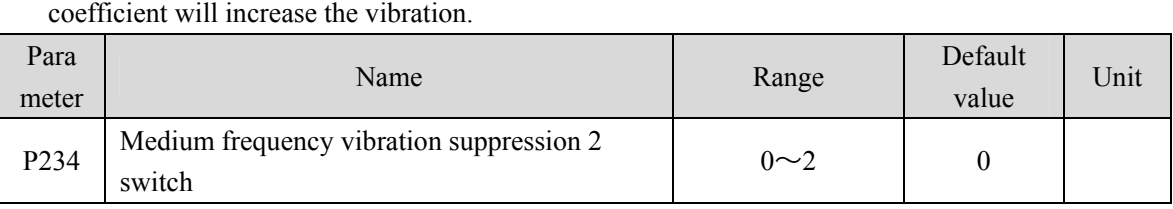

### Parameter meaning:

- 0: Invalid
- 1: Valid
- 2: Automatic setting

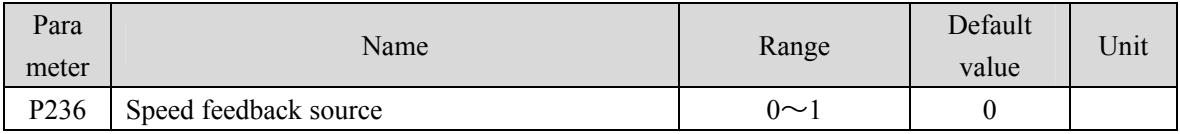

Parameter meaning:

0: Speed feedback comes from filter

1: Speed feedback comes from the observer

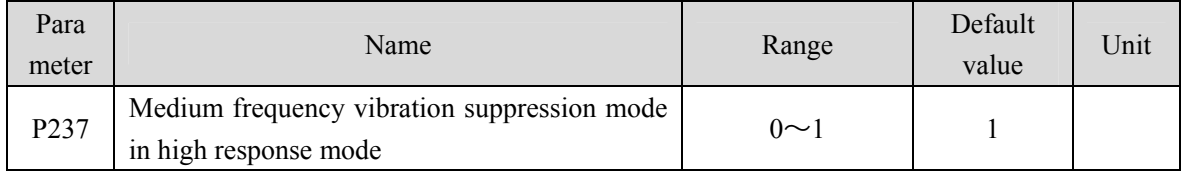

• Parameter meaning:

0: External compensation

1: Internal compensation

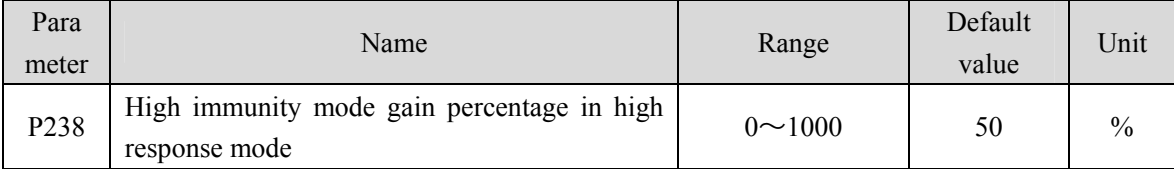

• This parameter only takes effect when the high immunity mode is enabled (P239=2) in the high response mode. It is used to adjust the gain percentage of the advanced control high response mode, and is generally set to  $20 \sim 80$  to meet the needs. Setting the value too high can easily cause mechanical vibration.

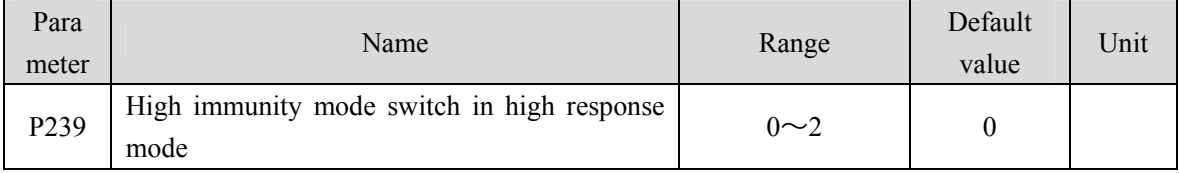

• Parameter meaning:

0: Turn off this mode

1: Turn on this mode and maintain the default gain

2: Gain percentage adjustable

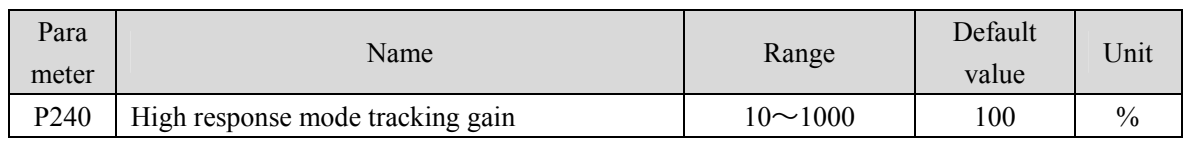

• The recommended value is  $75 \sim 150$ .

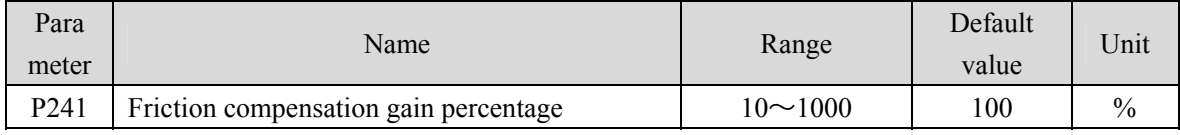

It is suggested to use Fn1 function to infer load inertia first.

If the servo inertia (P017) is set properly, it is recommended to set this parameter to 100.

If the inertia cannot be deduced, the value is inversely proportional to the actual load inertia.

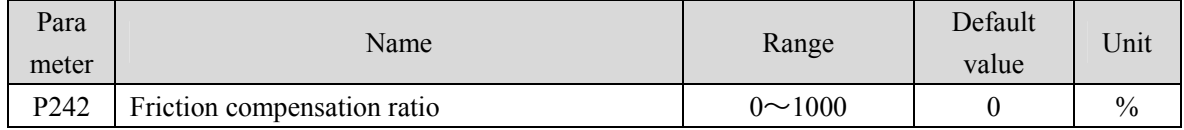

 Increasing the damping coefficient can improve the anti-vibration effect, but excessive damping coefficient will increase the vibration. When the parameter is set to 0, the friction compensation function is turned off.

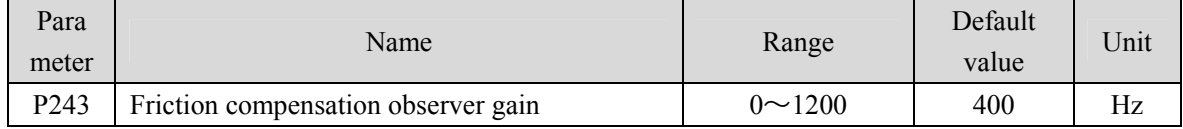

 Increasing the observer gain can compensate the external disturbance more quickly, but if the gain is too large, vibration will occur when the machinery has a resonant frequency.

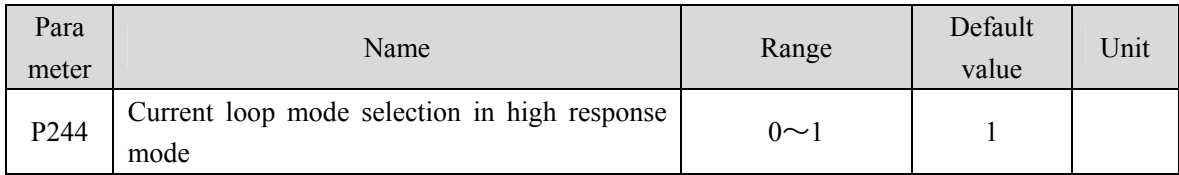

• This parameter only takes effect only when P247=1.

0: Only the speed loop adopts high response mode

1: Both speed loop and current loop adopt high response mode

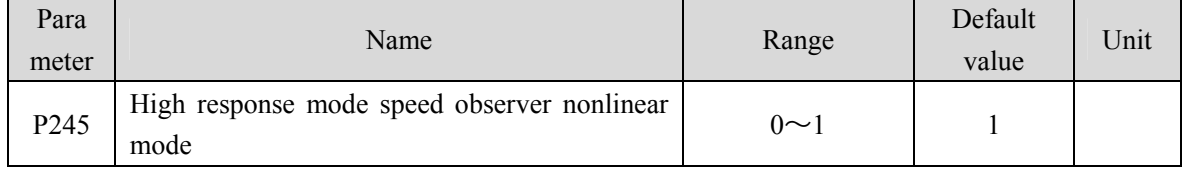

• Parameter meaning:

0: The nonlinear function type in high response mode adopts structure 0

1: The nonlinear function type in high response mode adopts structure 1

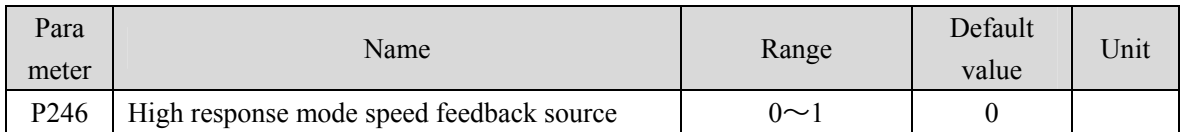

### Parameter meaning:

0: In high response mode, the feedback speed source is the original speed

1: In high response mode, the feedback speed source is the filtered speed

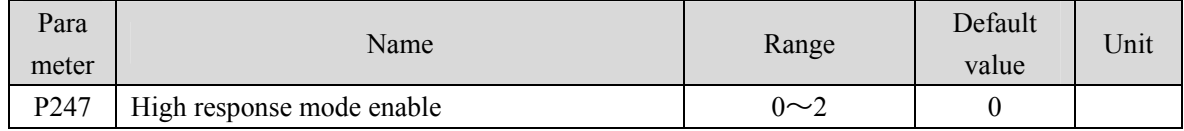

- Parameter meaning:
	- 0: Servo loop controller adopts traditional control mode
	- 1: Servo loop controller adopts high response mode
	- 2: Servo loop controller adopts disturbance observer for disturbance compensation

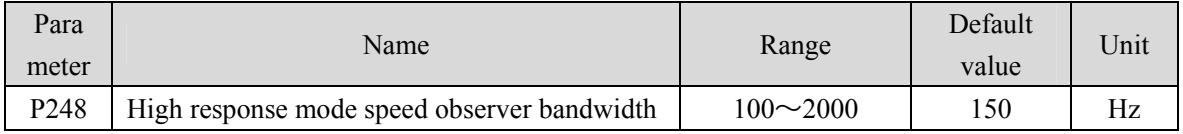

 High response mode speed observer bandwidth, increasing the parameter value can enhance the speed following ability and anti-interference ability, and being too large is prone to noise interference.

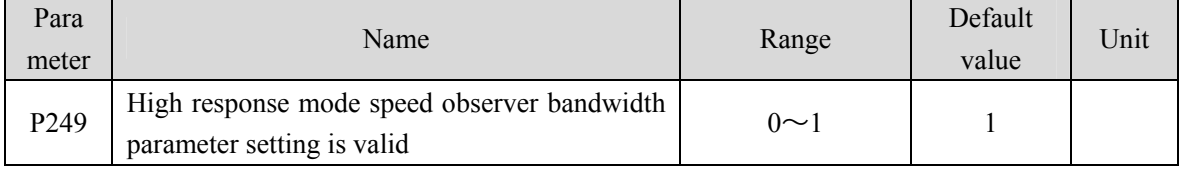

Parameter meaning:

0: High response mode speed observer bandwidth parameter setting is invalid

#### 1: High response mode speed observer bandwidth parameter setting is valid

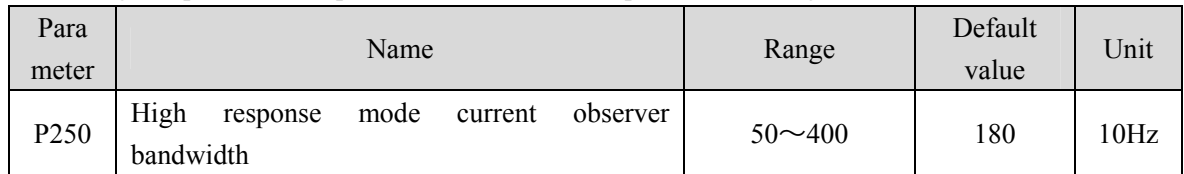

 High response mode current observer bandwidth, increasing the parameter value can enhance the current following ability and anti-interference ability, and being too large is prone to noise interference.

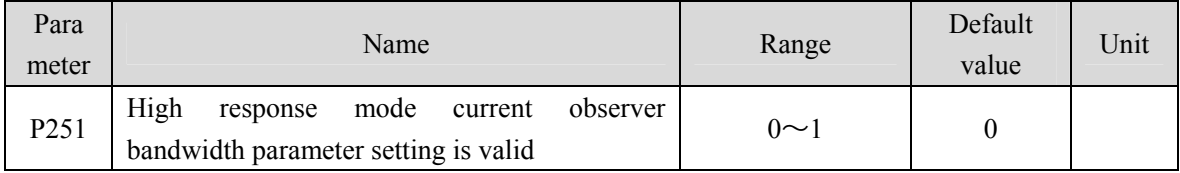

Parameter meaning:

0: High response mode current observer bandwidth parameter setting is invalid

#### Chapter 5 Parameter

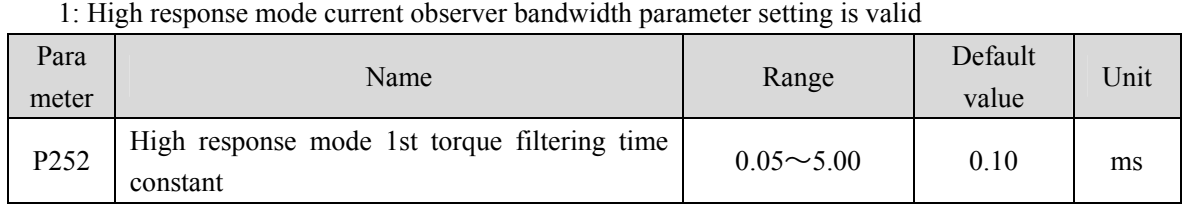

Low pass filter of torque can suppress mechanical vibration and reduce torque current fluctuation.

• The larger the value is, the better the vibration suppression effect is, and the smaller the torque current fluctuation is. If it is too large, the response will become slower, which may cause oscillation; the smaller the value, the faster the response, but limited by mechanical conditions.

It is recommended that the setting range is  $0.05 \sim 0.15$ . If it exceeds this range, it will easily cause system oscillation.

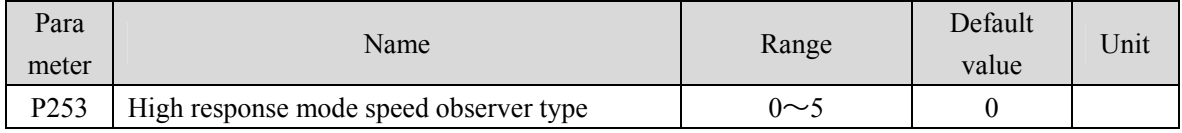

- Parameter meaning:
	- 0: Linear
	- 1: Low-level nonlinearity
	- 2: Intermediate nonlinearity
	- 3: Medium to advanced nonlinearity
	- 4: Advanced nonlinearity
	- 5: Super advanced nonlinearity

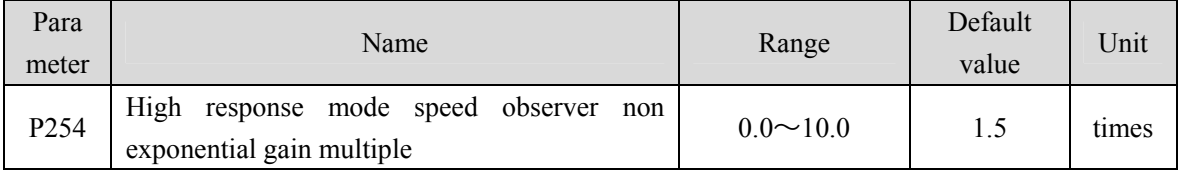

 High response mode speed observer non exponential gain multiple, the higher the value, the stronger the speed following and anti-interference ability.

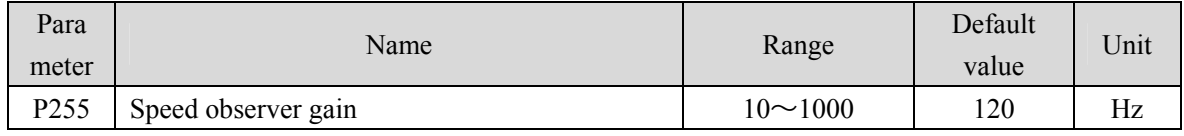

• The improvement of the speed observer gain can make the observer output track the actual speed feedback faster.

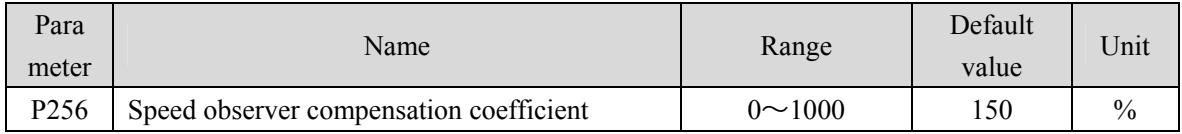

The default value is not recommended to be modified.

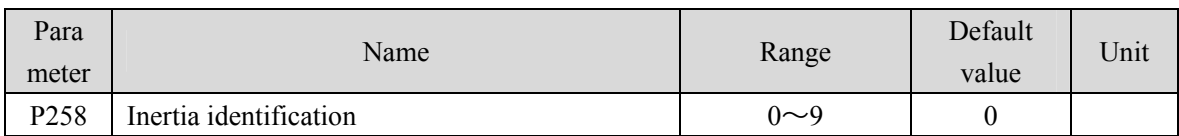

Parameter meaning:

0: Turn off

- 1: Reserved, used by the manufacturer
- 2: Online mode

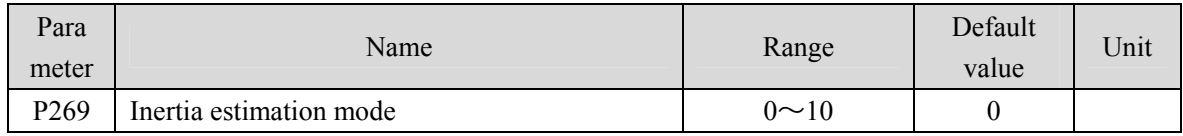

 Set the inertia estimation mode. The larger the presumptive inertia value, the larger the default inertia setting value.

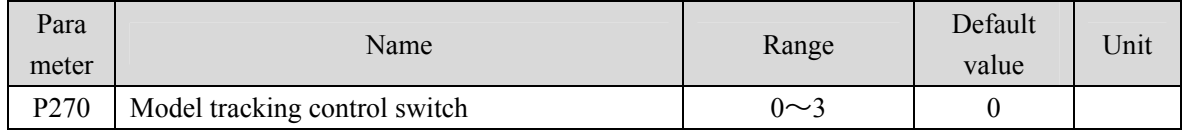

It is suggested to use Fn1 function to infer load inertia first.

 Suitable for position control mode, according to different load to choose the appropriate parameters, can improve the response of the system.

- Parameter meaning:
	- 0: Model tracing is invalid
	- 1: Suitable for rigid load
	- 2: Suitable for flexible load

3: Universal type

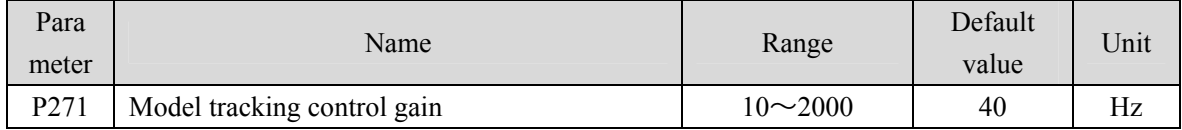

 $\bullet$  Model tracking control gain, mode  $1 \sim 3$  are valid.

The higher the value, the faster the response. If it is too large, it may cause noise.

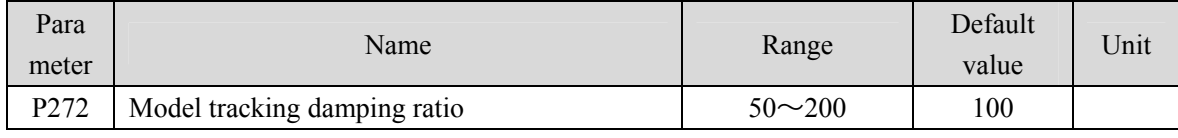

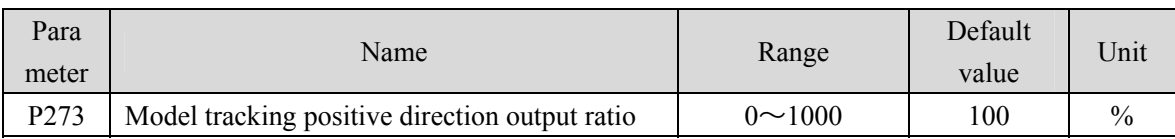

 $\bullet$  Model tracking positive direction control deviation, mode  $1 \sim 3$  are effective.

By adjusting this parameter, the response speed of forward and reverse can be adjusted separately.

 The greater the value, the greater the torque loop feed forward effect, too much noise may be caused.

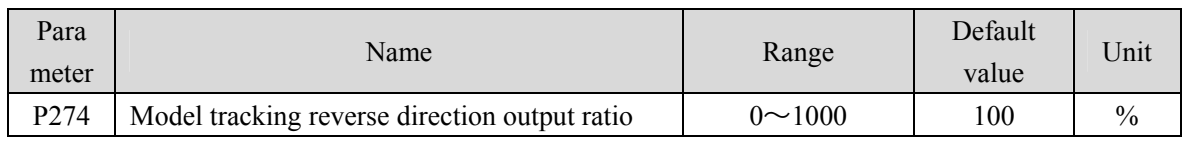

• The description is the same as P273.

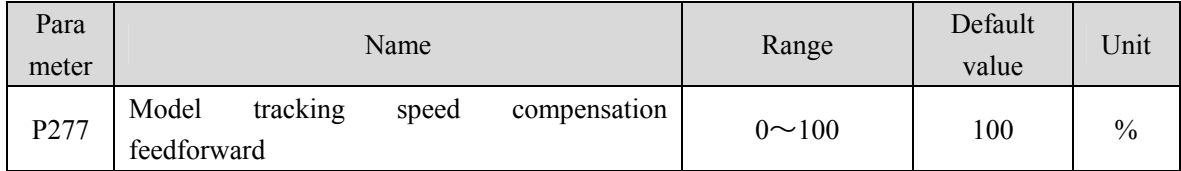

 Model tracking speed compensation feed forward, the larger the value, the greater the feed-forward effect of the speed loop, too large may cause noise.

 $\bullet$  Modes  $1 \sim 3$  are valid.

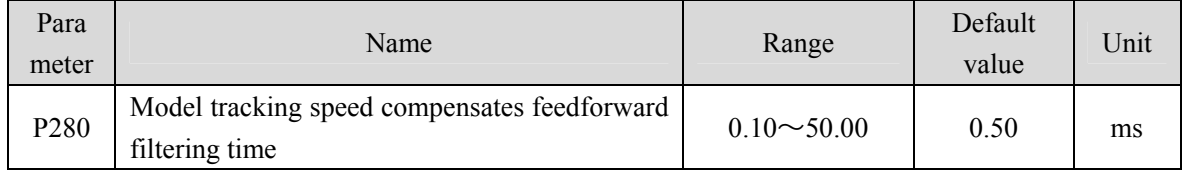

### • Parameter meaning:

The higher the value is, the lower the noise will be. If the value is too large, the compensation will be delayed.

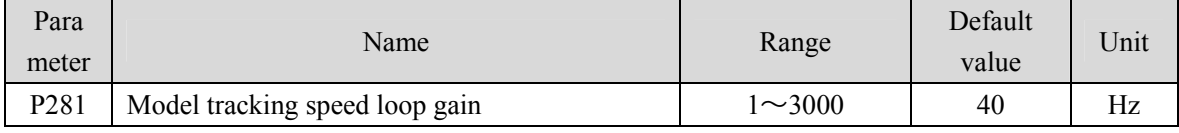

### • Parameter meaning:

Model tracking speed loop gain, the unit is Hz.

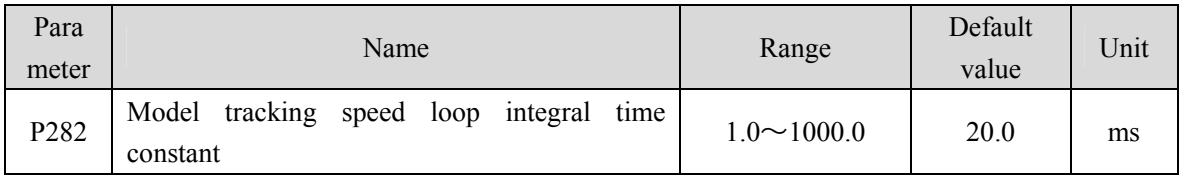

### • Parameter meaning:

Model tracking speed loop integral constant, the unit is ms.

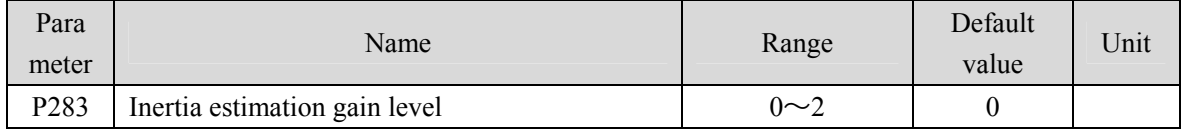

• Parameter meaning:

0: Low rigidity

1: Medium rigidity

2: High rigidity

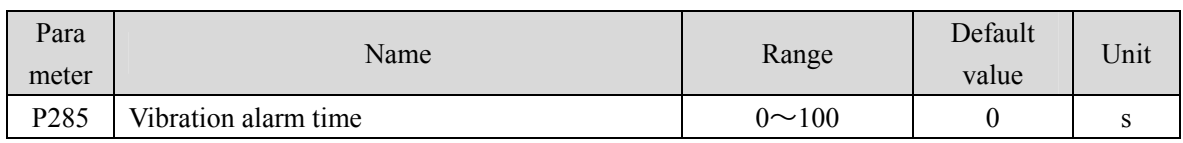

It does not take effect when it is set to 100, and every 3 corresponds to 1s.

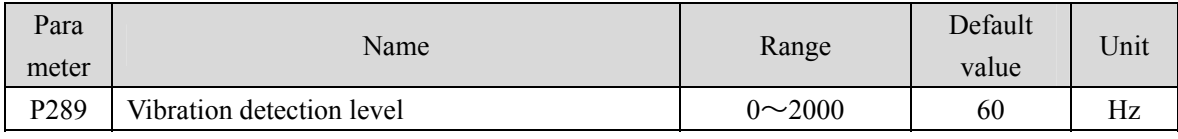

When the maximum and minimum speed error reaches the set value, it is determined as vibration.

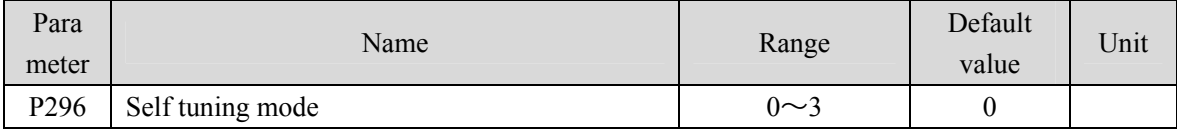

• Parameter meaning:

0: Manual mode;

1: Automatic mode;

2: Setting completed;

3: Feedforward mode.

### **5.4.4 Parameters of section 3**

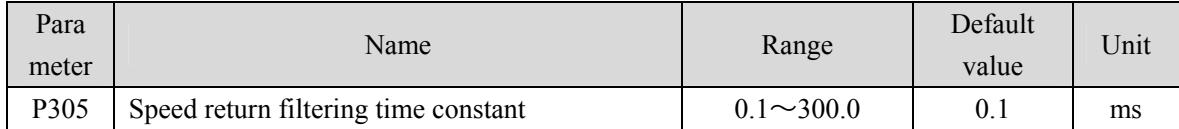

 Set the filtering time constant for feedback speed. The larger the value, the better the filtering effect.

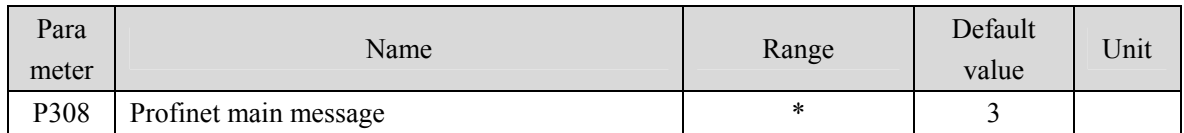

 By setting the drive letter through this parameter, after the parameter is changed, the parameter must be stored in EEPROM, and the drive must be powered off before being powered on again for operation to take effect!

 The selection of messages needs to be consistent with the message type configured in the configuration.

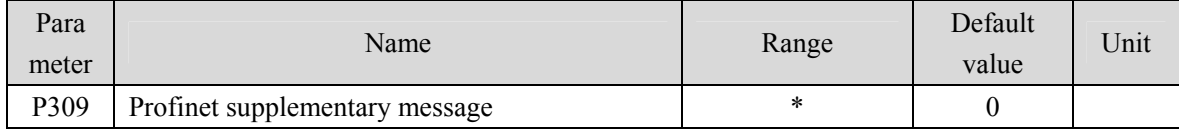

- By selecting additional through this parameter, after changing the parameter, the parameter must be saved in EEPROM, and the drive must be powered off before being powered on again for operation to take effect!
- After the P308 message selection is changed, this parameter is attached to the message parameter reset and needs to be re selected.
- The selection of messages needs to be consistent with the message type configured in the configuration.

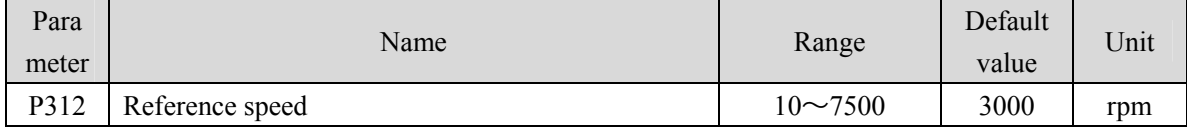

This parameter serves as the normalized reference variable for the speed setting in AC4.

 After the driver is initialized, the maximum value of this parameter is limited to the rated speed of the connected motor. The reference speed can be freely set within the rated speed range. If the current setting exceeds the rated speed of the motor, the current setting will be limited to the rated speed of the motor.

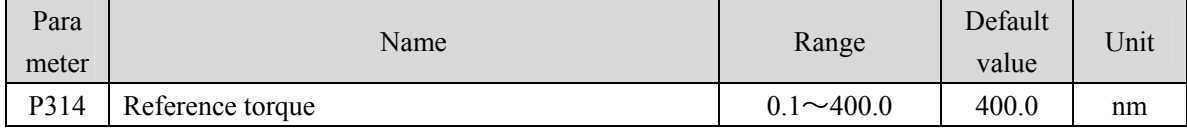

This parameter serves as the normalized reference variable for torque related settings.

 After the driver initialization, the maximum value of 400.0 for this parameter is limited to 3 times the rated torque of the connected motor. When using 102 and 105 messages, the reference torque

116

can be freely set within a range of 3 times the rated torque. If the current set value exceeds 3 times the rated torque of the motor, the current set value will be limited to 3 times the rated torque of the motor. When using other messages, the reference torque is automatically set internally at the maximum motor torque.

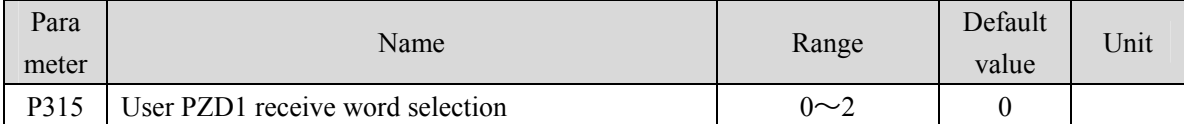

Select the user-defined PZD1 content in the received message through this parameter.

Parameter meaning:

0: meaningless;

1: Additional torque (function to be improved);

2: Additional speed (function to be improved).

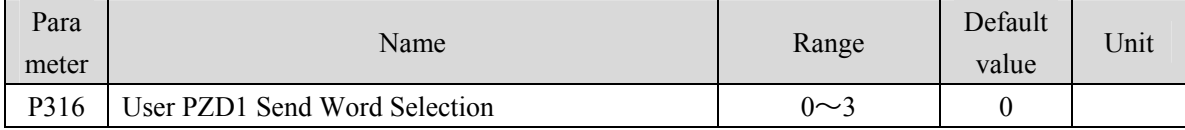

Select the user-defined PZD1 content in the sent message through this parameter.

Parameter meaning:

0: meaningless; 1: Actual torque, unit: %; 2: Actual current, unit: 0.1A;

3: DI status, Bit0 to Bit4 represent DI1 to DI5, respectively.

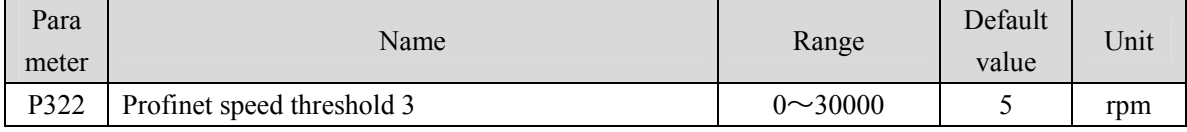

This parameter sets the speed threshold.

 When the actual speed of the motor is within the positive and negative speed threshold, Bit2 in the MELDW state is set.

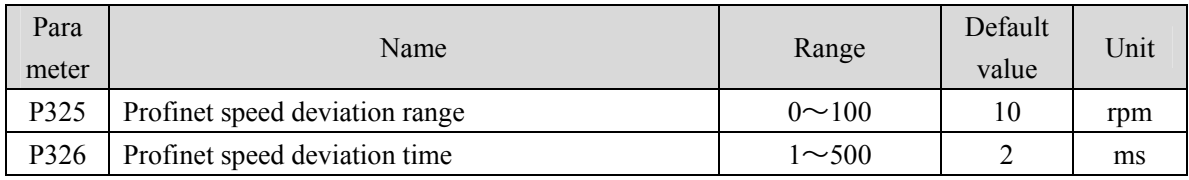

This parameter sets the speed deviation status.

 When the deviation between the actual speed of the motor and the command is within the positive and negative deviation range set by the P325 parameter, and the duration exceeds the time set by the P326 parameter, Bit8 of the ZSW1 state is set.

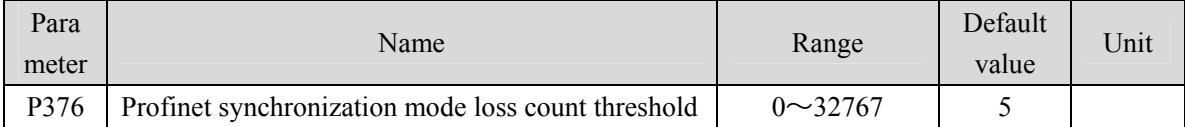

 In the periodic synchronization mode, the reliability of data is ensured by the SOL signal of each cycle. When the SOL signal is continuously lost, the legitimacy of the data needs to be determined, and the maximum number of consecutive losses needs to be set through this parameter.

### **5.4.5 Parameters of section 4**

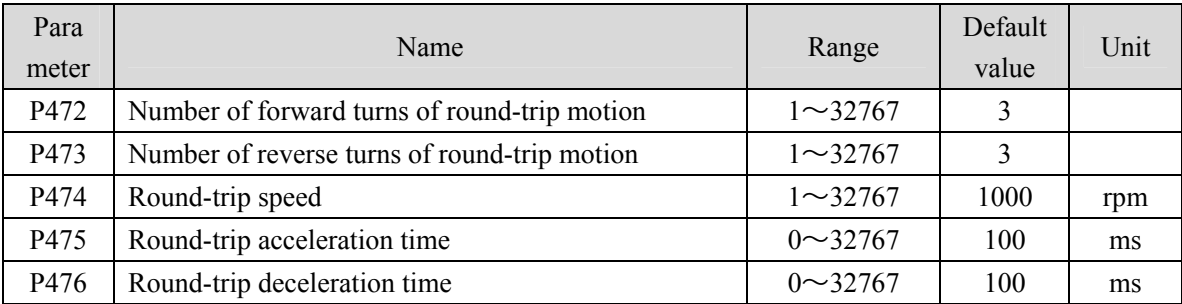

 When using the parameter self-tuning function, you can set P472 and P473 to limit the total displacement of the motor, but it is not recommended that the number of turns be less than 3. Too small turns are not conducive to the result of parameter self-tuning.

 In addition, when the mechanical connection stiffness is not enough, or the load inertia ratio is too large, the values of P475 and P476 can be appropriately increased, and the value of P474 can be reduced to achieve the purpose of making the acceleration, deceleration, and uniform motion process smoother, reducing potential damage to the machinery.

# **5.5 DI function details**

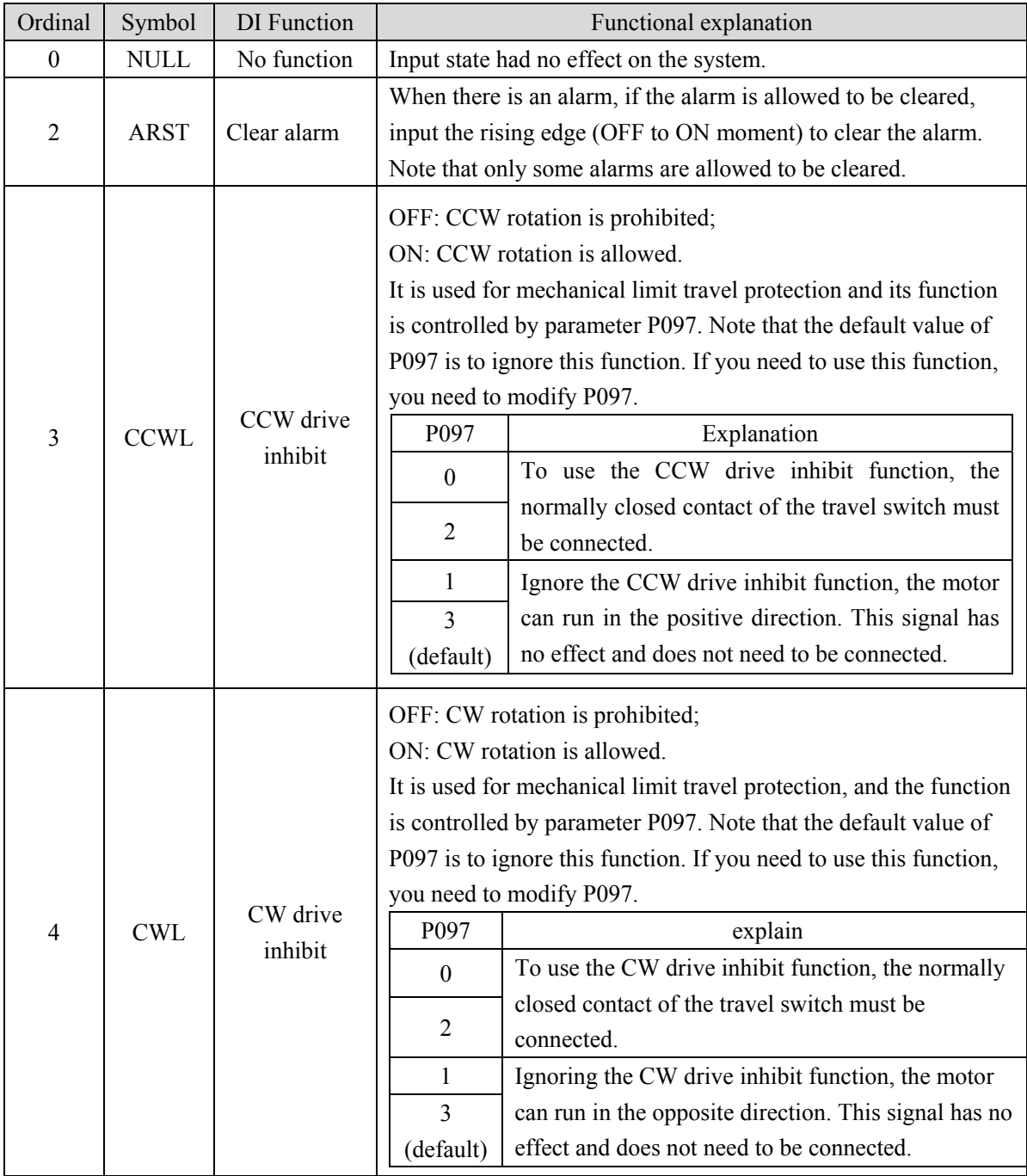

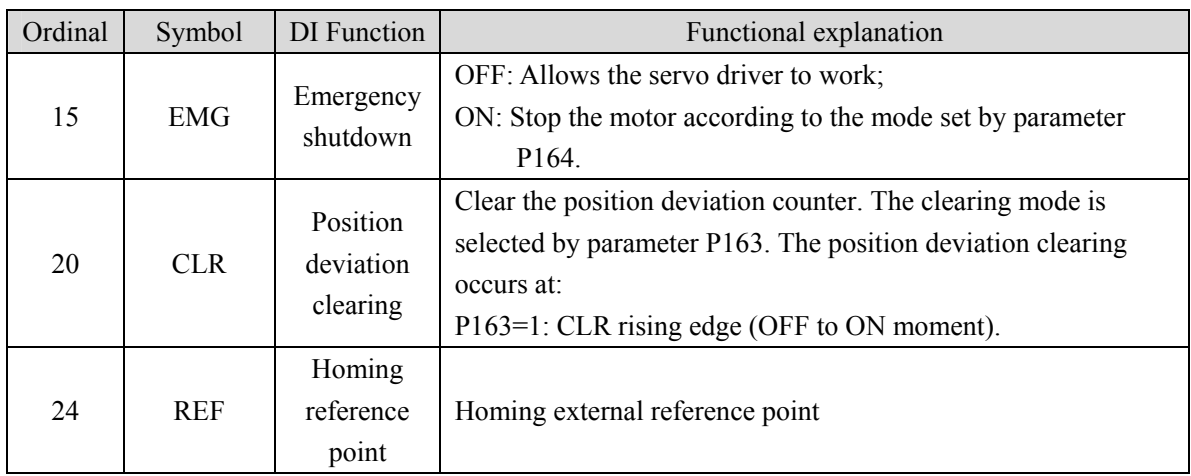

## **5.6 DO function details**

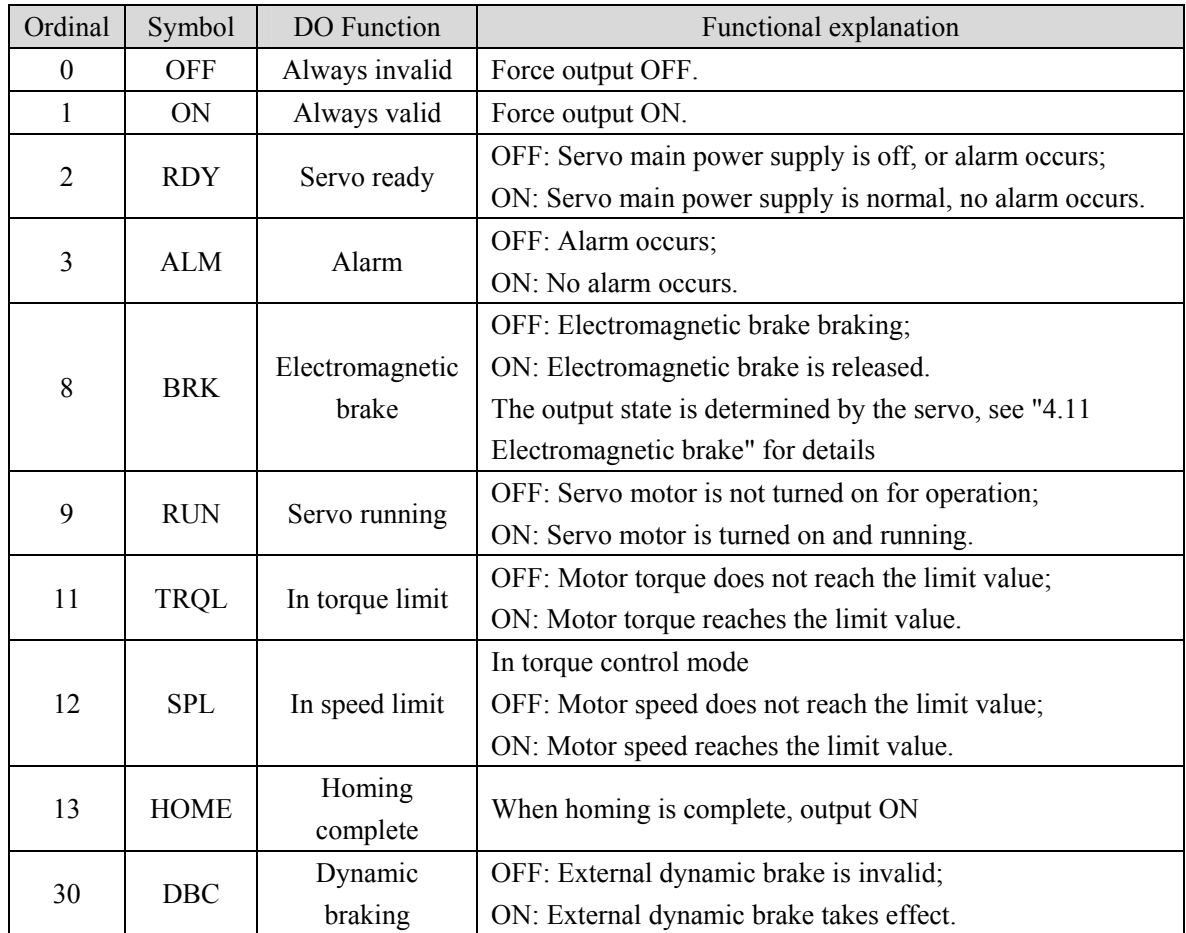

# **Chapter 6 Communication functions**

### **6.1 PROFINET communication**

PROFINET communication consists of PROFINET IO and PROFIDrive.

### **6.1.1 PROFINET IO**

PROFINET, launched by PFOFIBUS International (PI), is a new generation automation bus standard based on industrial Ethernet technology.

Communication between the PROFINET network and external devices is realized by PROFINET IO, which defines complete data exchange, parameter setting and diagnostic functions between the master controller and other slave devices, as shown in the figure below. A complete PROFINET IO network includes the following devices:

- IO controller: Used to control the operation of the entire system (for example, PLC).
- IO device: Typically a field device (for example, a driver, encoder, sensor, etc.) that is controlled and monitored by an IO controller. An IO device may consist of several modules or submodules.
- IO monitoring: HMI(Human machine interface) or a PIECE of PC software for diagnosis and debugging.

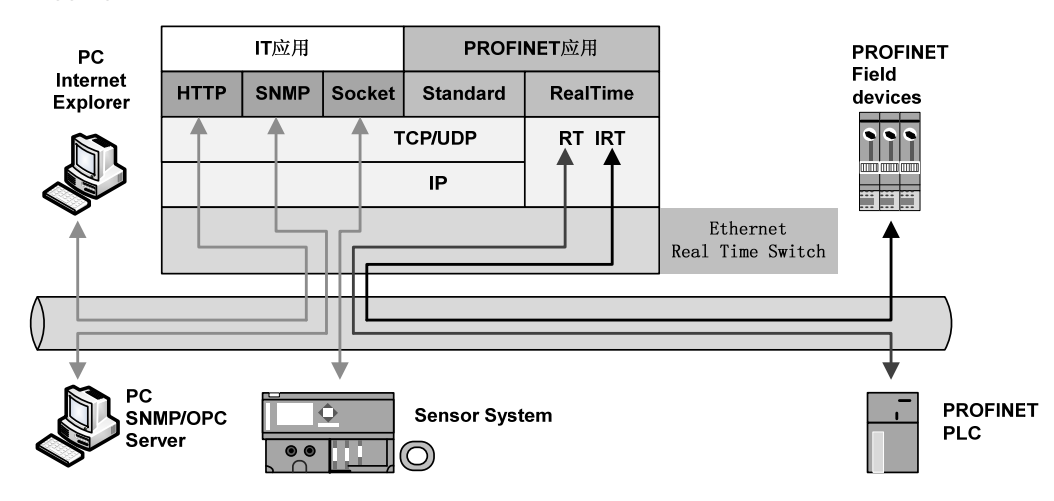

PROFINET provides two kinds of real-time communication, PROFINET IO RT and PROFINET IO IRT.

- PROFINET IO RT channel priority Ethernet frames for transmission of real-time data, no special hardware requirement, based on the priority level, its cycle can reach 4 ms.
- PROFINET IO IRT channel is suitable for data transmission has a more precise time requirement, the cycle of up to 250 us, but need to have special hardware support IO device and switches. PROFINET all diagnostic and configuration in the data transmitted through non real-time (NRT)

channels, using TCP/IP protocol, no sure cycle.

122

### **6.1.2 PROFIDrive**

PROFIDrive is a protocol framework of PROFINET for driving technology applications. It is called application industry rules. Application industry rules help openness, interoperability, and interchangeability of devices. End users can determine whether similar devices provided by different manufacturers will have standardized functions and usage modes.

PROFIDrive defines six application classes (AC) based on typical examples in the field of electrical drive engineering:

- AC1: standard driver.
- AC2: Standard driver with distributed process controller.
- AC3: Single axis positioning drive with local motion control.
- AC4: Motion control with central interpolation and speed setting interface.
- AC5: Motion control with centralized interpolation and position setting interface.
- AC6: Motion control with clock handling or distributed angular synchronization. PROFIDrive AC4 is temporarily supported in the current version of the servo drive.

### **6.1.3 Status LED**

As shown in the following figure, the status LED of the EP5 driver is located on the X5 (IN) and X6 (OUT) sockets, and the status information of the PROFINET port can be displayed through the indicator light.

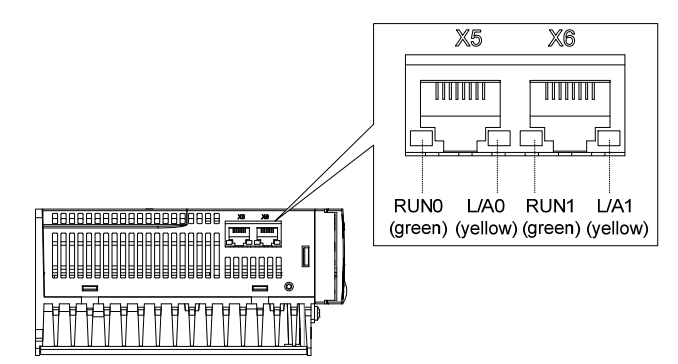

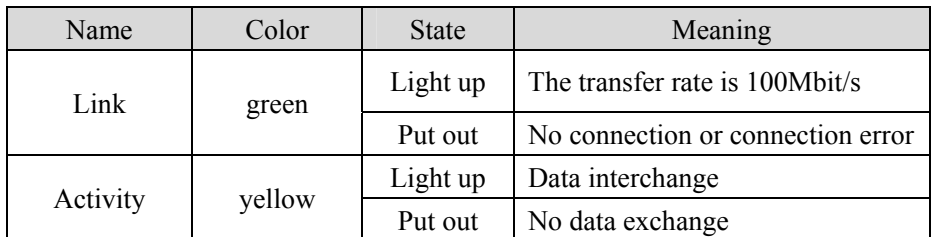

### **6.1.4 Data type definition**

The contents and scope of Data types used in this manual are shown in the following table.

General data type definitions

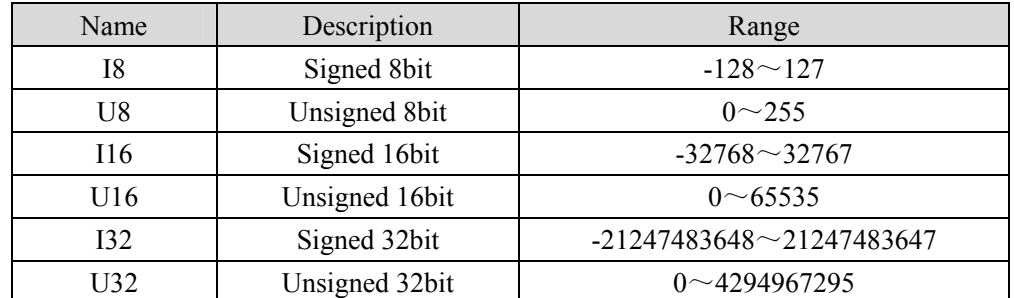

The normalized data are defined as N2 and N4

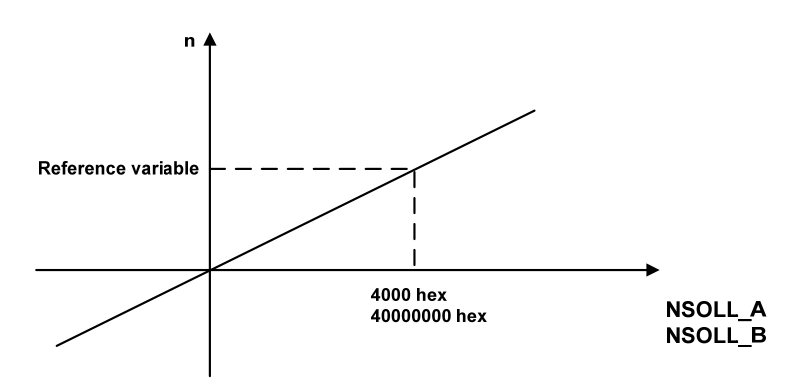

As shown in the figure above: Linearly normalized values, 0% corresponds to 0, for N2 type data, 16 bits are used, and 100% corresponds to 214(i.e. 0x4000); For N4 type data, make the 32-bit representation, 100% corresponding to 230(that is, 0x40000000).

As shown in the following example, the base variable is 3000: N2 data: 0x4000 corresponds to 3000 0x2000 corresponds to 1500 0xE000 corresponds to -1500

N4 type data: 0x20000000 corresponds to 1500 0xE0000000 corresponds to -1500 0xC0000000 corresponds to -3000

### **6.1.5 PROFINET support message and content explanation**

The basic length of a packet field is PZD. A PZD is a word, that is, 16 bits. The sending and receiving words are the data content that the servo driver needs to send and receive.

#### **Description of message 1 contents and fields:**

Message 1 is suitable for the application class AC1 speed control mode, the message content as follows:

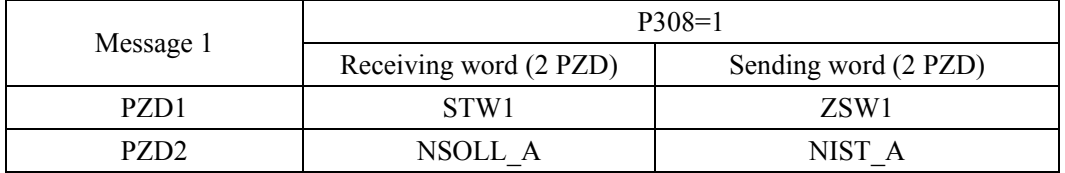

#### **Description of message 3 contents and fields:**

Message 3 is suitable for the application class AC4 speed control mode, the message content as follows:

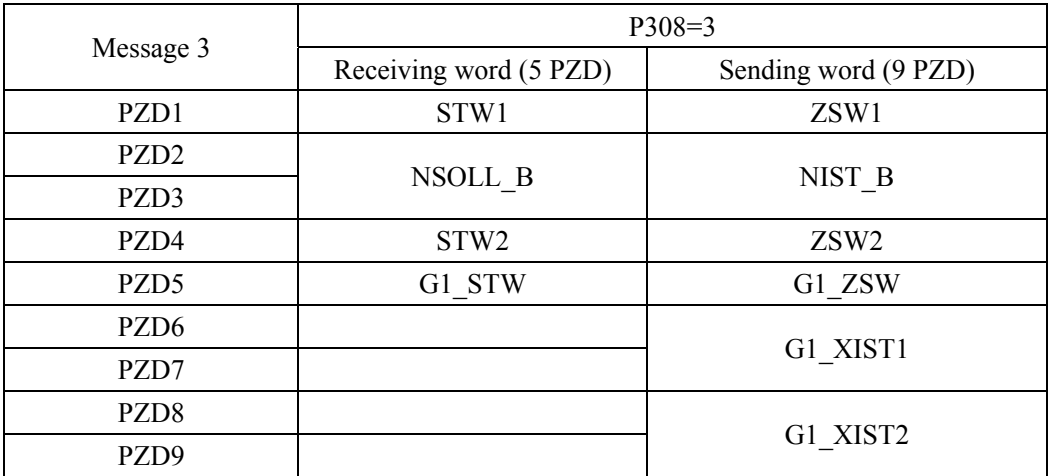

#### **Description of contents and fields of message 5:**

Message 5 is suitable for the speed control mode of application CLASS AC4 with DSC dynamic servo control function. The message contents are as follows:

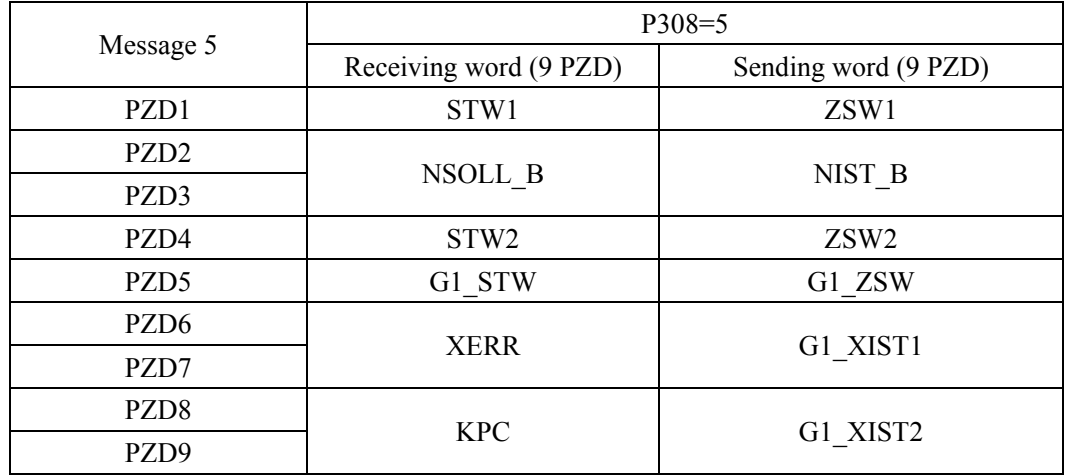

### **Description of message 102 contents and fields:**

Message 102 is suitable for the application class message AC4 real-time limit the speed of the positive and negative to the torque control mode, the message content is as follows:

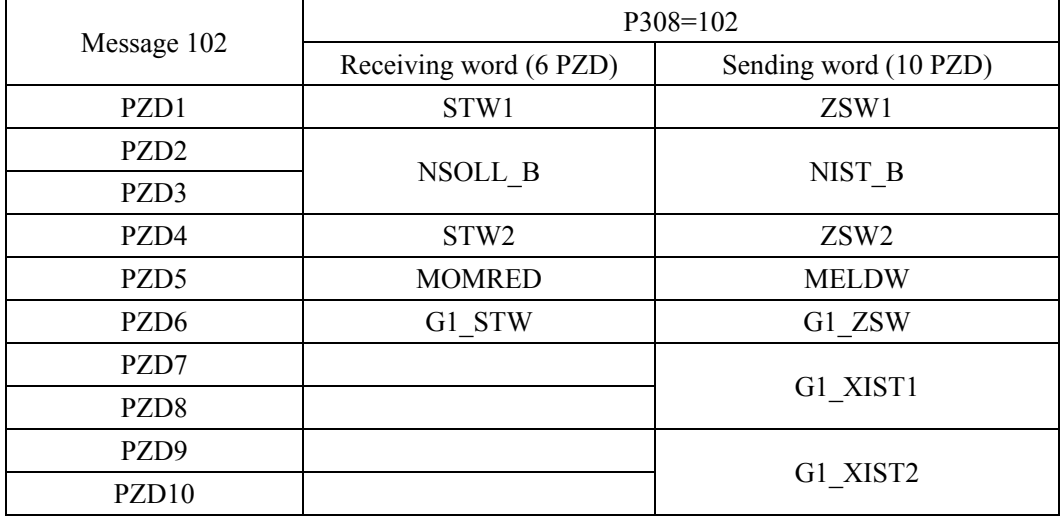

#### **Description of message 105 contents and fields:**

Message 105 is suitable for the speed control mode of AC4 application class with DSC dynamic servo control function and real-time limiting positive and negative torques. The message contents are as follows:

126

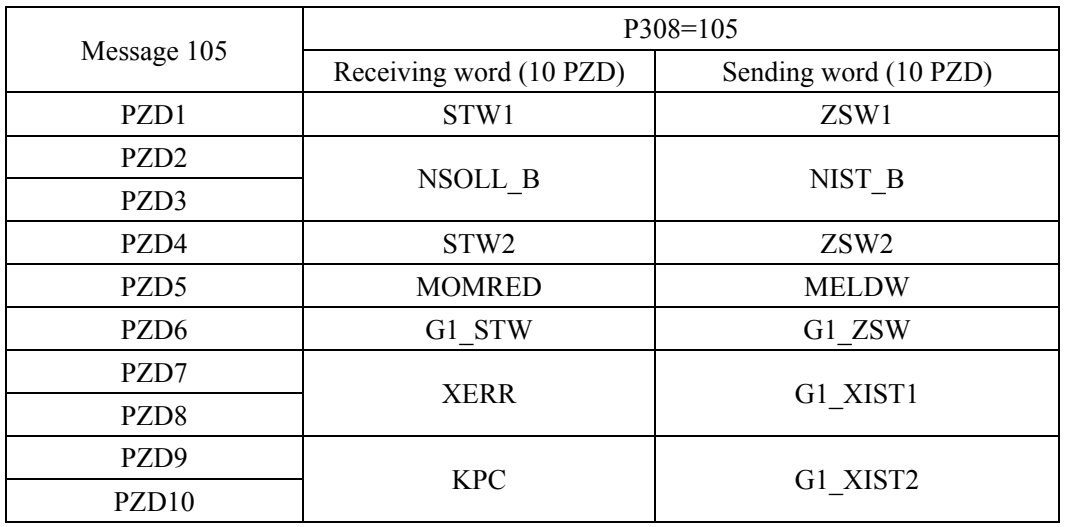

STW1: Control word 1, U16.

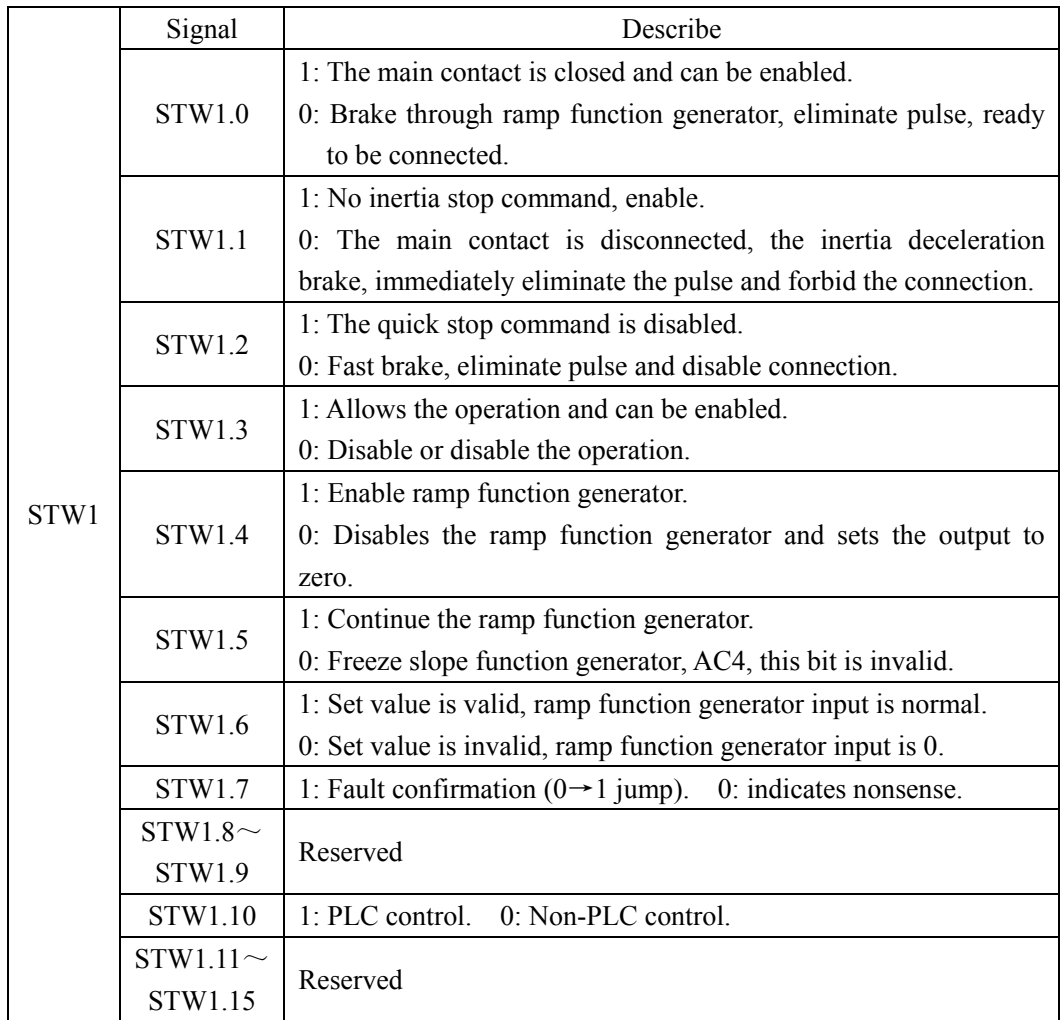

NSOLL A: set speed A(16Bit), N2.

Servo parameter P312 is used as the reference variable, and the speed instruction value corresponding to N2 normalized data sent by PLC is used as the speed instruction of the servo driver. See Section 6.1.4 for details.

NSOLL\_B: set speed B(32Bit), N4.

Servo parameter P312 is used as the benchmark variable, and the speed instruction value corresponding to N4 type normalized data sent by PLC is used as the speed instruction of the servo driver. See Section 6.1.4 for details.

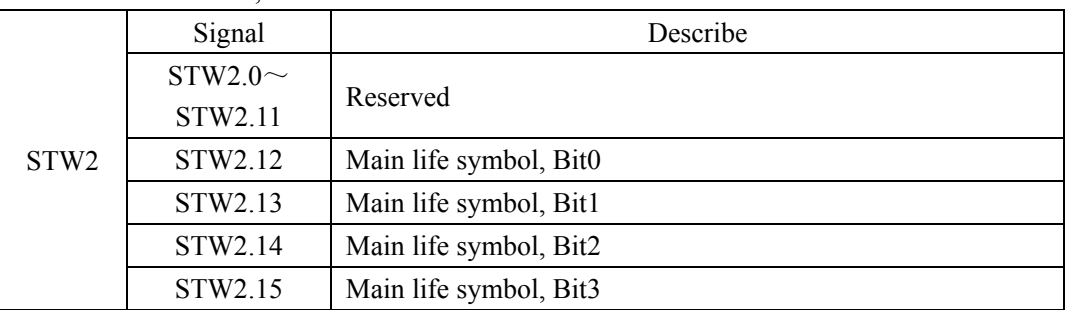

STW2: Control word 2, U16.

G1\_STW: Encoder 1 control word, U16.

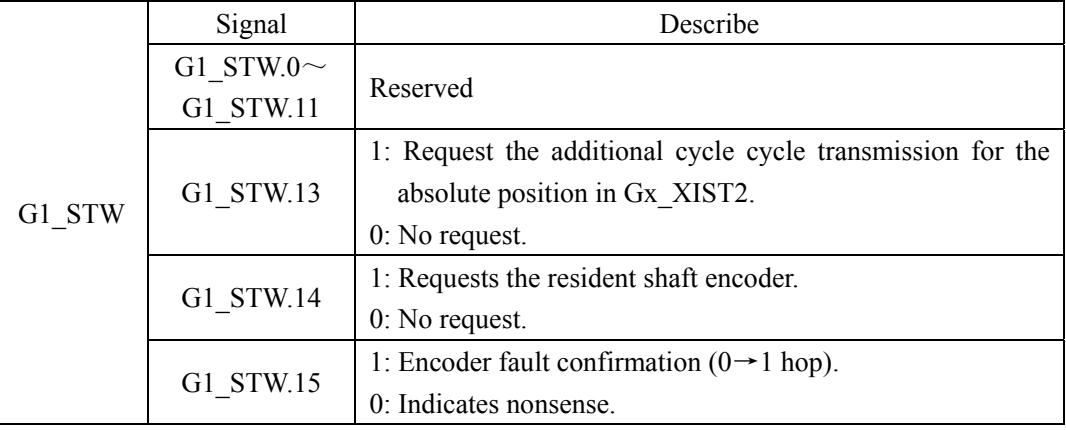

MOMRED: Torque reduction set point, N2.

Servo parameter P314 is used as the reference variable. The torque reduction instruction corresponding to N2 type normalized data sent by PLC takes effect after recalculating the positive and negative torque limit value inside the servo. For details, see Section 6.1.4.

XERR: DSC position deviation, I32.

KPC: DSC position control gain, I32.

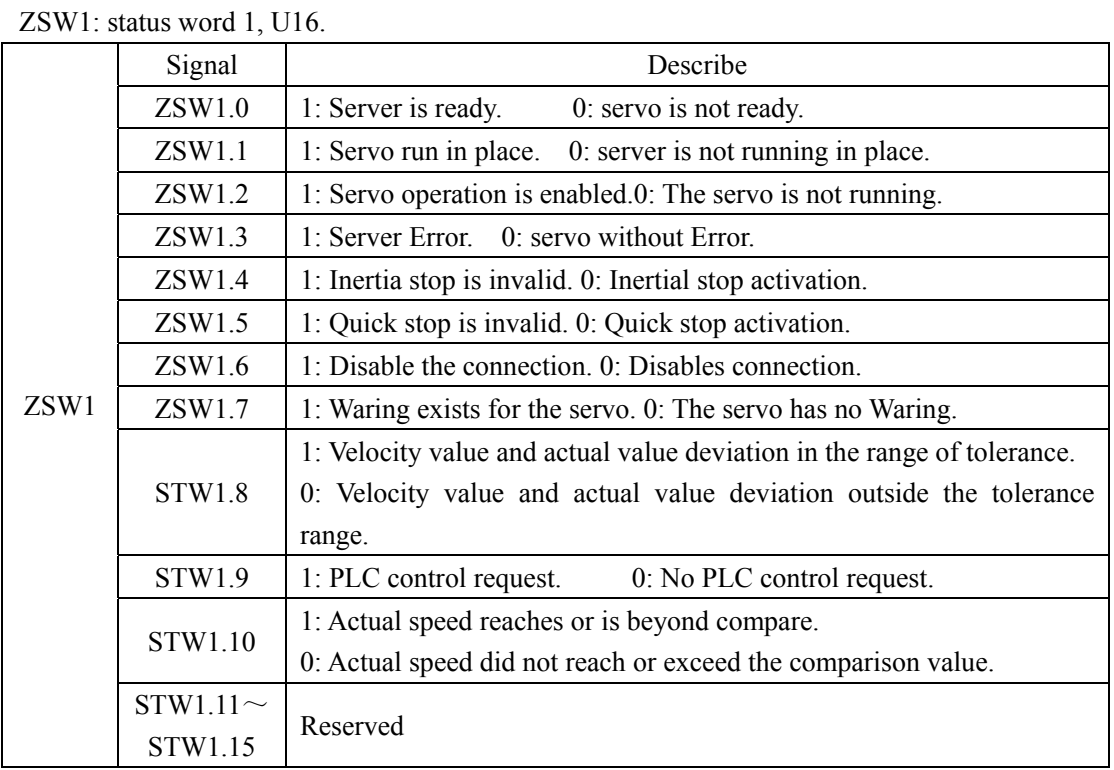

NIST\_A: actual rotational speed B(16Bit), N2.

Servo parameter P312 is used as the reference variable, and N2 normalized data corresponding to the current actual speed of the servo driver is used as the return value of the actual speed of PLC. See Section 6.1.4 for details.

NIST B: actual rotational speed B(32Bit), N4.

The servo parameter P312 is used as the reference variable, and the N4 type normalization data corresponding to the current actual speed of the servo driver is used as the actual speed return value of the PLC. Please refer to Section 6.1.4 for specific correspondence.

| Signal           |                    | Describe                                   |  |
|------------------|--------------------|--------------------------------------------|--|
|                  | ZSW2.0 $\sim$      | Reserved                                   |  |
|                  | ZSW2.10            |                                            |  |
|                  | ZSW2.11            | 1: Pulse is enabled.<br>0: Pulse disabled. |  |
| ZSW <sub>2</sub> | ZSW2.12            | Slave station life symbol, Bit0            |  |
|                  | ZSW2.13<br>ZSW2.14 | Slave station life symbol, Bit1            |  |
|                  |                    | Slave station life symbol, Bit2            |  |
|                  | ZSW2.15            | Slave station life symbol, Bit3            |  |

ZSW2: Status word 2, U16.

Chapter 6 Communication functions

|  | G1 ZSW: Encoder 1 status word, U16. |                                                    |                                                            |  |
|--|-------------------------------------|----------------------------------------------------|------------------------------------------------------------|--|
|  | Signal                              |                                                    | Describe                                                   |  |
|  |                                     | G1 ZSW.0 $\sim$                                    | Reserved                                                   |  |
|  |                                     | G1 ZSW.11                                          |                                                            |  |
|  |                                     | 1. Gx XIST2 transmission of absolute position data |                                                            |  |
|  |                                     | G1 ZSW.13                                          | representation in the cycle.                               |  |
|  |                                     |                                                    | 0. Gx XIST2 of transferring data does not represent cycle  |  |
|  | G1 ZSW                              |                                                    | in absolute position.                                      |  |
|  |                                     |                                                    | 1: Reside shaft encoder activation.                        |  |
|  |                                     | G1 ZSW.14                                          | $0$ : Inactive reside shaft encoder.                       |  |
|  |                                     | G1 ZSW.15                                          | 1. The data in Gx XIST2 represents the encoder fault code. |  |
|  |                                     |                                                    | 0: Data in Gx XIST2 does not represent an encoder fault    |  |
|  |                                     | code.                                              |                                                            |  |

G1\_XIST1: Encoder 1 actual position 1, U32.

G1\_XIST1 is used to transmit the actual position value of the encoder periodically.

G1 XIST2: Encoder 1 actual position 2, U32.

|          | Bit state        | Numerical significance                   |
|----------|------------------|------------------------------------------|
|          | $G1$ ZSW.13=1    | Transmission cycle of absolute position. |
| G1 XIST2 | $G1$ ZSW.15=1    | Encoder failure code                     |
|          | G1 ZSW. $13 = 0$ |                                          |
|          | at the same time |                                          |
|          | G1 $ZSW.15=0$    |                                          |

MELDW: MELDW message word, U16.

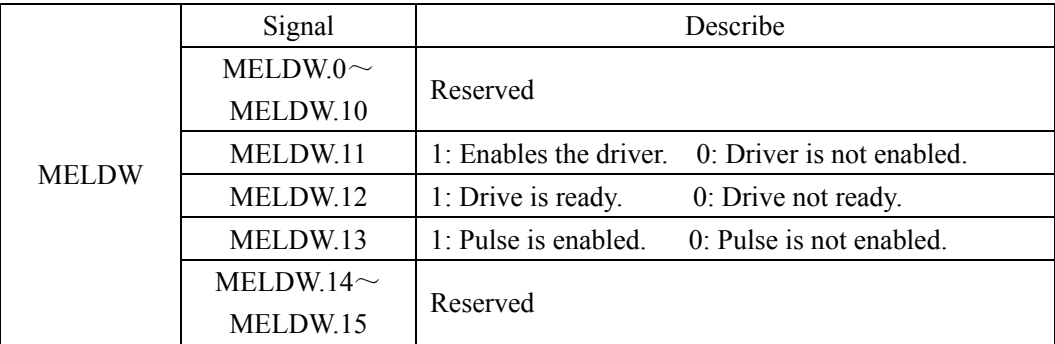

### **Description of message 7 content and fields (not supported currently):**

Message 7 is suitable for the application class AC3 position control mode, the message content as follows:

130

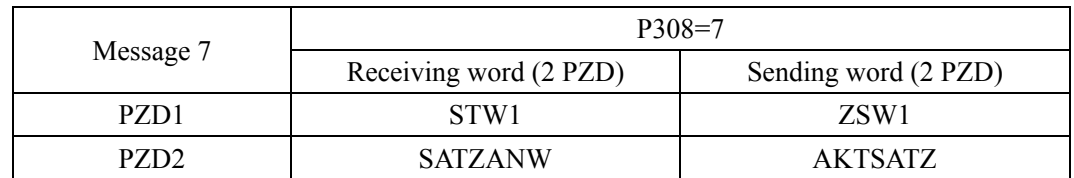

### **Description of message 9 content and fields (not supported currently):**

Message 9 is suitable for the application class AC3 position control mode, the message content as follows:

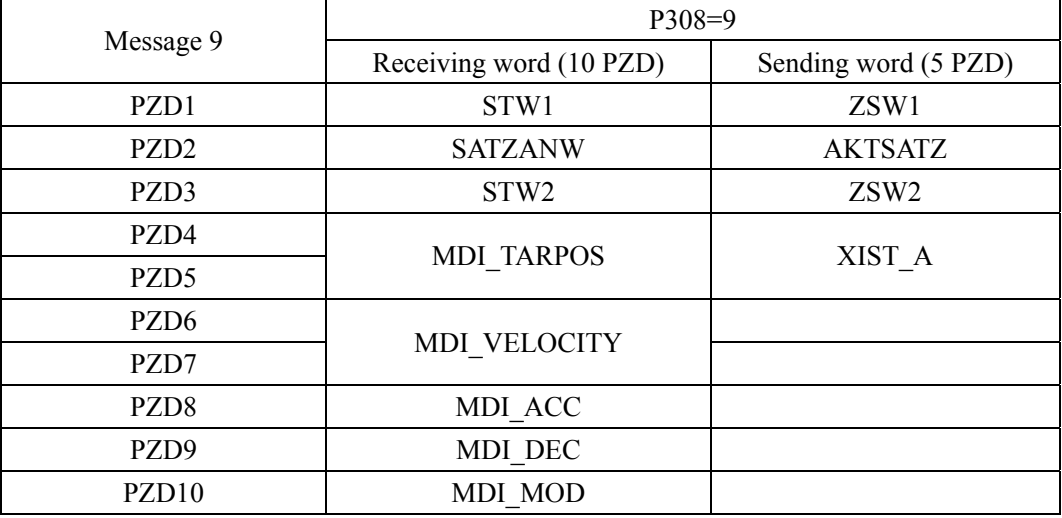

### **Description of the contents and fields of Message 111:**

Message 111 is suitable for the application class AC3 position control mode, the message content as follows:

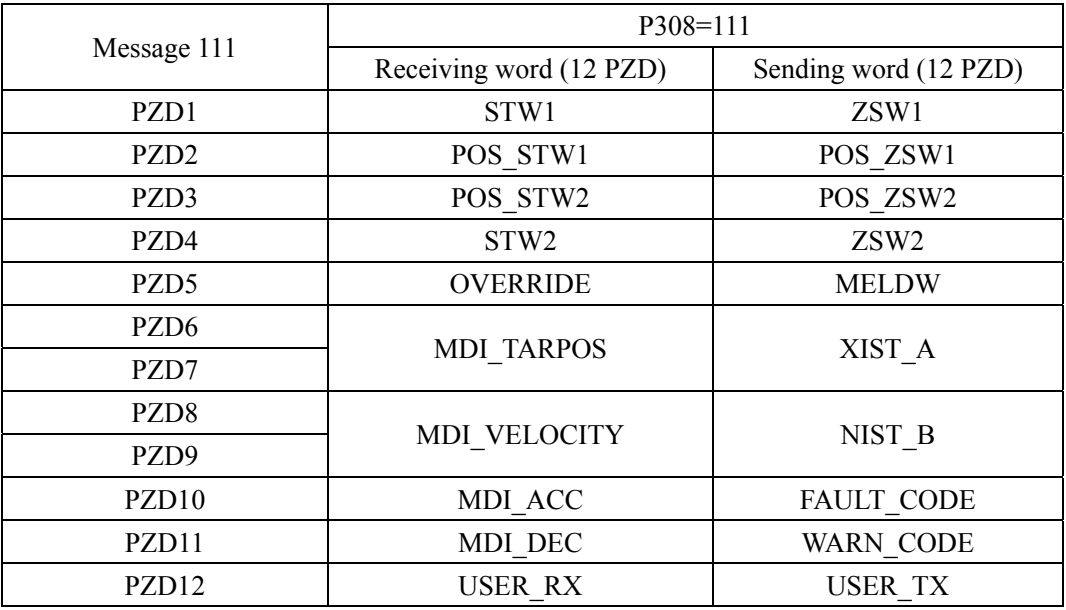

### Chapter 6 Communication functions

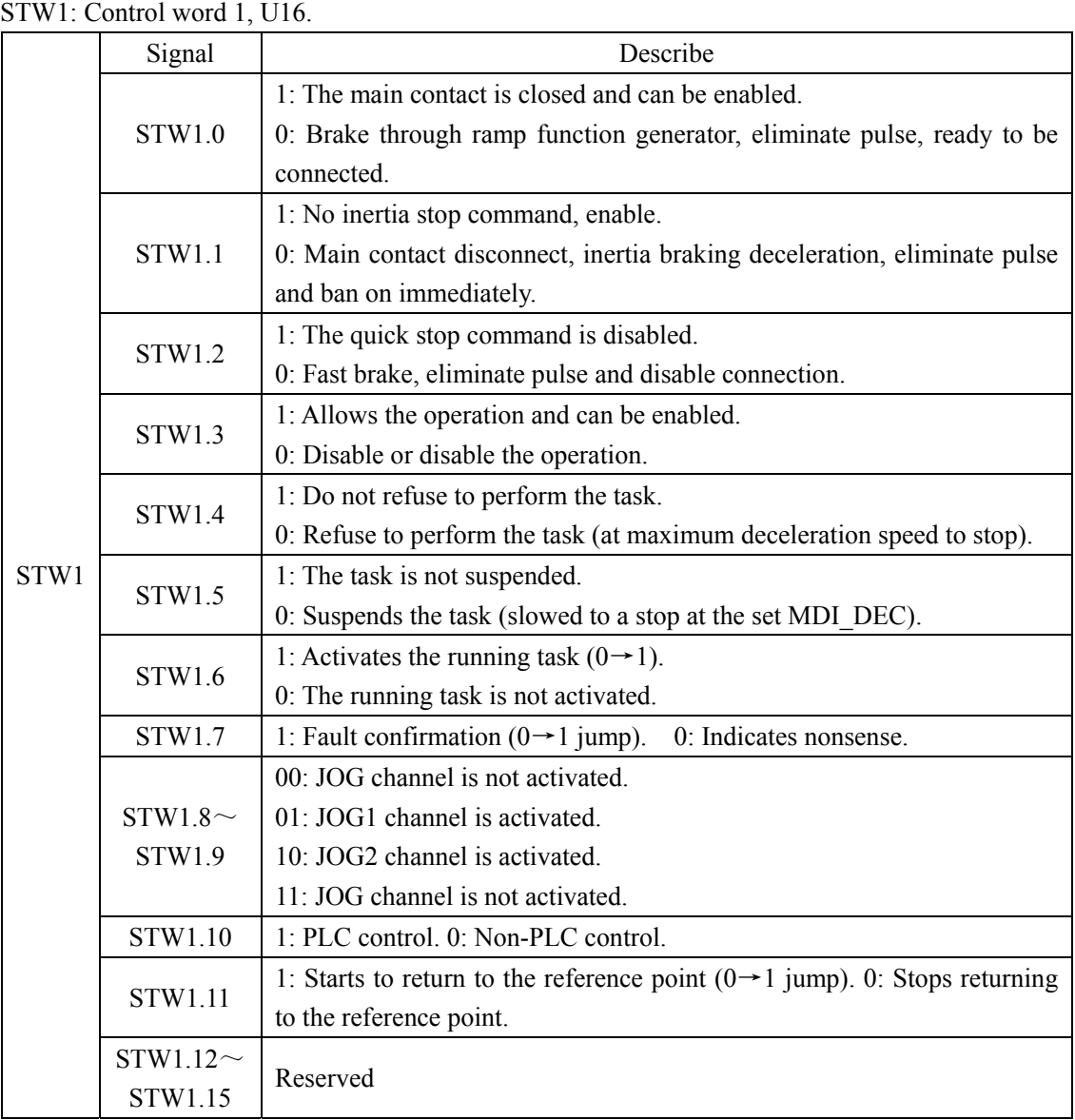

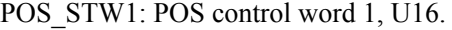

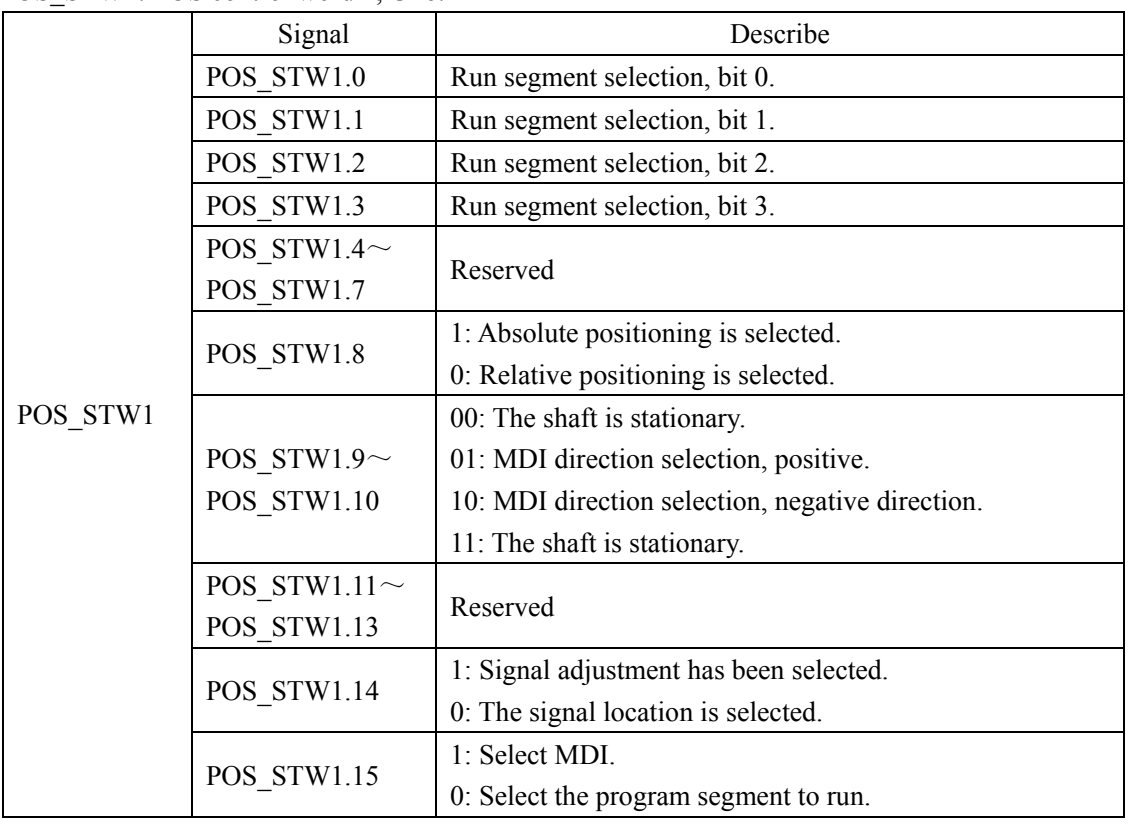

Chapter 6 Communication functions

| POS STW2: POS control word 2, U16. |                    |                                                              |  |
|------------------------------------|--------------------|--------------------------------------------------------------|--|
|                                    | Signal             | Describe                                                     |  |
| POS STW2                           | POS STW2.0         | Reserved                                                     |  |
|                                    |                    | 1: Sets the reference point.                                 |  |
|                                    | POS_STW2.1         | 0: The reference point is not set.                           |  |
|                                    |                    | 1: The reference point block is activated.                   |  |
|                                    | POS STW2.2         | 0: The reference block is not activated.                     |  |
|                                    | POS STW2.3 $\sim$  |                                                              |  |
|                                    | POS STW2.4         | Reserved                                                     |  |
|                                    | POS STW2.5         | 1: JOG incremental mode.                                     |  |
|                                    |                    | 0: JOG speed mode.                                           |  |
|                                    | POS STW2.6 $\sim$  | Reserved                                                     |  |
|                                    | POS STW2.8         |                                                              |  |
|                                    |                    | 1: Start searching for reference points in the negative      |  |
|                                    | POS_STW2.9         | direction.                                                   |  |
|                                    |                    | 0: Searches for a reference point in the positive direction. |  |
|                                    | POS STW2.10 $\sim$ | Reserved                                                     |  |
|                                    | POS STW2.13        |                                                              |  |
|                                    |                    | 1: Soft limit activation.                                    |  |
|                                    | POS_STW2.14        | 0. The soft limit is not activated.                          |  |
|                                    | POS STW2.15        | Reserved                                                     |  |

STW2: Control word 2, U16.

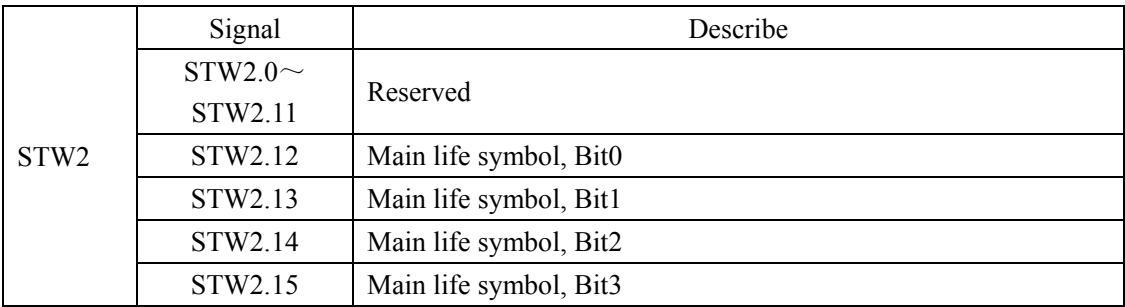

OVERRIDE: position velocity multiplier (16Bit), N2.

MDI\_VELOCITY is used as the reference variable, and the proportional value corresponding to the N2 type normalized data sent by PLC is used as the multiplier of the MDI\_VELOCITY velocity instruction. For details, see Section 6.1.4 (4000hex = 100%).

MDI\_TARPOS: MDI position, I32.

The position instruction data sent by PLC is input as the position instruction of the servo driver position planning. For details, see section 6.4.3 (1hex = 1LU).

134

#### MDI\_VELOCITY: MDI velocity, I32.

The velocity instruction data sent by the PLC is used as the velocity instruction input for the position planning of the servo driver. For details, see section 6.4.3 (1hex = 1000LU/min).

MDI\_ACC: MDI acceleration multiplier, I16.

The maximum servo acceleration is used as the reference variable, and the proportional value corresponding to the N2 type normalized data sent by PLC is used as the multiplier input of the acceleration instruction for the position planning of the servo driver. For details, see Section 6.1.4 (4000hex= 100%).

MDI\_DEC: MDI deceleration multiplier, I16.

The maximum deceleration of the servo is taken as the reference variable, and the proportion value corresponding to the N2 type normalized data sent by the PLC is taken as the multiplier input of the deceleration instruction of the servo driver's position planning. For details, see Section 6.1.4 (4000hex = 100%).

USER\_RX: user-defined functions. This part is being planned.

ZSW1: status word 1, U16.

|      | Signal        | Describe                                                                          |  |  |  |  |
|------|---------------|-----------------------------------------------------------------------------------|--|--|--|--|
|      | ZSW1.0        | 1: Server is ready.<br>0: Servo is not ready.                                     |  |  |  |  |
|      | ZSW1.1        | 1: Servo running ready<br>0: Servo not running ready                              |  |  |  |  |
|      | ZSW1.2        | 1: Servo operation is enabled. 0: Servo is not enabled.                           |  |  |  |  |
| ZSW1 | ZSW1.3        | 1: Server Error.<br>0: Servo without Error.                                       |  |  |  |  |
|      | ZSW1.4        | 1: Inertia stop is invalid.<br>0: Inertial stop activation.                       |  |  |  |  |
|      | ZSW1.5        | 1: Quick stop is invalid. 0: Quick stop activation.                               |  |  |  |  |
|      | ZSW1.6        | 1: Disable the connection. 0: Disables connection.                                |  |  |  |  |
|      | ZSW1.7        | 1: Servo Waring. 0: Servo without Waring.                                         |  |  |  |  |
|      | <b>STW1.8</b> | 1: The position following error is within the tolerance range.                    |  |  |  |  |
|      |               | 0: Position following error is outside the tolerance range.                       |  |  |  |  |
|      | STW1.9        | 1: PLC control request. 0: No PLC control request.                                |  |  |  |  |
|      | STW1.10       | 1: The target position is reached.                                                |  |  |  |  |
|      |               | 0: The target position is not reached.                                            |  |  |  |  |
|      | STW1.11       | 1: The reference point has been set. 0: The reference point is not set.           |  |  |  |  |
|      | STW1.12       | 1: Response activation running program segment $(0 \rightarrow 1 \text{ jump})$ . |  |  |  |  |
|      |               | 0: The running program segment is not activated.                                  |  |  |  |  |
|      | $STW1.13\sim$ | Reserved                                                                          |  |  |  |  |
|      | STW1.15       |                                                                                   |  |  |  |  |

Chapter 6 Communication functions

| POS ZSW1: POS status word 1, U16. |  |  |  |  |  |  |  |
|-----------------------------------|--|--|--|--|--|--|--|
|-----------------------------------|--|--|--|--|--|--|--|

|          | Signal             | Describe                                            |  |  |
|----------|--------------------|-----------------------------------------------------|--|--|
|          | POS ZSW1.0         | Run segment activation, bit 0.                      |  |  |
|          | POS ZSW1.1         | Run segment activation, bit 1.                      |  |  |
|          | POS_ZSW1.2         | Run segment activation, bit 2.                      |  |  |
|          | POS ZSW1.3         | Run segment activation, bit 3.                      |  |  |
|          | POS ZSW1.4 $\sim$  |                                                     |  |  |
|          | POS ZSW1.9         | Reserved                                            |  |  |
| POS ZSW1 | POS ZSW1.10        | 1: JOG activation. 0: JOG is not activated.         |  |  |
|          |                    | 1. Back to the reference point activation.          |  |  |
|          | POS ZSW1.11        | 0: The backreference point is not activated.        |  |  |
|          | POS ZSW1.12 $\sim$ | Reserved                                            |  |  |
|          | POS ZSW1.13        |                                                     |  |  |
|          |                    | 1: Adjust the mode activation.                      |  |  |
|          | POS ZSW1.14        | 0. The positioning mode is activated.               |  |  |
|          | POS ZSW1.15        | 1: MDI is activated. 0: program segment activation. |  |  |
|          |                    |                                                     |  |  |

POS\_ZSW2: POS status word 2, U16.

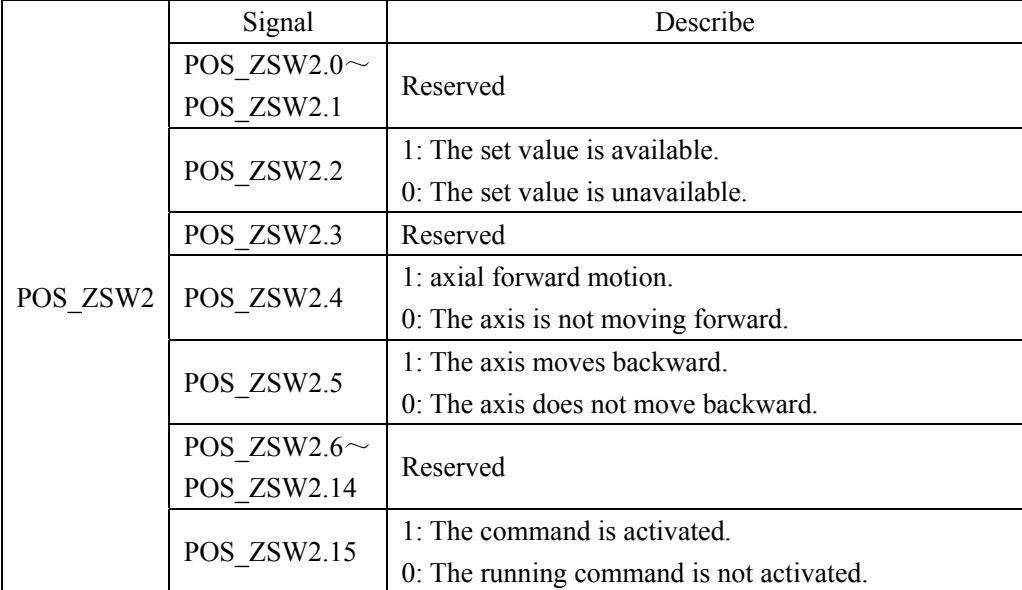
#### ZSW2: Status word 2, U16.

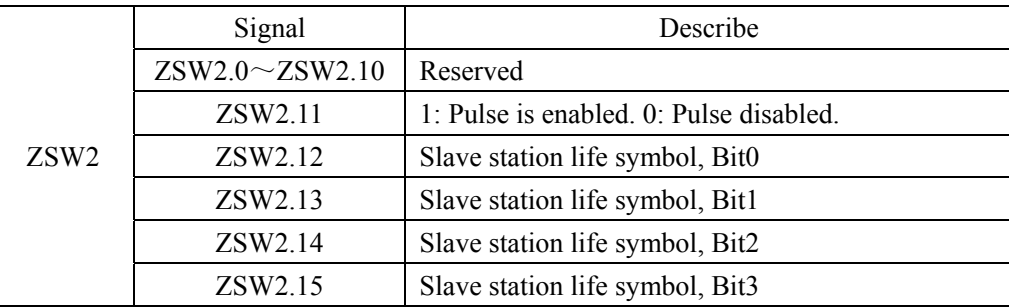

#### MELDW: MELDW message word, U16.

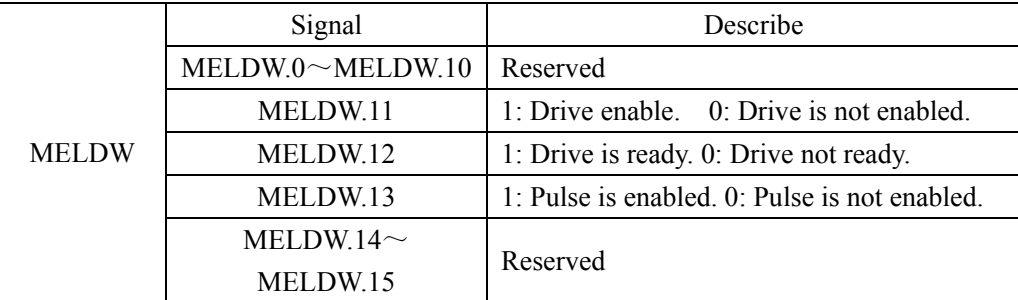

XIST\_A: actual value A, I32.

XIST A is used to transmit the actual position value periodically. For details, see section 6.4.3  $(1$ hex =  $1$ LU $)$ .

NIST B: Velocity Actual value B(32Bit), N4.

The servo parameter P312 is used as the reference variable, and the N4 type normalized data corresponding to the current actual velocity of the servo driver is used as the return value of the actual velocity of PLC. For details, see Section 6.1.4.

FAULT CODE: Servo error code, U16.

The error code for the servo driver is returned to the PLC through this field. When no error occurs, the return value is 0x0000. When an error occurs, the lower 8 bits fill the error code and the higher 8 bits are fixed to fill 0xFF. See Chapter 7 for specific error codes.

WARN\_CODE: Servo error code, U16. This section is reserved.

USER TX: user-defined functions. Use parameter P316 to select feedback content. For details, see parameter P316 Definition.

#### **Details of the contents and fields of Message 750:**

The message 750 is applicable to torque limit related control, and the message content is as follows:

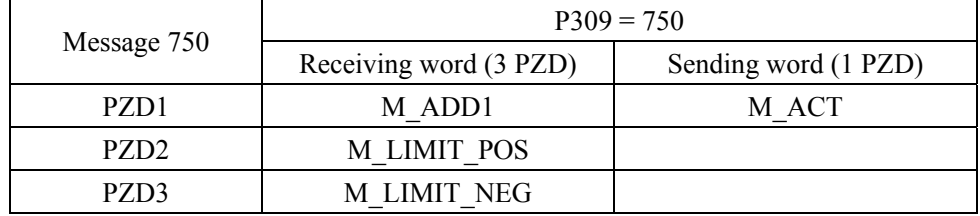

M\_ADD1: Additional torque (function to be improved), N2.

M\_LIMIT\_POS: Positive torque limit, N2.

Servo parameter P314 is used as the benchmark variable. The positive torque limit instruction corresponding to N2 type normalized data sent by PLC is required to be greater than 0, which is used as the internal positive torque limit value of the servo driver. For details, see Section 6.1.4.

M\_LIMIT\_NEG: negative torque limit, N2.

Servo parameter P314 is used as the benchmark variable. The positive torque limit instruction corresponding to N2 type normalized data sent by PLC is required to be less than 0, which is used as the internal negative torque limit value of the servo driver. For details, see Section 6.1.4.

M\_ACT: actual torque feedback value, N2.

The servo parameter P314 is used as the reference variable, and the N2 type normalized data corresponding to the current actual torque of the servo driver is used as the actual torque return value of PLC. For details, see Section 6.1.4.

#### **Details of the contents and fields of Message 860:**

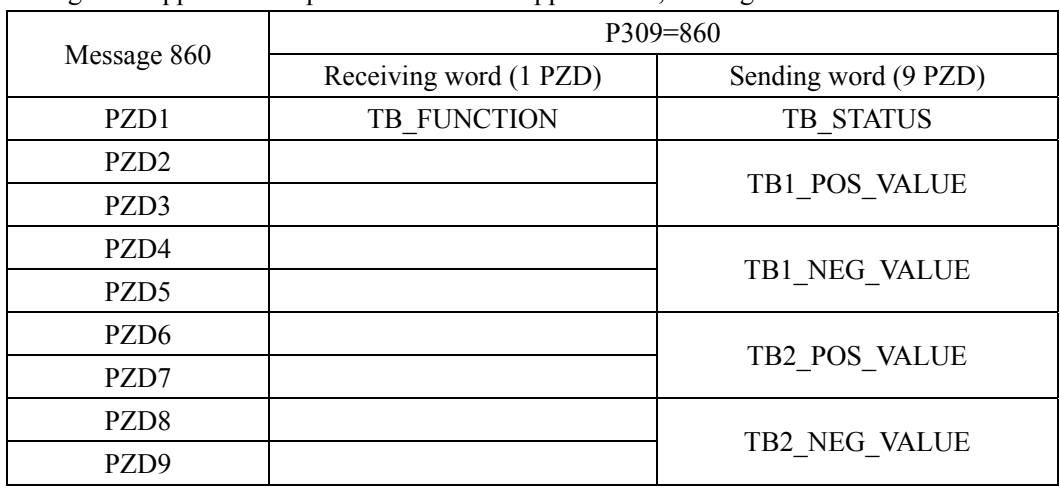

Message 860 applies to the probe latch related applications, message content as follows:

TB\_FUNCTION: Touch Probe latch function setting, U16. For details, see 6.4.1 Touch Probe Functions.

TB\_STATUS: Touch Probe latch status, U16. For details, see 6.4.1 Touch Probe Functions.

TB1\_POS\_VALUE: Touch Probe 1 Latch position value, U16. TB1\_NEG\_VALUE: Touch Probe 1 latch position value, U16.

TB2\_POS\_VALUE: Touch Probe 2 latch position value, U16.

TB2 NEG VALUE: latch position value of the falling edge of Touch Probe 2, U16.

For details, see 6.4.1 Touch Probe Functions.

## **6.1.6 Isochronous Mode**

In PROFINET communication, in order to realize isochronic synchronization, each Slave device realizes cycle synchronization according to PNPLL output clock signal, and sets T\_IO\_Output Time and T\_IO\_Input Time of each Slave device. Ensure that all Slave devices in the synchronization domain collect data at the same time and set output values at the same time to ensure that all devices are in the same pace.

In the current version of the servo drive, the minimum isochronous synchronization period is 250us. The sequence of isochronous synchronization data cycles for PROFINET IO is shown below.

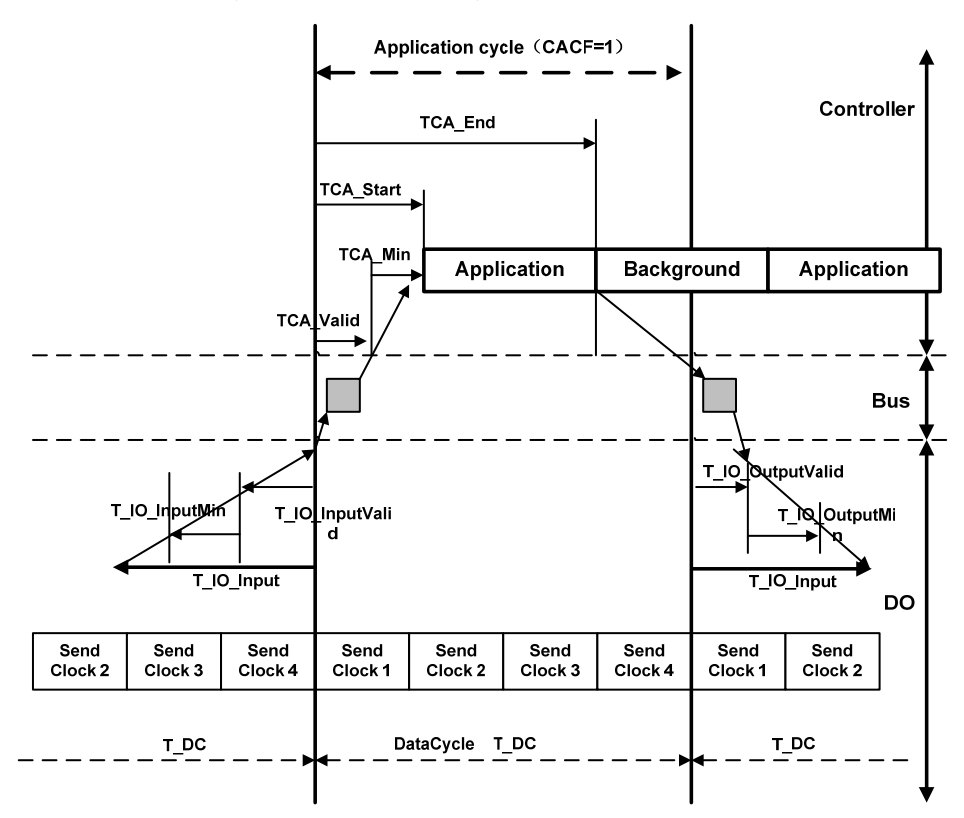

# **6.2 Drive mode**

## **6.2.1 Servo state machine**

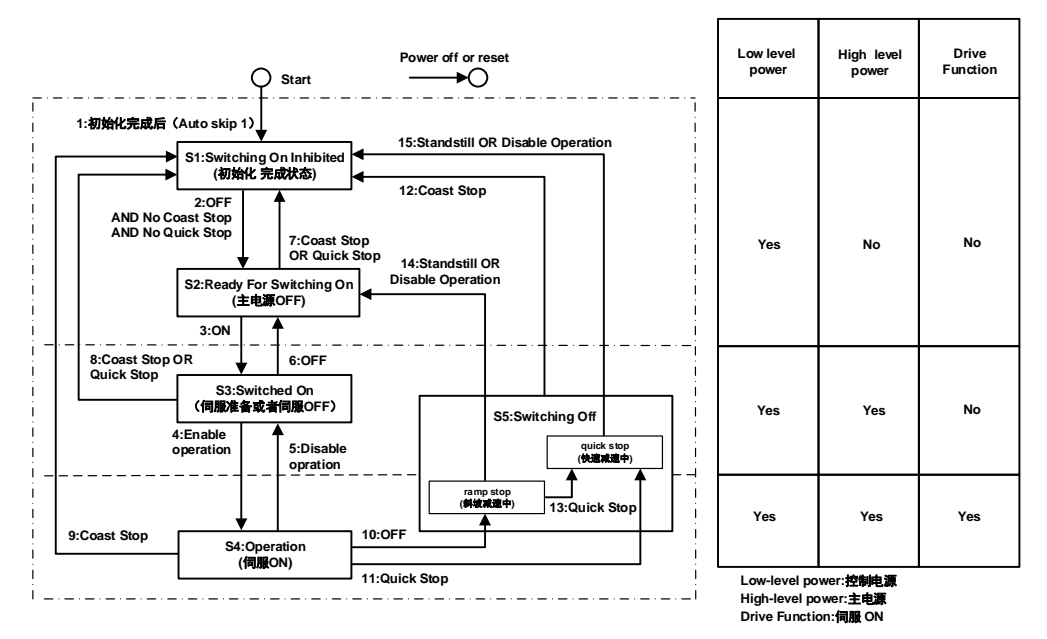

Control command and status switchover

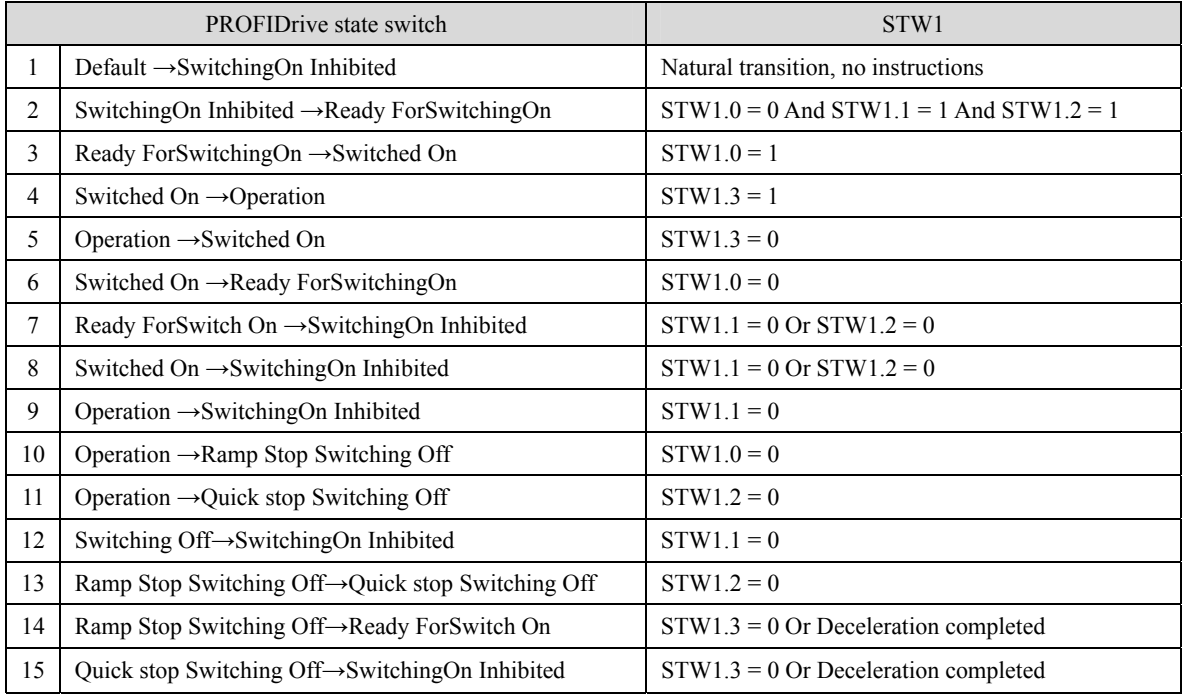

Chapter 6 Communication functions

| Status switchover and description |                                                                                                    |                                                                   |
|-----------------------------------|----------------------------------------------------------------------------------------------------|-------------------------------------------------------------------|
| <b>State</b>                      | Explanation                                                                                                    | ZSW1、ZSW2                                                         |
| SwitchingOn<br>Inhibited          | • After initialization,<br>vou<br>can<br>set<br>servo<br>parameters.<br>• The main power supply cannot be supplied in<br>the current state. | $ZSW1.0 = 0ZSW1.1 = 0$<br>$ZSW1.2 = 0ZSW1.6 = 1$<br>$ZSW2.11 = 0$ |
| Ready For<br>Switching On         | • In the current state, the main power can be<br>turned on and servo parameters can be set.<br>• The drive is inactive.                     | $ZSW1.0 = 1ZSW1.1 = 0$<br>$ZSW1.2 = 0ZSW1.6 = 0$<br>$ZSW2.11 = 0$ |
| Switched On                       | • The main power supply is On, and servo<br>parameters can be set.<br>• The drive is inactive.                                              | $ZSW1.0 = 1ZSW1.1 = 1$<br>$ZSW1.2 = 0ZSW1.6 = 0$<br>$ZSW2.11 = 0$ |
| Operation                         | • In a non-fault state, start the driver function to<br>apply torque to the motor. Servo parameters can<br>also be set.                     | $ZSW1.0 = 1ZSW1.1 = 1$<br>$ZSW1.2 = 1ZSW1.6 = 0$<br>$ZSW2.11 = 1$ |
| Ramp Stop<br>Switching Off        | • The Ramp stop function has been executed.<br>• Servo parameters can be set.                                                               | $ZSW1.0 = 1ZSW1.1 = 1$<br>$ZSW1.2 = 0ZSW1.6 = 0$<br>$ZSW2.11 = 1$ |
| Quick stop<br>Switching Off       | • The Quick Stop function has been executed.<br>• Servo parameters can be set.                                                              | $ZSW1.0 = 1ZSW1.1 = 1$<br>$ZSW1.2 = 0ZSW1.6 = 0$<br>$ZSW2.11 = 1$ |

## **6.3 Operating mode**

EP5 currently supports: Application class AC1 message 1; Application class AC4 message 3、5、102、105; Application class AC3 message 111; Auxiliary message 750、860.

## **6.3.1 AC1: Standard driver**

Application class AC1(shown below) shows speed control through a communication system. The speed set value and actual value are transmitted through circular data exchange, and clock synchronization operation is not necessary.

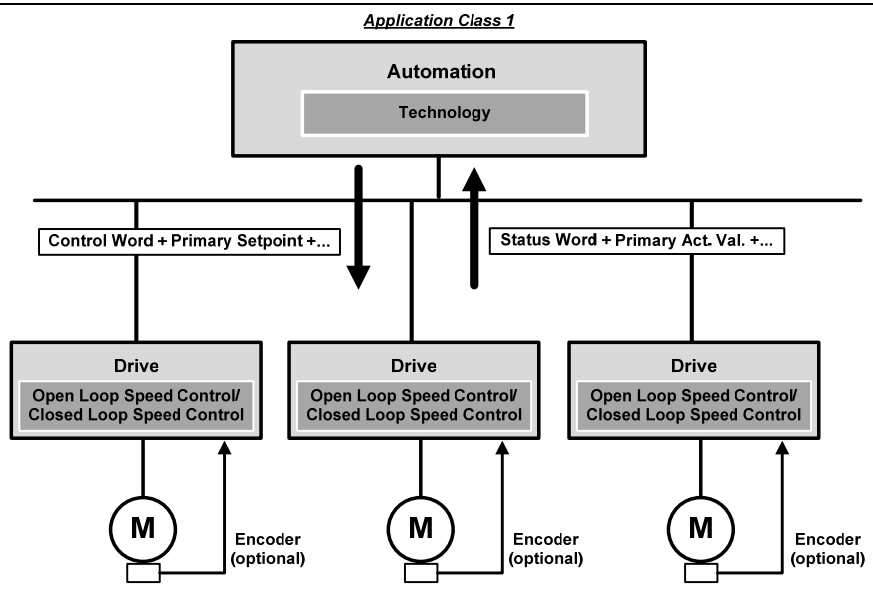

The ramp function generator is required in the speed set channel of application class AC1. The function of the speed set channel module in the slave device is illustrated below. STW1.5 controls the ramp function generator.

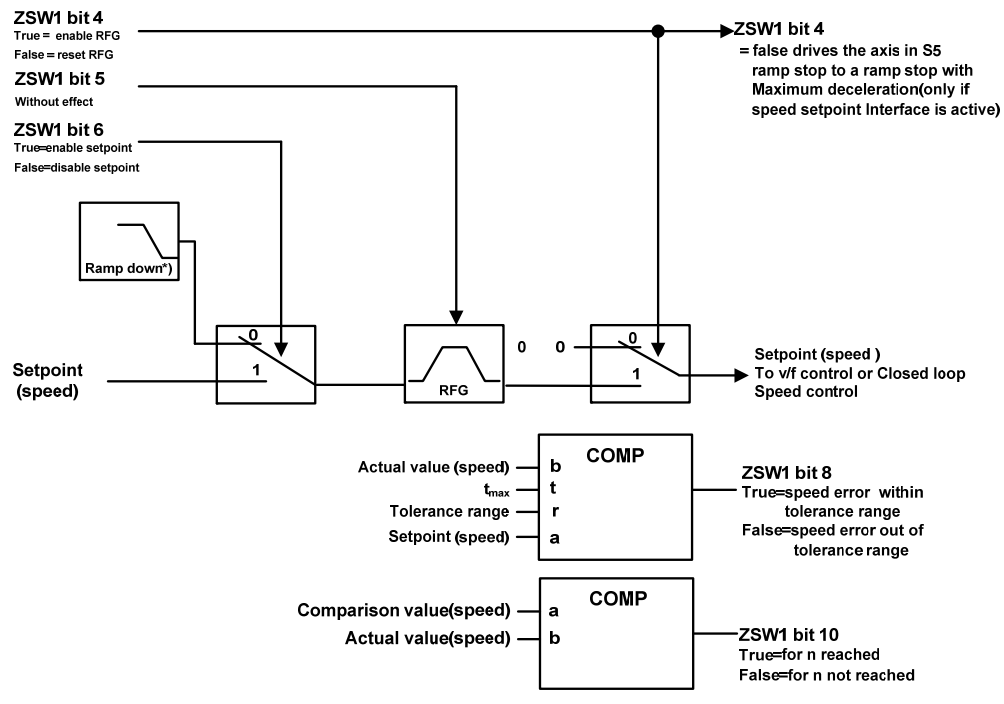

**RFG=Ramp Function Generator** 

## **6.3.2 AC3: Single axis positioning driver with local motion control**

Application class AC3 (as shown in the figure below), the process function of automatic process exists in PLC, positioning parameters and position speed feedback value are transmitted through cyclic data, positioning request is started through the command of the controller. Interpolation, position control and speed control are implemented directly in the driver. Clock synchronization is required only when multiple axes are required to work together.

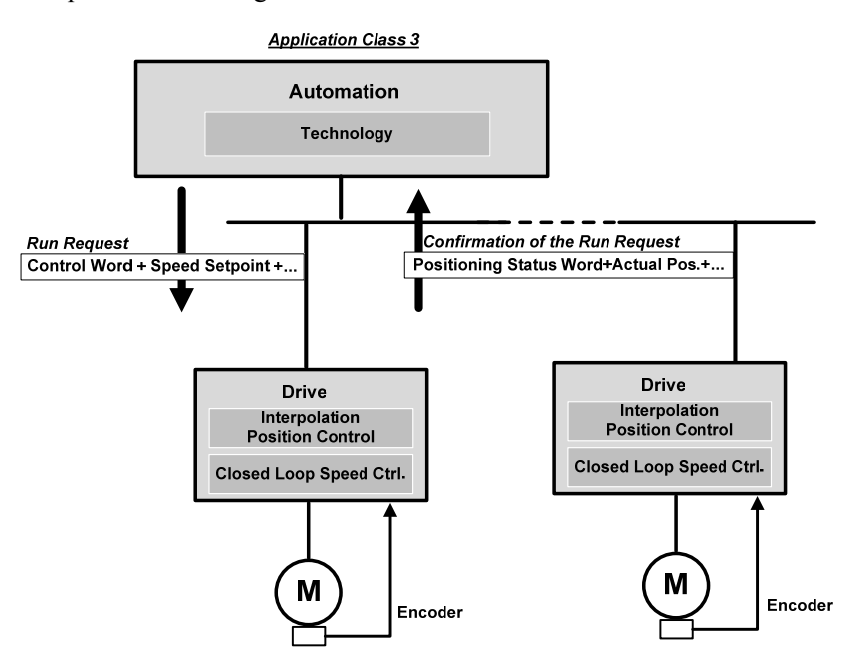

#### **1. Running program segment**

This part of the function is being improved.

#### **2**. **Value is directly given MDI**

The MDI mode is positioned in absolute and relative terms by means of a set value given directly by the PLC, or adjusted in a position ring. In addition, the motion parameters are modified in real time during operation, and the "absolute positioning", "relative positioning" and "adjustment" modes can be switched quickly.

#### **Activate the set value given function**

When using Message 111, the function is given directly with the control word POS STW1.15 set value:

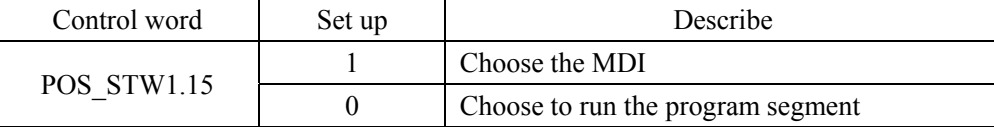

144

When using Message 9, the function is given directly with the control word SATZANW.15 set value:

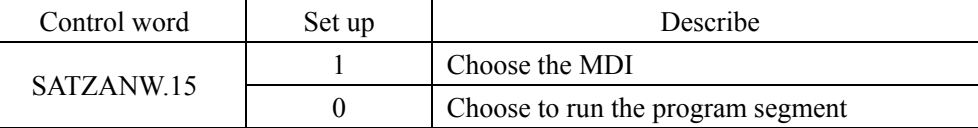

#### **Choose work mode**

In the "positioning" mode, absolute and relative positioning of the servo axis is achieved according to the parameters (position、speed、acceleration、deceleration).

In the "adjustment" mode, the servo axis can realize closed-loop position control according to the parameters (speed、acceleration、deceleration).

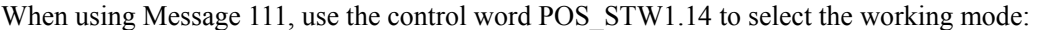

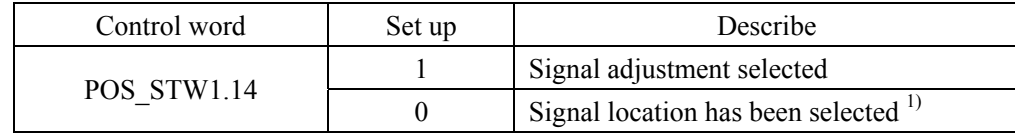

<sup>1)</sup> Message 9 works in signal location mode.

#### **Select the positioning method in positioning mode**

If Message 111 is used, use POS\_STW1.8 to select the location mode:

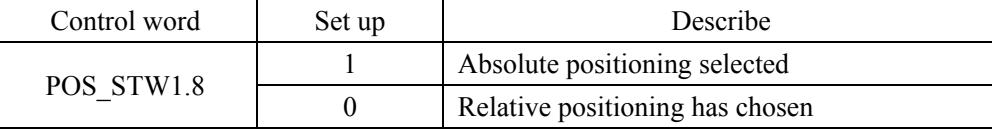

When using Message 9, select the location mode using MDI\_MOD.0:

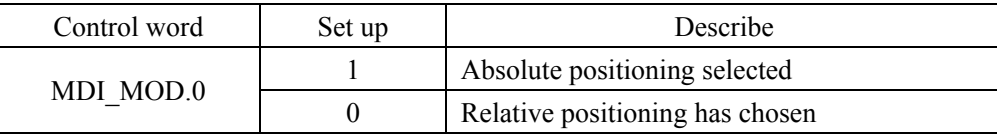

#### **Select direction in Adjustment mode (Message 111 only)**

The direction of operation in positioning mode is determined by MDI\_TARPOS.

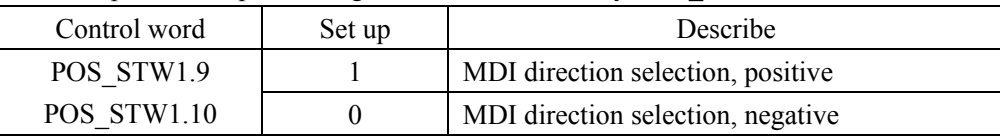

#### **Pause and reject MDI tasks**

When using Message 9、111, the MDI task is rejected by STW1.4, and the servo decelerates the ramp at maximum deceleration.

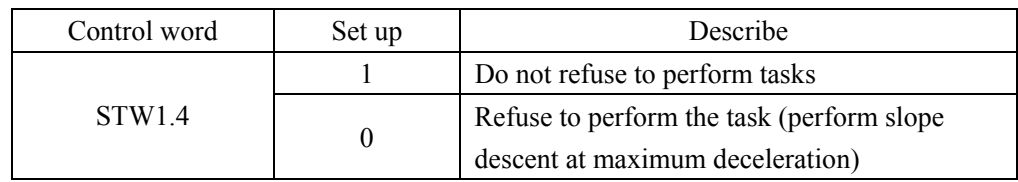

When Message 9 and 111 are applicable, the task is suspended through STW1.5, and the servo decelerates on a slope at the current set deceleration and remains in the current state. When the suspended task signal is cancelled, the task that is currently waiting for execution or has been suspended is resumed.

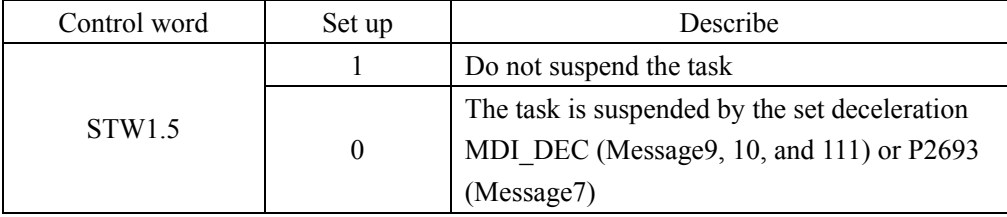

## **3. Back to the reference point**

When using Message 9 and 111, use the STW1.11 setting to start the operation back to the reference point. There are three modes for returning to the reference point.

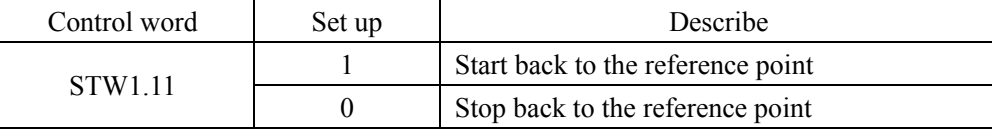

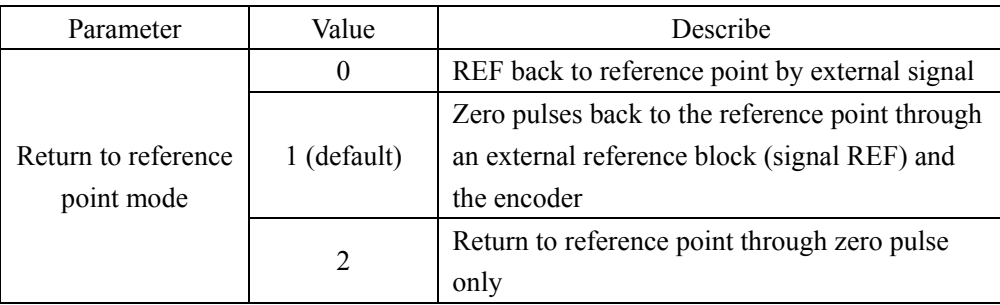

## **REF back to reference point by external signal (mode 0)**

If Message 111 is used, set external input signal to POS  $STW2.1$  and  $REF(0-2)$  :

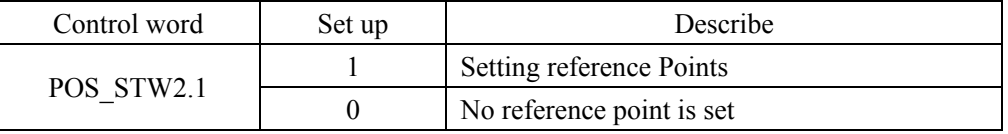

At the rising edge of signal REF, the current position is set to 0, and the servo drives back to the reference point.

146

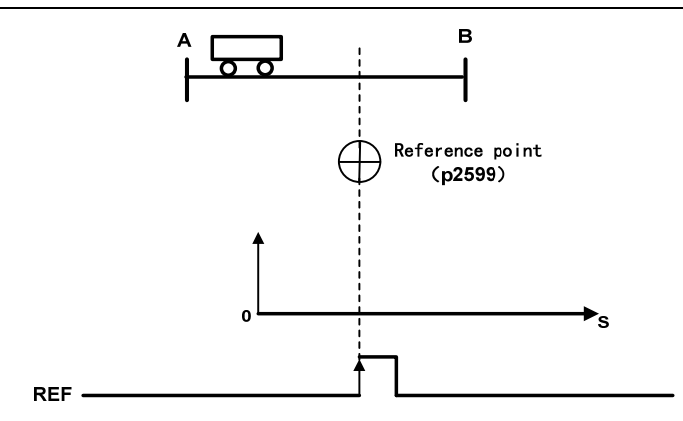

#### **External reference point block (signal REF) and encoder zero pulse (Mode 1)**

When using Message 111, set the external input signal REF via POS STW2.1:

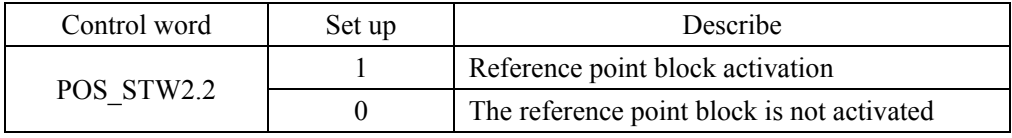

The back to reference process is triggered by  $STW1.11(0-1)$ . Servo drive to find the reference point block by accelerating to the speed specified by the parameter "back to reference Search block speed", the direction of the search reference point block is specified by the parameter "back to reference direction"; When the reference point block is searched (signal REF: 0->1), the servo motor is slowed to the static state; Then, the servo drive is accelerated again to the speed specified in the parameter "return to reference search zero speed", and the direction is opposite to the direction specified in the parameter "return to reference direction", when leaving the reference block (signal REF: 1->0); When the first zero pulse is reached, the servo drive starts to run to the reference point defined by the parameter "back reference point offset value" at the speed specified by the parameter "back reference point approaching the reference point speed". When the servo drive reaches the reference point, the REFOK signal is output. Setting STW1.11 to 0 succeeds in returning to the reference point.

The whole process is shown as follows. The parameter "maximum distance back to the reference point block" is set to search the travel of the reference point block of path 1 in the figure. If the REF signal  $(0-1)$  is not found in the travel, the servo driver appears Er 77 alarm; The parameter "maximum" distance back to the reference point zero" is set to search the zero stroke after leaving the reference point block (signal REF: 1->0) in path 2 in the figure. If no zero pulse signal is found in the stroke, the servo driver will alarm Er 78.

In the process of returning to the reference point, acceleration and deceleration are carried out with maximum acceleration and maximum deceleration.

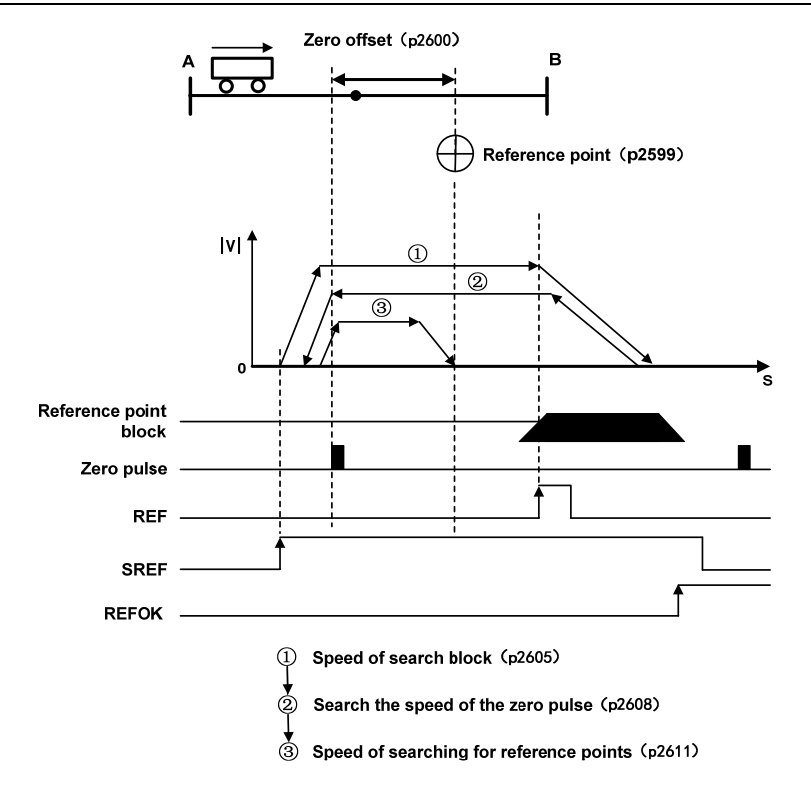

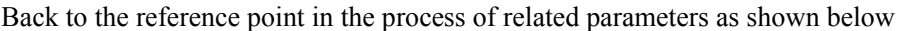

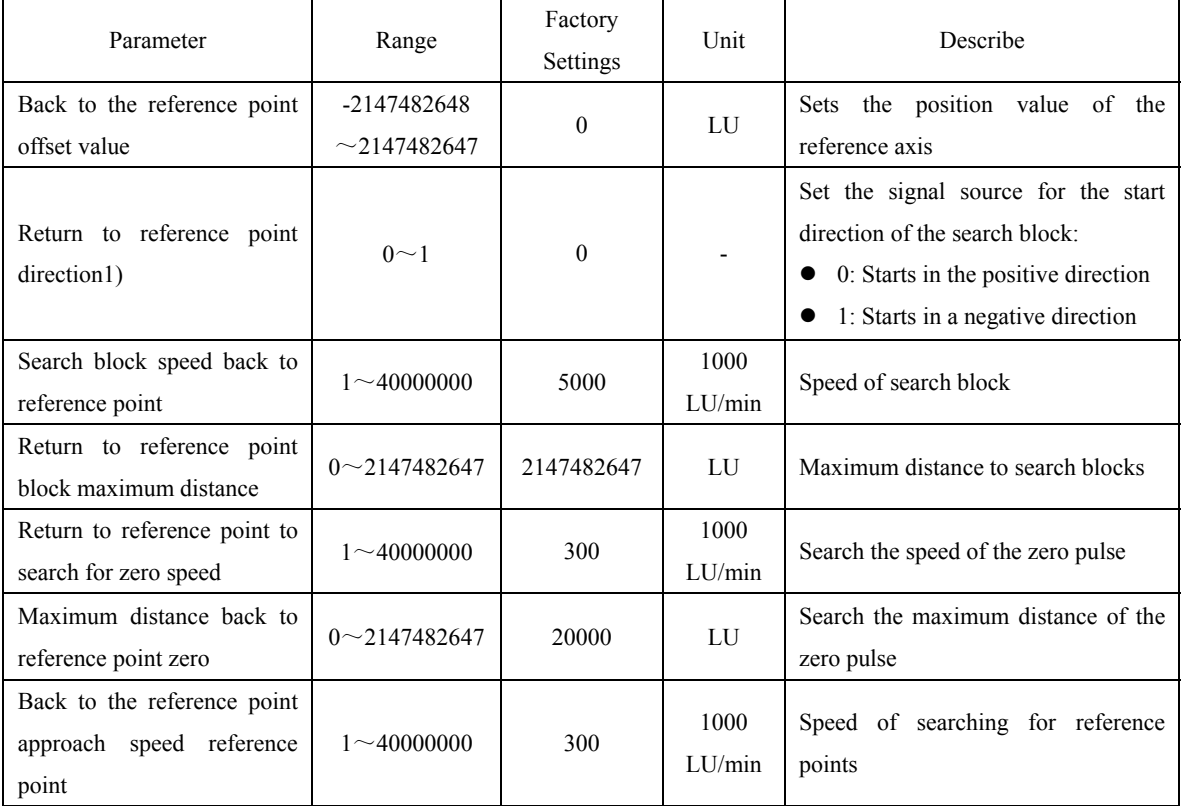

1)<br>
<sup>1</sup>When Message 111 is used, the direction back to the reference point is assigned by the control value POS\_STW2.9

148

#### **Encoder only zero pulse (Mode 2)**

In this mode, the REF signal is not available and the return to the reference point process is triggered by STW1.11(0->1). The servo drive is accelerated to the speed specified by the parameter "return to reference search zero speed", and the running direction is specified by the parameter "return to reference direction"; When the first zero pulse is reached, the servo drive begins to run towards the reference point defined by the parameter "back reference offset value" at the speed specified by the parameter "back reference point approaching reference point speed"; When the servo drive reaches the reference point, the REFOK signal is output. Setting STW1.11 to 0 succeeds in returning to the reference point.

The whole process is shown as follows. The parameter "maximum distance back to the reference point zero" sets the travel of path 1 in the figure to search for zero. No zero pulse signal is found in the travel, and the servo driver generates an Er 78 alarm.

In the process of returning to the reference point, acceleration and deceleration are carried out with maximum acceleration and maximum deceleration.

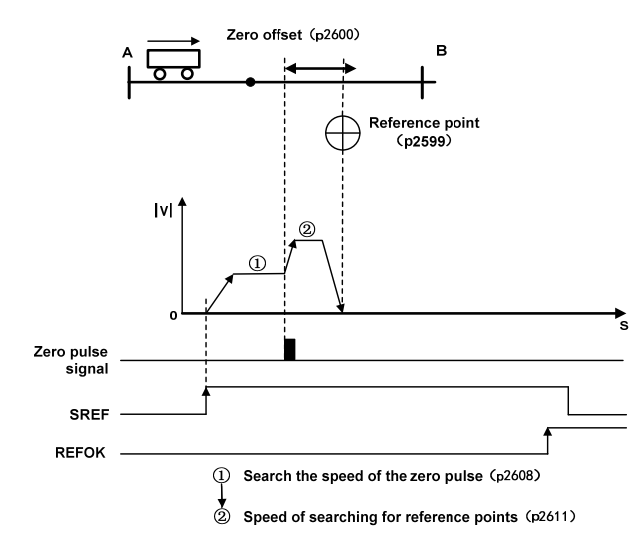

#### Chapter 6 Communication functions

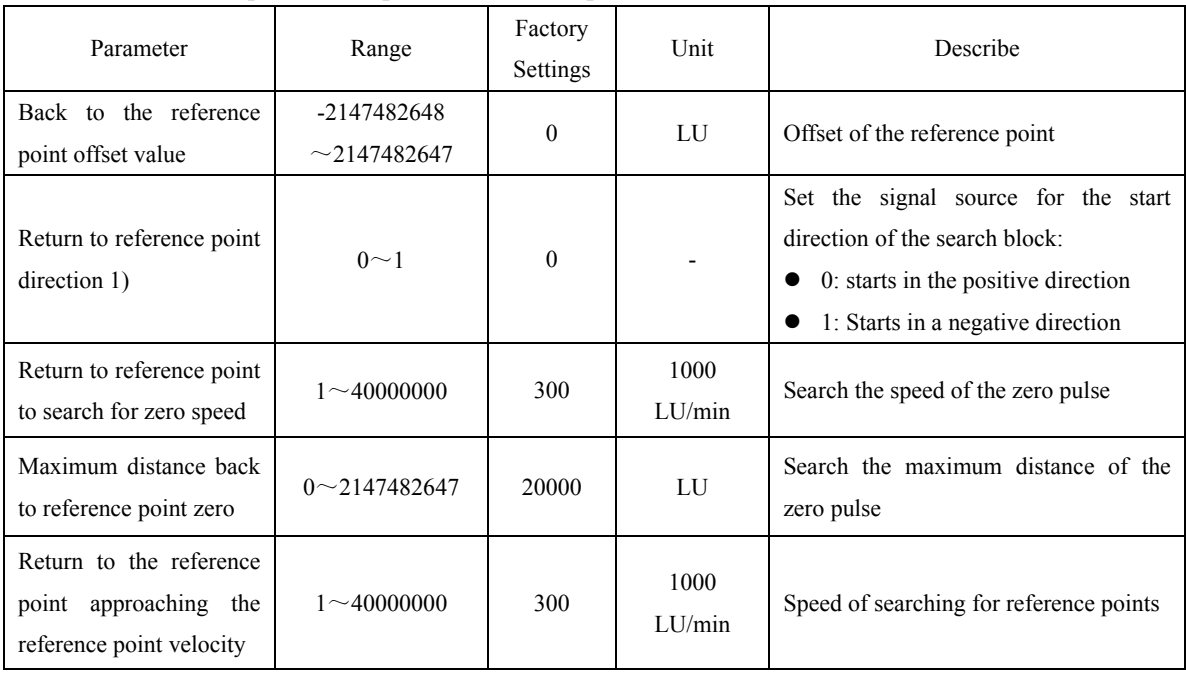

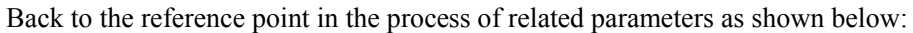

<sup>1)</sup> When Message 111 is used, the direction back to the reference point is assigned by the control value POS\_STW2.9.

## **4. EJOG**

When using Message 9, 111, select JOG channel through STW1.8 and STW1.9, corresponding to through is activated, the axis is accelerated to the specified JOG speed at the maximum acceleration; when deactivated, the axis slopes down from its current speed at maximum acceleration:

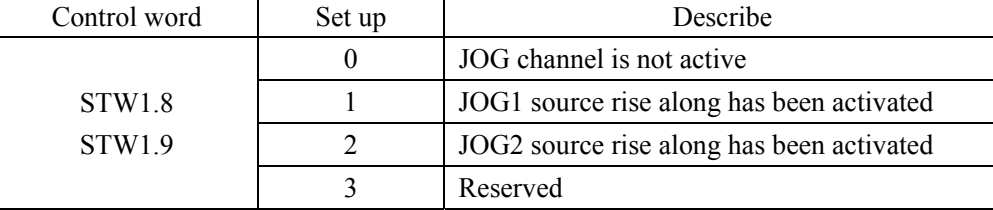

## **Select JOG Mode**

When using Message 111, via POS\_ STW2.5 selects JOG mode, Message 9 only supports continuous JOG mode:

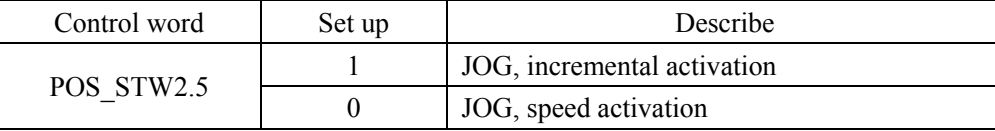

#### **Setting JOG parameters can be modified through the EPOS parameter editor in the host**

#### **software.**

When using Message 9, the following JOG Settings are set with the parameter: JOG1 speed: the unit is 1000LU/min. JOG2 speed: the unit is 1000LU/min. When using Message 111, set the following JOG Settings as a parameter JOG1 speed: the unit is 1000LU/min. JOG1 Stroke: unit LU. JOG2 speed: the unit is 1000LU/min. JOG2 Travel: Unit: LU.

#### **5. Software limit**

When EJOG and MDI are running in position mode, run POS STW2.5 or edit EPOS to enable the software limit function. When the actual position of the axis exceeds the position point of the software limit in the running direction, the axis decelerates the slope with the maximum acceleration of the corresponding mode, and Er 85 (negative soft limit exceeds the limit) and Er 86 (positive soft limit exceeds the limit) are reported. This error can be cleared by STW1.7. After the clearance, the servo can only receive the instructions in the opposite direction of the limit and run to the software limit range. Receiving the instructions in the same direction of the limit will trigger the limit alarm again.

**Setting soft limit parameters can be modified through the EPOS parameter editor in the host software.** 

## **6.3.3 AC4: Motion control with central interpolation and speed setting interface**

Application class AC4(shown below) shows closed-loop position control through a communication system. The speed set and actual values as well as the actual position values are transmitted through a cyclic data exchange. The servo driver contains only closed-loop speed control and actual position sampling algorithms. Because position is controlled through the bus system, clock synchronization operations are necessary and should be precise.

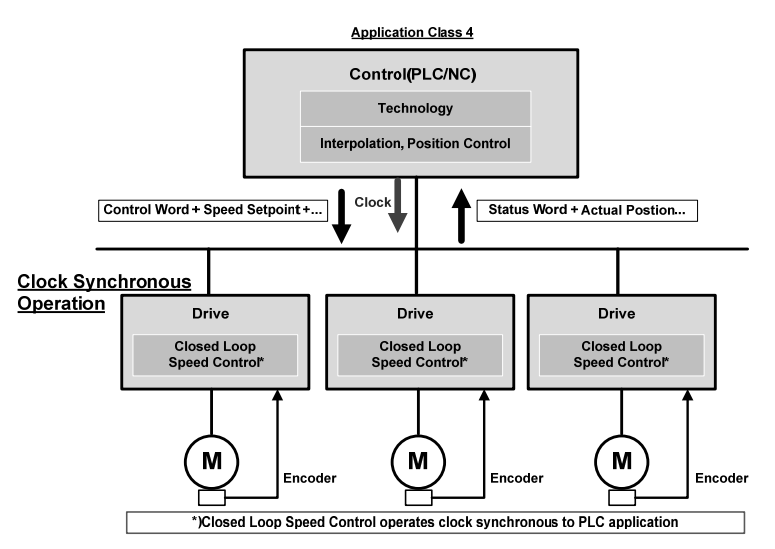

Application class generally do not need the speed setting of the AC4 channel slope function generator, the following chart from out of the station equipment the speed setting of the simplified channel module function, to the speed set point STW1.5 channel has no effect.

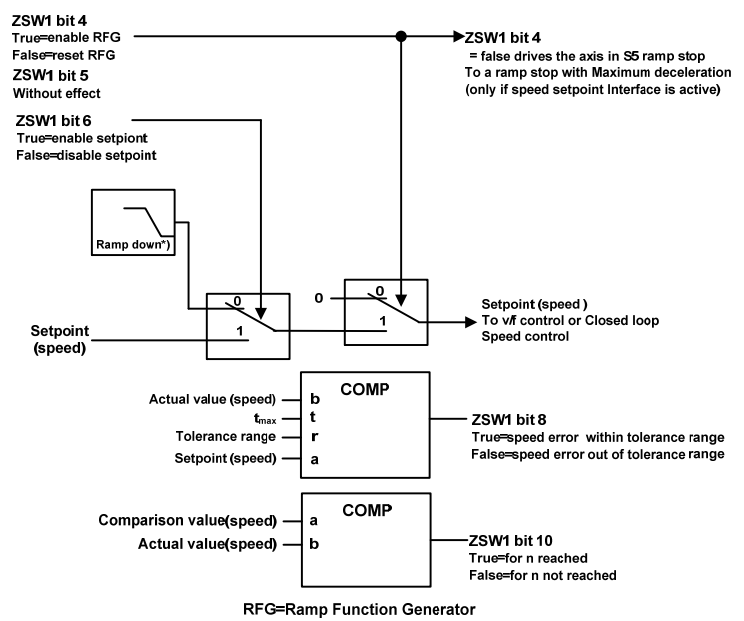

152

## **6.4 Pattern common function**

## **6.4.1 Touch Probe Function**

This function is to select the trigger signal from the external input (HDI1, HDI2) or the Z phase (the position of the data in the single turn of the rotary encoder is 0 during the semi-closed loop control) and lock the feedback position.

- The width of the trigger signal input ON and OFF should be kept above 2ms respectively.
- If the trigger selection is Z phase, do not select the falling edge.
- The Touch Probe function is only effective when the motor is enabled.

#### **1. Composition of the Touch Probe function**

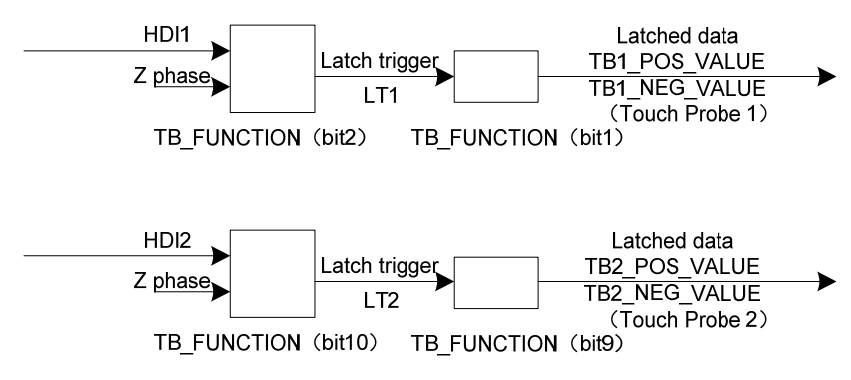

TB\_FUNCTION

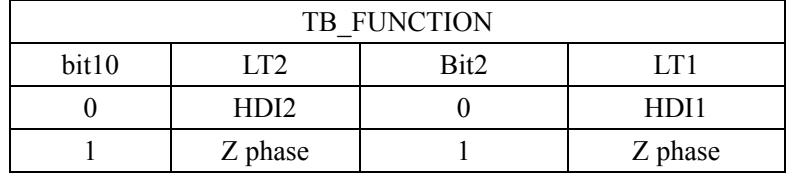

- TB1\_POS\_VALUE
- TB1\_NEG\_VALUE
- TB2\_POS\_VALUE
- TB2\_NEG\_VALUE

#### **2. Touch Probe Associated object**

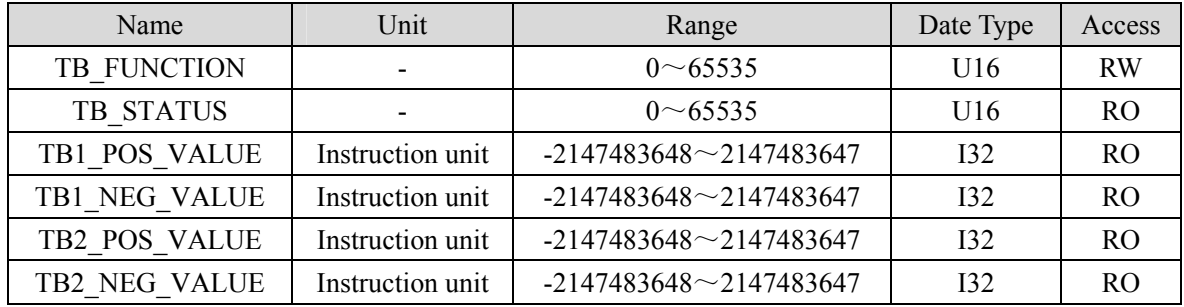

## (**1**)**TB\_FUNCTION**

Start the Touch Probe action, the basic object used for various Settings, and the corresponding Bit description

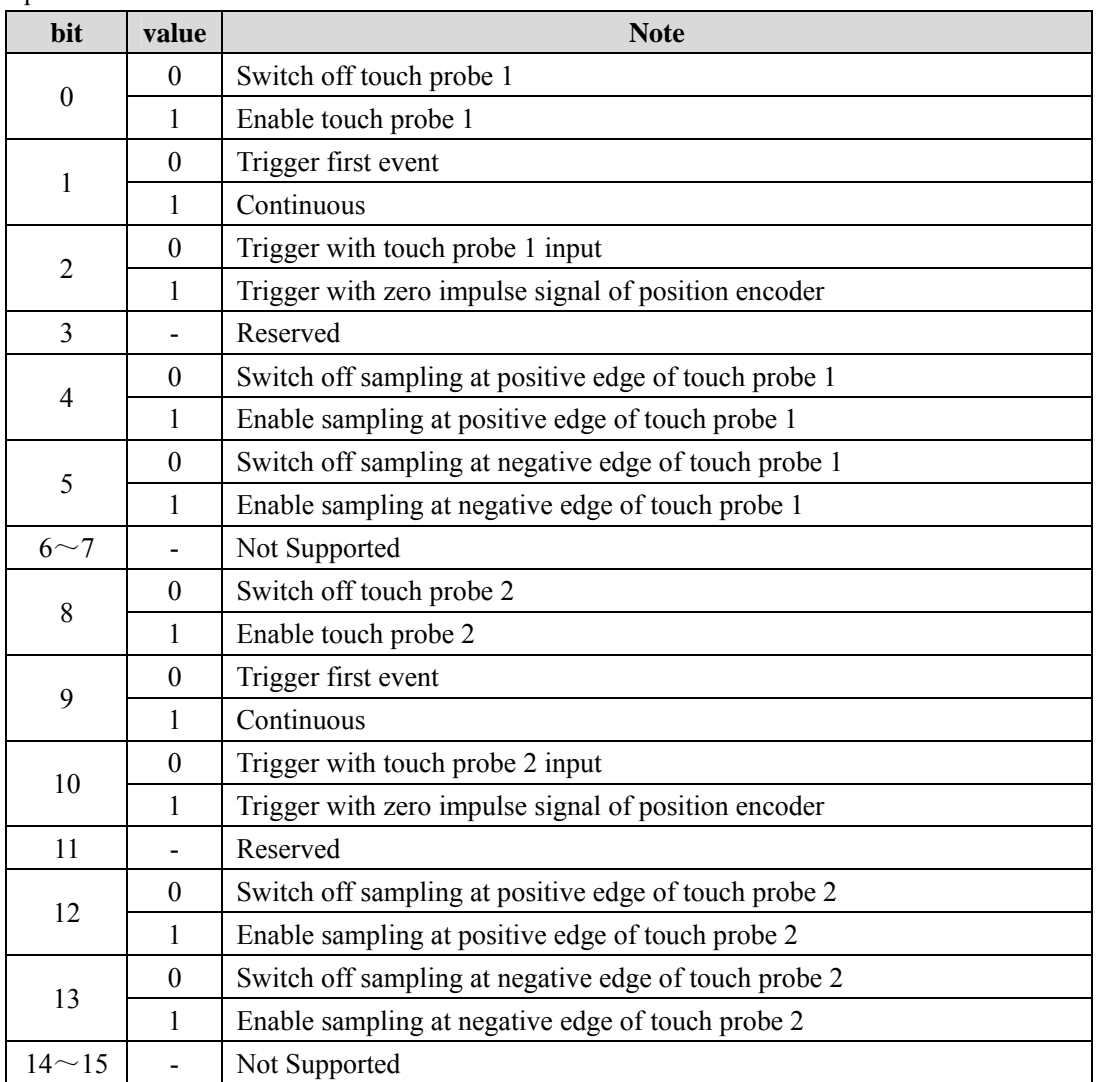

- If the Z phase is selected according to the trigger setting, do not select the falling edge. There is no guarantee that the actions set above will be performed.
- The rising edge represents the time when the theoretical state of the object signal changes from OFF (inactive state) to ON (active state), and the falling edge represents the time when the theoretical state of the object signal changes from ON to OFF.

#### (**2**)**TB\_STATUS**

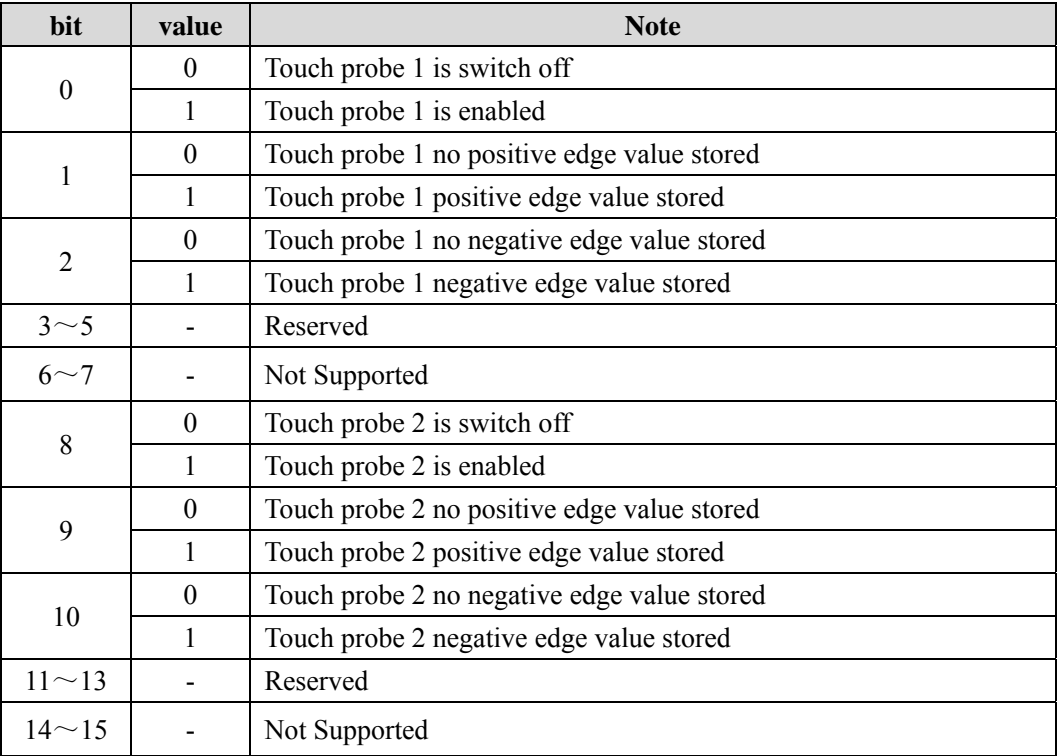

Indicates the status of the Touch probe action, corresponding to the Bit description

#### **3. Start the Touch probe action**

Bit0 /bit8 (Touch Probe execution/stop) of the TB\_FUNCTION changes from 0 (stop) to 1 (start), obtains the set conditions (TB\_FUNCTION: bit1-7 / BIT9-15), and starts the Touch Probe. Changes to various Settings are valid, please bit0/bit8 return once to "0 (stop)", and then again to "1 (start)".

According to the bit1 TB\_FUNCTION/combination mode selection (events), you can choose to "0 (the Trigger First event mode)", "1" (Continuous mode).

• Trigger First Event mode (TB\_FUNCTION: bit1=0 / bit9=0).

After starting, the mode is only embedded under the first trigger signal. In order to obtain it again, it is necessary to start the Touch Probe again.

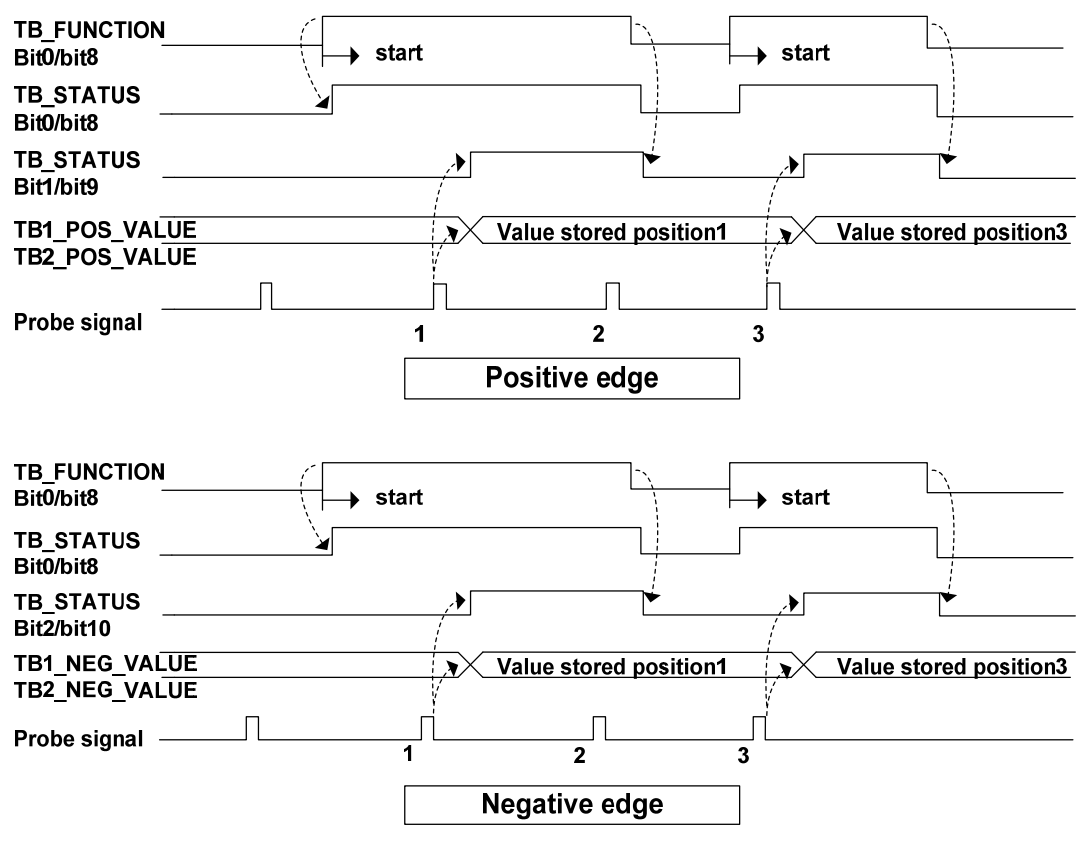

• Continuous mode (TB\_FUNCTION:  $bit1=1 / bit9=1$ )

After starting, each time the trigger signal nesting mode is checked out. The obtained value is held until the next Probe latch signal is valid.

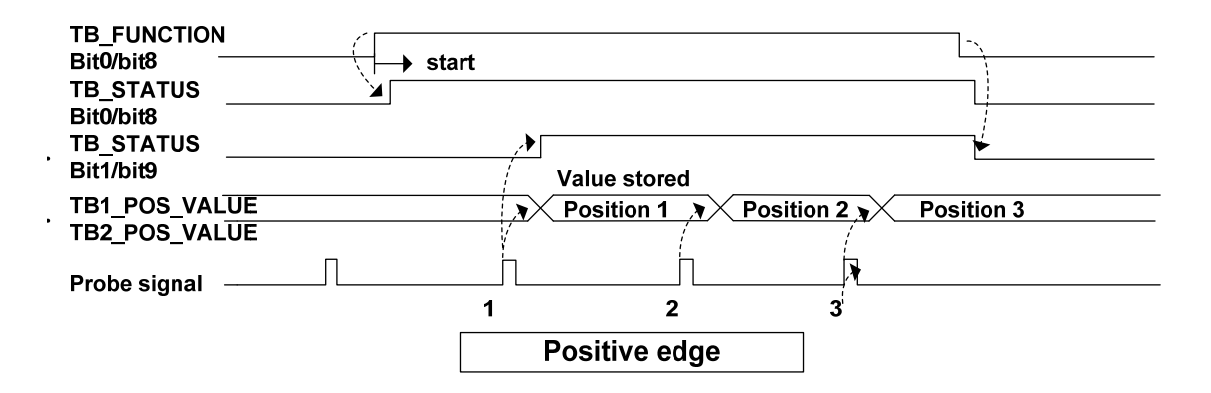

156

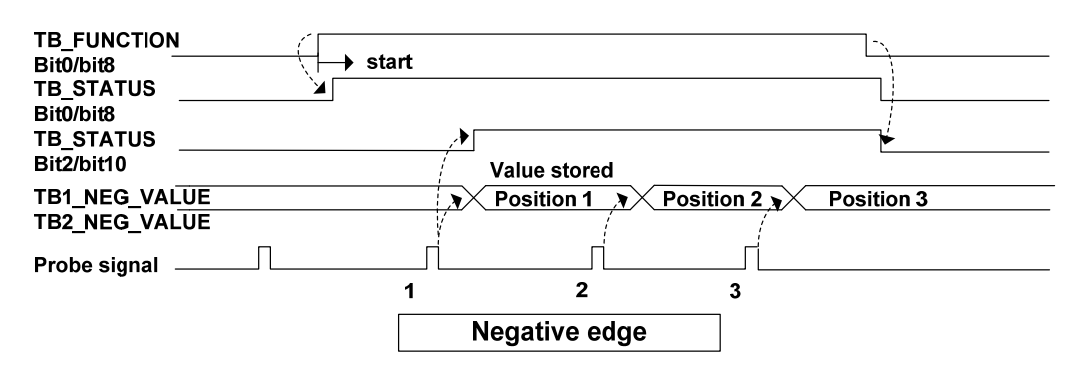

## **6.4.2 Stop function**

When the servo driver needs to be stopped due to motion control or servo driver failure, the PROFIDrive defined deceleration function can be combined with servo deceleration function (EMG, dynamic brake stop, free running stop, instant stop, etc.) to achieve the "stop function".

#### **1. EMG emergency stop**

When EMG(emergency shutdown) in DI is ON, the driver directly cuts off the motor current, and the motor stops freely. After the motor stops, it switches to a Switching On Inhibited state.

#### **2. OFF1 ramp parking**

When  $STW1.0=1\rightarrow 0$ , execute the deceleration stop action from the current speed according to the setting of the parameter "ramp deceleration".

The "ramp deceleration" is set in units of "user units/ $s<sup>2</sup>$ " through the host software. In speed modes such as AC4 and AC1, the user unit is fixed at 131072. In position modes such as AC3, the user unit is set through the "LU per revolution" in the host software.

The relevant actions during the deceleration process are as follows:

- During the deceleration process, when  $STW1.1=1\rightarrow 0$ , the deceleration process switches from slope parking to free parking. The driver directly cuts off the motor current, and after the motor stops, it switches to the Switching On Inhibited state.
- During the deceleration process, when  $STW1.2=1\rightarrow 0$ , it switches from Ramp Stop Switching Off to Quick Stop Switching Off. The deceleration process starts at the current speed, and the setting of the deceleration time switches from ramp deceleration time to fast deceleration time.
- When the deceleration is completed or  $STW1.3=1\rightarrow 0$ , switch from Ramp Stop Switching Off to Ready For Switching On.

#### **3. OFF2 free parking**

The driver directly cuts off the motor current and the motor stops freely. After the motor stops, it transitions to the Switching On Inhibited state.

#### **4. OFF3 Quick Stop**

When  $STW1.2=1\rightarrow 0$ , execute the deceleration stop action from the current speed according to the setting of the parameter "Quick stop deceleration".

The "Quick stop deceleration" is set in the unit of "user unit/ $s<sup>2</sup>$ " through the host software. In speed modes such as AC4 and AC1, the user unit is fixed at 131072. In position modes such as AC3, the user unit is set through the "LU per revolution" in the host software.

The relevant actions during the deceleration process are as follows:

- During the deceleration process, when  $STW1.1=1\rightarrow 0$ , the deceleration process switches from slope parking to free parking. The driver directly cuts off the motor current, and after the motor stops, it switches to the Switching On Inhibited state
- When the deceleration is completed or  $STW1.3=1\rightarrow 0$ , switch from Ramp Stop Switching Off to Ready For Switching On.

## **6.4.3 Reference speed**

The servo parameter P312 serves as the normalized reference variable for the speed setting value in AC4, and the parameter description is as follows:

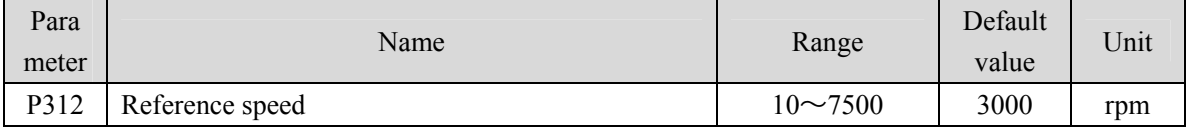

After the driver is initialized, the maximum value of this parameter is limited to the rated speed of the connected motor. The reference speed can be freely set within the rated speed range. If the current setting exceeds the rated speed of the motor, the current setting will be limited to the rated speed of the motor.

## **6.4.4 Reference torque**

The servo parameter P314 serves as the normalized reference variable for torque limitation and feedback applications, and the parameter description is as follows:

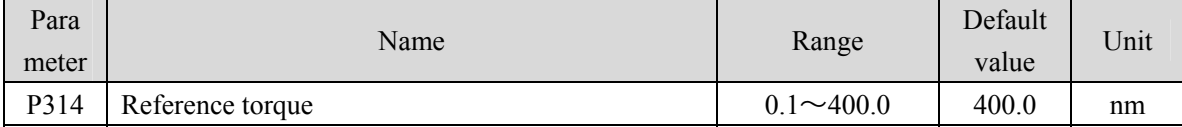

After the driver initialization, the maximum value of 400.0 for this parameter is limited to 3 times the rated torque of the connected motor. When using 102 and 105 messages, the reference torque can be freely set within a range of 3 times the rated torque. If the current set value exceeds 3 times the rated torque of the motor, the current set value will be limited to 3 times the rated torque of the motor; When using other messages, the reference torque is automatically set internally at the maximum motor torque.

## **6.4.5 Position feedback interface**

The position feedback interface is the interface between the axis and higher level control that enables the controller to get position feedback through the PROFIDrive interface. This position feedback comes from a sensor connected to the driver, where the functions described in the position feedback interface are implemented.

In current versions of drives, only rotary absolute value encoders are supported. **And the resolution format of the current position information returned by the encoder is fixed, including 17Bit single-loop data and 15Bit multi-loop data.** PROFIDrive specific parameter P979 (sensor format) structure and set values are described as follows:

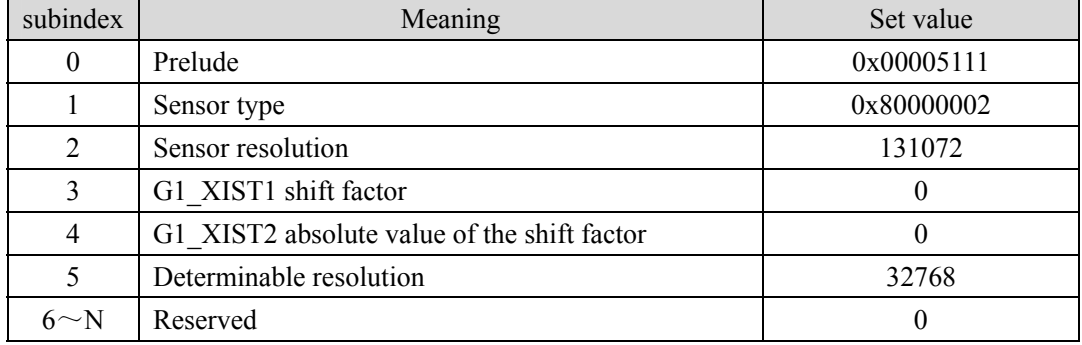

# **Chapter 7 Alarm**

# **7.1 Diagnostic information**

PROFIDrive classifies each alarm information of the servo drive. The specific category information is shown in the following table:

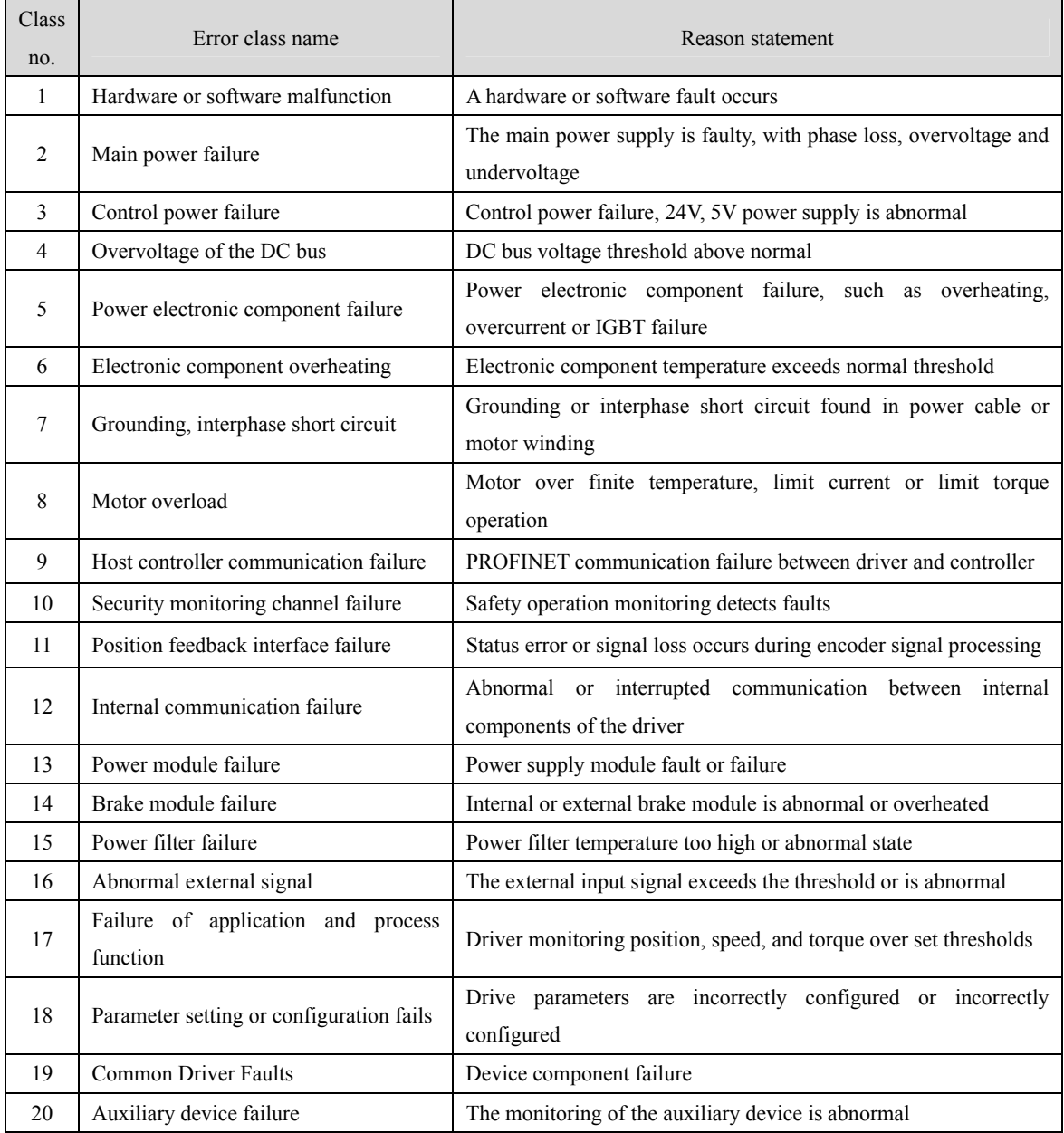

# **7.2 Alarm list**

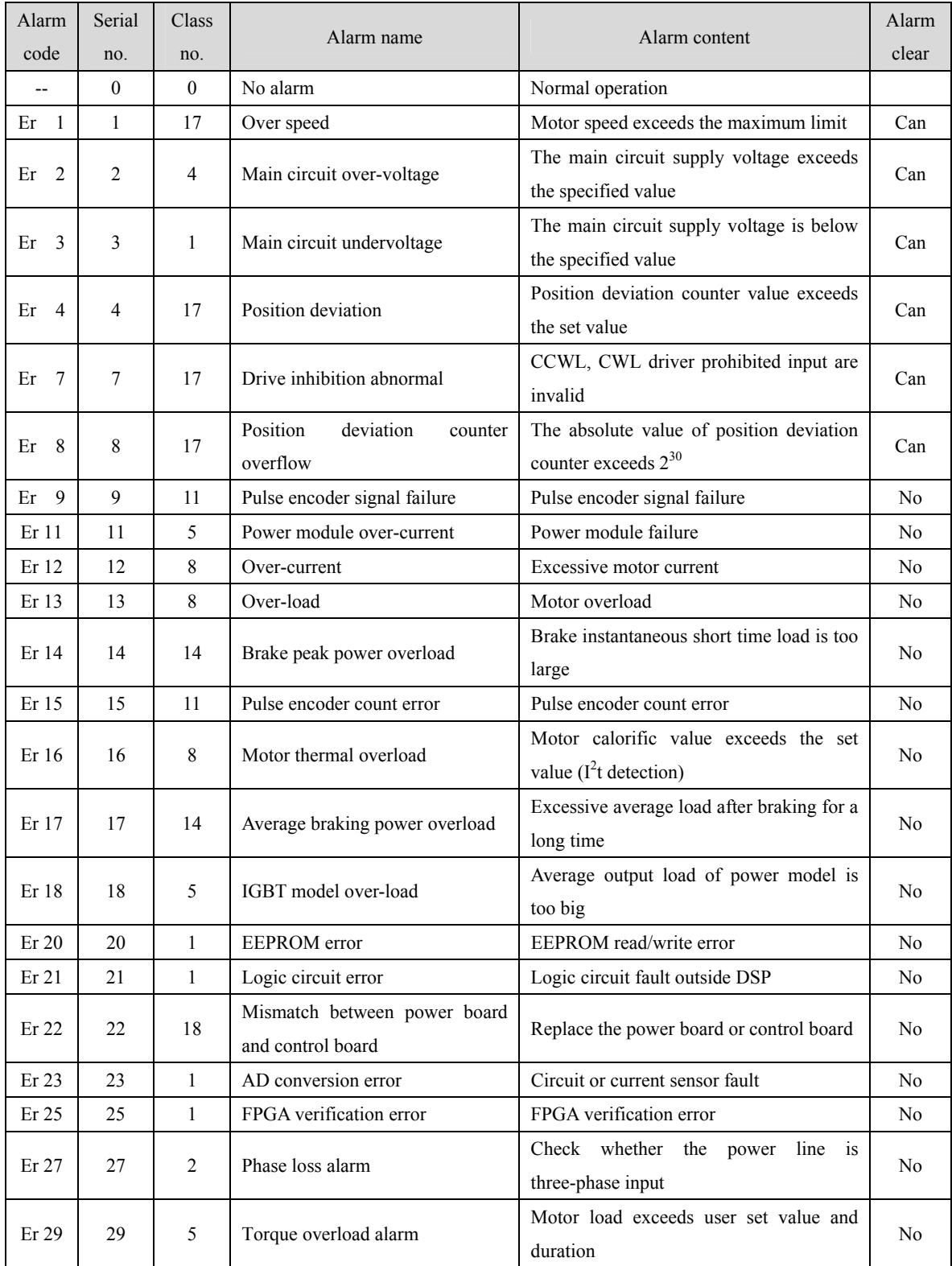

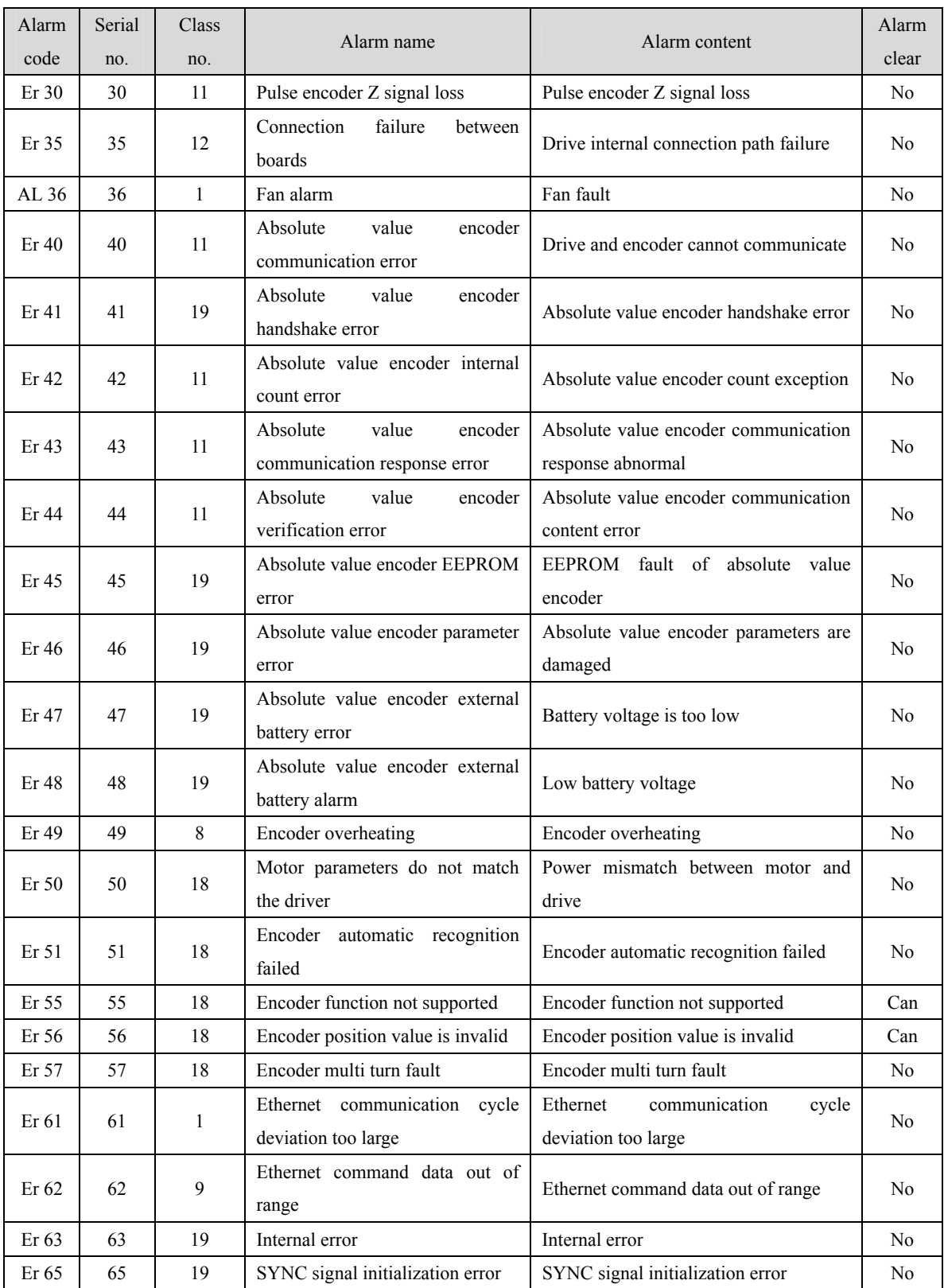

162

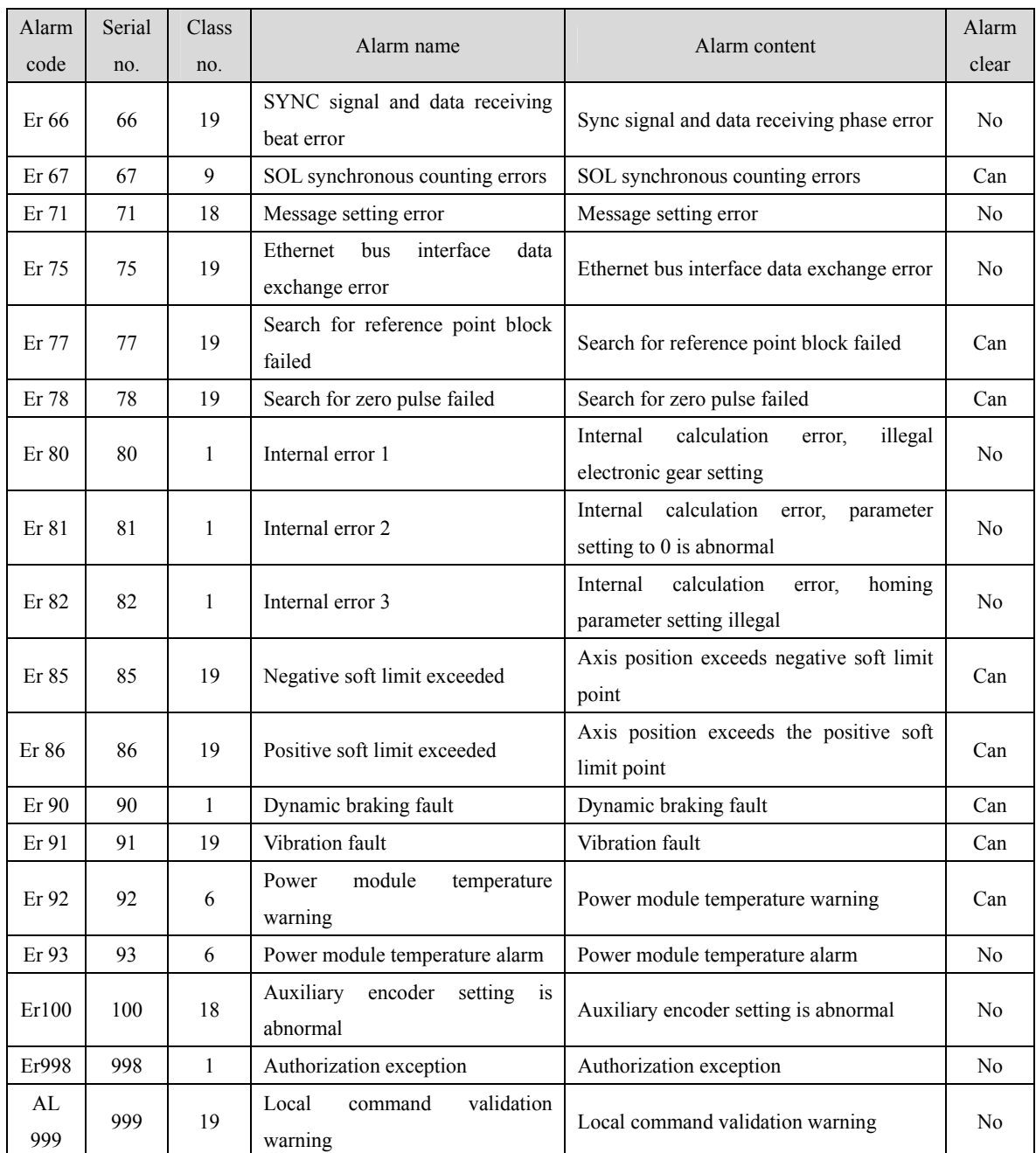

# **7.3 Alarm causes and handling**

In this user manual, "☆" represents the unique function of the multi turn absolute value code disk, and "★" represents the unique function of the incremental code disk.

## **Er 1 (Over speed)**

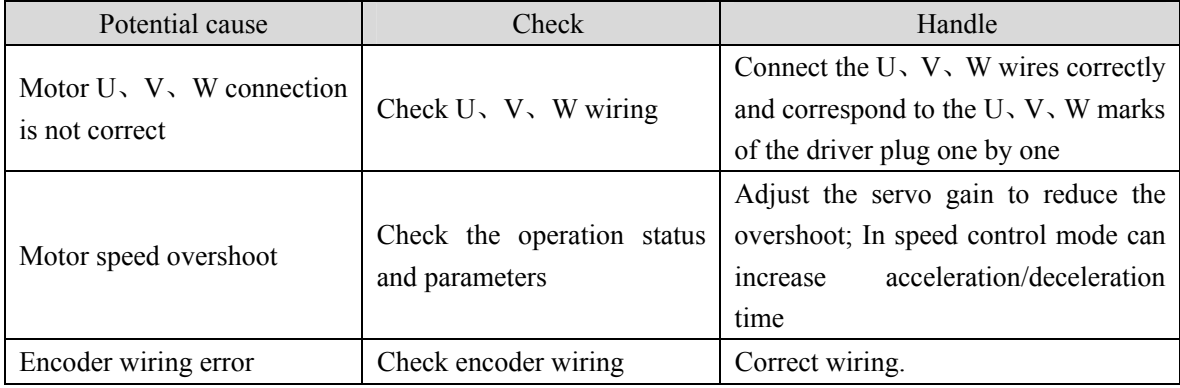

### **Er 2 (Main circuit over-voltage)**

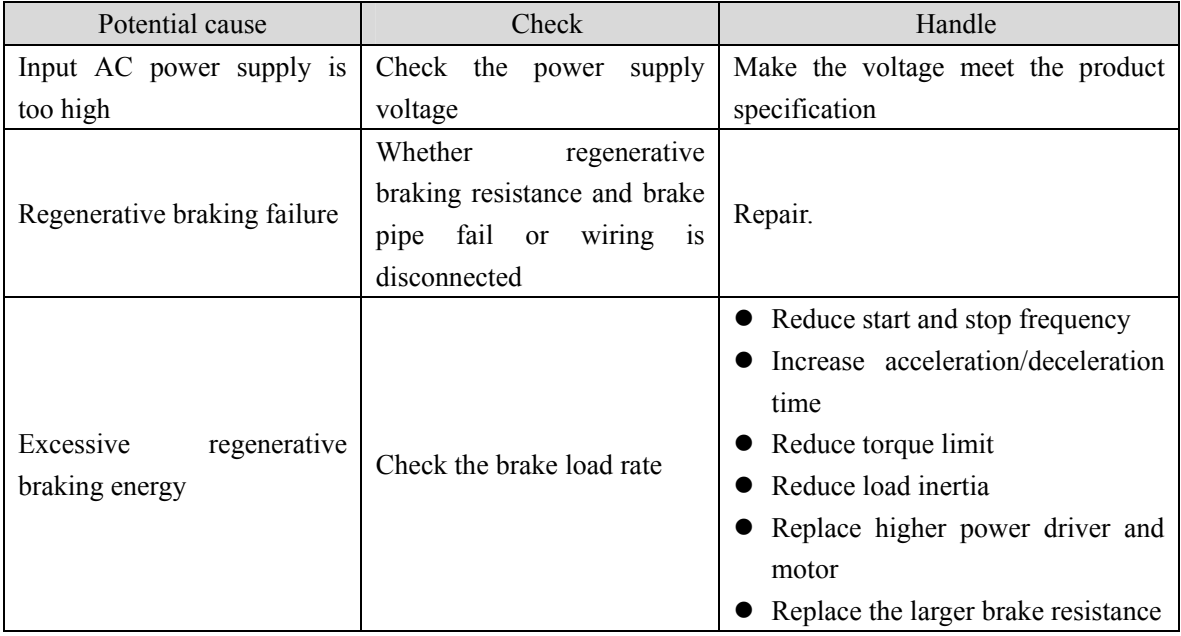

## **Er 3 (Main circuit undervoltage)**

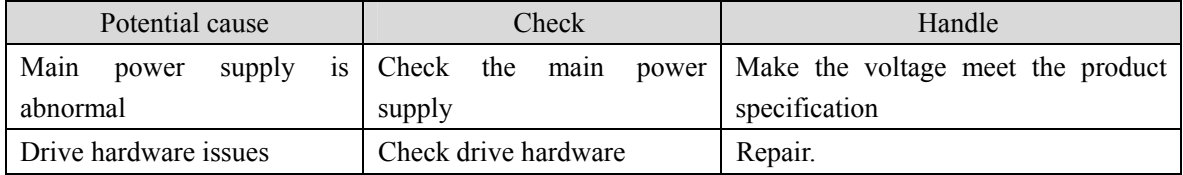

## **Er 4 (Position deviation)**

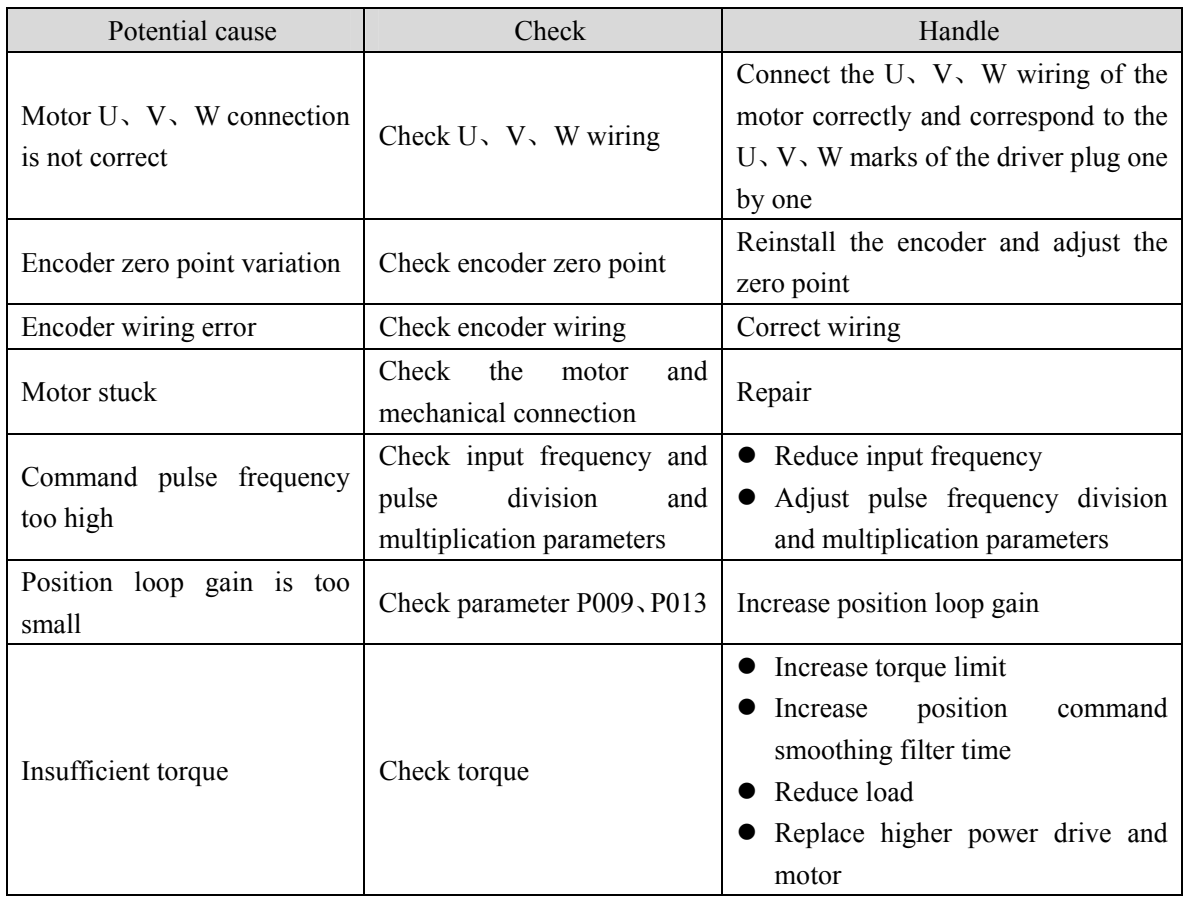

## **Er 7 (Drive inhibition abnormal)**

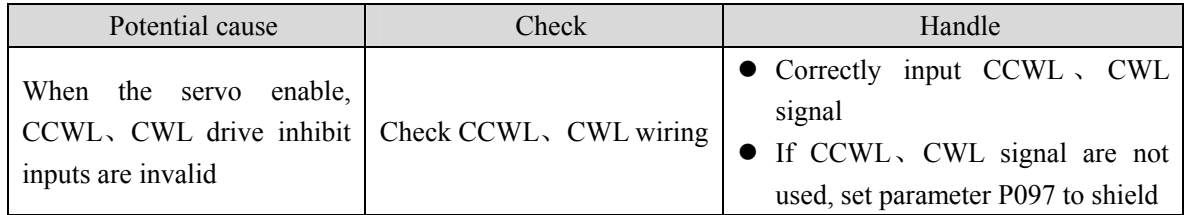

## **Er 8 (Position deviation counter overflow)**

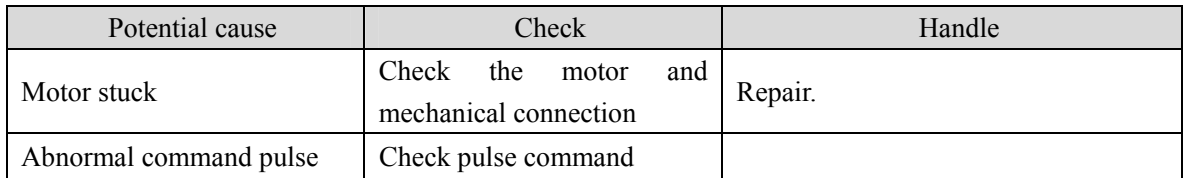

## **Er 9 (Pulse encoder signal failure)**

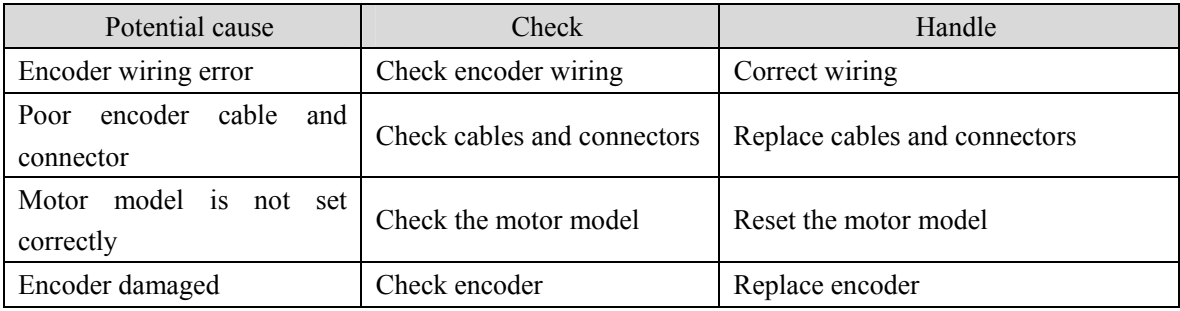

## **Er 11 (Power module over-current)**

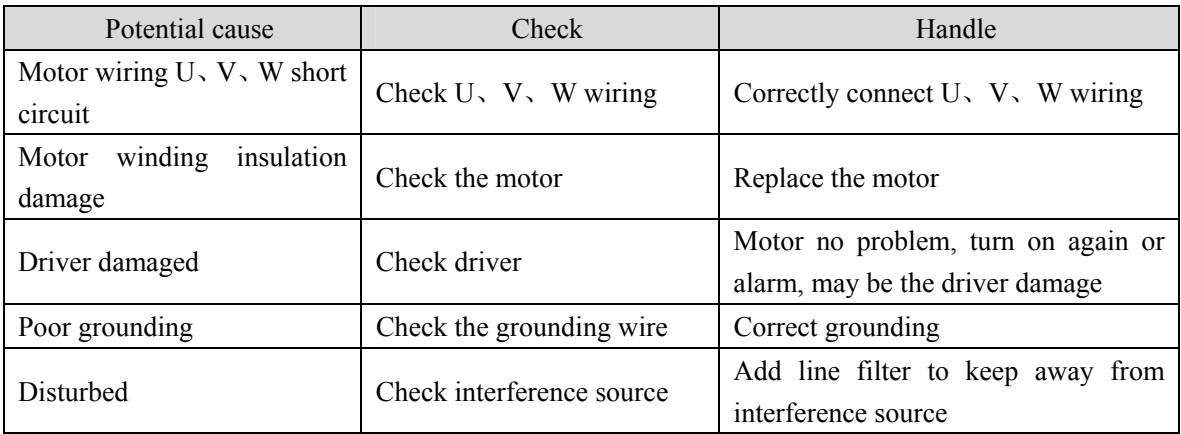

## **Er 12 (Over-current)**

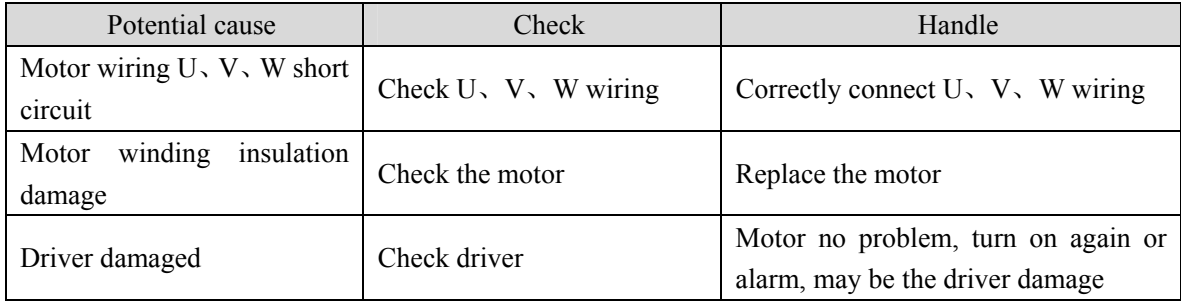

## **Er 13 (Over-load)**

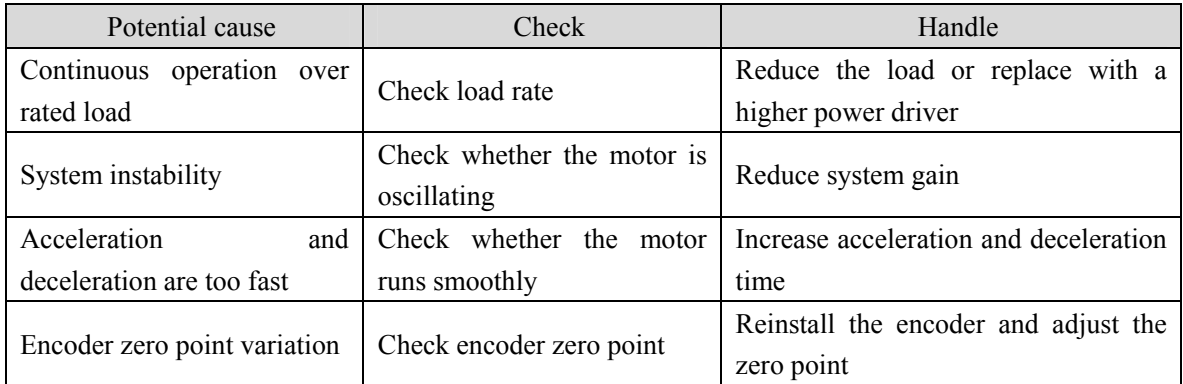

## **Er 14 (Brake peak power overload)**

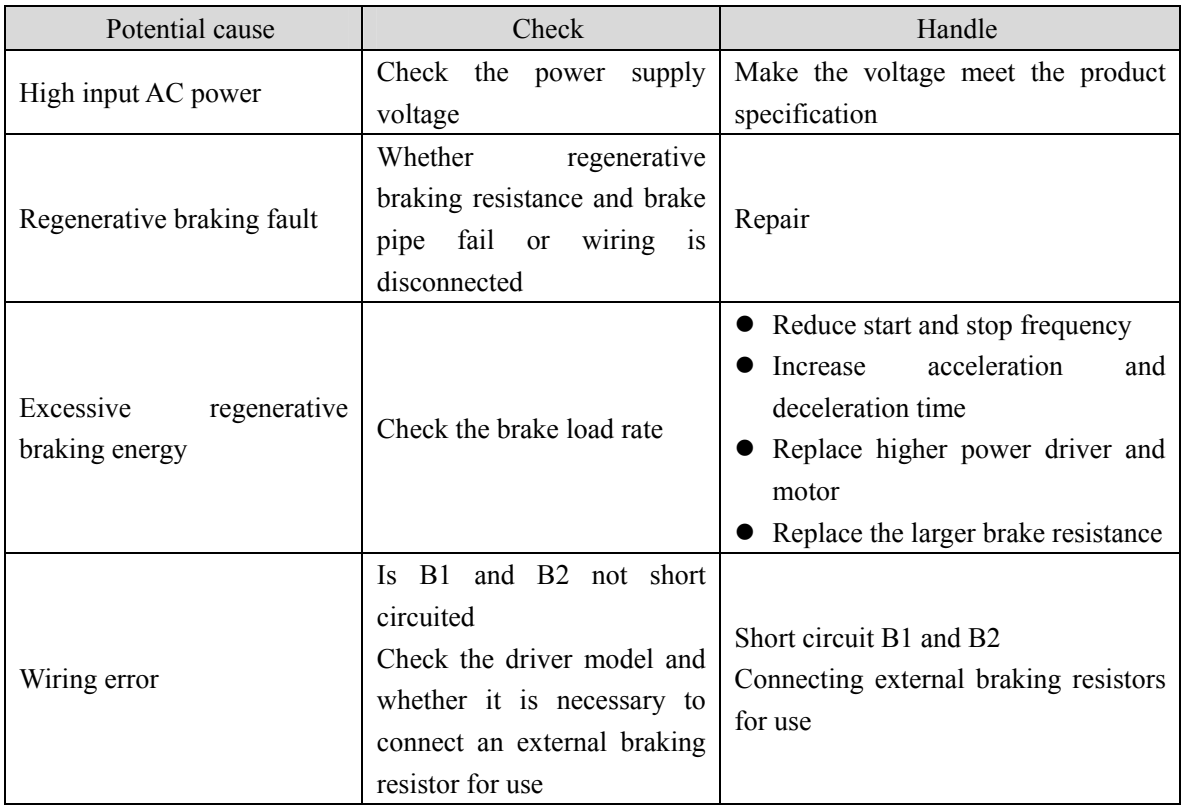

## **Er 15 (Pulse encoder count error)**

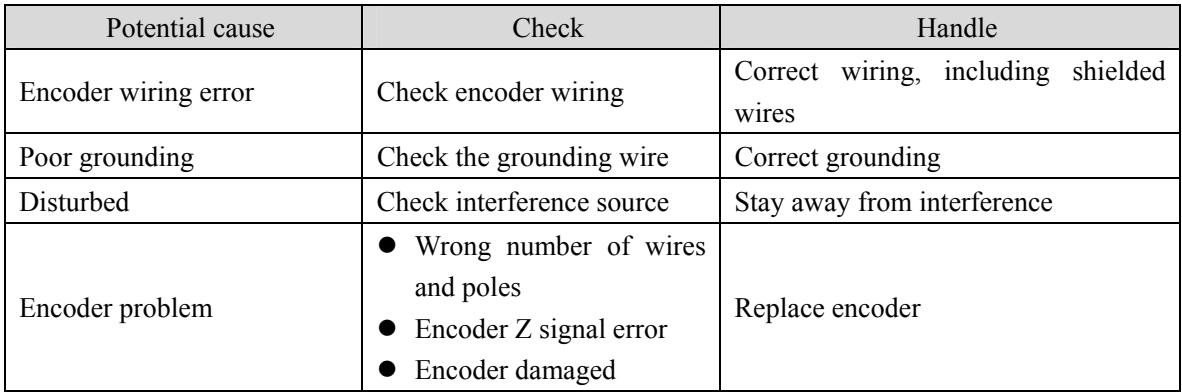

## **Er 16 (Motor thermal overload)**

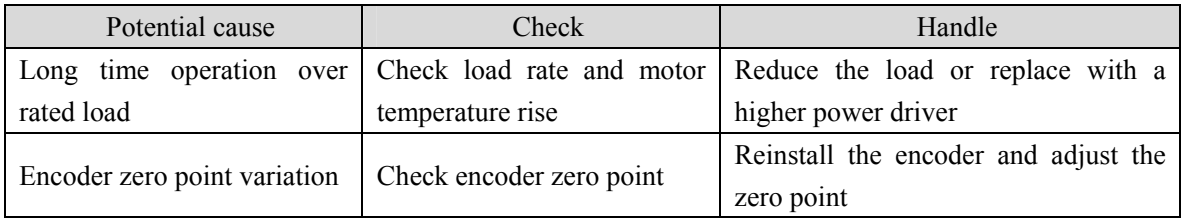

## **Er 17 (Average braking power overload)**

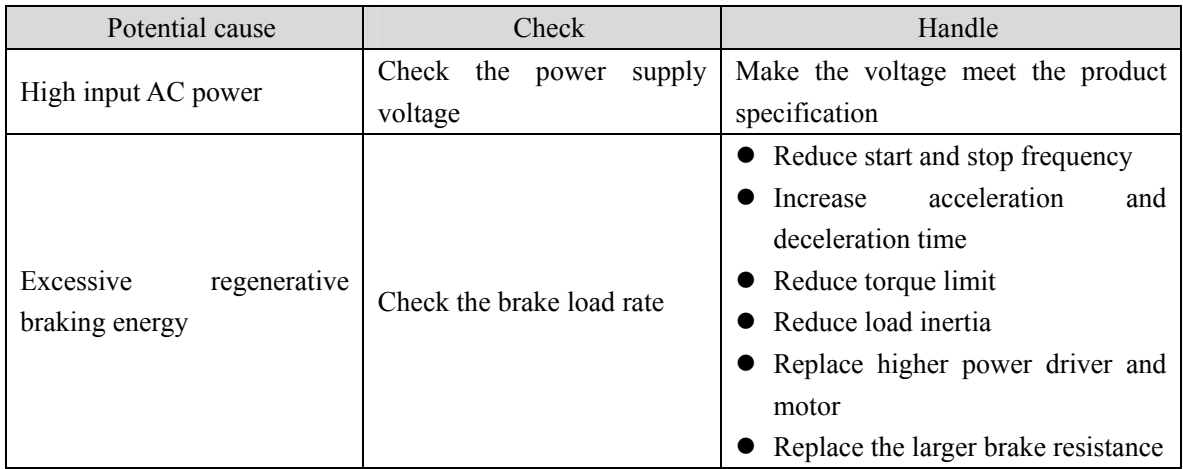

## **Er 18 (IGBT model over-load)**

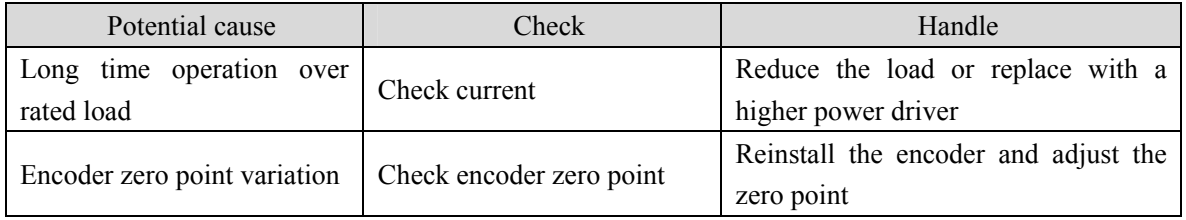

#### **Er 20 (EEPROM Error)**

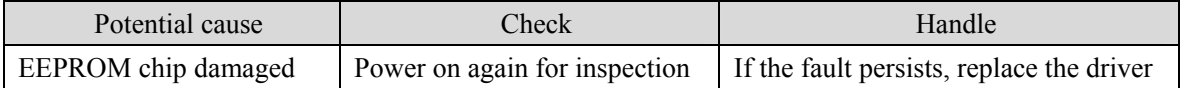

## **Er 21 (Logic circuit error)**

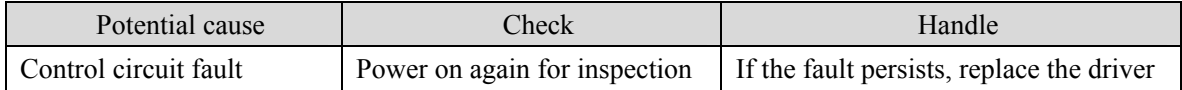

#### **Er 22 (Mismatch between power board and control board)**

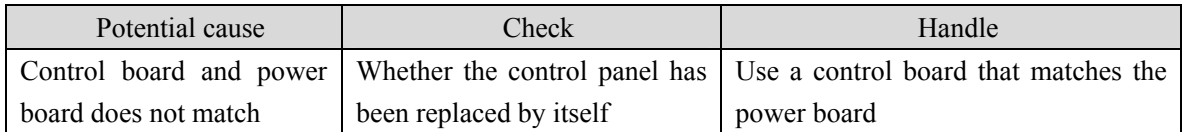

## **Er 23 (AD conversion error)**

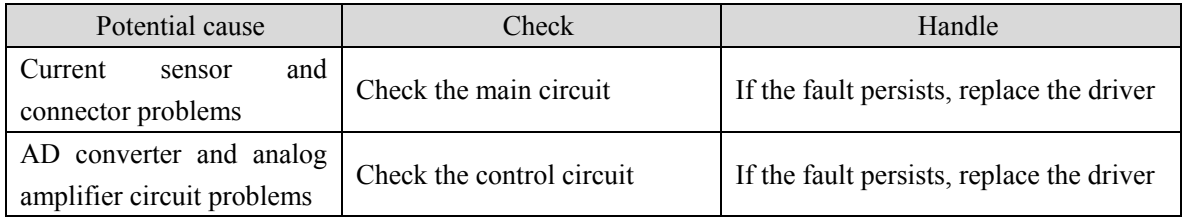

## **Er 25 (FPGA verification error)**

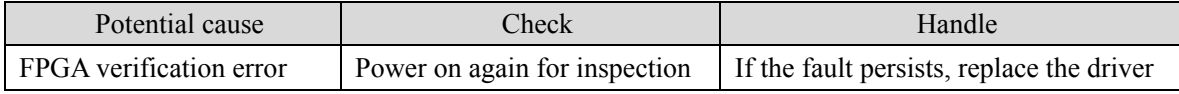

## **Er 27 (Phase loss alarm)**

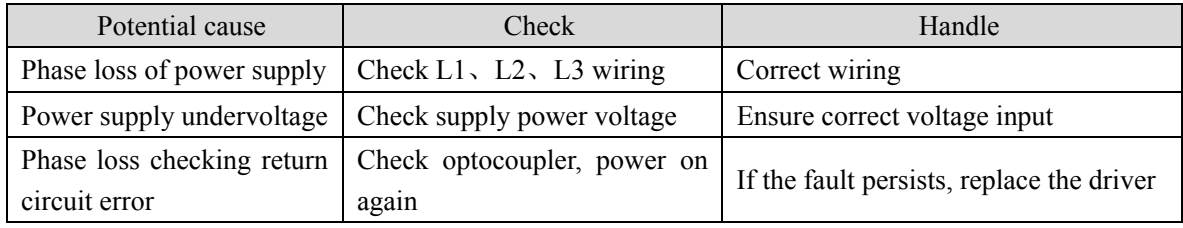

## **Er 29 (Torque overload alarm)**

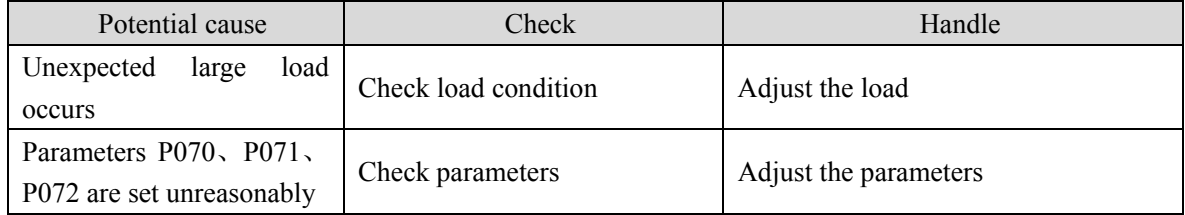

## **Er 30 (Pulse encoder Z signal loss)**

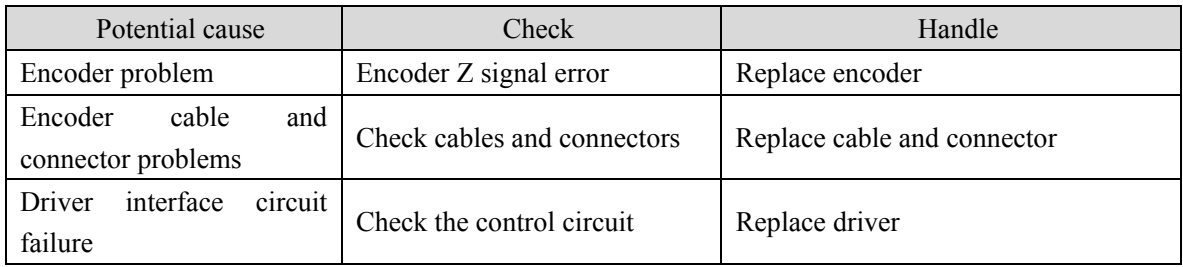

## **Er 35 (Connection failure between boards)**

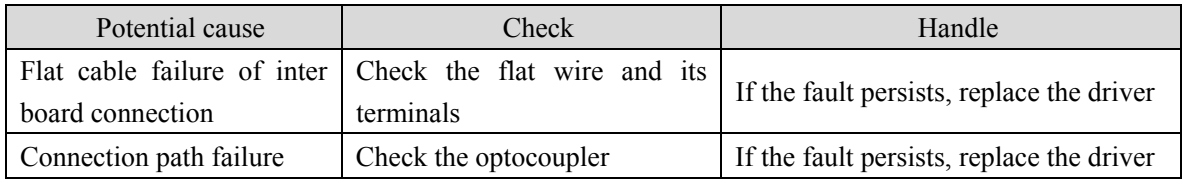

## **AL 36 (Fan alarm)**

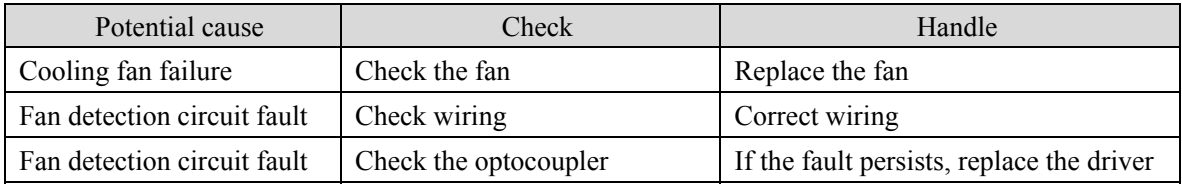

## **Er 40 (Absolute value encoder communication error)** ☆

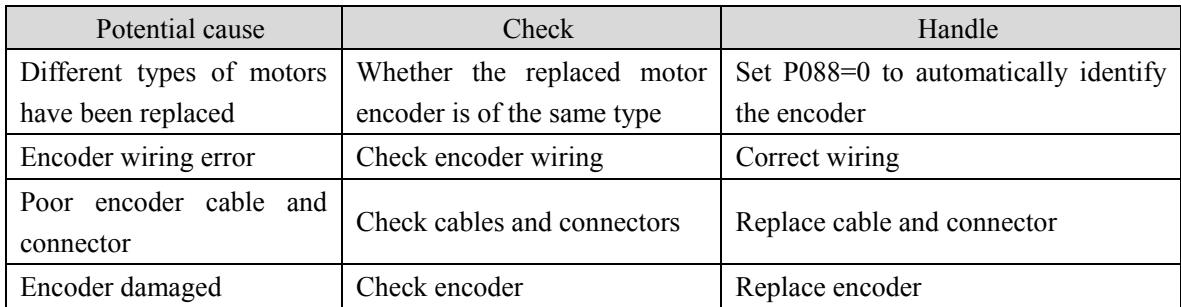

## **Er 41 (Absolute value encoder handshake error)** ☆

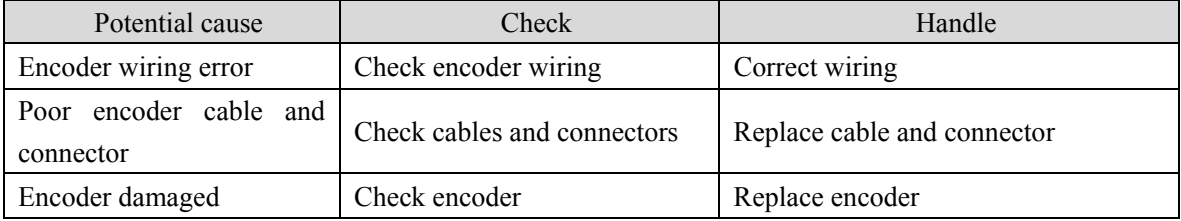

## **Er 42 (Absolute value encoder internal count error)** ☆

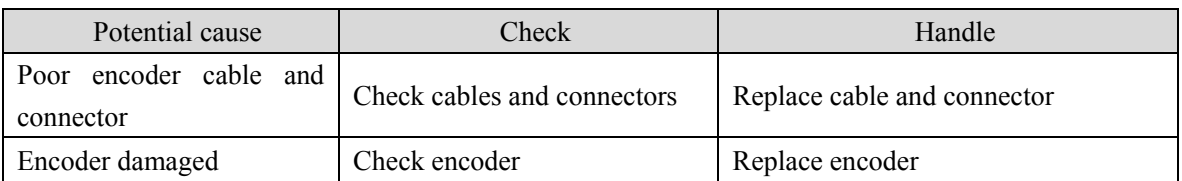

#### **Er 43 (Absolute value encoder communication response error)** ☆

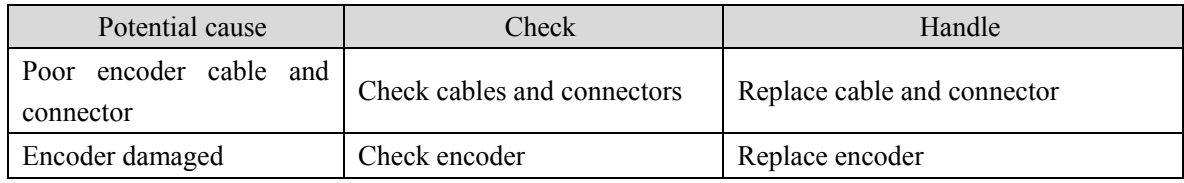

## **Er 44 (Absolute value encoder verification error)** ☆

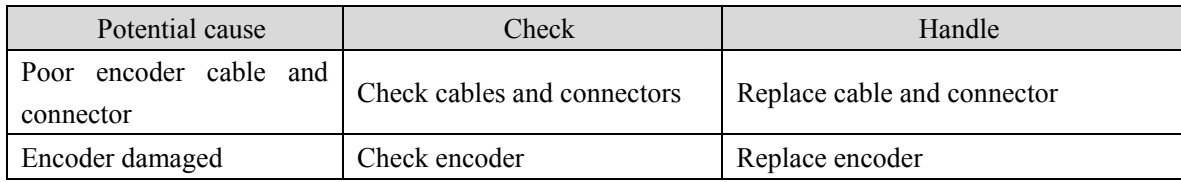

## **Er 45 (Absolute value encoder EEPROM error)** ☆

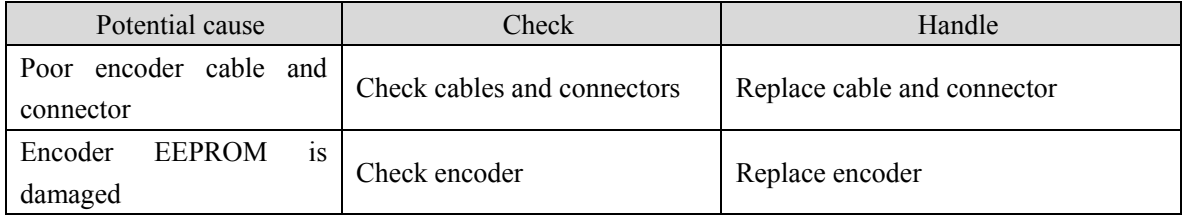

## **Er 46 (Absolute value encoder parameter error)** ☆

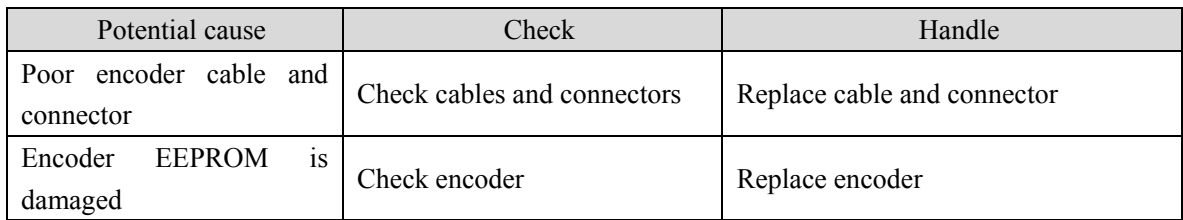

## **Er 47 (Absolute value encoder external battery error)** ☆

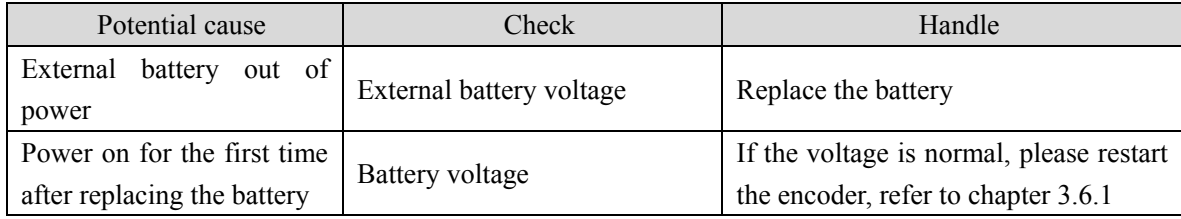

### **Er 48 (Absolute value encoder external battery alarm)** ☆

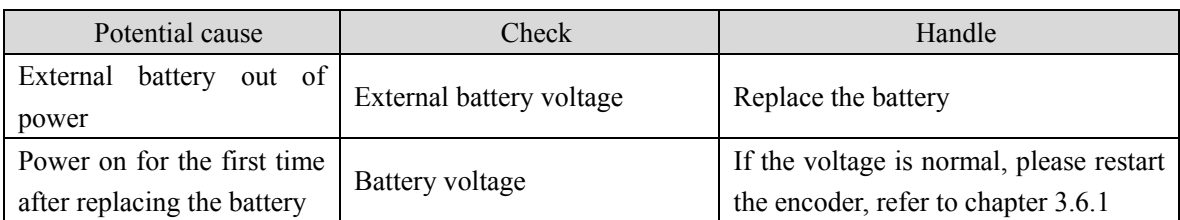

## **Er 49 (Encoder overheating)**

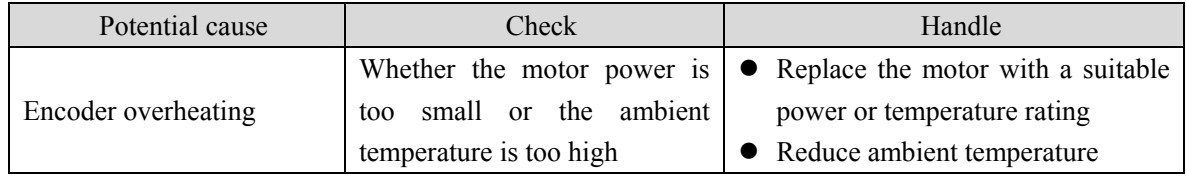

## **Er 50 (Motor parameters do not match with driver)**

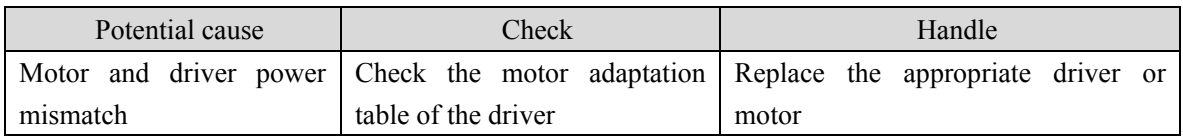

## **Er 51 (Encoder automatic recognition failed)**

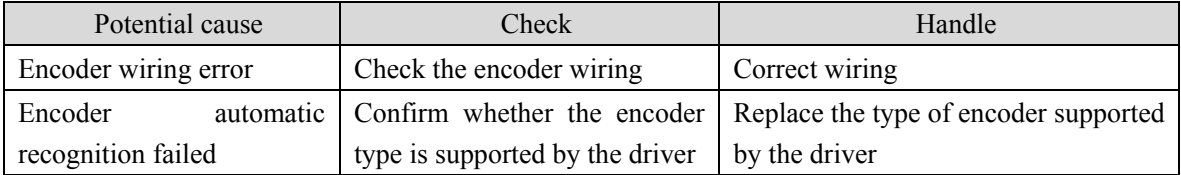

## **Er 55 (Encoder function not supported)**

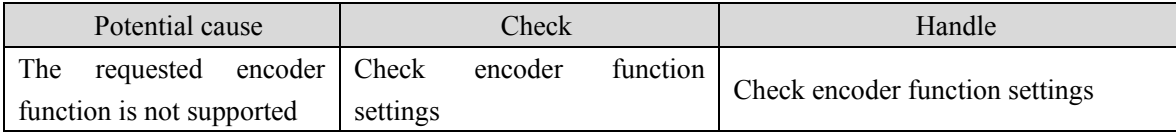

#### **Er 56 (Encoder position value is invalid)**

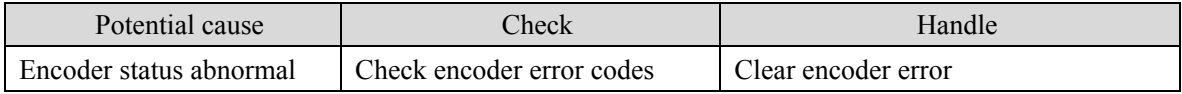

#### **Er 57 (Encoder multi turn fault)**

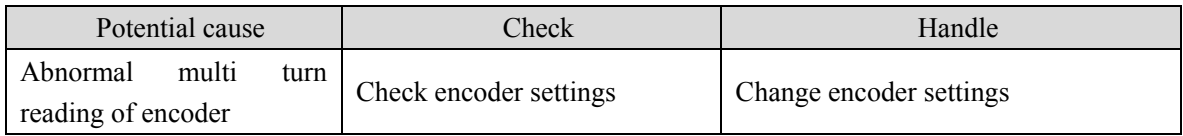
#### **Er 61 (Ethernet communication cycle deviation too large)**

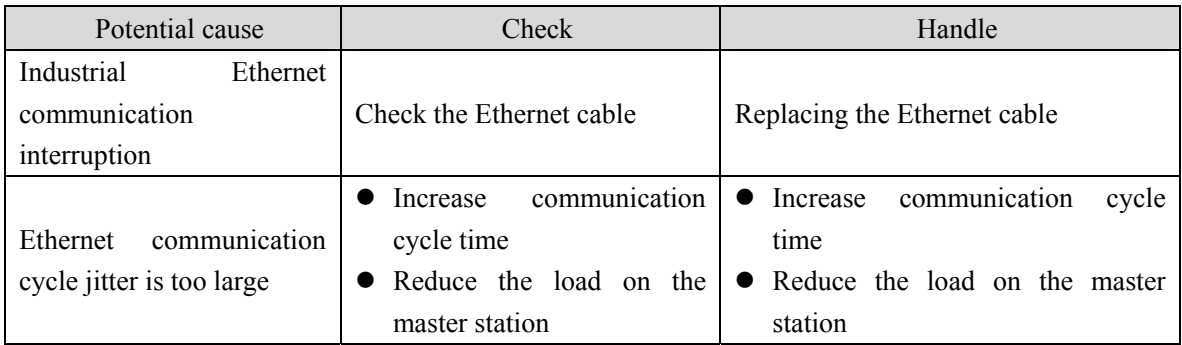

#### **Er 62 (Ethernet command data out of range)**

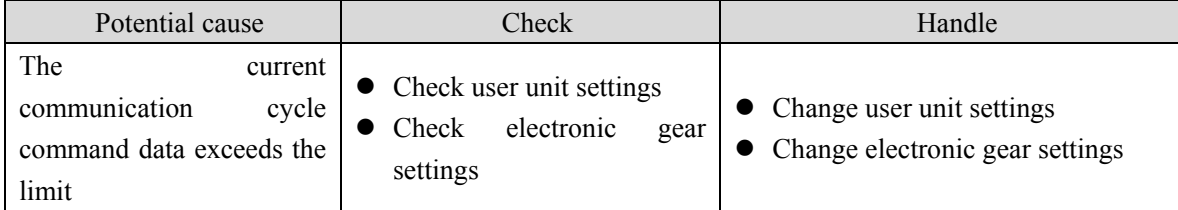

#### **Er 63 (Internal error)**

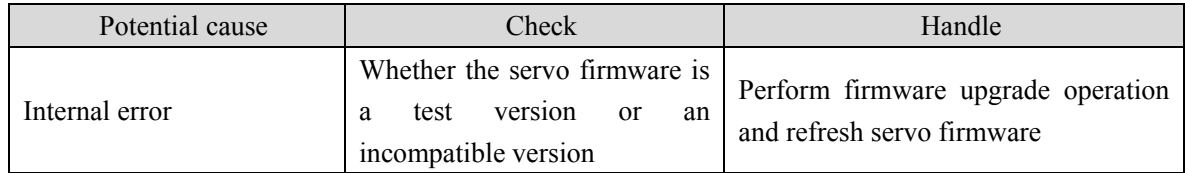

#### **Er 65 (SYNC signal initialization error)**

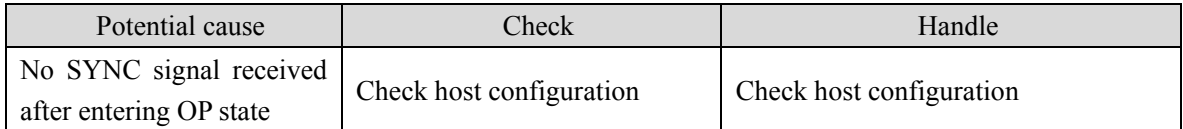

#### **Er 66 (SYNC signal and data receiving beat error)**

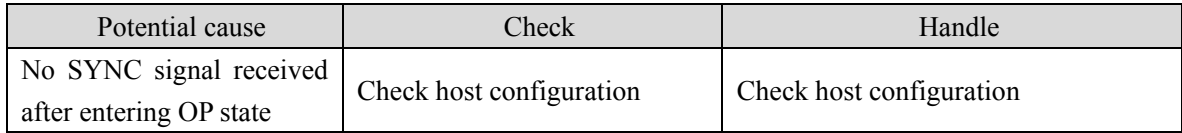

#### **Er 67 (SOL synchronous counting errors)**

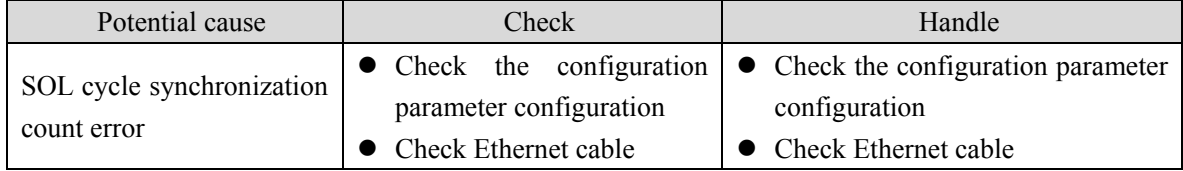

#### **Er 71 (Message setting error)**

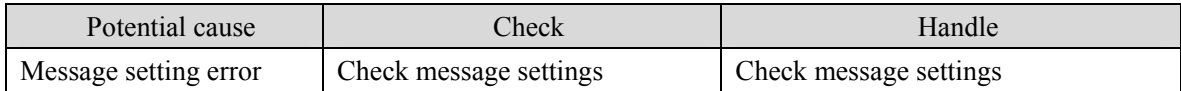

#### **Er 75 (Ethernet bus interface data exchange error)**

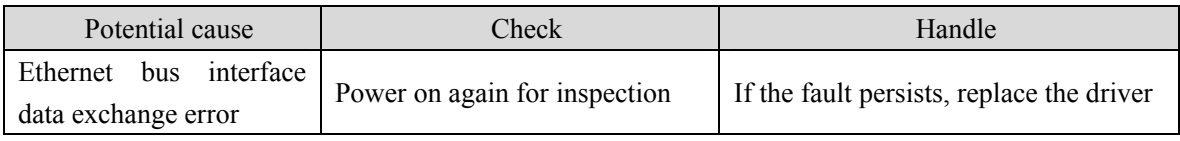

#### **Er 77 (Search for reference point block failed)**

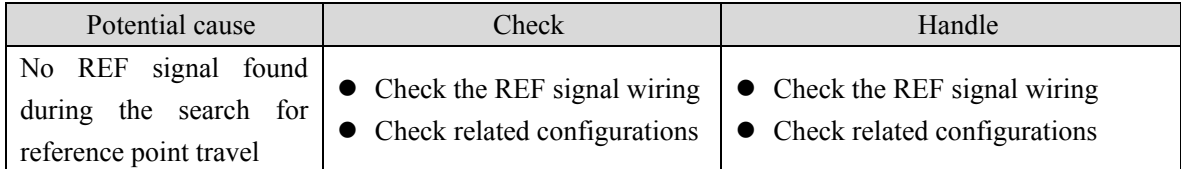

#### **Er 78 (Search for zero pulse failed)**

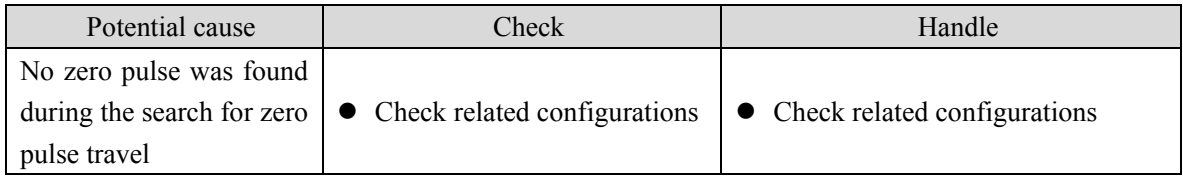

#### **Er 80 (Internal error 1)**

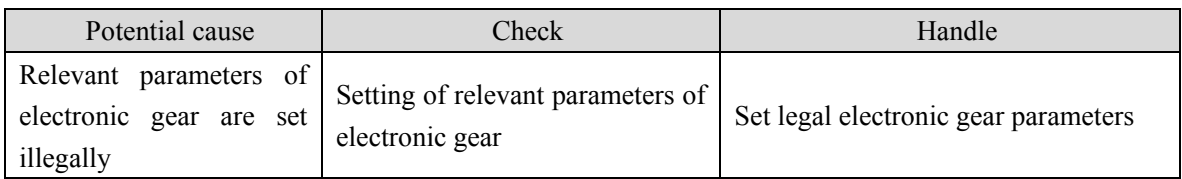

#### **Er 81 (Internal error 2)**

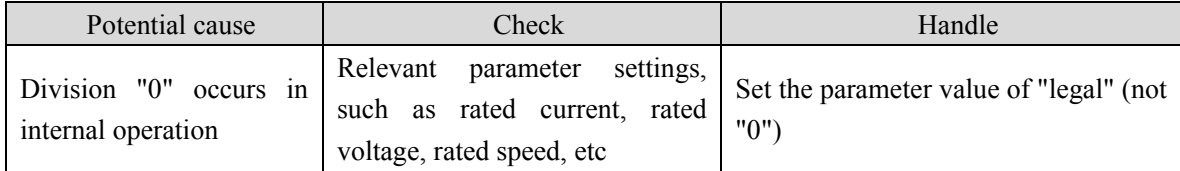

#### **Er 82 (Internal error 3)**

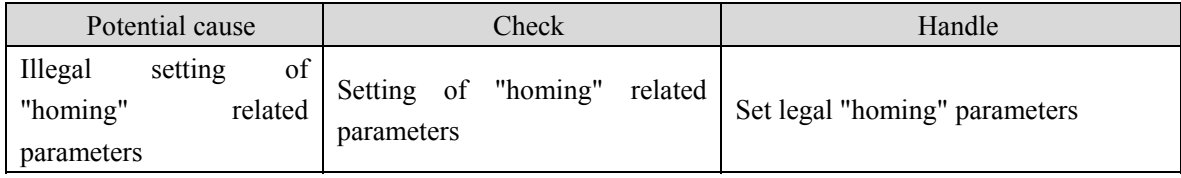

174

#### **Er 85 (Negative soft limit exceeded)**

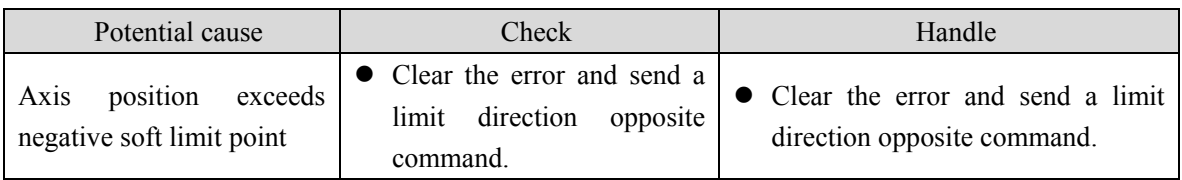

#### **Er 86 (Positive soft limit exceeded)**

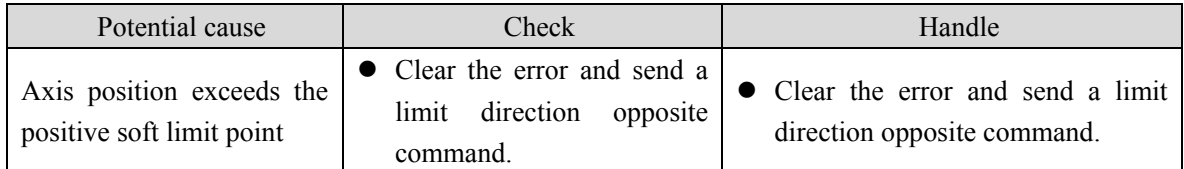

#### **Er 90 (Dynamic braking fault)**

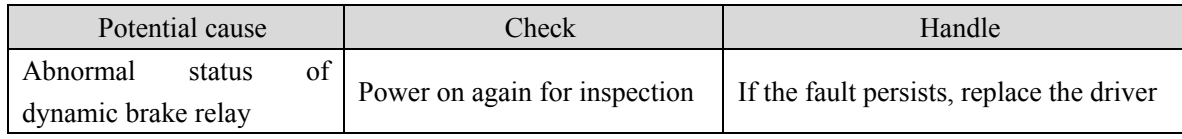

#### **Er 91 (Vibration fault)**

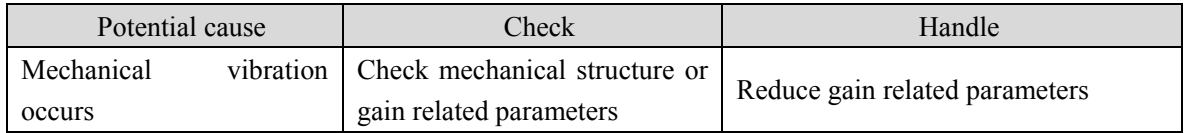

#### **Er 92 (Power module temperature warning)**

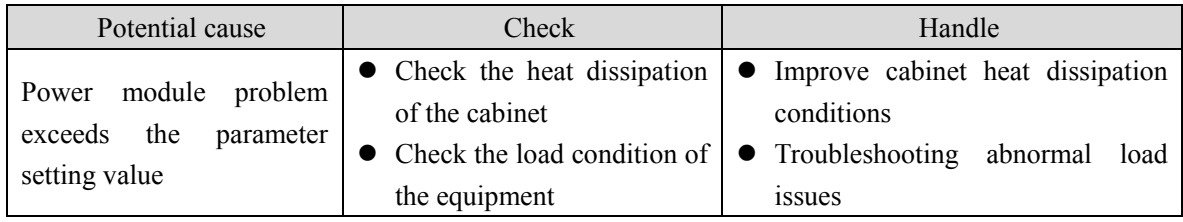

#### **Er 93 (Power module temperature alarm)**

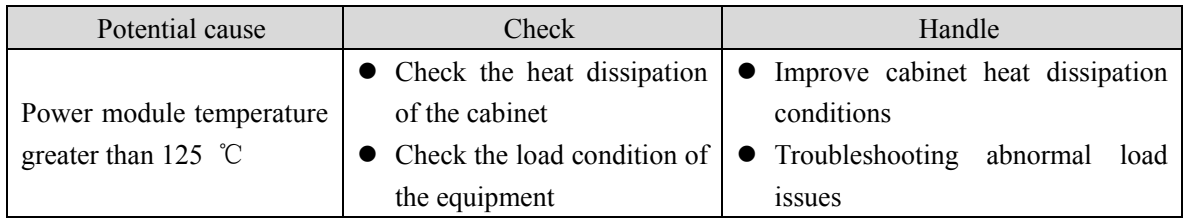

#### **Er 100 (Auxiliary encoder setting is abnormal)**

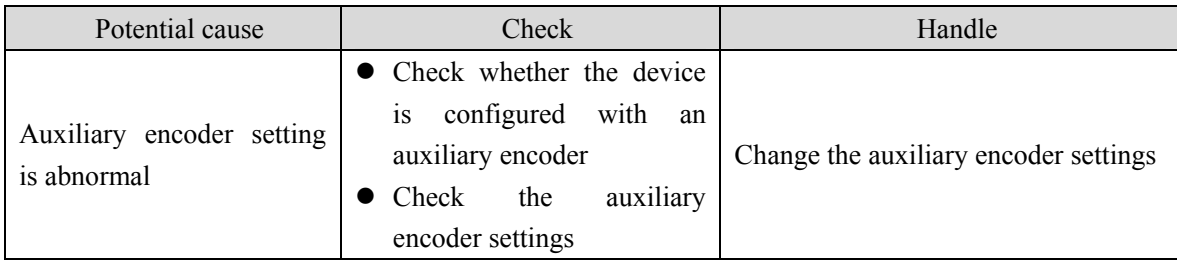

#### **Er 998 (Authorization exception)**

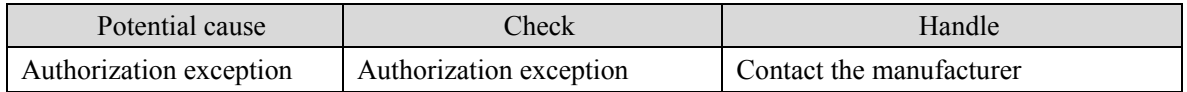

#### **AL 999 (Local command validation warning)**

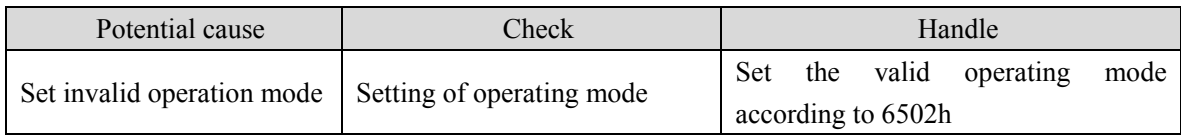

# **Chapter 8 Specifications**

## **8.1 Driver model**

 $\overline{\phantom{0}}$ 

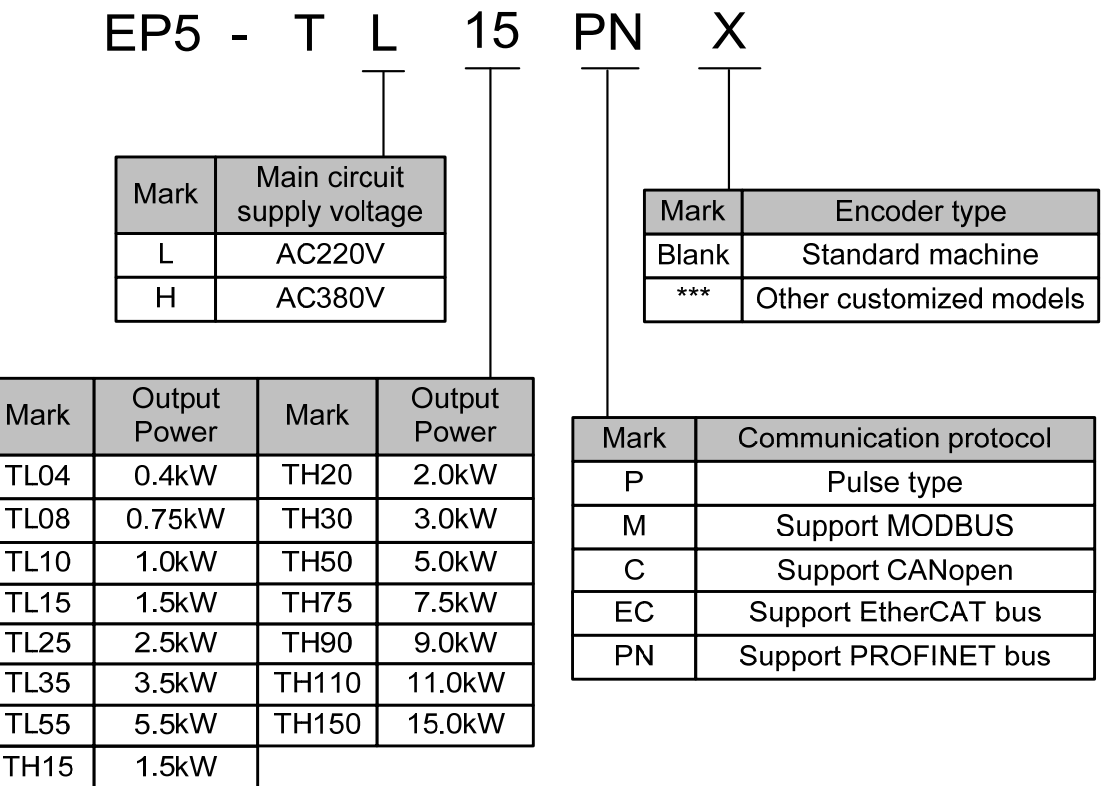

## **8.2 Driver size**

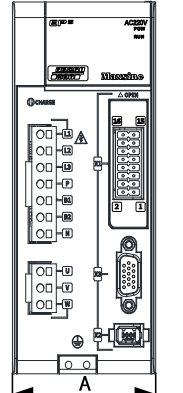

 $\overline{B}$ 

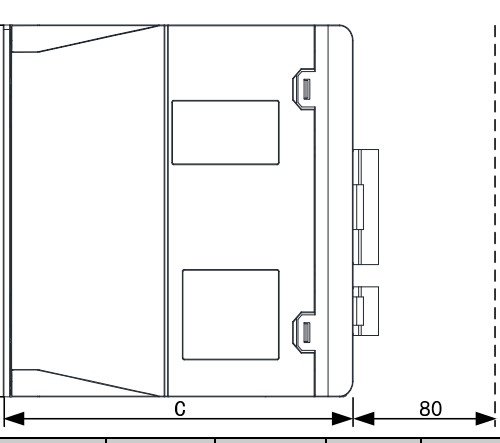

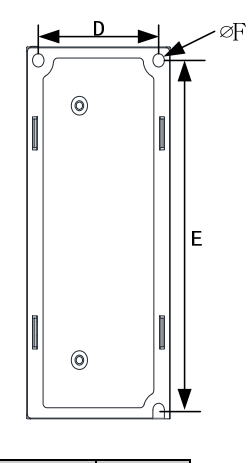

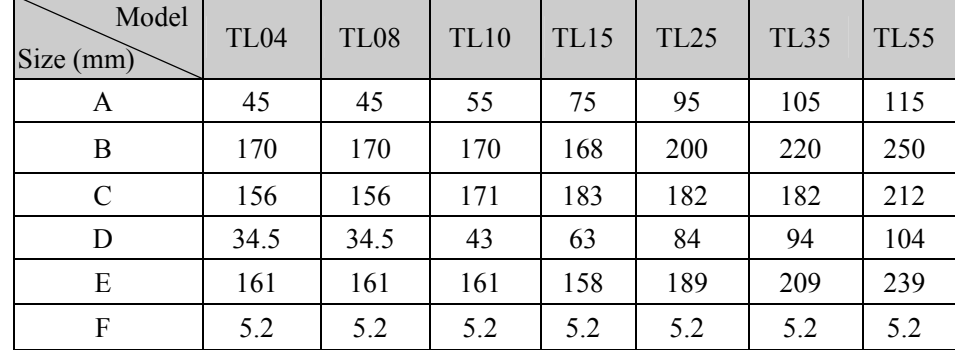

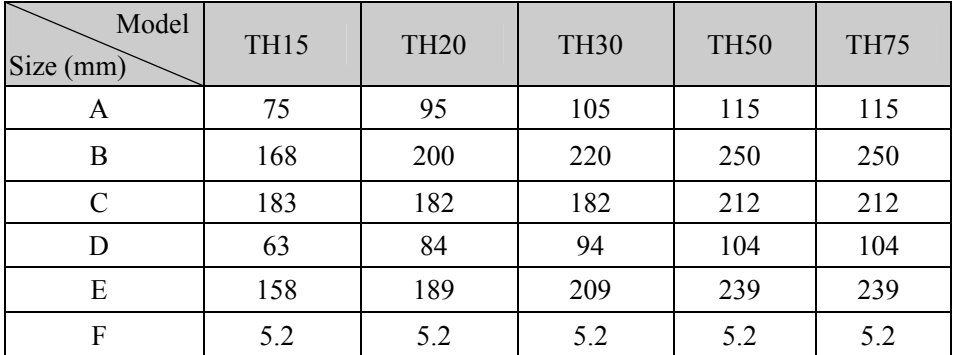

#### **TH90 installation dimension drawing**

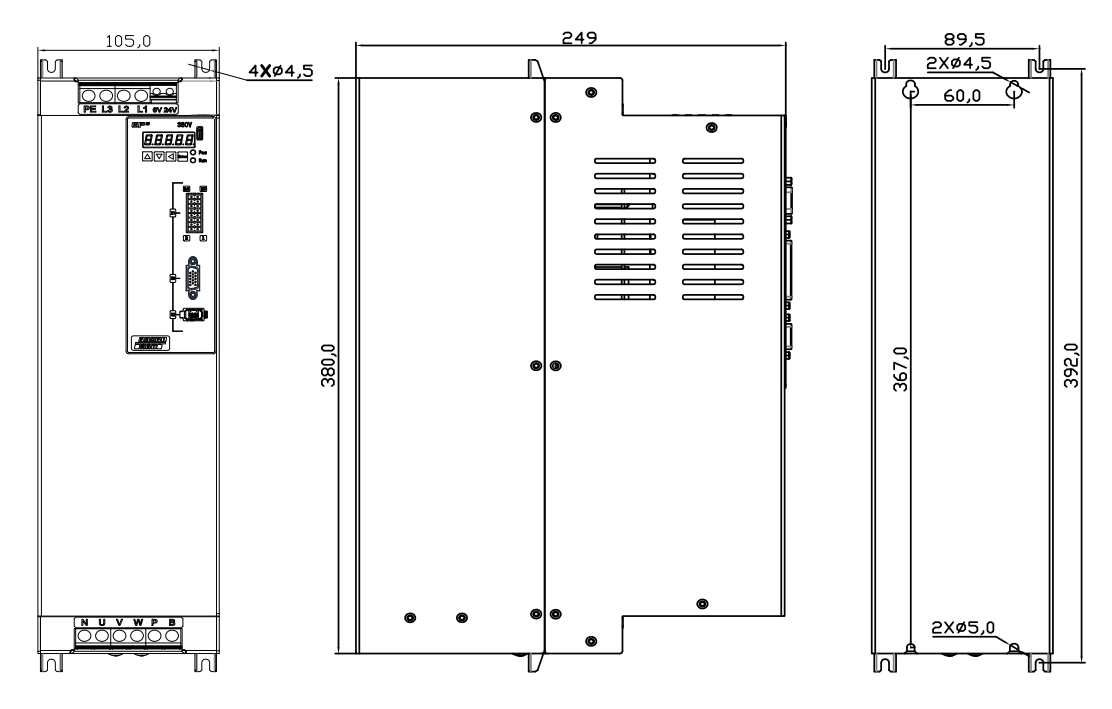

**TH110**、**TH150 installation dimension drawing** 

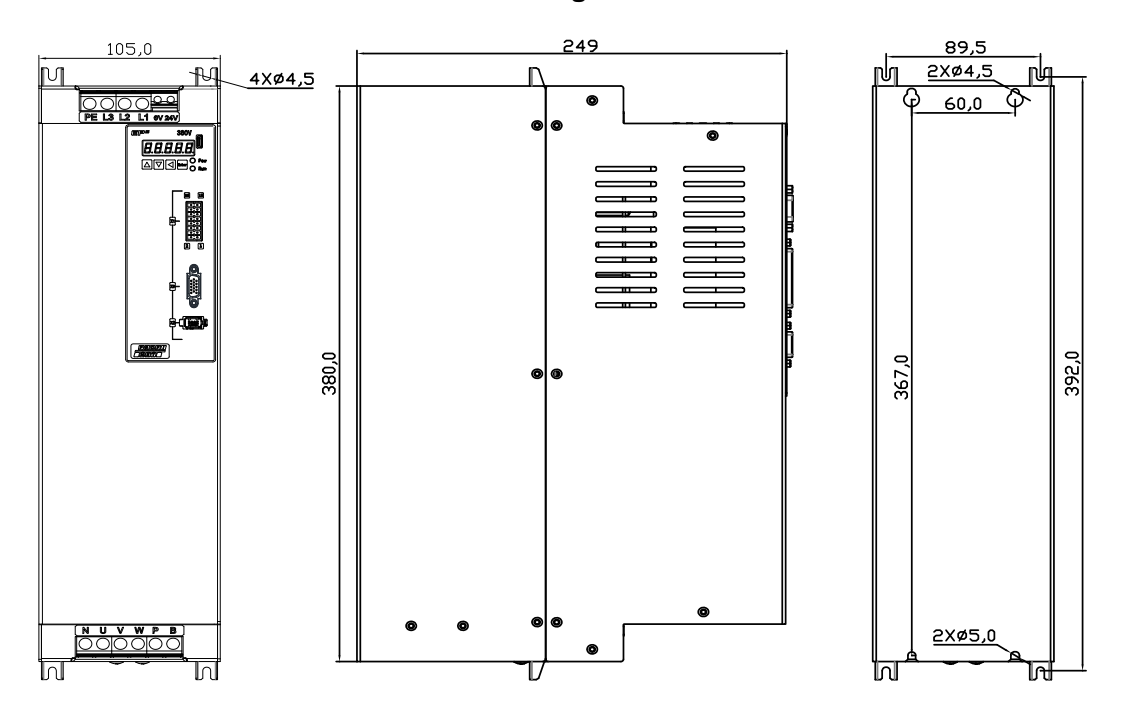

## **8.3 Driver specifications**

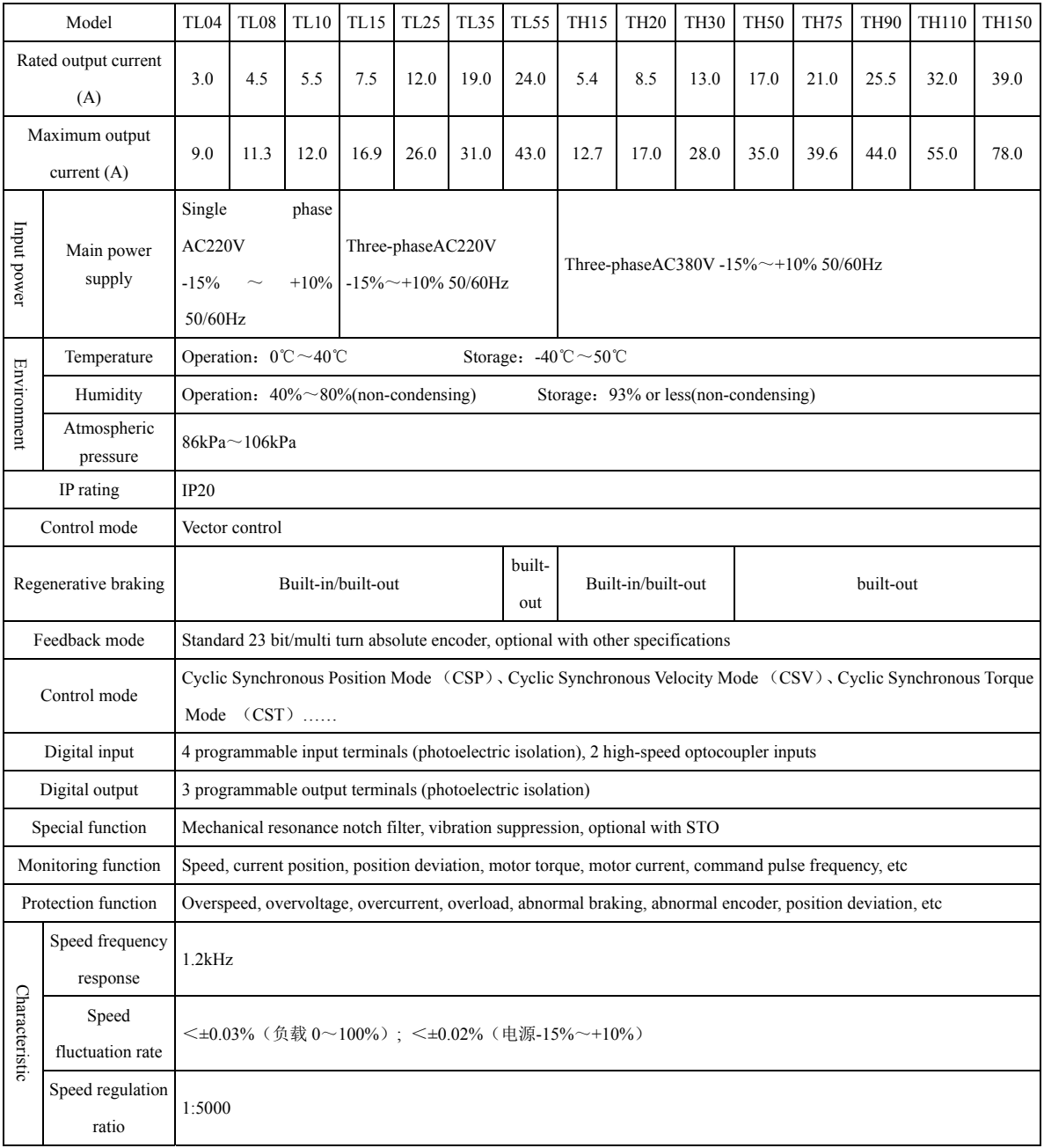

## **8.4 Motor adaptation table of the driver**

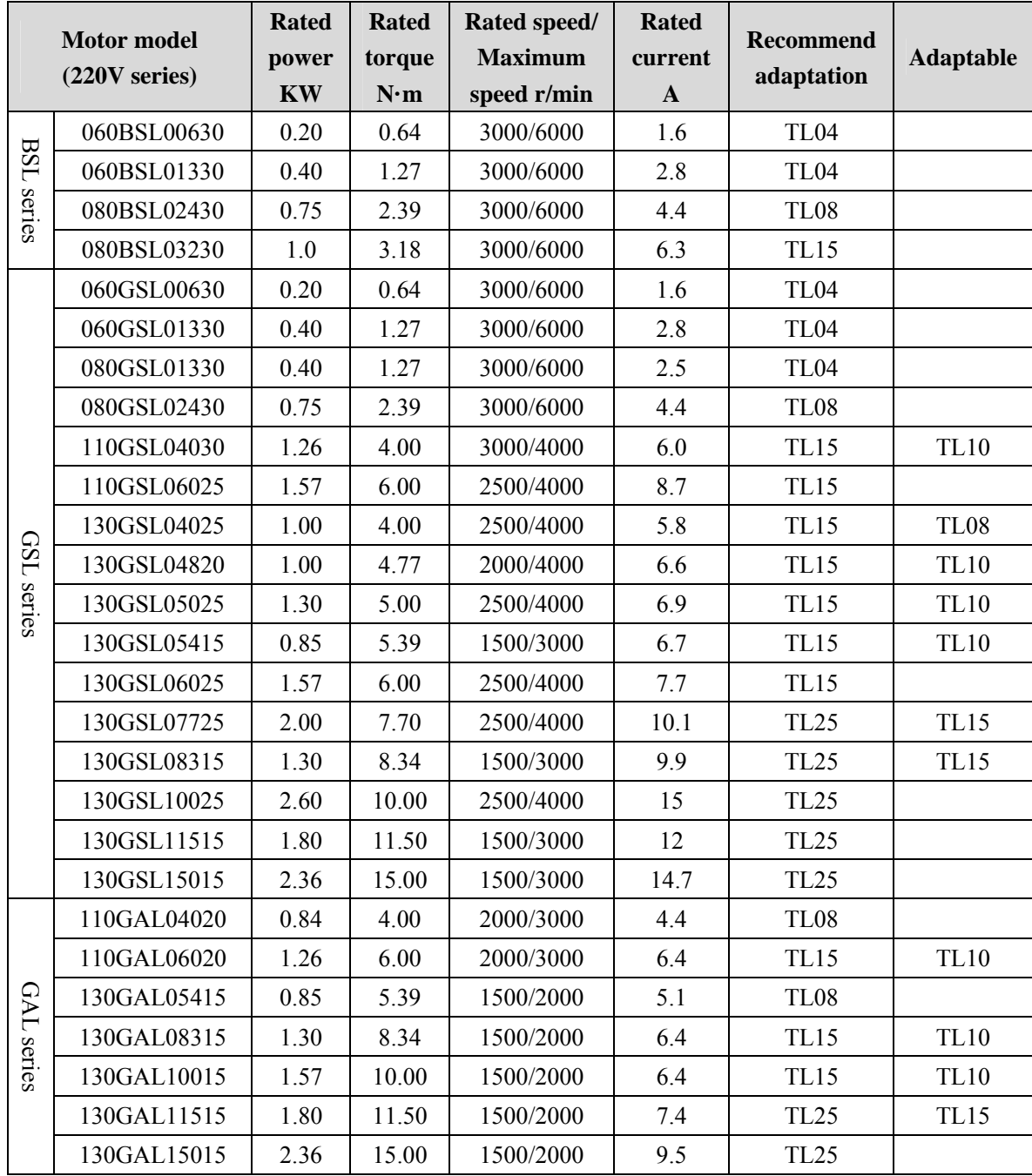

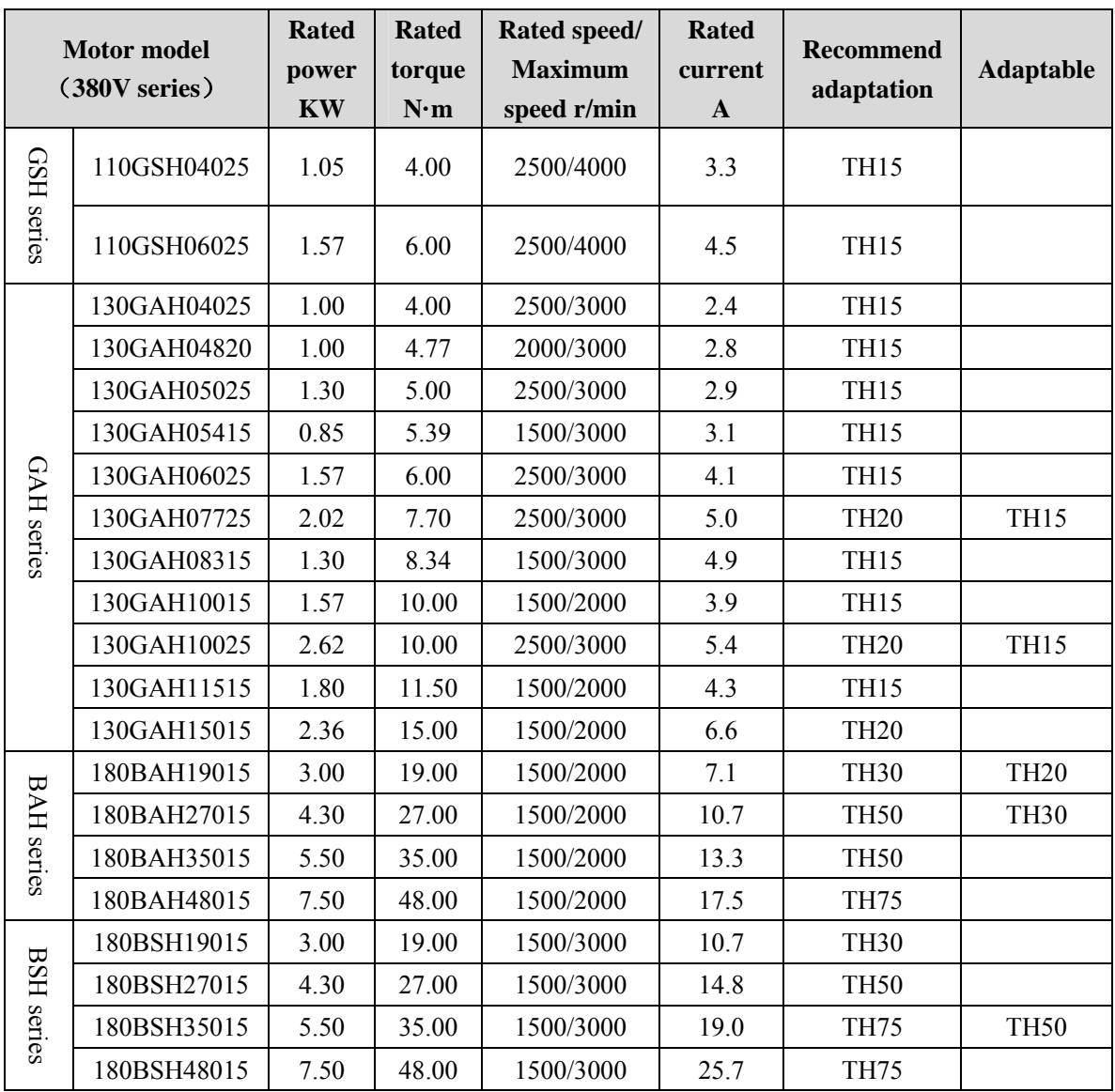

### **8.5 Servo motor model**

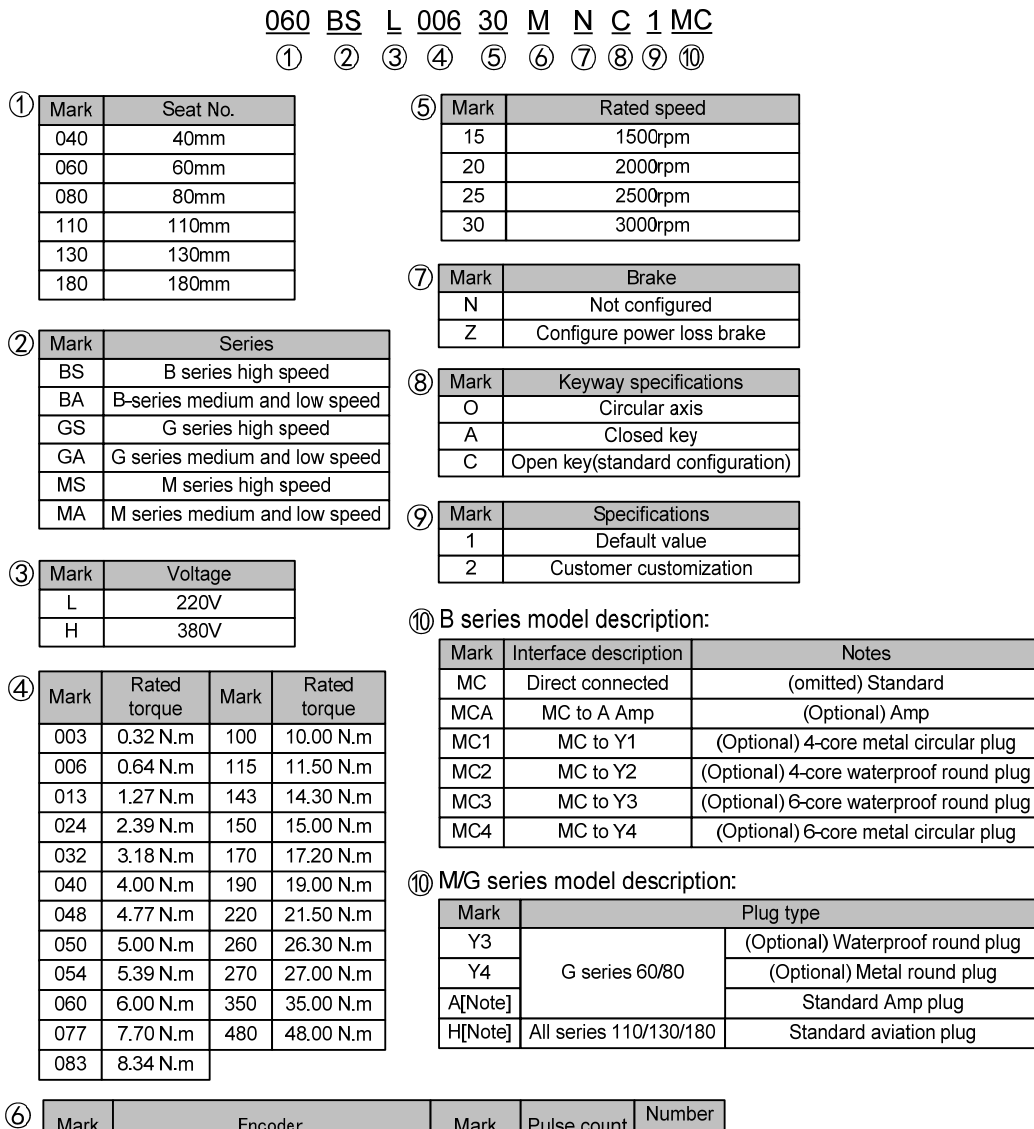

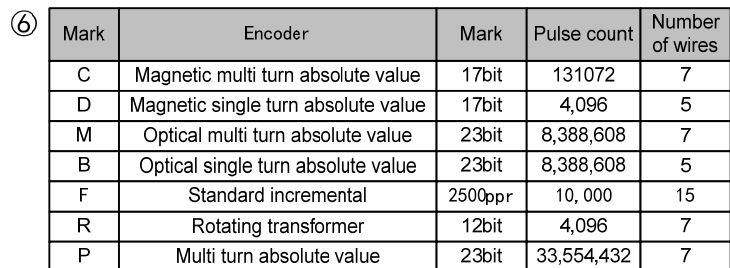

Note: "G" is standard for all series motors of 40/60/80, "H" is standard for all series motors of<br>110/130/180. The symbol of standard configuration is omitted when ordering.

## **8.6 Servo motor wiring**

### **8.6.1 Winding wiring**

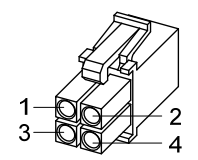

40/60/80 motor power supply plug

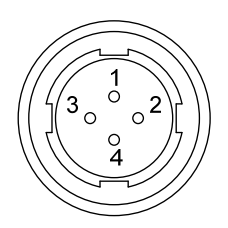

110/130/180 motor power supply plug

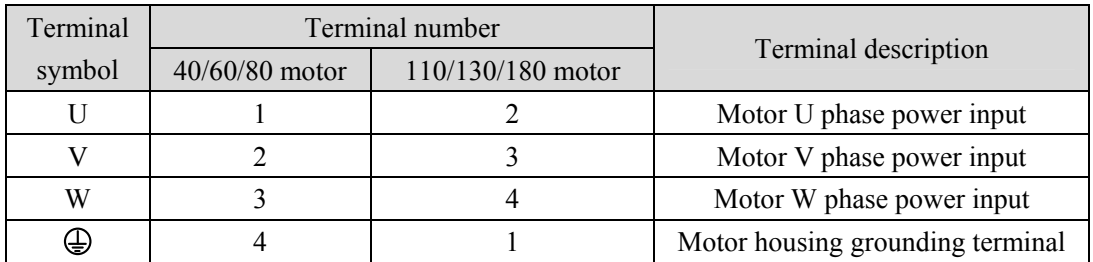

### **8.6.2 Brake wiring**

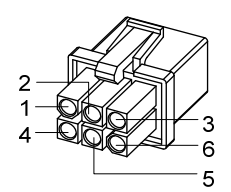

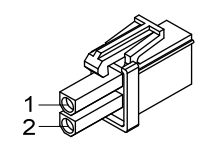

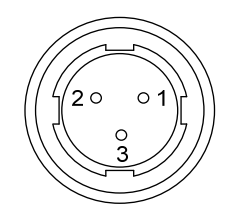

40 motor with brake power plug

60/80 motor brake plug

110/130 motor brake plug

40 motor with brake power supply wiring:

| Terminal symbol | Terminal number | Terminal description      |
|-----------------|-----------------|---------------------------|
|                 |                 | Motor U phase power input |
|                 |                 | Motor V phase power input |
| W               |                 | Motor W phase power input |
| PE              |                 | Grounding terminal        |
| $BK+$           |                 | Brake terminal            |
| BK-             |                 |                           |

60、80、110、130、180 motor brake wiring:

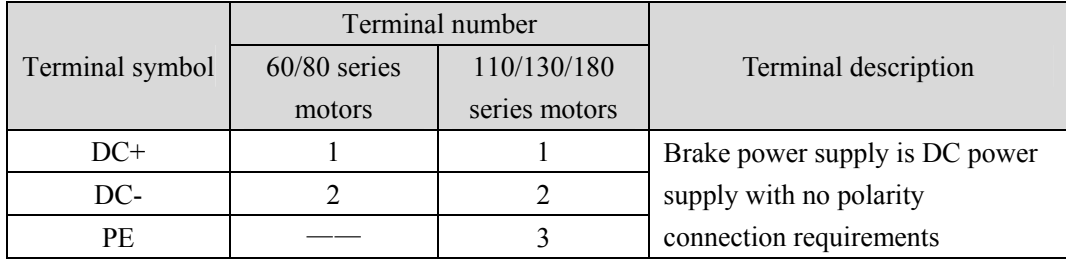

### **8.6.3 Encoder**

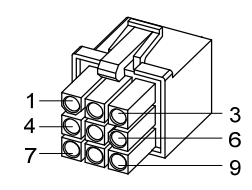

40/60/80 motor encoder plug

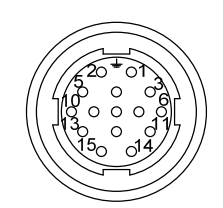

110/130/180 motor encoder plug

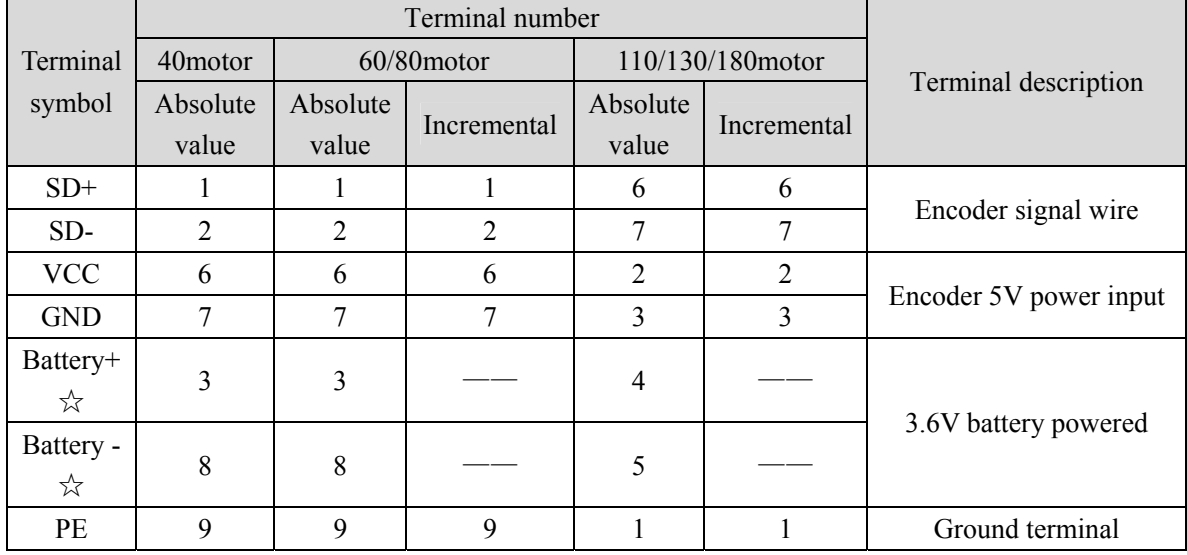

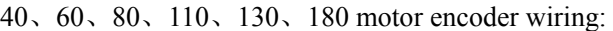

In this user manual, "☆" represents the unique function of the multi turn absolute value code disk, and "★" represents the unique function of the incremental code disk.

## **Edition history**

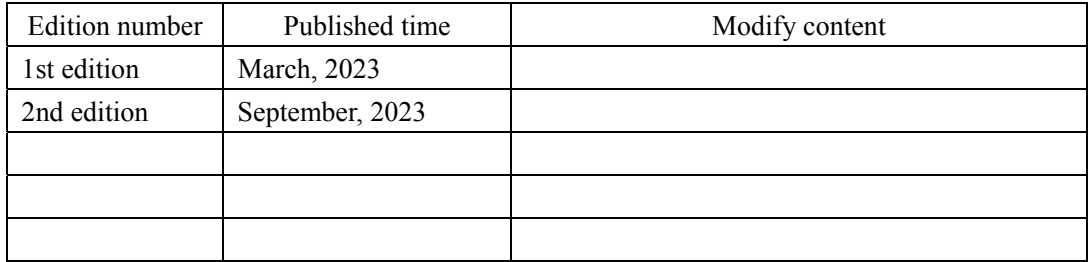

### **Wuhan Maxsine Electric Co., Ltd**

Address: Building A6, Hangyu Building, No.7, Wuhan University Science Park Road, East Lake Development District, Wuhan City, Hubei Province, China.

Zip: 430223 Company phone: 400-894-1018 Sales Tel: 400-894-1018-857/804 Sales Fax:027-87921290 After service Tel: 400-894-1018-831/832 Website: www.maxsine.com

> Published in September, 2023 Forbid to reprint and copy